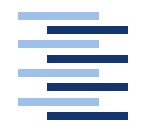

Hochschule für Angewandte Wissenschaften Hamburg **Hamburg University of Applied Sciences** 

## **Masterarbeit**

Jan Schwarzer

Enterprise Mirrors - Interaktive und ubiquitäre Benutzungsschnittstellen für Unternehmen

## Jan Schwarzer

## Enterprise Mirrors - Interaktive und ubiquitäre Benutzungsschnittstellen für Unternehmen

Masterarbeit eingereicht im Rahmen der Masterprüfung im Studiengang Informatik am Department Informatik der Fakultät Technik und Informatik der Hochschule für Angewandte Wissenschaften Hamburg

Betreuender Prüfer: Prof. Dr. Kai von Luck Zweitgutachter: Prof. Dr. Gunter Klemke

Abgegeben am 20.02.2012

#### **Jan Schwarzer**

#### **Thema der Masterarbeit**

Enterprise Mirrors - Interaktive und ubiquitäre Benutzungsschnittstellen für Unternehmen

#### **Stichworte**

Ubiquitous Computing, ubiquitäre Benutzungsschnittstellen, Computer-Supported Cooperative Work (CSCW), Groupware, Social Software, Enterprise 2.0

#### **Kurzzusammenfassung**

Durch den zunehmenden Einsatz von Social Software in Unternehmen (Enterprise 2.0), sehen sich diese mit immer neuen Herausforderungen konfrontiert. Viele Informationen verschwinden dauerhaft auf Serversystemen und kommen nur mittels aktiver Suche zum Vorschein. Für dieses Problem bieten ubiquitäre Benutzungsschnittstellen einen möglichen Lösungsansatz. Sie können durch ihre nahtlose Integration in das Arbeitsumfeld den Informationsfluss in Unternehmen günstig beeinflussen und dabei helfen, ein besseres Gewahrsein für das zur Verfügung gestellte Informationsangebot zu entwickeln. Diese Masterarbeit setzt hier an und stellt eine eigene Umsetzung einer ubiquitären Benutzungsschnittstelle sowie ihren Einsatz in einem Unternehmen vor. Dabei werden die ubiquitäre Benutzungsschnittstelle und das zur Verfügung gestellte Informationsangebot evaluiert sowie ausblickend Entwicklungspotentiale aufgezeigt.

#### **Jan Schwarzer**

#### **Title of the paper**

Enterprise Mirrors - Interactive and Ubiquitous Interfaces for Enterprises

#### **Keywords**

Ubiquitous Computing, Ubiquitous Interfaces, Computer-Supported Cooperative Work (CSCW), Groupware, Social Software, Enterprise 2.0

#### **Abstract**

Due to the increasing use of social software within companies (Enterprise 2.0) they are confronted with new challenges. Lots of composed information disappear permanently on server systems and are only reachable through active search. In this regard ubiquitous interfaces offer a possible solution. Through a seamless integration within the working environment, they can positively affect the flow of information and can help to develop a better awareness of the information offered in companies. This master thesis will present a custom implementation of a ubiquitous interface and its deployment in a company. In doing so this ubiquitous interface and its information offer will be evaluated and potentials for future development will be described.

# **Danksagung**

Bei der Anfertigung der vorliegenden Masterarbeit war mir eine Vielzahl von Personen behilflich, bei denen ich mich hiermit ausdrücklich bedanke!

Ich möchte mich bei meinen Korrekturleserinnen und Korrekturlesern **Antje Hamel**, **Jasmin Friedrichs**, **Christoph Schwarzer**, **Lorenz Barnkow**, **Ulf Kaiser**, **Jens Ellenberg**, **Thomas Hamel** und **Kurt Schwarzer** bedanken.

Auch geht ein besonderer Dank an meine betreuenden Professoren **Prof. Dr. Kai von Luck** und **Prof. Dr. Gunter Klemke**.

Außerdem bedanke ich mich bei **Martina Schwarz** und **Sophie Richter** von der Serviceeinrichtung der Hochschule für Angewandte Wissenschaften Hamburg (HAW Hamburg) für Evaluation, Qualitätsmanagement und Akkreditierung (EQA) für die tolle Unterstützung bei der Erarbeitung des Gruppeninterviews und des Fragebogens.

Zudem gilt mein Dank den Mitarbeitenden der Firma **HanseVision GmbH**, welche mir tatkräftig Feedback und Ideen mitteilten und dadurch einen bedeutenden Anteil an dem Umfang und der Qualität der im Folgenden beschriebenen Ergebnisse und Erkenntnisse leisteten.

# **Inhaltsverzeichnis**

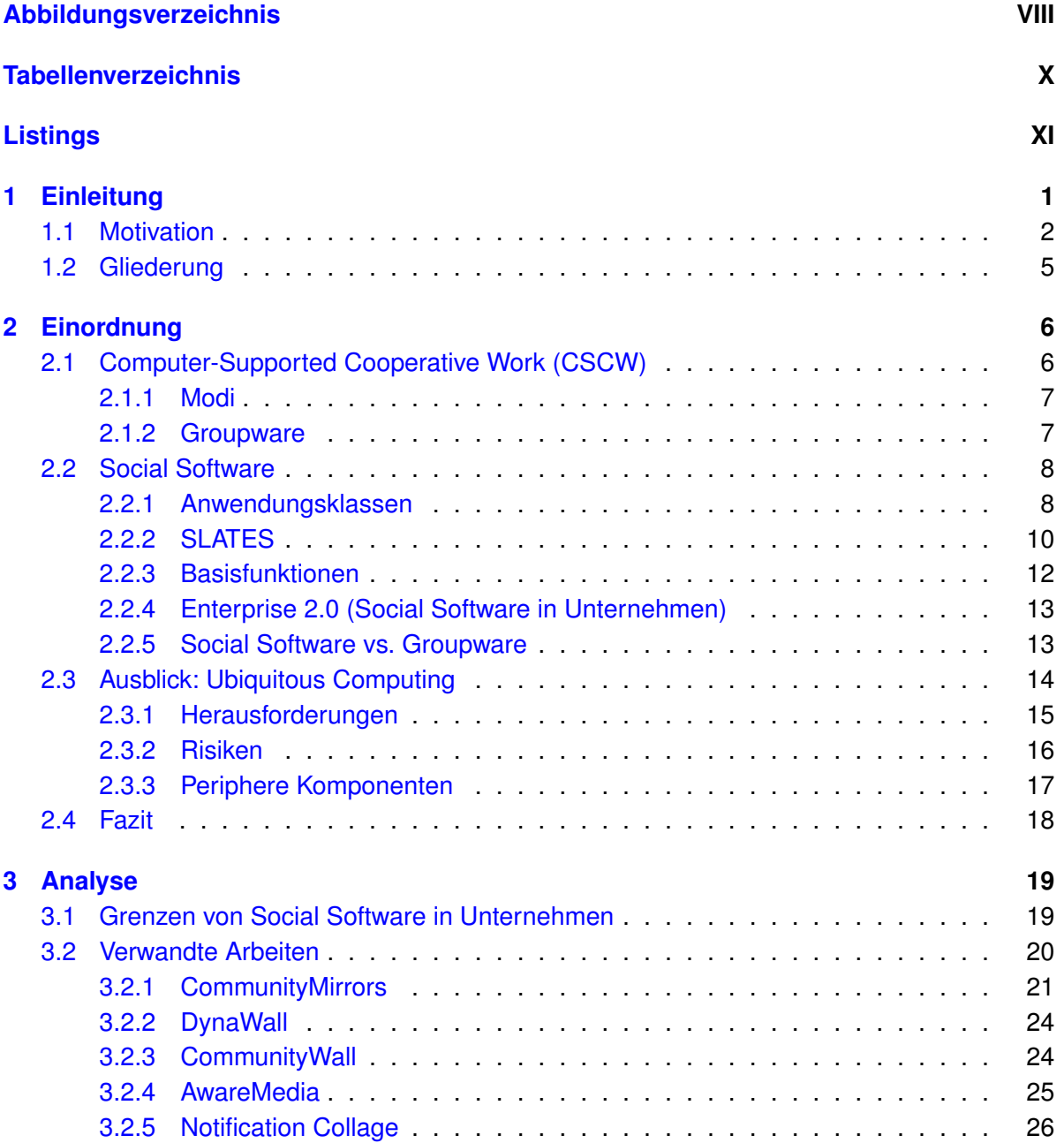

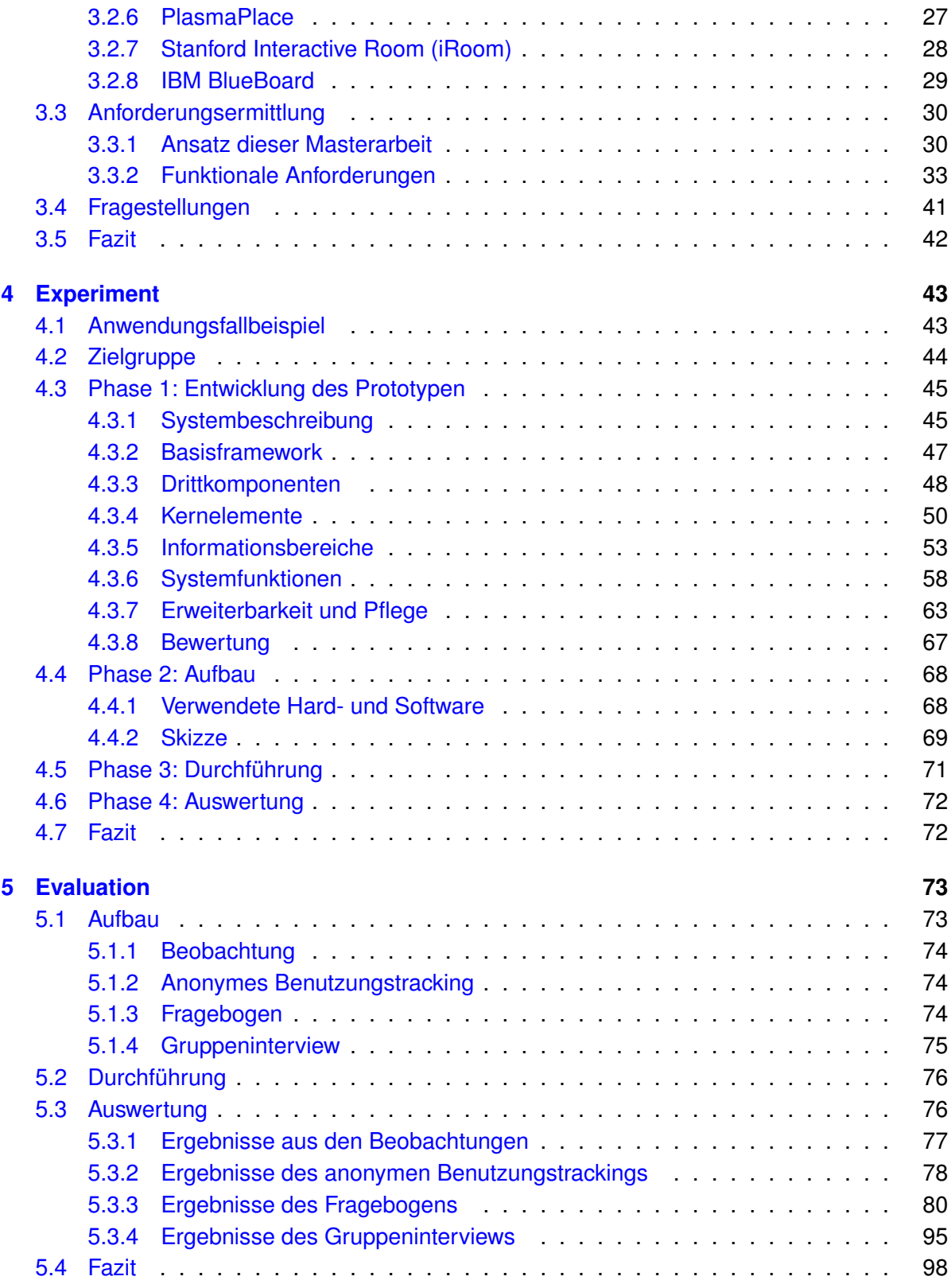

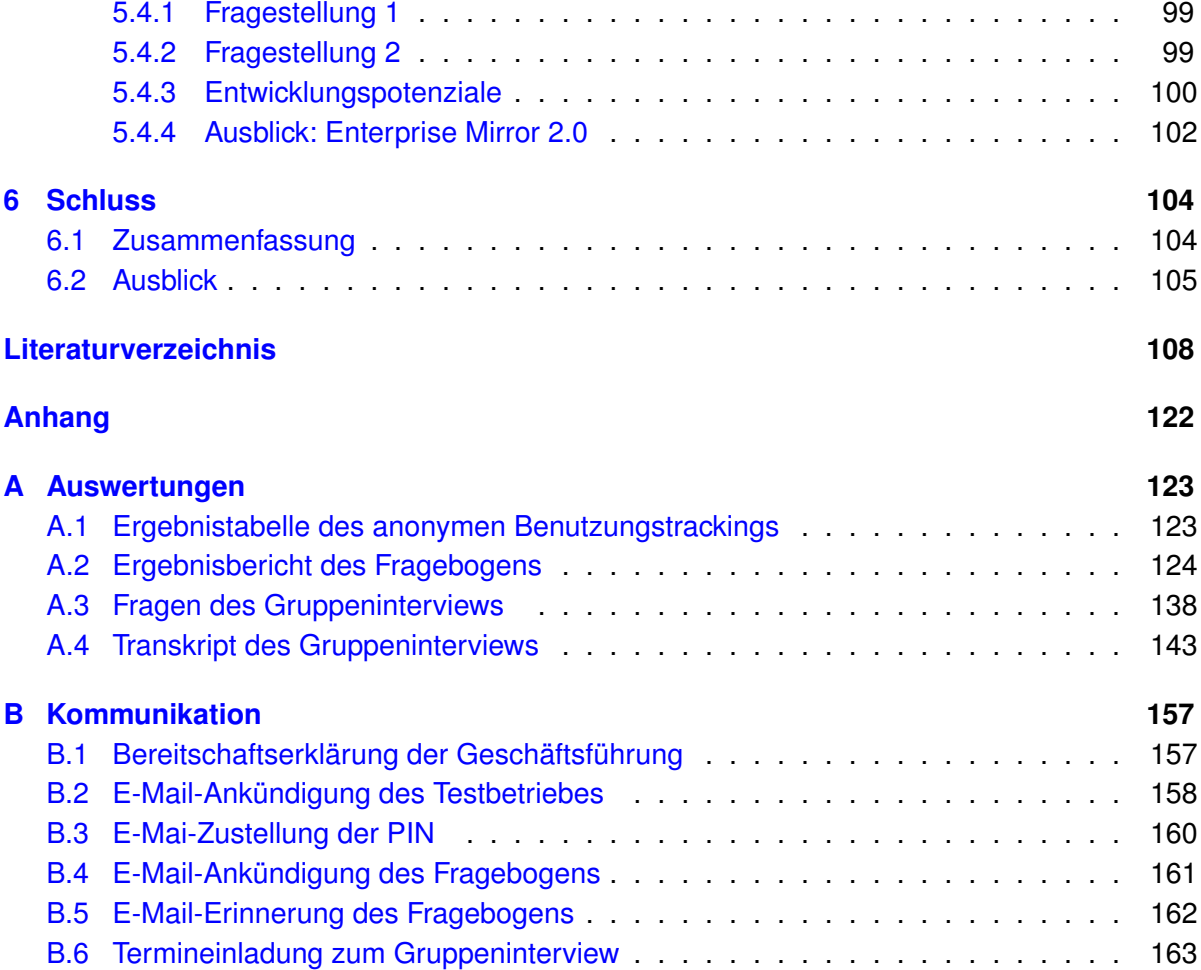

# <span id="page-7-0"></span>**Abbildungsverzeichnis**

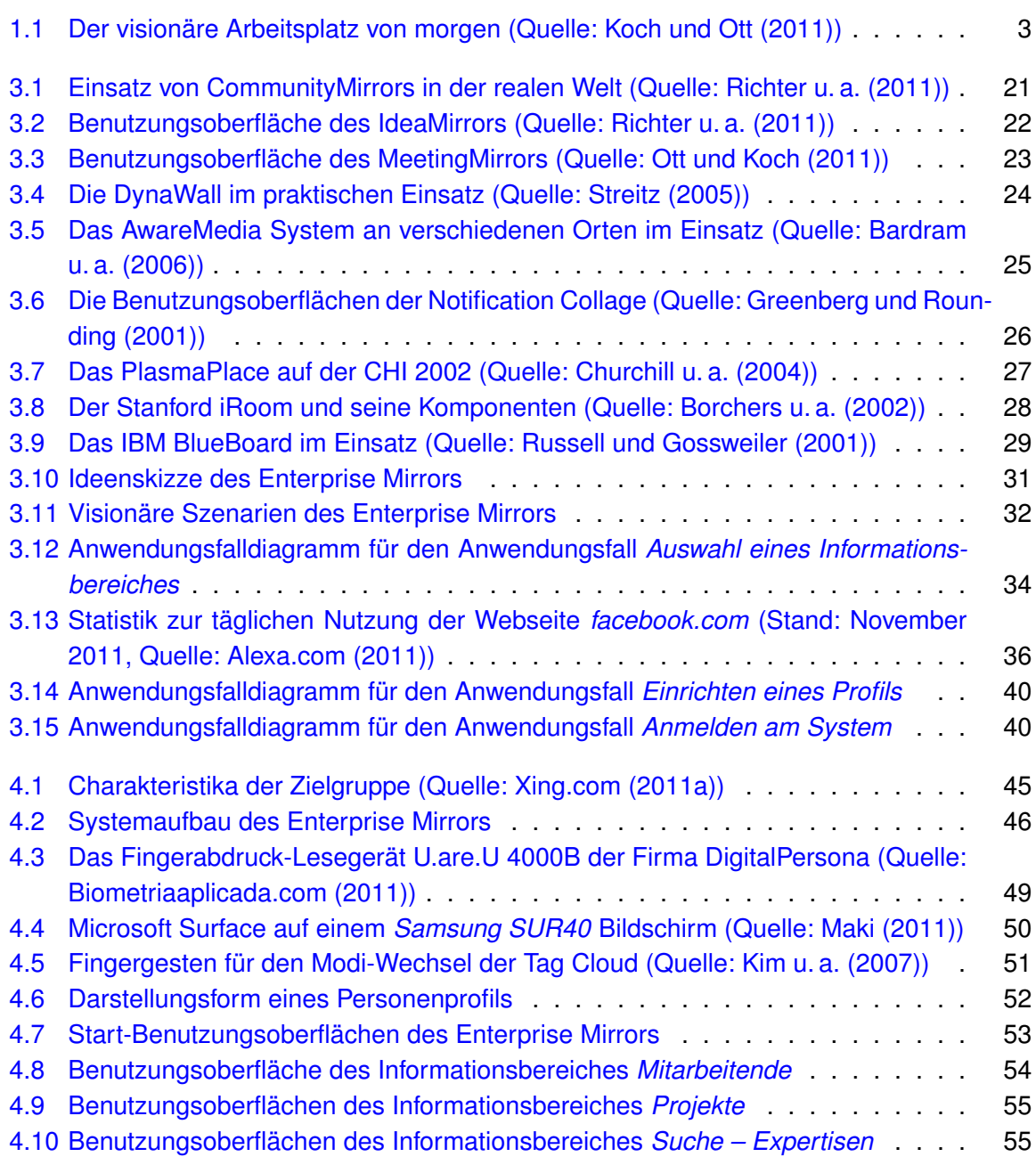

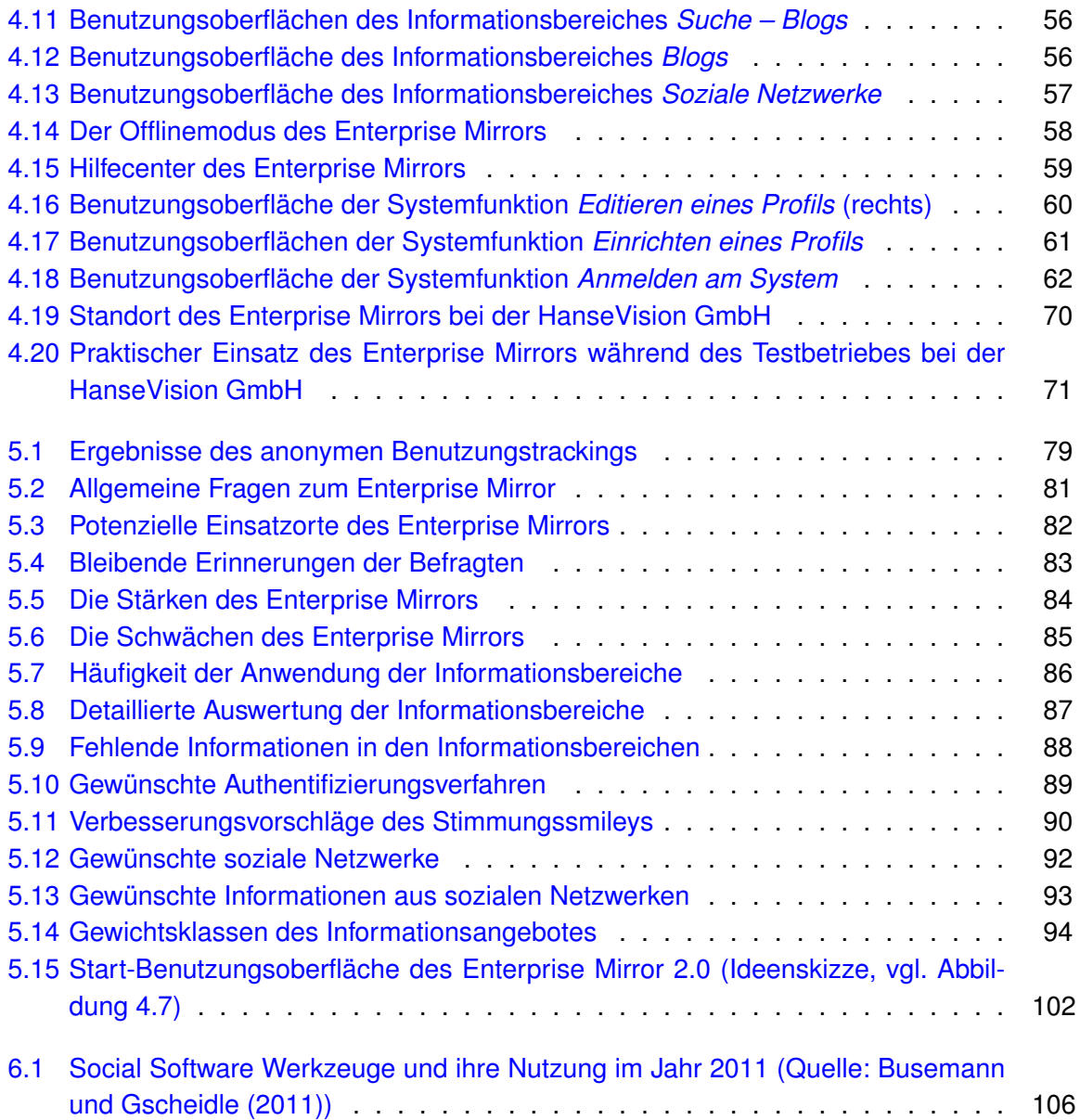

# <span id="page-9-0"></span>**Tabellenverzeichnis**

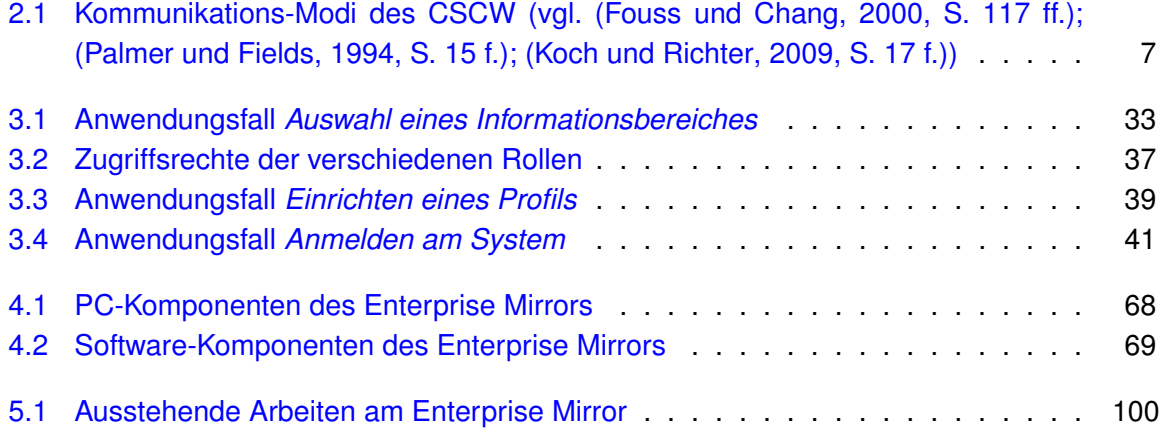

# <span id="page-10-0"></span>**Listings**

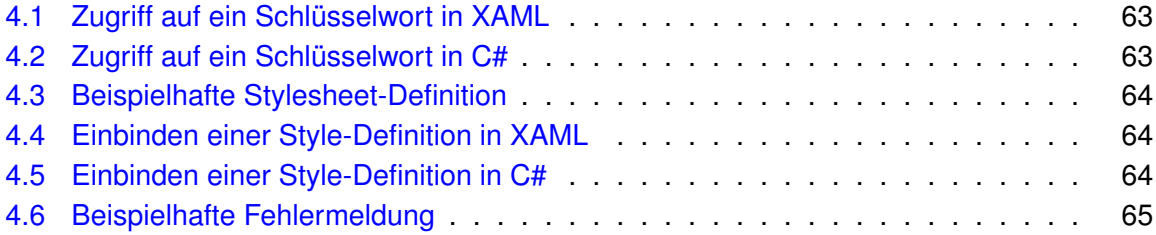

## <span id="page-11-0"></span>**1 Einleitung**

"The most profound technologies are those that disappear. They weave them-selves into the fabric of everyday life until they are indistinguishable from it." [\(Weiser](#page-131-1) [\(1991\)](#page-131-1))

Dieses Zitat entstammt dem Artikel *The Computer for the 21st Century* von Mark Weiser, in welchem dieser sich unter anderem zu den visionären Entwicklungspotenzialen von zukünftigen Computer-Systemen äußert. In diesem Zusammenhang beschreibt Weiser die Art des Verschwindens als ein Phänomen der menschlichen Psychologie: Wenn Menschen konkrete Dinge gut lernen, rückt die gelernte Sache bei ihrer wiederholten Anwendung immer weiter aus der bewussten Wahrnehmung. D. h. einmal erlernte Dinge werden durch ihre wiederholte Anwendung intuitiver abrufbar. Weiser beschreibt dieses Phänomen beispielhaft anhand eines Straßenverkehrsschildes: Beim Betrachten eines Straßenverkehrsschildes wird die zu vermittelnde Information i. d. R. absorbiert, ohne dabei jedes Mal die exakten Aufschriften des Straßenverkehrsschildes zu lesen. In dem genannten Artikel wird dieses Phänomen bspw. auch *horizon* (dt. Horizont) genannt.

In einem ähnlichen Kontext stellt sich Weiser, in dem Artikel *the world is not a desktop*, die Frage nach der Metapher des Computers der Zukunft: Mögliche genannte Metaphern sind der "Intelligent Agent"<sup>[1](#page-11-1)</sup> [\(Weiser](#page-131-2) [\(1993a\)](#page-131-2)) oder "GUI desktop"<sup>[2](#page-11-2)</sup> (ebd.). Aus Weisers Sicht ist jedoch keine dieser Metaphern zutreffend, denn sie teilen sich alle gemein eine Schwäche: Sie machen den Computer selbst sichtbar. Motiviert durch das zuvor beschriebene Problem, initiierte Weiser 1988 die Idee des sog. *Ubiquitous Computing*[3](#page-11-3) (siehe Abschnitt [2.3\)](#page-24-0) am Palo Alto Re-search Center (PARC)<sup>[4](#page-11-4)</sup>. Grundsätzlich verfolgt Ubiquitous Computing das Ziel, die Nutzung von Computern bzw. den Zugang zu diesen zu erleichtern, indem diese in die vorhandene physikalische Umgebung integriert werden, dabei aber aus der Wahrnehmung der nutzenden Perso-

<span id="page-11-1"></span><sup>1</sup>Unter einem *Intelligent Agent* kann ein Computer-System innerhalb einer Umgebung verstanden werden, welches in der Lage ist, autonom seinen definierten Aufgaben in dieser Umgebung nachzukommen (vgl. [\(Padg](#page-126-2)[ham und Winikoff,](#page-126-2) [2004,](#page-126-2) S. 1)).

<span id="page-11-2"></span><sup>2</sup>Ein *Graphical User Interface (GUI)* beschreibt eine Software-Komponente, die im Wesentlichen dem Benutzen von Funktionen einer Anwendung dient (vgl. [\(Alkhatib,](#page-118-3) [2010,](#page-118-3) S. 160)). Dies geschieht i. d. R. mithilfe von Computer-Mäusen, indem Elemente der Benutzungsoberfläche bspw. angeklickt oder verschoben werden (vgl. [\(Smith,](#page-129-0) [210,](#page-129-0) S. 190)).

<span id="page-11-3"></span><sup>3</sup>Dt. *allgegenwärtiges* bzw. *ubiquitäres* Computing, häufig auch als *Pervasive Computing* bzw. *Calm Computing* bezeichnet (vgl. [\(Resatsch,](#page-127-1) [2010,](#page-127-1) S. 15); [\(Tokuda u. a.,](#page-130-1) [2009,](#page-130-1) S. 77)).

<span id="page-11-4"></span><sup>4</sup><http://www.parc.com/>

nen verschwinden und in den Hintergrund rücken (vgl. [Weiser](#page-131-3) [\(1993b\)](#page-131-3)). Weiser unterscheidet bei dem Ansatz dieser Integration grundsätzlich die unterschiedlichen Computer-Typen: "Tabs" [\(Weiser](#page-131-1) [\(1991\)](#page-131-1)), "Pads" (ebd.) und "Boards" (ebd.). Dabei sind *Tabs* die kleinsten und *Boards* die jeweils größten Endgeräte. In diesem Kontext betont er, dass sich dabei der eigentliche Vorteil des Ubiquitous Computing erst aus der Summe der Interaktionen und der Vernetzung dieser einzelnen Computer-Typen untereinander ergibt. So können sich, je nach Beschaffenheit eines Ortes (z. B. Büro, Ein- und Ausgangsbereich etc.), mehrere hunderte dieser Endgeräte an einem Ort befinden. Weiterhin deutet er an, dass die genannten Computer-Typen nicht als klassische Benutzungsschnittstellen zu verstehen sind (wie bspw. Computer-Mäuse), sondern vielmehr als "[...] just a pleasant and effective ,place' to get things done." (ebd.)

Diese ubiquitären Computer verfolgen das Ziel, den Informationsüberfluss abzubauen:

"There is more information available at our fingertips during a walk in the woods than in any computer system, yet people find a walk among trees relaxing and computers frustrating. Machines that fit the human environment, instead of forcing humans to enter theirs, will make using a computer as refreshing as taking a walk in the woods." (ebd.)

## <span id="page-12-0"></span>**1.1 Motivation**

Zu Beginn des 21. Jahrhunderts änderte sich das Verständnis der Benutzer\_innen<sup>[5](#page-12-1)</sup> im Kontext des Internets grundlegend: So wandelten sich diese von Personen, die ausschließlich Informationen konsumierten, zu Personen, die ebenso aktiv Informationen mitgestalteten (vgl. [\(Koch](#page-124-1) [und Richter,](#page-124-1) [2009,](#page-124-1) S. 1)). Dieser Wandel wird heute unter dem Begriff des *Web 2.0* zusammengefasst:

"[...] Web 2.0 was introduced as a response to growing need of interactivity which is the core assumption of contemporary user collaboration over the network." [\(Paw](#page-126-3)[lak u. a.,](#page-126-3) [2009,](#page-126-3) S. 461)

Es kann hierunter eine Ansammlung von Praktiken und Prinzipien verstanden werden (vgl. [O'Reilly](#page-126-4) [\(2005\)](#page-126-4)), welche sich nach Koch und Richter, im Gegensatz zum Web 1.0, vor allem durch die "Architektur der Beteiligung" [\(Koch und Richter,](#page-124-1) [2009,](#page-124-1) S. 3) auszeichnet. In diesem Zusammenhang sprechen Meckel und Stanoevska-Slabeva von der "Mitmach-Plattform" [\(Me](#page-125-1)[ckel und Stanoevska-Slabeva,](#page-125-1) [2008,](#page-125-1) S. 16). Im Zuge dieses Wandels entstanden verschiedene sog. *Social Software Werkzeuge* (siehe Abschnitt [2.2.1\)](#page-18-1) zur Konsumierung und Gestaltung von Informationen, zu welchen im Schwerpunkt die folgenden zählen: *Blogs*, *Wikis*, *Media Sharing Plattformen*, *Plattformen zum Austausch von Informationen* und *Social Tagging* sowie *Social*

<span id="page-12-1"></span><sup>5</sup>Die sog. *Gender-Gap* ( \_ ) soll auf alle Geschlechter aufmerksam machen und jene Personen mit einschließen, "[...] die nicht männlich oder weiblich sein wollen oder können [...]" [\(Röhr und Hoeft,](#page-128-1) [2011,](#page-128-1) S. 15).

*Bookmarking Plattformen* (vgl. (ebd., S. 17)). Wird der Einsatz dieser Werkzeuge in Unternehmen betrachtet, wird vom sog. *Enterprise 2.0* gesprochen (siehe Abschnitt [2.2.4\)](#page-23-0).

Beim vorherrschenden Konsumieren und Gestalten von Informationen in Unternehmen lässt sich ein grundlegendes Problem feststellen, welches Koch und Ott wie folgt beschreiben:

"Ungelöst bleibt jedoch das Problem des Mangels an Sichtbarkeit der verfügbaren Information. An Arbeitsplatzrechnern erfasste Information verschwindet oft dauerhaft auf zugrunde liegenden Serversystemen und kommt nur über aktive Suche wieder zum Vorschein." [\(Koch und Ott,](#page-124-0) [2011,](#page-124-0) S. 1)

Trotz eines gefühlten Informationsüberflusses, fehlt es häufig an wertvollen Informationen, auch wenn diese, wie zuvor angedeutet, in den verschiedenen Systemen bereits vorhanden sind.

Genau an dieses Problem sollen Benutzungsschnittstellen (siehe Abbildung [1.1\)](#page-13-0), wie die eingehend von Weiser beschriebenen, ansetzen und "[...] Inhalte jenseits klassischer Arbeitsplätze an halböffentlichen<sup>[6](#page-13-1)</sup> Orten im Unternehmen [präsentieren]." (ebd., S. 3) Andere Bezeichnungen dieser Benutzungsschnittstellen sind "Informationsstrahler" (ebd.) bzw. "ubiquitäre Benut-zungsschnittstellen" (ebd.). Wie zuvor angedeutet, werden diese i.d. R. an öffentlichen<sup>[7](#page-13-2)</sup> bzw. halböffentlichen Orten installiert und betrieben (vgl. (ebd., S. 11)).

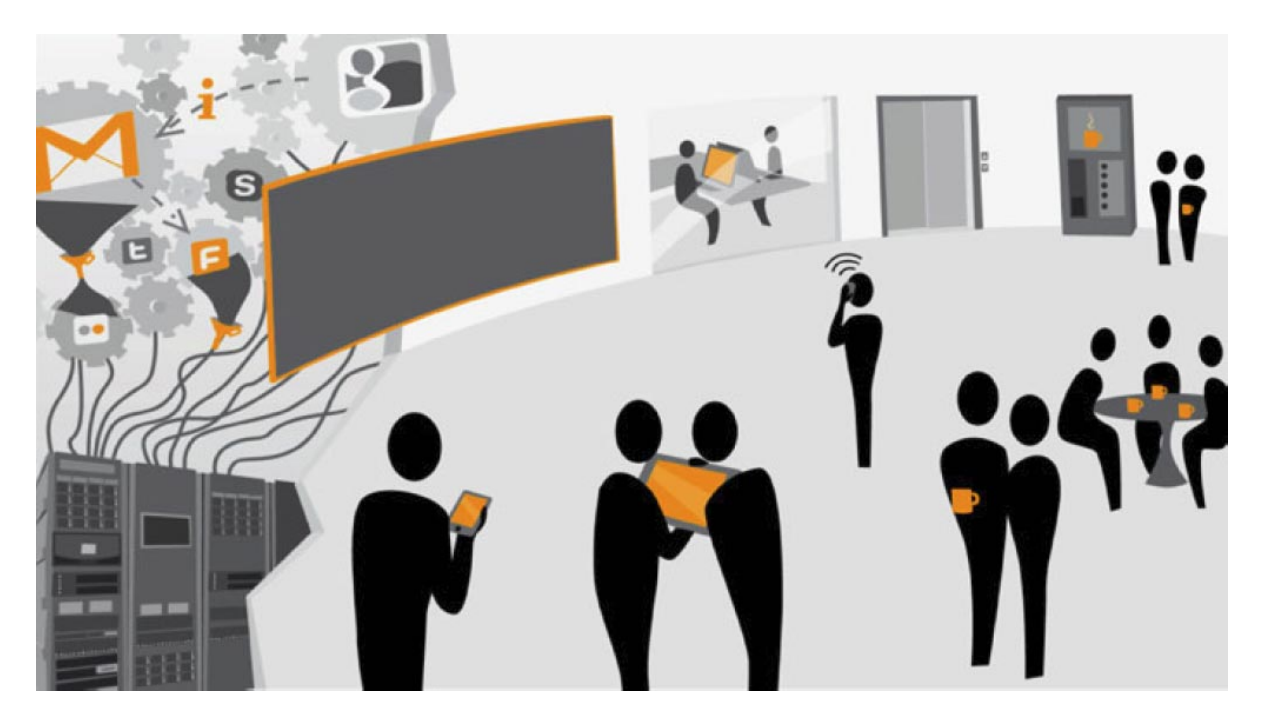

Abbildung 1.1: Der visionäre Arbeitsplatz von morgen (Quelle: [Koch und Ott](#page-124-0) [\(2011\)](#page-124-0))

<span id="page-13-1"></span><span id="page-13-0"></span><sup>6</sup>*Halböffentliche* Orte beschreiben Orte mit einer beschränkteren Reichweite, wie bspw. Eingangshallen oder Cafeterien (vgl. [\(Ott,](#page-126-5) [2008,](#page-126-5) S. 10)).

<span id="page-13-2"></span><sup>7</sup>Ubiquitäre Benutzungsschnittstellen an *öffentlichen* Orten können von allen Personen genutzt werden, die zu diesem Ort Zugang haben (vgl. [\(Koch,](#page-123-1) [2005,](#page-123-1) S.4)).

Worin liegt dabei der wesentliche Nutzen ubiquitärer Benutzungsschnittstellen? Einer der wichtigen Nutzen ist das Vermitteln eines sog. *Gewahrseins* (engl. Awareness) über einen konkreten Informationssachverhalt. Dies bedeutet im Wesentlichen, dass Personen gezielt auf be-stimmte Informationen gelenkt und aufmerksam gemacht werden (vgl. (ebd., S. 6); [\(Bardram](#page-118-1) [u. a.,](#page-118-1) [2006,](#page-118-1) S. 8); [\(Greenberg und Rounding,](#page-122-0) [2001,](#page-122-0) S. 1); [Dourish und Bellotti](#page-120-1) [\(1992\)](#page-120-1)). Schlichter u.a. betrachten dabei die Vermittlung von Gewahrsein als die größte Gemeinsamkeit in allen Arten der Gruppenunterstützung (vgl. [Schlichter u. a.](#page-128-2) [\(1998\)](#page-128-2)).

Darüber hinaus spielen weitere Aspekte eine wichtige Rolle: So lässt sich außerdem festhal-ten, dass Informationslieferant innen<sup>[8](#page-14-0)</sup> durch das Visualisieren und Verbreiten eigener Informationen auf ubiquitären Benutzungsschnittstellen eine sog. *Wertschätzung* (engl. Appreciation) erfahren und somit motiviert werden, auch zukünftig weiter Inhalte beizutragen (vgl. [\(Koch und](#page-124-0) [Ott,](#page-124-0) [2011,](#page-124-0) S. 6); [\(Snowdon und Grasso,](#page-129-1) [2002,](#page-129-1) S. 5); [\(Koch und Ott,](#page-124-2) [2008,](#page-124-2) S. 3)).

Neben dem Gewahrsein und der Wertschätzung von Informationen sehen Koch u. a. zwei weitere Nutzenfaktoren ubiquitärer Benutzungsschnittstellen (vgl. [Koch und Ott](#page-124-0) [\(2011\)](#page-124-0); [Koch](#page-124-3) [und Toni](#page-124-3) [\(2004\)](#page-124-3)): Zum einen das Schaffen einer gemeinsamen Grundlage (engl. Common Ground) und zum anderen die Möglichkeit des gezielten Findens von Ansprechpersonen (engl. Matchmaking). Koch und Toni halten in diesem Zusammenhang die gemeinsame Grundlage als "[...] notwendig für Konversationen und Beziehungen [...]" (ebd., S. 3). Dabei kann unter einer gemeinsamen Grundlage Folgendes verstanden werden:

"Everything we do is rooted in information we have about our surroundings, activities, perceptions, emotions, plans, interests. Everything we do jointly with others is also rooted in this information, but only in that part we think they share with us." [\(Clark](#page-120-2) [\(1996\)](#page-120-2))

In weiteren und neueren Untersuchungen deuten Koch und Ott außerdem auf die Wichtigkeit des zufälligen Findens von relevanten Informationen hin. Jener Prozess wird unter dem englischen Begriff *Serendipity* (dt. Entdeckung) zusammengefasst (vgl. [\(Koch und Ott,](#page-124-0) [2011,](#page-124-0) S. 4)). Es steht dem gezielten Suchen von relevanten Informationen entgegen aber ist im Kontext des Web 2.0 ein bekanntes und potenzialbehaftetes Phänomen (vgl. ebd.). Dieser Effekt wird durch das Schaffen von Gewahrsein mithilfe ubiquitärer Benutzungsschnittstellen günstig beeinflusst: Sie deuten hier auf das Wahrnehmen von Informationen "im Vorbeigehen" (ebd., S. 6) hin. Auch das Wahrnehmen von Informationen, ohne "[...] konkreten Mehrwert für einen definierten Zweck einer Einzelperson [...]" (ebd., S. 4), wird von Koch und Ott als positiv festgehalten. Ihrer Auffassung nach wird so "[...] die generelle Sichtbarkeit der in den Systemen

<span id="page-14-0"></span><sup>&</sup>lt;sup>8</sup>Oder auch Wissensarbeiter innen werden in der Literatur häufig als "Knowledge Worker" (vgl. [\(Davenport,](#page-120-3) [2005,](#page-120-3) S. 1 ff.); [\(McAfee,](#page-125-2) [2006,](#page-125-2) S. 3)) bezeichnet. Darunter sind diejenigen Personen zu verstehen, die im Fokus durch geistige Anstrengungen einen Wert produzieren (vgl. [\(Horibe,](#page-123-2) [1999,](#page-123-2) S. XI)). Sie werden ferner auch als wertvollste Ressource in den verschiedenen Disziplinen, wie bspw. der Wissenschaft, gesehen (vgl. [\(Wickramasinghe und Lubitz,](#page-131-4) [2007,](#page-131-4) S. 97)).

verfügbaren Informationen erhöht [...]" (ebd.). Diesen Effekt bezeichnen beide als "Out-of-the-Box-Effekt" (ebd.).

In einem anderen Kontext konnten Churchill u. a. feststellen, dass sich der Einsatz ubiquitär-er Benutzungsschnittstellen als ein effektives Werbemittel herausstellte (vgl. [\(Churchill u. a.,](#page-120-0) [2004,](#page-120-0) S. 44)). So wurden in anderen Beispielen im Rahmen von Werbekampagnen ubiquitäre Benutzungsschnittstellen dazu eingesetzt, Kund innen zu einer höheren Interaktion zu animieren (z. B. in Form interaktiver Spiele), indem diese per Anruf oder einer SMS[9](#page-15-1) mit der ubiquitären Benutzungsschnittstelle in Interaktion traten und so die dargestellten Informationen beeinflussen konnten (vgl. [Scanlon](#page-128-3) [\(2003\)](#page-128-3)).

### <span id="page-15-0"></span>**1.2 Gliederung**

Diese Masterarbeit wird Teile des grundlegenden Konzeptes des Ubiquitous Computing auf-greifen, diese im Rahmen eines kleinen Unternehmens<sup>[10](#page-15-2)</sup> betrachten, analysieren sowie eine eigene prototypische Umsetzung einer ubiquitären Benutzungsschnittstelle (i. F. *Enterprise Mirror* genannt) vorstellen und evaluieren. Für das beschriebene Vorhaben gliedert sich die vorliegende Arbeit, neben dieser Einleitung, in fünf weitere inhaltliche Kapitel:

Im Kapitel [2](#page-16-0) werden alle grundlegenden Begrifflichkeiten und Forschungsschwerpunkte, auf welche sich diese Masterarbeit thematisch stützt, eingeführt und verdeutlicht. Kapitel [3](#page-29-0) setzt daran an und leitet daraus resultierende Problemstellungen ab. In diesem Zusammenhang beschreibt es verwandte Arbeiten, eine Abgrenzung zu den genannten Arbeiten und geht auf die konkreten Lösungsansätze der Umsetzung in Form von abgeleiteten Anforderungen ein. Auch werden die zentralen Fragestellungen vorgestellt und besprochen.

Das Kapitel [4](#page-53-0) beschreibt eine experimentelle Untersuchung der zuvor genannten Lösungsansätze. Dazu charakterisiert es einleitend das Anwendungsfallbeispiel und die Zielgruppe dieser Arbeit. Darauf aufbauend wird die Realisierung der Lösungsansätze anhand der hier genannten Umsetzung beschrieben. Abschließend werden der eigentliche Aufbau, die Durchführung und die Auswertung dieses Experimentes betrachtet.

Anhand der Auswertung des Experimentes wird die Umsetzung, im Hinblick auf die zentralen Fragestellungen, im Kapitel [5](#page-83-0) evaluiert. Abgeschlossen wird diese Masterarbeit mit dem Kapitel [6,](#page-114-0) welches noch einmal alle wesentlichen Aspekte zusammenfasst und einen Ausblick auf aktuelle Entwicklungen gibt.

<span id="page-15-1"></span><sup>9</sup>SMS steht für *Short Message Service* und beschreibt einen Dienst zum Übertragen kurzer Textnachrichten mit einer maximalen Länge von 160 Zeichen (vgl. [\(Figliola und Stevens,](#page-121-1) [2011,](#page-121-1) S. 1)).

<span id="page-15-2"></span><sup>&</sup>lt;sup>10</sup>Klein- und Mittelständische Unternehmen (kurz: KMU) beschreiben Unternehmen, die bis zu 250 Mitarbeitende beschäftigen und einen maximalen Umsatz von 50 Mio. erwirtschaften (vgl. [\(Schulze,](#page-129-2) [2010,](#page-129-2) S. 8); [\(Ull,](#page-130-2) [2006,](#page-130-2) S. 19)).

## <span id="page-16-0"></span>**2 Einordnung**

Kapitel [1](#page-11-0) verdeutlichte wesentliche Ideen und Konzepte, welche im Zusammenhang mit dieser Masterarbeit eine wichtige Rolle spielen. Das folgende Kapitel wird im notwendigen Umfang auf die Themen eingehen, welche die Grundlage für die Entstehung der genannten Ideen und Konzepte sind. Dazu werden die verschiedenen Begrifflichkeiten aufeinander aufbauend vorgestellt und entsprechend einsortiert.

## <span id="page-16-1"></span>**2.1 Computer-Supported Cooperative Work (CSCW)**

Grundsätzlich kann unter CSCW folgendes verstanden werden:

"Computer-supported cooperative work refers to people working together on a product, research area, topic, or scholarly endeavor with help from computers." [\(Palmer und Fields,](#page-126-1) [1994,](#page-126-1) S. 15)

Diese Definition lässt darauf schließen, dass CSCW sehr weitreichende und unterschiedliche Auswirkungen von Computer-gestützter Arbeit untersuchen möchte. Daher wird CSCW auch als ein multidisziplinärer Forschungsbereich verstanden, "[...] der sich mit dem Verstehen sozialer Interaktion sowie der Gestaltung, Implementierung und Evaluierung von technischen Systemen zur Unterstützung sozialer Interaktion beschäftigt." [\(Gross u. a.,](#page-122-1) [2007,](#page-122-1) S. 10) In dem Forschungsbereich werden die unterschiedlichsten Disziplinen aus den Bereichen der Betriebswirtschaft, Psychologie, Soziologie und Informatik miteinander vereint (vgl. [\(Koch](#page-124-1) [und Richter,](#page-124-1) [2009,](#page-124-1) S. 16)). Andere Bezeichnungen für CSCW sind unter anderem *Computer-Supported Collaboration*, *Groupware* (siehe Abschnitt [2.1.2\)](#page-17-1), *Workflow*[1](#page-16-2) und *Group Decision-Support System* (vgl. [\(Palmer und Fields,](#page-126-1) [1994,](#page-126-1) S. 15)).

Im Wesentlichen fokussiert CSCW zwei Forschungsschwerpunkte von Gruppenarbeit: Zum einen die Analyse von Gruppen im Hinblick auf die menschlichen Aspekte ("cooperative work" [\(Fouss und Chang,](#page-121-0) [2000,](#page-121-0) S. 117)) und zum anderen die Analyse von Gruppen in Bezug auf technische Aspekte ("computer support" (ebd.)).

<span id="page-16-2"></span><sup>1</sup>Herkömmlicherweise wird unter einem *Workflow* allerdings die Spezifizierung geordneter Aktivitäten verstanden, die dem Erfüllen definierter Aufgaben dienen (vgl. [\(Cichocki u. a.,](#page-120-4) [1997,](#page-120-4) S. 2); [\(Allen,](#page-118-4) [2006,](#page-118-4) S. 7)).

Nach Palmer und Fields ist der zentrale Erfolgsfaktor von CSCW der Komfort bei der Anwendung von System-Operationen (vgl. [\(Palmer und Fields,](#page-126-1) [1994,](#page-126-1) S. 15)). Im selben Zusammenhang deuten sie aber auch auf andere Probleme hin: So müssten Menschen grundsätzlich erst lernen, in interaktiven Gruppensituationen zusammenzuarbeiten ("social dynamics" (ebd.)). Auch müssten Terminologien für eine gemeinsame Sprache angewendet und das unterschiedliche Lösungsverhalten von Einzelgruppen, im Gegensatz zu dem Lösungsverhalten mehrerer einzelner Gruppen, bei gleichbleibenden Problemstellungen, untersucht werden.

#### <span id="page-17-0"></span>**2.1.1 Modi**

Bei CSCW werden in der Art und Weise der Gruppenkommunikation unterschiedliche Betrachtungsweisen untersucht. In der Literatur finden sich dazu ähnliche Modelle, welche im Kern die gleichen Faktoren beschreiben. Tabelle [2.1](#page-17-2) verdeutlicht mögliche Faktoren in einer Übersicht.

Tabelle 2.1: Kommunikations-Modi des CSCW (vgl. [\(Fouss und Chang,](#page-121-0) [2000,](#page-121-0) S. 117 ff.); [\(Pal](#page-126-1)[mer und Fields,](#page-126-1) [1994,](#page-126-1) S. 15 f.); [\(Koch und Richter,](#page-124-1) [2009,](#page-124-1) S. 17 f.))

<span id="page-17-2"></span>

|                                     | <b>Gleicher Ort</b> | <b>Verschiedene Orte</b> |
|-------------------------------------|---------------------|--------------------------|
| Synchron (gleiche Zeit)             | Meetings            | Video-Konferenzen        |
| Asynchron (unterschiedliche Zeiten) | Post-its            | E-Mails                  |

Unterschieden werden dabei also die Faktoren *an welchem Ort* und *zu welcher Zeit* eine Gruppenkommunikation stattfindet.

#### <span id="page-17-1"></span>**2.1.2 Groupware**

Koch und Richter deuten darauf hin, dass Groupware oft als eine Kombination von E-Mail, Terminkalendern, Adressbüchern sowie ToDo-Listen verstanden wird und deuten in diesem Zusammenhang an:

"Zu Groupware gehören alle Lösungen, die Gruppen bei der Zusammenarbeit unterstützen." [\(Koch und Richter,](#page-124-1) [2009,](#page-124-1) S. 17)

Auch weisen sie darauf hin, dass das Hauptcharakteristikum von Groupware die Aufhebung der Isolation von Personen untereinander ist (vgl. ebd.). Groupware ist demnach keine Software, die es isolierten Personen erlaubt zusammenzuarbeiten, ohne dabei eine Kenntnis über die Arbeiten anderer zu haben. Sie beschreibt also ferner eine Software, die isolierte Personen verbindet und auf die Aktivitäten anderer hinweist.

Für einen erfolgreichen Einsatz von Groupware-Systemen sehen Koch und Richter die drei folgenden Faktoren:

- Berücksichtigung von potenziellen Unterschieden zwischen Aufwand und Nutzen,
- Aufhebung der Isolation von Personen und
- personenzentrierte und evolutionäre Entwicklung der Zielsysteme (vgl. (ebd., S. 18 f.)).

## <span id="page-18-0"></span>**2.2 Social Software**

Unter *Social Software* werden Software-Systeme verstanden, die in erster Linie die Zusammenarbeit und die Kommunikation zwischen Menschen unterstützen (vgl. (ebd., S. 11); [\(Steg](#page-129-3)[bauer und Jäckel,](#page-129-3) [2007,](#page-129-3) S. 7)). Sie beschreiben ferner die technische Umsetzung der Konzepte des Web 2.0 bzw. Enterprise 2.0 (vgl. [\(Back und Koch,](#page-118-5) [2011,](#page-118-5) S. 136)). In Bezug hierzu deuten Koch und Richter darauf hin, dass die Ursprünge von Social Software vor allem darin liegen, dass sich "Wissen (im Sinne von Problemlösungskompetenz) [...]" [\(Koch und Richter,](#page-124-1) [2009,](#page-124-1) S. 11) nicht gut in Form von Dokumenten erfassen lässt, sondern dieses i. d. R. in den Köpfen der Menschen vorhanden ist.

Um an diesen Aspekt anzusetzen, versucht Social Software also nicht, eine effiziente Dokumentenverwaltung zu schaffen, sondern vielmehr die Vernetzung, Kommunikation sowie Zusammenarbeit von Menschen zu verbessern. Damit setzt Social Software auf technische und soziale Entwicklungen, die heute unter dem Begriff des *Web 2.0* zusammengefasst werden (vgl. (ebd., S. 13)).

Social Software lässt sich grundsätzlich in zwei Kategorien unterscheiden: Zum einen nach den unterschiedlichen Anwendungsklassen und zum anderen nach den Möglichkeiten, die diese Anwendungen selbst bereitstellen (vgl. (ebd., S. 13 f.)). Auf beide Charakterisierungsformen wird im Folgenden genauer eingegangen.

#### <span id="page-18-1"></span>**2.2.1 Anwendungsklassen**

Eine Möglichkeit, Social Software zu charakterisieren, ist die anhand der verschiedenen Anwendungsklassen (vgl. (ebd., S. 23 ff.)). Diese werden in diesem Abschnitt tiefergehend verdeutlicht.

#### <span id="page-18-2"></span>**Social Network Services (SNS)**

SNS sind Software-Systeme, welche die Funktionen des Identitätsmanagements, der Suche nach Expert\_innen, der Unterstützung von konkretem Gewahrsein, der Unterstützung des gemeinsamen Austausches sowie der Vernetzung in einer zentralen Anwendung vereinen (vgl.

[\(Richter und Koch,](#page-127-2) [2009,](#page-127-2) S. [2](#page-19-0))). Zu den beliebtesten SNS zählen unter anderem Facebook<sup>2</sup> und Twitter<sup>[3](#page-19-1)</sup> (vgl. [OrangeCopper.com](#page-126-6) [\(2010\)](#page-126-6); [\(Stobbe,](#page-129-4) [2010,](#page-129-4) S. 2)).

Koch und Richter verstehen dabei unter dem sog. *Networking* "[...] den Aufbau und das Pflegen von Beziehungen." [\(Koch und Richter,](#page-124-1) [2009,](#page-124-1) S. 53) Es werden weiterhin offene bzw. geschlossene soziale Netzwerke unterschieden: Geschlossene soziale Netzwerke beschränken sich ausschließlich auf den Kontext eines Unternehmens, sie stehen also einer begrenzten Anzahl von Personen zur Verfügung – diese Einschränkung besitzen offene soziale Netzwerke hingegen nicht (vgl. (ebd., S. 59 f.)).

#### **Weblogs und Microblogs**

Weblogs<sup>[4](#page-19-2)</sup> (kurz: Blogs) sind ein "[...] Konzept für Werkzeuge zur Veröffentlichung benutzergenerierter Inhalte [...]" (ebd., S. 23) geworden und sollen den beitragenden Personen unter anderem die Möglichkeit geben, Ideen, Gedanken und Meinungen im Internet zur Verfügung zu stellen (vgl. [\(Butler und Butler,](#page-119-3) [2010,](#page-119-3) S. 55)). Sie sind ferner laufend aktualisierte Nachrichtendienste und werden i. d. R. in umgekehrter chronologischer Reihenfolge dargestellt.

Microblogs<sup>[5](#page-19-3)</sup> sind eine neue Form von Weblogs. Sie sind grundsätzlich in ihrem Funktionsumfang ähnlich, jedoch im Informationsangebot begrenzter und unterstützen dadurch i. d. R. nur Texte mit einer maximalen Länge von 140 Zeichen (vgl. (ebd., S. 57)).

#### **Wikis und Gruppeneditoren**

Weblogs fokussieren primär die subjektive Meinungsäußerung einzelner Personen. Wikis<sup>[6](#page-19-4)</sup> verfolgen hingegen eine andere Zielsetzung: Sie dienen dazu, Wissen mehrerer Personen zu konsolidieren, indem jene Personen Webseiten erstellen, editieren sowie miteinander verknüpfen (vgl. [\(Koch und Richter,](#page-124-1) [2009,](#page-124-1) S. 37)). Sie können also als eine Sammlung von verlinkten Webseiten verstanden werden. Dabei wird der sog. *Anyone can edit*-Ansatz verfolgt (vgl. ebd.). In diesem Zusammenhang deuten Ebersbach u. a. an:

"So, you just click on the edit button, change everything you wish, add a couple of ideas, confirm it, and the new page is online immediately!" [\(Ebersbach u. a.,](#page-121-2) [2005,](#page-121-2) S. 11)

<span id="page-19-0"></span><sup>2</sup><http://www.facebook.com/>

<span id="page-19-1"></span><sup>3</sup><http://twitter.com/>

<span id="page-19-2"></span><sup>4</sup>Dabei steht *logs* für einen Tagebuchcharakter, womit *Weblogs* als eine Art, dem Kontext entsprechend, per-sönliches Internet-Tagebuch verstanden werden kann (vgl. [\(Hewitt und Nelson,](#page-123-3) [2005,](#page-123-3) S. IX)), z. B. Blogger – <http://www.blogger.com/>

<span id="page-19-3"></span><sup>5</sup>Auch *Mini-Weblogs* genannt (vgl. [\(Koch und Richter,](#page-124-1) [2009,](#page-124-1) S. 35)), z. B. Twitter – [http://www.twitter](http://www.twitter.com/) [.com/](http://www.twitter.com/)

<span id="page-19-4"></span><sup>6</sup>Z. B. Wikipedia – <http://www.wikipedia.org/>

Gruppeneditoren<sup>[7](#page-20-1)</sup> fokussieren hingegen einen anderen Schwerpunkt: Während bei Wikis in erster Linie asynchron Inhalte gepflegt werden, dienen Gruppeneditoren der synchronen Zusammenarbeit an Dokumenten. Dazu zählen Textdokumente, Tabellenkalkulationen oder Prä-sentationen. Auch sind Importe bekannter Dateitypen<sup>[8](#page-20-2)</sup> anwendbar. Nach Koch und Richter wächst dabei der Funktionsumfang der Online-Gruppeneditoren kontinuierlich, so dass die verschiedenen Desktop-Lösungen, wie bspw. Microsoft Office<sup>[9](#page-20-3)</sup>, an Bedeutung verlieren (vgl. [\(Koch und Richter,](#page-124-1) [2009,](#page-124-1) S. 42)).

#### **Social Tagging und Social Bookmarking**

Im Kern verfolgt Social Tagging<sup>[10](#page-20-4)</sup> das Ziel, bereits vorhandene Inhalte mit Schlüsselworten zu versehen und dadurch zu klassifizieren (siehe Abschnitt [2.2.2\)](#page-21-0). Es geht also nicht darum, wie bei den zuvor genannten Weblogs und Wikis, Inhalte zu generieren.

Mit Social Bookmarking wird ein Werkzeug beschrieben, welches "[...] der Erfassung, Kategori-sierung und Verwaltung eigener Web-Bookmarks<sup>[11](#page-20-5)</sup> [dient]." (ebd., S. 47) Durch diese Dienste<sup>[12](#page-20-6)</sup> sind ferner private Web-Bookmarks nicht nur jederzeit abrufbar, sondern, so Koch und Richter, wird die Isolation zwischen den nutzenden Personen aufgehoben: So wird es bspw. ermöglicht, "[...] die Liste der [...] getaggten URLs [...]"<sup>[13](#page-20-7)</sup> (ebd., S. 48) einer bestimmten Person einzusehen.

#### **Instant Messaging**

Das Instant Messaging (IM) beschreibt einen Dienst<sup>[14](#page-20-8)</sup>, bei dem die synchrone Kommunikation textuell, per Echtzeit-Video oder -Audio erfolgen kann (vgl. Tabelle [2.1\)](#page-17-2). Es zeichnet sich weiterhin dadurch aus, dass i. d. R. eine Client-Komponente installiert werden muss und diese dann über einen zentralen Server mit anderen Client-Anwendungen kommuniziert.

#### <span id="page-20-0"></span>**2.2.2 SLATES**

Eine weitere Möglichkeit Social Software zu charakterisieren ist nach einer Methode von McAfee und nennt sich *SLATES* (vgl. [\(McAfee,](#page-125-2) [2006,](#page-125-2) S. 23 ff.)). SLATES steht dabei für "Search,

<span id="page-20-3"></span><sup>9</sup><http://office.microsoft.com/de-de/>

<span id="page-20-1"></span><sup>7</sup>Z. B. Google Docs – <https://docs.google.com/>

<span id="page-20-2"></span><sup>8</sup>Z. B. \*.docx (Microsoft Word – <http://office.microsoft.com/en-us/word/>)

<span id="page-20-4"></span><sup>10</sup>Dabei kann unter dem Begriff *Tagging* der Prozess des Zuordnens von Schlagworten (engl. Tags) zu bestimmten Inhaltsobjekten verstanden werden (vgl. (ebd., S. 46)).

<span id="page-20-5"></span><sup>11</sup>Dt. Lesezeichen

<span id="page-20-6"></span> $12Z.B.$  Delicious – <http://www.del.icio.us/>

<span id="page-20-7"></span><sup>13</sup>URL steht für *Uniform Resource Locator* und beschreibt ein Verfahren zur Identifikation von Web-Ressourcen (vgl. [\(Shklar und Rosen,](#page-129-5) [2003,](#page-129-5) S. 30)).

<span id="page-20-8"></span><sup>14</sup>Z. B. Skype – <http://www.skype.com/>

**L**inks, **A**uthoring, **T**ags, **E**xtensions, **S**ignals" [\(Koch und Richter,](#page-124-1) [2009,](#page-124-1) S. 14) und soll im Wesentlichen die wünschenswerten Eigenschaften von Social Software verdeutlichen. Auf jede dieser sechs Eigenschaften wird dieser Abschnitt genauer eingehen.

#### **Search**

Jede Social Software Lösung sollte für seine nutzenden Personen durchsuchbar sein, um ihnen die Möglichkeit zu bieten, dass zu finden, was sie suchen. Entsprechend sollten Navigationselemente und Seitenlayouts gestaltet sein. Hier weisen Schlüsselwortsuchen eine hohe Akzeptanz auf.

#### **Links**

Das Unternehmen *Google Inc.*[15](#page-21-1) wertete die Suchqualität ihres Internetsuchdienstes z. B. dadurch auf, dass zusätzlich Informationen zu verlinkten Webseiten verarbeitet wurden. Es sollte also den nutzenden Personen einer Social Software möglich sein Links zu erstellen.

#### **Authoring**

Social Software Lösungen sollten die Möglichkeit bieten, Inhalte wie Wissen, Erfahrungen, Kommentare, Fakten o. Ä. beitragen und publizieren zu können. So weist McAfee z. B. darauf hin, dass durch das kollektive Arbeiten an Inhalten, im Fall von Wikipedia, konvergente und hochqualitative Beiträge entstehen.

#### <span id="page-21-0"></span>**Tags**

Direkt nach dem Wunsch nach besseren Suchmechanismen, kommt der Wunsch nach einer übersichtlicheren Kategorisierung von Inhalten. Social Software sollte es ermöglichen, sog. *Folksonomien*[16](#page-21-2) entstehen zu lassen. So können Inhalte zum einen übersichtlicher verwaltet werden und zum anderen wird ein Überblick darüber ermöglicht, welche anderen Personen gleiche Schlagwörter für gleiche Inhalte verwenden.

<span id="page-21-1"></span><sup>15</sup><http://www.google.com/>

<span id="page-21-2"></span><sup>16</sup>Eine *Folksonomie* beschreibt ein Kategoriensystem, welches über eine bestimmte Zeit aus dem Tagging vieler verschiedener Personen hervorgeht (vgl. [\(McAfee,](#page-125-2) [2006,](#page-125-2) S. 25)). Um in einer solchen Folksonomie häufig auftretende Tags hervorzuheben, kann das Konzept einer sog. *Tag Cloud* angewendet werden (vgl. [\(Koch und](#page-124-1) [Richter,](#page-124-1) [2009,](#page-124-1) S. 47)). Dabei kann diese Hervorhebung durch unterschiedliche Schriftgrößen, Schriftfarben etc. geschehen.

#### **Extensions**

Eine Social Software sollte neben dem Tagging umsetzen, dass Vorschläge für etwaige zusätzlich interessante Inhalte angeboten werden. D. h. wird bspw. ein bestimmtes Tag vergeben, sollten noch weitere und ähnliche Tags und die entsprechenden Inhalte dazu angezeigt werden. Im Kern wendet dieses Konzept auch das Unternehmen *Amazon*[17](#page-22-1) mit dem eigenen Vorschlagssystem an.

#### **Signals**

Trotz der zuvor genannten Optimierungsstrategien kann es geschehen, dass sich Personen von dem gegebenen Informationsangebot von Social Software Lösungen überfordert fühlen. Deshalb sollte Social Software Ideen und Konzepte einbeziehen, die Signale versenden, um damit die Zielpersonen über neue Inhalte zu informieren (z. B. durch E-Mail-Benachrichtigungen etc.).

#### <span id="page-22-0"></span>**2.2.3 Basisfunktionen**

Koch und Richter definieren zusätzlich Basisfunktionen von Social Software (vgl. [\(Koch und](#page-124-1) [Richter,](#page-124-1) [2009,](#page-124-1) S. 12)). Diese Basisfunktionen werden an dieser Stelle genauer beschrieben.

#### **Informationsmanagement**

Mit dem *Informationsmanagement* ist gemeint, dass Informationen in Social Software Systemen grundsätzlich auffindbar, bewertbar sowie verwaltbar sein sollten.

#### **Identitäts- und Netzwerkmanagement**

Eine weitere wichtige Basisfunktion ist die des *Identitäts- und Netzwerkmanagements*. Hiermit wird beschrieben, dass Social Software Systeme grundsätzlich die Möglichkeit bieten sollten, eigene Profile zu editieren sowie Kontakte zu pflegen bzw. zu knüpfen.

#### **Interaktion und Kommunikation**

Nebst den zuvor genannten Basisfunktonen ist die *Interaktion und Kommunikation* die letzte wichtige Basisfunktion. Sie soll es Personen bei der Anwendung von Social Software Systemen ermöglichen, miteinander in Kontakt zu treten und sich dadurch auszutauschen.

<span id="page-22-1"></span><sup>17</sup><http://www.amazon.com/>

#### <span id="page-23-0"></span>**2.2.4 Enterprise 2.0 (Social Software in Unternehmen)**

Der Einsatz von Social Software in Unternehmen ist eine weitere und wichtige Betrachtungsweise. Der Abschnitt [2.2](#page-18-0) verdeutlichte einleitend den Zusammenhang zwischen Social Software, dem Web 2.0 und seiner Werkzeuge. In Bezug darauf sagt McAfee:

"I coined the term *Enterprise 2.0* to describe how these same technologies could be used on organizations' intranets and extranets, and to convoy the impact they would have on business." [\(McAfee,](#page-125-3) [2009,](#page-125-3) S. 1)

In diesem Zusammenhang weisen Koch und Richter darauf hin, dass der unternehmensinterne Einsatz von Weblogs und Wikis, das "[...] erste sichtbare Zeichen für die Adoption von Social Software in Unternehmen waren [...]" [\(Koch und Richter,](#page-124-1) [2009,](#page-124-1) S. 15). Weiterhin deutet McAffe an:

"[...] I introduced the term *Enterprise 2.0* as shorthand for the use of Web 2.0 technologies by business in pursuit of their goals." [\(McAfee,](#page-125-3) [2009,](#page-125-3) S. 12)

McAfee weist damit auf den folgenden Aspekt hin: Enterprise 2.0 Lösungen beschreiben grundsätzlich Unternehmensplattformen, die dazu dienen, die Arbeitsergebnisse von Wissensarbeitenden sichtbar zu machen (vgl. [\(McAfee,](#page-125-2) [2006,](#page-125-2) S. 22)). Sie haben zudem das Potenzial, unternehmensweite Intranets zu dem zu machen, was das Internet bereits heute ist: Eine Online-Plattform mit sich konstant ändernden Inhalten (vgl. (ebd., S. 26)). McAfee nennt dabei den "network effect" (ebd.) als entscheidenden Nutzenfaktor des Enterprise 2.0. Je mehr Menschen die SLATES-Prinzipien anwenden, desto granularer wird die aus der Anwendung entstandene Struktur im Hinblick auf den Informationsgehalt. Das kann bspw. den Effekt haben, dass selbst große Unternehmen "more searchable" (ebd.), im Gegensatz zu kleineren Unternehmen, werden können.

Koch und Richter weisen darauf hin, dass die Einführung von Enterprise 2.0 Lösungen nicht ausschließlich darauf beruht, Social Software Werkzeuge zu installieren und im Unternehmen in Betrieb zu nehmen, sondern die Einführung bspw. auch maßgeblich von "[...] organisatorischen oder kulturellen Maßnahmen begleitet werden [müsste]." [\(Koch und Richter,](#page-124-1) [2009,](#page-124-1) S. 15 f.) In diesem Kontext schreiben sie:

"Enterprise 2.0 bedeutet vielmehr die Konzepte des Web 2.0 und von Social Software nachzuvollziehen und zu versuchen, diese auf die Zusammenarbeit in den Unternehmen zu übertragen." (ebd., S. 16)

#### <span id="page-23-1"></span>**2.2.5 Social Software vs. Groupware**

In diesem Abschnitt werden beide Begrifflichkeiten noch einmal aufgegriffen und voneinander abgegrenzt sowie die wesentlichen Unterscheidungsmerkmale verdeutlicht.

Koch und Richter sehen zwei wesentliche Unterscheidungsmerkmale von Social Software und Groupware:

- 1. Social Software fokussiert im Wesentlichen die Unterstützung von Communities<sup>[18](#page-24-1)</sup> und sozialen Netzwerken (siehe Abschnitt [2.2.1\)](#page-18-2), wobei sich Groupware eher auf Teams oder Personen in einer Organisation konzentriert (vgl. [\(Koch und Richter,](#page-124-1) [2009,](#page-124-1) S. 20)). Social Software legt den Schwerpunkt auf die Benutzbarkeit und spricht zudem eine größere Anzahl von Personen an, die mit der Software interagieren. Beide fokussieren also unterschiedliche Zielgruppen.
- 2. Social Software folgt dem sog. *Bottom-up-Prinzip* (vgl. ebd.; [\(Far,](#page-121-3) [2010,](#page-121-3) S. 65)). D. h. es werden zunächst Social Software Werkzeuge zur Verfügung gestellt (siehe Abschnitt [2.2.1\)](#page-18-1). Ihre Art der Anwendung bleibt hingegen den nutzenden Personen überlassen, wodurch diese Anwendungen eine hohe Dynamik aufweisen. Groupware verfolgt hingegen das sog. *Top-down-Prinzip*. Das Top-down-Prinzip zeichnet sich dadurch aus, dass Kommunikations- und Organisationsstrukturen bereits abgebildet und vorgegeben sind. Der Fokus liegt bei Groupware eher auf der technischen und prozessorientierten Sichtweise, wobei bei Social Software die soziale Interaktion im Vordergrund steht.

Beide haben allerdings gemein, dass sie sich jeweils als ein Anwendungsgebiet des Forschungsbereiches des CSCW betrachten, da CSCW sich vor allem der Unterstützung von lose gekoppelten Gruppen (Communities und Netzwerke) widmet (vgl. [\(Koch und Richter,](#page-124-1) [2009,](#page-124-1) S. 20)).

## <span id="page-24-0"></span>**2.3 Ausblick: Ubiquitous Computing**

Zuvor stand in diesem Kapitel die Herleitung des Themas *Social Software* im Fokus. Dieser Abschnitt wird daran anknüpfen und eine mögliche zukünftige Schnittstelle zu Social Software beschreiben: Das *Ubiquitous Computing*. Dabei wird sich auf die von Koch und Richter beschriebenen Entwicklungspotenziale von Software-Systemen bezogen (vgl. (ebd., S. 189 ff.)). Zu diesen zählen die folgenden Themen:

1. Social Commerce<sup>[19](#page-24-2)</sup>

<span id="page-24-1"></span><sup>18</sup>Nach Klein beschreibt eine *Community* allgemein eine Gruppe von Personen, die sich Gemeinsamkeiten, wie bspw. gleiche Interessen oder Werte, teilen (vgl. [\(Klein,](#page-123-4) [2004,](#page-123-4) S. 1)). Im Kontext dieser Masterarbeit spielen dabei die sog. *Communities of Practice* eine wesentliche Rolle. Communities of Practice beschreiben "[...] Gemeinschaften, die um ein bestimmtes Wissensgebiet herum aufgestellt sind." (ebd., S. 5)

<span id="page-24-2"></span><sup>19</sup>*Social Commerce* ist nach Koch und Richter eine Weiterentwicklung des klassischen Electronic Commerce (dt. elektronischer Handel, kurz "E-Commerce" [\(Weinhardt und Holtmann,](#page-130-3) [2002,](#page-130-3) S. 5)) (vgl. [\(Koch und Richter,](#page-124-1) [2009,](#page-124-1) S. 190 ff.)). Es stellt, ähnlich dem Web 2.0, den Menschen in den Fokus des Geschehens und schafft bspw. die Möglichkeit, Produktbewertungen direkt auf Einkaufsplattformen abgeben zu können, aber auch die Mitgestaltung von Produkten mit zu bestimmen.

- 2. Web  $3.0^{20}$  $3.0^{20}$  $3.0^{20}$
- 3. 3D-Benutzungsschnittstellen bzw. virtuelle Welten<sup>[21](#page-25-2)</sup>
- 4. Mobile und ubiquitäre Benutzungsschnittstellen (Ubiquitous Computing)

Ubiquitous Computing ist dabei genau ein Teilaspekt dieser Entwicklungspotenziale. Im Folgenden wird dieses Themengebiet tiefergehend erläutert. Dazu wird auf die Anforderungen, Risiken sowie peripheren Komponenten (Tabs, Pads und Boards) eingegangen.

Koch und Richter betrachten Ubiquitous Computing als die dritte Welle in der Nutzung von Computern und bezeichnen die Ära der Großrechner als erste und die des Personal Computing (PC) als die zweite Welle (vgl. (ebd., S. 214)). Ihrer Ansicht nach zeichneten sich die Großrechner vor allem dadurch aus, dass diese durch eine Vielzahl von Personen genutzt worden seien, wobei ein Personal Computer i. d. R. von einzelnen Personen verwendet würde. In der dritten Welle würden diese Computer-Systeme weiter in den Hintergrund rücken und an der Mensch-Computer-Schnittstelle durch unauffällige Technologie ersetzt werden. Weiss und Craiger beschreiben diesen Aspekt, ähnlich wie einleitend von Weiser angedeutet, wie folgt:

"In ubiquitous computing, computers become a helpful but invisible force, assisting the user in meeting his or her needs without getting in the way." [\(Weiss und](#page-131-5) [Craiger,](#page-131-5) [2002,](#page-131-5) S. 44)

Computer entwickeln sich also zu "Spezialmaschinen" [\(Koch und Richter,](#page-124-1) [2009,](#page-124-1) S. 214), welche mitsamt ihrer Peripherie für bestimmte Aufgaben entwickelt werden, d. h. perspektivisch, dass jeder Mensch für bestimmte Aufgaben auch bestimmte Computer einsetzen wird.

#### <span id="page-25-0"></span>**2.3.1 Herausforderungen**

Sollen nach Weiss und Craiger Computer-Systeme an jedem Ort verwendbar sein und dabei gleichzeitig einen messbaren Mehrwert bieten, müssen diese auch so klein, wie eben technisch möglich, entwickelt werden und dabei die Fähigkeit besitzen, untereinander zu kommunizieren (vgl. [\(Weiss und Craiger,](#page-131-5) [2002,](#page-131-5) S. 45)). Ebenso wichtig sind dabei die Punkte der Unterstützung einer natürlichen Interaktion sowie das Vermitteln eines kontextbezogenen Gewahrseins (vgl. ebd., S. 45 f.). Auf diese vier Aspekte wird im Folgenden kurz eingegangen:

<span id="page-25-1"></span><sup>&</sup>lt;sup>20</sup>Unter Web 3.0 kann die Verknüpfung von Social Software und dem "Semantic Web" [\(Koch und Richter,](#page-124-1) [2009,](#page-124-1) S. 189) verstanden werden. Das *Semantic Web* beschreibt dabei im Wesentlichen die Anreicherung von Webseiten-Inhalten mit Metainformationen für eine darauf aufbauende maschinelle Interpretation und greift damit das Problem auf, dass Webseiten heutzutage nur für Menschen navigierbar und verständlich sind (vgl. (ebd., S. 200)). Dieses Phänomen wird auch "The Syntactic Web" [\(Breitman u. a.,](#page-119-4) [2007,](#page-119-4) S. 4) genannt. Im Kontext des Semantic Web wird auch vom "software agent" (ebd., S. 6) gesprochen, welcher, basierend auf der maschinellen Interpretation von Daten, Schlüsse ziehen und Folgetätigkeiten (z. B. einen Eintrag in den persönlichen Kalender) durchführen kann.

<span id="page-25-2"></span><sup>21</sup>Z. B. Second Life – <http://www.secondlife.com/>

#### **Nanotechnologie**

Der Trend der Miniaturisierung von Computern, auf einer atomaren Ebene, wird als *Nanotechnologie* bezeichnet. Dabei werden aus einzelnen Atomen oder Molekülen Transistoren<sup>[22](#page-26-1)</sup> gefertigt, welche die Grundlage für jeden Computer sind. Dabei ist die Anzahl der Transistoren i. d. R. entscheidend für die Leistungsfähigkeit eines Computers.

#### **Wireless Computing**

Das Wireless Computing baut auf den Einsatz von kabellosen Technologien, um Computer miteinander zu vernetzen. Der wesentliche Vorteil am Wireless Computing ist die Möglichkeit, Zugang zu einem Netzwerk zu erhalten, ohne dabei auf ein Netzwerkkabel angewiesen zu sein oder auf die Länge dieser Kabel beschränkt zu werden.

#### **Kontextbezogenes Gewahrsein**

Unter einem kontextbezogenen Gewahrsein wird verstanden, dass Computer in der Lage sind, anhand der aktuellen Situation einer Person, über die darzustellenden Informationen, Dienste oder Ressourcen zu entscheiden. Zu diesen Situationen können der Aufenthaltsort, die Uhrzeit, der Bezug zu anderen Personen, die Rolle (Vorgesetzte, Mitarbeiter etc.), vergangene Tätigkeiten und eine emotionale Stimmung usw. gehören.

#### **Natürliche Interaktion**

Momentan ist der Computer i. d. R. ein fester Bestandteil bei der Anwendung einer zu erledigenden Aufgabe. Im Sinne der natürlichen Interaktion sollen sich Computer bzw. ihre Anwendung zum Umsetzen von Aufgaben, perspektivisch der Wahrnehmung des Menschen entziehen.

#### <span id="page-26-0"></span>**2.3.2 Risiken**

Weiss und Craiger sehen bestimmte Risiken bei der Umsetzung der Ideen und Konzepte des Ubiquitous Computing:

<span id="page-26-1"></span><sup>22</sup>Der Begriff *Transistor* ist eine Kombination aus den Begriffen *Transfer* und *Resistor* und beschreibt ein elektri-sches Bauteil, welches zum Schalten oder zum Verstärken des elektrischen Stromes genutzt wird (vgl. [Nobel](#page-126-7)[prize.org](#page-126-7) [\(2011\)](#page-126-7)).

- Durch die, aus der Anwendung des Ubiquitous Computing zunehmende und mögliche Überwachung von Personen entstehen u. U. Konflikte in Bezug auf die Privatsphäre. Weiss und Craiger sehen hier daher weitreichende Privatsphäre-Standards als essentiell an. Zu vermeiden gilt dabei: "[...] the future world of ubiquitous computing may very well shift from one of ease and convenience to one where each of us has an inescapable sense of being watched, at best, and no control over our personal information, at worst." (ebd., S. 50)
- Die Lernkurve für das Entwickeln von Anwendungen im Sinne des Ubiquitous Computing, ist sehr hoch (vgl. ebd.). Es besteht grundsätzlich die Gefahr, dass sich diese Anwendungen als zu unpraktisch herausstellen und damit die Idee des Ubiquitous Computing in Frage gestellt wird. Demnach ist es nicht garantiert, dass die Idee des Ubiquitous Computing funktioniert. Weiss und Craiger deuten allerdings auch darauf hin, dass sich der Trend der Softwareentwicklung in Richtung leistungsstärkerer und benutzbarerer Software entwickelt.

#### <span id="page-27-0"></span>**2.3.3 Periphere Komponenten**

Im Kapitel [1](#page-11-0) wurden bereits die drei wesentlichen peripheren Komponenten (Tabs, Pads und Boards) des Ubiquitous Computing genannt. In diesem Abschnitt werden diese Komponenten noch einmal aufgegriffen und nach Weiser sowie Koch und Richter detaillierter erläutert (vgl. [Weiser](#page-131-1) [\(1991\)](#page-131-1); [\(Koch und Richter,](#page-124-1) [2009,](#page-124-1) S. 215 f.)).

#### **Tabs**

Tabs sind die kleinsten Computer im Sinne des Ubiquitous Computing. Sie nutzen im Kern einen berührungssensitiven Bildschirm und Hardware für eine drahtlose Verbindung zu Servern, welche im Hintergrund betrieben werden. Sie sind darüber hinaus in der Lage, ihre Position und dadurch die der z. Zt. tragenden Person festzustellen. So können sie bspw. als Mitarbeitenden-Ausweise dienen, automatisch Telefonanrufe umleiten oder Türen öffnen las-sen. Vergleichbar sind sie mit heutigen Smartphones<sup>[23](#page-27-1)</sup>.

#### **Pads**

Pads sind in diesem Zusammenhang die nächst größeren Computer. Sie besitzen ebenfalls berührungssensitive Bildschirme, allerdings in der Größe von Schreibpapier. Sie sind in der

<span id="page-27-1"></span><sup>23</sup>Ein *Smartphone* ist ein Mobiltelefon welches, neben den herkömmlichen Telefonatsfunktionen, es zudem ermöglicht, bspw. im Internet zu surfen, Kalender oder Adressbücher zu pflegen, Dokumente zu erstellen bzw. editieren, eigene Anwendungen für das Smartphone zu entwickeln etc. (vgl. [\(Yang u. a.,](#page-131-6) [2007,](#page-131-6) S. 4)).

Lage mit anderen Pads, aber auch Tabs in Kommunikation zu treten. Vergleichbar sind sie mit herkömmlichen Laptops<sup>[24](#page-28-1)</sup>, jedoch mit dem Unterschied, dass Pads nicht das Konzept von individualisierter Identität nutzen. Sie müssen ferner nicht von Platz zu Platz getragen werden, da Pads überall – ähnlich wie Schreibpapier – vorhanden sein sollten und sie von überall aus angewendet werden können. Mitarbeitende können also gemeinsam über viele verschiedene Pads verfügen. Weiser bezeichnet Pads auch als "scrap computer"<sup>[25](#page-28-2)</sup> [\(Weiser](#page-131-1) [\(1991\)](#page-131-1)).

#### **Boards**

Boards sind in diesem Kontext die größten Computer und sind Wandtafeln nachempfunden. Dabei dienen sie bspw. der Anzeige von Videos, in der Funktion als Whiteboard oder Flip Chart etc. Weiterhin ermöglichen sie das Herunterladen von Inhalten auf Pads sowie Tabs und werden i. A. über Stifte bedient.

## <span id="page-28-0"></span>**2.4 Fazit**

Dieses Kapitel hat die wichtigen Themenschwerpunkte dieser Masterarbeit vorgestellt: Der Forschungsbereich des CSCW wurde erläutert und die Begriffe der Groupware und der der Social Software ihrem Kontext entsprechend einsortiert und zueinander abgegrenzt. Zudem wurde beschrieben, wie Social Software im Unternehmenskontext zu verstehen ist (Enterprise 2.0) und worin hier die konkreten Unterschiede, im Hinblick auf das Web 2.0, liegen. Abschließend wurde das Thema des Ubiquitous Computing genauer betrachtet, die sich daraus ergebenen Herausforderungen und Risiken verdeutlicht sowie auf die verschiedenen peripheren Komponenten eingegangen.

Zudem wurde der Zusammenhang von Social Software und Ubiquitous Computing deutlich gemacht: Ubiquitous Computing könnte zu einer der möglichen Schnittstellen zu Social Software werden. Wie bereits angedeutet, können sich im Zuge der Einführung von Social Software Lösungen unterschiedlichste Herausforderungen ergeben. Das Kapitel [3](#page-29-0) setzt hier an und beschreibt die Grenzen des Einsatzes von Social Software in Unternehmen und leitet dadurch auf die Lösungsansätze dieser Masterarbeit über.

<span id="page-28-1"></span><sup>24</sup>*Laptop* ist ein Synonym für den Begriff *Notebook* und beschreibt kleine, leichte sowie tragbare Computer-Systeme (vgl. [\(Parsons und Dan Oja,](#page-126-8) [2011,](#page-126-8) S. 59)). Dem entgegen stehen Konzepte wie der *Desktop* oder der *Tabletop*. Desktops meinen Computer-Systeme, welche im Funktionsumfang dem der Notebooks ähneln, hier allerdings nicht den Beschränkungen von Größe oder Hitzeentwicklung unterliegen und i. d. R. an Schreibtischen eingesetzt werden (vgl. [\(Docter u. a.,](#page-120-5) [2009,](#page-120-5) S. 2-75)). Tabletops lehnen sich an das Konzept der Desktops an, allerdings mit dem Unterschied, dass diese über einen zumeist in Tischen eingelassenen und horizontalen Bildschirm verfügen und über Handgesten gesteuert werden können (vgl. [\(Müller-Tomfelde,](#page-126-9) [2010,](#page-126-9) S. 2)).

<span id="page-28-2"></span><sup>25</sup>Vgl. hierzu *Mobile Computing* in [\(Koch und Richter,](#page-124-1) [2009,](#page-124-1) S. 213).

## <span id="page-29-0"></span>**3 Analyse**

Im Rahmen des Kapitels [3](#page-29-0) wird auf die Grenzen des Einsatzes von Social Software in Unternehmen eingegangen und die daraus resultierenden Probleme beschrieben, welche gleichzeitig Anlass für die Entwicklung einer eigenen ubiquitären Benutzungsschnittstelle waren. In diesem Zusammenhang werden außerdem verwandte Arbeiten zum Thema vorgestellt, der Ansatz dieser Masterarbeit besprochen und die genauen Anforderungen spezifiziert. Abschließen wird das Kapitel mit einer Definition der zentralen Fragestellungen der vorliegenden Arbeit.

## <span id="page-29-1"></span>**3.1 Grenzen von Social Software in Unternehmen**

In dem Buch *Enterprise 2.0: Planung, Einführung und erfolgreicher Einsatz von Social Software in Unternehmen* gehen Koch und Richter auf verschiedene Fallstudien zum Einsatz von Social Software in Unternehmen ein (vgl. [Koch und Richter](#page-124-1) [\(2009\)](#page-124-1)). Dabei spielen die in Abschnitt [2.2.1](#page-18-1) beschriebenen Anwendungsklassen von Social Software eine wichtige Rolle. Die verschiedenen Fallstudien untersuchten die Anwendungsfelder für Social Software im Unternehmen in den folgenden Kontexten:

- Gemeinsames Erstellen von Dokumenten oder Produkten (in Teams),
- Kontaktmanagement und Suche nach Expert innen,
- Wissensverbreitung,
- Wissenserhaltung und
- Koordination und Informationstransparenz (vgl. (ebd., S. 75 ff.)).

Auch gehen Koch und Richter, in Form weiterer Fallstudien, auf die grundsätzlichen Herausforderungen bei Enterprise 2.0 ein: So beschreiben sie bspw. Motivationsfaktoren, den Aufwand und Nutzen, erörtern die Datensicherheit und Privatsphäre, sprechen das Thema der Mehrsprachigkeit an oder deuten auf Faktoren wie dem sog. *Return on Investment*[1](#page-29-2) hin (vgl. (ebd., S. 139 ff.)).

<span id="page-29-2"></span><sup>1</sup>Das *Return on investment* (kurz: ROI) ist eine Kennzahl, welche das Verhältnis zwischen dem Gewinn und dem investierten Kapital angibt (vgl. [Wirtschaftslexikon24.net](#page-131-7) [\(2011\)](#page-131-7); [Leipner](#page-124-4) [\(2011\)](#page-124-4)).

Im Rahmen dieser Masterarbeit spielen die Faktoren *Anwendungsfelder* für Social Software im Unternehmen sowie die eigentlichen *Herausforderungen* bei Enterprise 2.0 eine untergeordnete Rolle. Entscheidend ist an dieser Stelle, an die aus diesen beiden Aspekten folgenden Erkenntnisse und Probleme des derzeitigen Einsatzes von Social Software in Unternehmen anzusetzen:

"Außerhalb des Desktops könnten Benutzungsschnittstellen besser und nahtloser in Arbeitsprozesse und Arbeitsumgebungen integriert werden, die den Zugriff auf Social Software dann ermöglichen, wenn er gebraucht wird bzw. wenn der Benutzer Zeit und Lust hat etwas beizutragen, jederzeit, an jedem Ort, in jeder Situation. Benutzer sind dann nicht mehr dazu gezwungen, explizit zu allgemeinen Rechnern zu gehen, um mit anderen entfernten Mitgliedern eines Teams oder einer Community zu interagieren." (ebd., S. 213)

Hiermit leiten Koch und Richter direkt zum Konzept des Ubiquitous Computing und das der eingehend geschilderten ubiquitären Benutzungsschnittstellen sowie ihrer Potenziale über. In diesem Zusammenhang wird auch noch einmal auf die bereits in Abschnitt [1.1](#page-12-0) genannten Vorteile ubiquitärer Benutzungsschnittstellen verwiesen.

Diese Vorteile stellen gleichzeitig die Grundlage für das Thema dieser Masterarbeit dar. Bevor jedoch in Bezug darauf der Ansatz dieser Masterarbeit besprochen wird, werden zuvor verwandte Arbeiten aus diesem Themengebiet vorgestellt.

## <span id="page-30-0"></span>**3.2 Verwandte Arbeiten**

Angelehnt an die zuvor beschriebenen Probleme versuchen andere Arbeiten, in ganz ähnlichen Kontexten, Arbeitsprozesse und -umgebungen durch ubiquitäre Benutzungsschnittstellen günstig zu beeinflussen.

Nach Koch und Ott ließen sich bereits in den 1970er-Jahren Arbeiten für die Verwendung "[...] halböffentlicher, gemeinsam genutzter Wandbildschirme [...]" [\(Koch und Ott,](#page-124-0) [2011,](#page-124-0) S. 3) finden. Einordnen lassen sich die verschiedenen Arbeiten in die folgenden drei Kategorien:

- Unterstützung der Teamzusammenarbeit (z. B. DynaWall),
- Unterstützung des Informationsflusses in Communities (z. B. CommunityWall) und
- Verbesserung des gegenseitigen Gewahrseins in Community of Practice (z. B. Notification Collage, AwareMedia, CommunityWall) (vgl. ebd.).

Ähnlich, wie Koch und Ott, ordnen Snowdon und Grasso die Arbeiten ein. Die Betrachtungsweisen unterscheiden sich dabei aber: So fokussieren Snowdon und Grasso bei ihrer Kategorisierung das Thema der *Kollaboration*:

• Synchrone Kollaboration (z. B. DynaWall),

- "Loosely coupled" [\(Snowdon und Grasso,](#page-129-1) [2002,](#page-129-1) S. 6), allerdings mit Hang zur synchronen Kollaboration (z. B. Notification Collage) und
- asynchrone Kollaboration (z. B. CommunityWall) (vgl. ebd.).

Unabhängig von den zuvor aufgestellten Kategorisierungen werden im nächsten Schritt die verschiedenen Arbeiten genauer beschrieben.

#### <span id="page-31-0"></span>**3.2.1 CommunityMirrors**

"Mit dem Konzept der CommunityMirrors stellen wir eine Ergänzung zu heutigen (modularen und anpassbaren) Informationssystemen vor, die eine Integration in reale Arbeitsumgebungen erlaubt und so verschiedene Potenziale bezüglich der Sichtbarkeit von Informationen und der Kollaboration rund um Information reali-siert." [\(Koch und Ott,](#page-124-0) [2011,](#page-124-0) S. 2)

CommunityMirrors sind ein Ergebnis der Forschungsaktivitäten der Forschungsgruppe *Koope-*rationssysteme<sup>[2](#page-31-2)</sup>. Die Grundidee ist dabei, bereits in den IT-Systemen vorhandenen Informationen, "[...] jenseits klassischer Desktoprechner sichtbar, greifbar und erlebbar zu machen und so eine in den sozialen Kontext eingebettete Benutzungsschnittstelle als , Informationsstrahler' bereitzustellen." (ebd.) Je nach Kontext, unterscheiden sich die Einsatzszenarien und die Eigenschaften der jeweiligen CommunityMirrors (siehe Abbildung [3.1\)](#page-31-1). Auf diese unterschiedlichen Umsetzungen geht der folgende Abschnitt detaillierter ein.

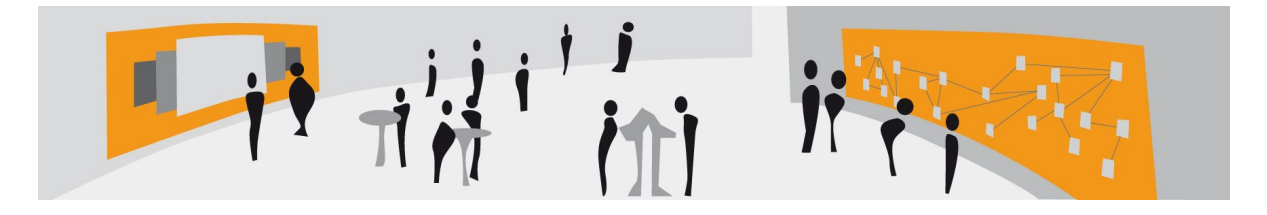

<span id="page-31-1"></span>Abbildung 3.1: Einsatz von CommunityMirrors in der realen Welt (Quelle: [Richter u. a.](#page-127-0) [\(2011\)](#page-127-0))

#### **IdeaMirror**

"Die Innovationsfähigkeit eines Unternehmens wird in starkem Maße von der Motivation seiner Kunden, Lieferanten und Mitarbeiter zur Verbesserung von Produkten, Prozessen und Strukturen bestimmt." [\(Koch und Ott,](#page-124-2) [2008,](#page-124-2) S. 1)

Motiviert durch den zuvor genannten Grund, versucht der IdeaMirror primär das Ziel zu verfolgen, "[...] Awareness über das kreative und insbesondere disruptive Ideenpotenzial des Unternehmens zu schaffen und so die Motivation zur Ideengenerierung und kooperativen Ideenvernetzung zu fördern." [\(Koch und Möslein,](#page-123-5) [2007,](#page-123-5) S. 1) Neben dem Erzeugen eines Gewahrseins,

<span id="page-31-2"></span><sup>2</sup><http://www.kooperationssysteme.de/>

soll mithilfe des IdeaMirrors, "[...] durch die breite Visualisierung und Kommunikation [...]" (ebd., S. 8), die Wertschätzung für publizierte Ideen gefördert werden. Abbildung [3.2](#page-32-0) zeigt eine beispielhafte Benutzungsoberfläche eines IdeaMirrors.

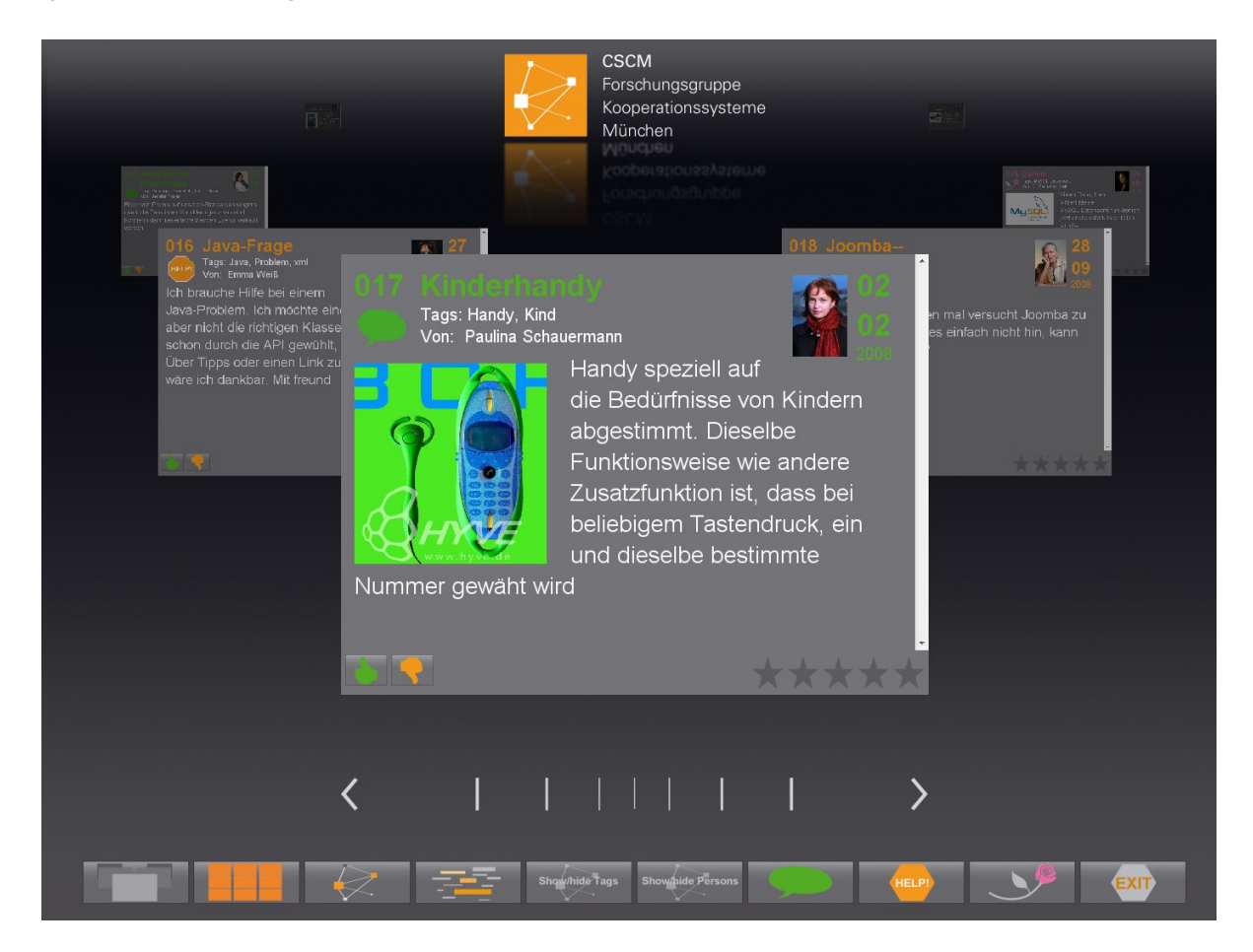

Abbildung 3.2: Benutzungsoberfläche des IdeaMirrors (Quelle: [Richter u. a.](#page-127-0) [\(2011\)](#page-127-0))

#### <span id="page-32-0"></span>**MeetingMirror**

Grundsätzlich greift der MeetingMirror (siehe Abbildung [3.3\)](#page-33-0) das Problem auf, dass in Bezug auf die Community-Unterstützung meist nur Web-basierte Benutzungsschnittstellen betrachtet werden (vgl. [\(Koch u. a.,](#page-123-6) [2004,](#page-123-6) S. 1)). Neben dem Vermitteln eines Gewahrseins, verfolgt der MeetingMirror das Ziel, die Mitglieder\_innen der Community beim zielgerichteten Finden von Ansprechpersonen zu unterstützen (vgl. [\(Koch und Toni,](#page-124-3) [2004,](#page-124-3) S. 2)).

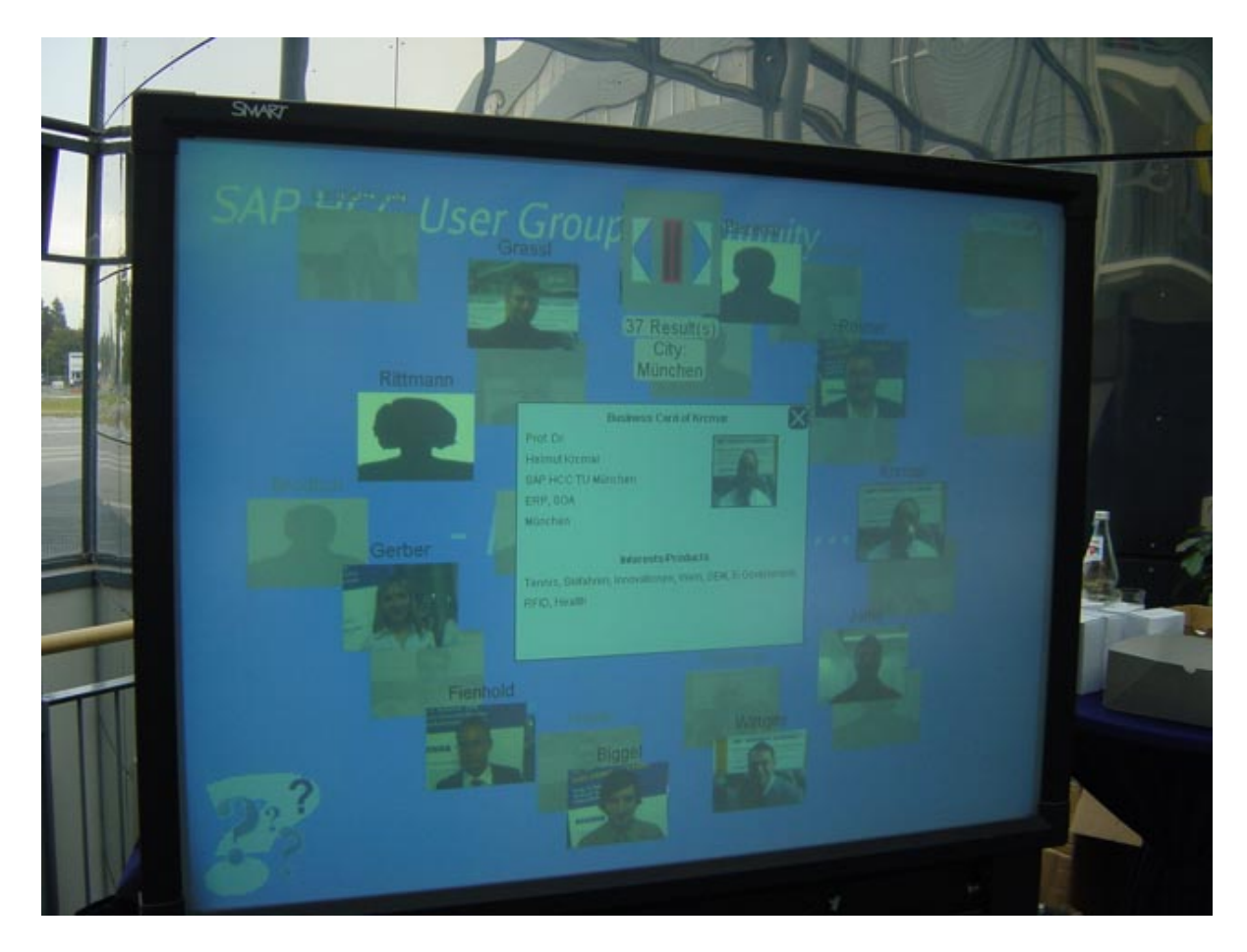

Abbildung 3.3: Benutzungsoberfläche des MeetingMirrors (Quelle: [Ott und Koch](#page-126-0) [\(2011\)](#page-126-0))

Die drei wesentlichen Aufgaben eines MeetingMirros sind:

- <span id="page-33-0"></span>• Vorstellung der Teilnehmer\_innen gegenüber der Community,
- Gewinnung eines Überblicks über die Community und
- Verwaltung der persönlichen Informationen [\(Koch u. a.,](#page-123-6) [2004,](#page-123-6) S. 2).

#### **Weitere**

Neben dem IdeaMirror und MeetingMirror gibt es noch weitere Umsetzungen der Community-Mirrors: Für Projekt- und Forschungsergebnisse wird der sog. *ExhibitMirror* eingesetzt [\(Koch](#page-124-0) [und Ott,](#page-124-0) [2011,](#page-124-0) S. 8). Für das Vermitteln eines Gewahrseins über kooperative virtuelle Zusammenarbeit der sog. *CollabMirror* (vgl. ebd.). Das Darstellen von Suchanfragen (z. B. in Bibliotheken) kann mithilfe eines sog. *LibraryMirrors* ermöglicht werden (vgl. [\(Koch,](#page-123-1) [2005,](#page-123-1) S. 7)). Um zu visualisieren, was in einer Community z. Zt. an Inhalten veröffentlicht wird, kann der sog. *AnnouncementMirror* zum Einsatz kommen (vgl. (ebd., S. 9)).

### <span id="page-34-0"></span>**3.2.2 DynaWall**

Die DynaWall adressiert das grundsätzliche Problem des Platzmangels beim Arbeiten mit herkömmlichen Computer-Monitoren, sowohl beim alleinigen, als auch beim gemeinsamen Arbei-ten (vgl. [\(Geißler,](#page-122-2) [1998,](#page-122-2) S. 1)). Geißler bezeichnet die DynaWall auch als "Roomware" (ebd.), was im Kern meint, dass Computer-gestützte Komponenten fester Bestandteil eines Raumes, wie bspw. auch Möbel oder Türen, sind: Die DynaWall ist ein 4,5 m breiter und 1,1 m hoher Bildschirm (3072x768 Pixel), auf welchem bis zu drei Personen gleichzeitig arbeiten können. Realisiert wurde dieser mithilfe interaktiver Whiteboards (siehe Abbildung [3.4\)](#page-34-2).

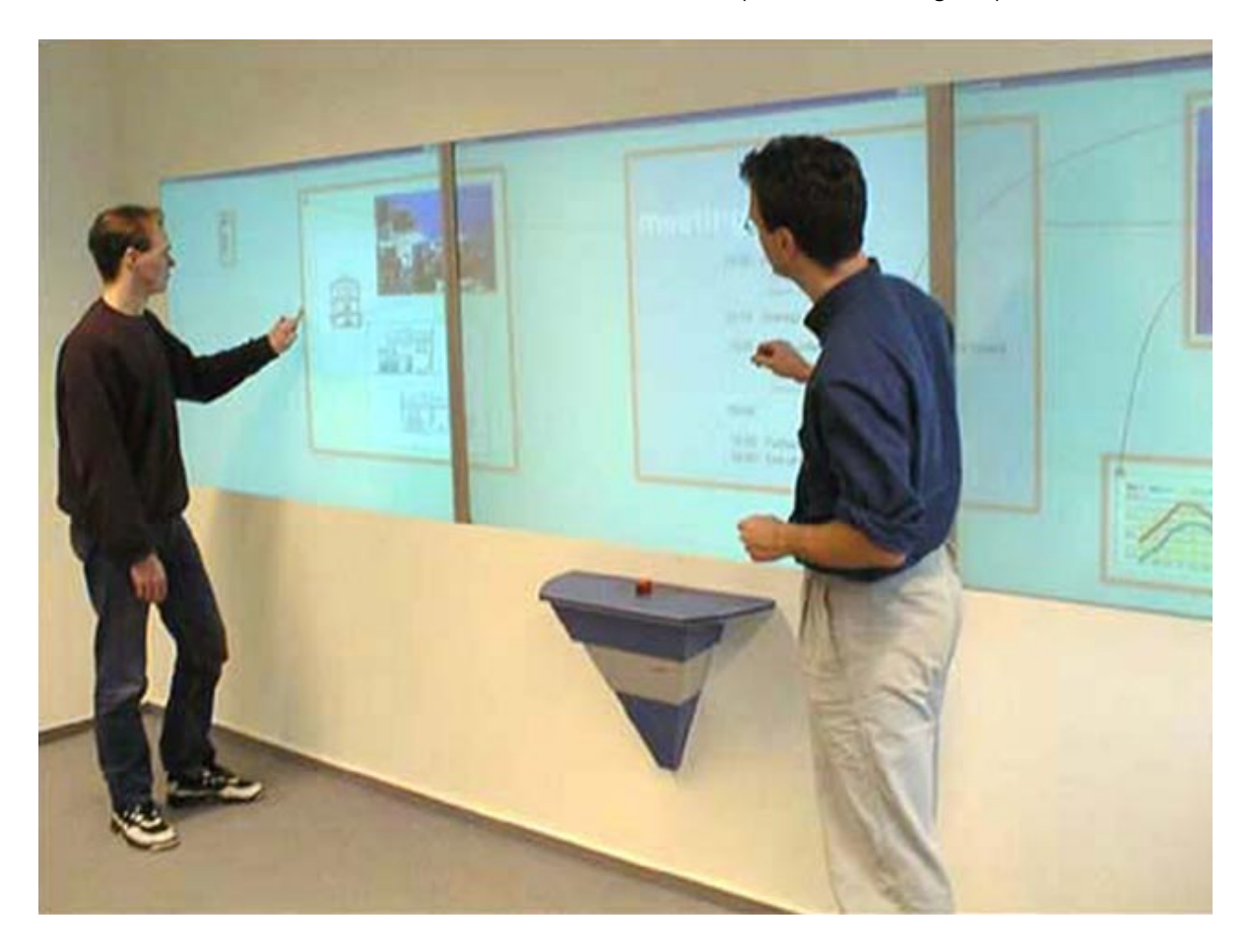

Abbildung 3.4: Die DynaWall im praktischen Einsatz (Quelle: [Streitz](#page-130-0) [\(2005\)](#page-130-0))

#### <span id="page-34-2"></span><span id="page-34-1"></span>**3.2.3 CommunityWall**

Die Basis für die CommunityWall ist ein Web-basiertes Vorschlagssystem, welches die folgenden Aufgaben erfüllt:

- Bereitstellen von Informationen und deren Verbreitung in der Community,
- Unterstützen der Suche und des zufälligen Findens von Informationen und
- aufzeigen von Personenaktivitäten und richtigen Ansprechpersonen (vgl. [\(Snowdon und](#page-129-1) [Grasso,](#page-129-1) [2002,](#page-129-1) S. 1)).

Snowdon und Grasso stellten mit der Zeit fest, dass dieses Web-basierte Vorschlagssystem einen Schwachpunkt hatte: Für eine große Anzahl von Personen war das Nutzen dieses Vorschlagssystem zu aufwändig (vgl. ebd.). Motiviert durch diesen Aspekt, entwickelten sie die CommunityWall – interaktive und große Bildschirme, welche zum Ziel hatten, den Aufwand für das Finden und Bereitstellen von Informationen zu minimieren und die soziale Interaktion zwischen Personen zu fördern (vgl. (ebd., S. 2)).

#### <span id="page-35-0"></span>**3.2.4 AwareMedia**

"The scheduling and coordination of surgeries at an operation ward is a particularly challenging task at any modern hospital. Performing surgery is a highly specialized and advanced procedure that involves surgeons, nurses, anesthesiologists, a patient, an operating room, and various equipment. In addition, cleaning, patient transportation, recovery, etc. have to be coordinated." [\(Bardram u. a.,](#page-118-1) [2006,](#page-118-1) S. 1)

An diesen Prozess setzen Bardram u. a. mit dem AwareMedia System in einem konkreten Krankenhaus an (siehe Abbildung [3.5\)](#page-35-1). Dazu wurde dieses an vielen verschiedenen Orten des Krankenhauses betrieben (Operationssäle, Kontrollräume etc.), um dadurch letztendlich ein besseres Gewahrsein zu schaffen (vgl. (ebd., S. 3)).

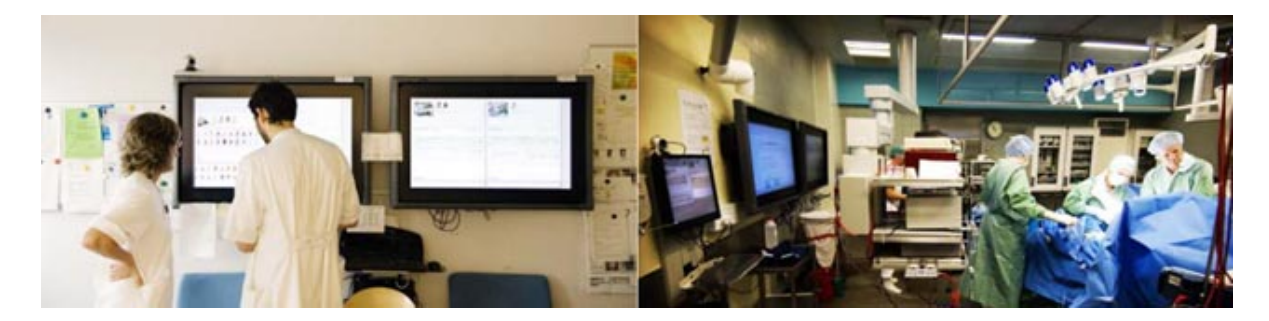

<span id="page-35-1"></span>Abbildung 3.5: Das AwareMedia System an verschiedenen Orten im Einsatz (Quelle: [Bardram](#page-118-1) [u. a.](#page-118-1) [\(2006\)](#page-118-1))

Sie unterscheiden zwischen einem sozialen, temporalen und räumlichen Gewahrsein (vgl. (ebd., S. 2)): Ein *soziales* Gewahrsein beschreibt, dass Personen sich über andere Personen und deren Arbeiten bewusst sind. Das *temporale* Gewahrsein schildert, welche Aufgaben
für eine Person wichtig waren, wichtig sind und welche wichtig sein werden. Das *räumliche* Gewahrsein vermittelt ein Bewusstsein über Aktivitäten an anderen Orten.

Im Wesentlichen erfüllt AwareMedia die folgenden vier Aufgaben:

- Video-Streaming, um so bspw. Operationen in Kontrollräume zu übertragen,
- Planungstool, um so terminliche Zusammenhänge und Abläufe sichtbar zu machen,
- Kontextbezogene Informationen über die Mitarbeitenden (Aufenthaltsort oder Status) und
- Kurznachrichtendienst, um so miteinander über das System interagieren zu können (vgl. (ebd., S. 2 f.)).

## **3.2.5 Notification Collage**

Greenberg und Rounding beschreiben verschiedene Facetten, wie Menschen Informationen auf- bzw. wahrnehmen, was davon in Erinnerung bleibt und wie sich diese Informationen dann im alltäglichen Handeln auswirken können: So deuten sie bspw. darauf hin, dass Menschen nur eine sehr begrenzte Menge an Informationen aus ihrer direkten Umgebung wahrnehmen können (vgl. [\(Greenberg und Rounding,](#page-122-0) [2001,](#page-122-0) S. 1)).

Weiter wollten Sie im Unternehmenskontext untersuchen, wie Technologie bspw. Aspekte, wie den des zwischenmenschlichen Gewahrseins oder den der generellen Interaktion innerhalb von Communities, beeinflussen kann (vgl. (ebd., S. 2)). Die Notification Collage visualisiert Informationen, wie bspw. Notizen oder Bilder von Benutzungsoberflächen und kann über Desktop-Computer, aber auch über große Bildschirme benutzt werden (siehe Abbildung [3.6\)](#page-36-0).

<span id="page-36-0"></span>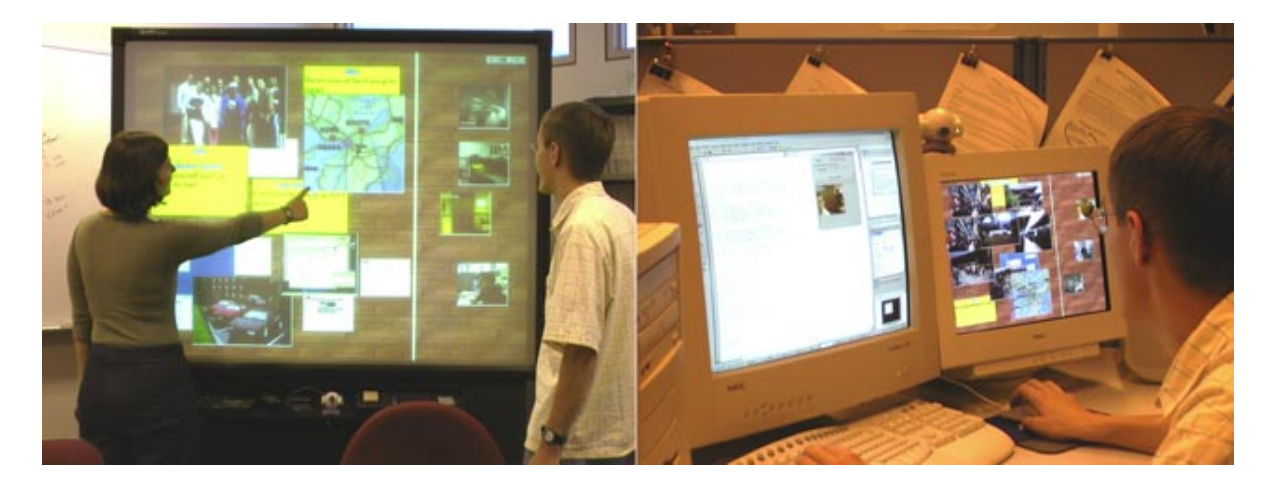

Abbildung 3.6: Die Benutzungsoberflächen der Notification Collage (Quelle: [Greenberg und](#page-122-0) [Rounding](#page-122-0) [\(2001\)](#page-122-0))

## **3.2.6 PlasmaPlace**

Churchill u. a. sind der Ansicht, dass bereits ein sehr hoher Aufwand in die Entwicklung von Online-Angeboten gesteckt wurde, mithilfe derer sich Menschen organisieren und Inhalte oder Neuigkeiten austauschen können (vgl. [\(Churchill u. a.,](#page-120-0) [2004,](#page-120-0) S. 39)). Sie sind jedoch auch der Ansicht, dass bislang wenig Aufwand betrieben wurde, genau diese Aktivitäten auch in "[...] physical community places [sichtbar zu machen]." (ebd.)

Dies nahmen sie zum Anlass für zwei verschiedene Konferenzen, zum einen die *Human Factors in Computing Systems (CHI) 2002*[3](#page-37-0) und zum anderen die *Computer-Supported Cooperative Work (CSCW) 2002*[4](#page-37-1) , ein System zu entwerfen, welches an diese zuvor beschriebene Lücke ansetzen sollte (siehe Abbildung [3.7\)](#page-37-2). Die eingesetzten Online-Angebote bei den Konferenzen waren die Systeme *CHIplace* bzw. *CSCWplace* (vgl. (ebd., S. 41)). Beide dienten als inhaltliche Grundlage für das PlasmaPlace, welcher zum Ziel verfolgte, die Inhalte und Aktivitäten der Konferenz-Teilnehmenden zu visualisieren und die Partizipation auf allen Ebenen anzuregen (vgl. (ebd., S. 41 f.)).

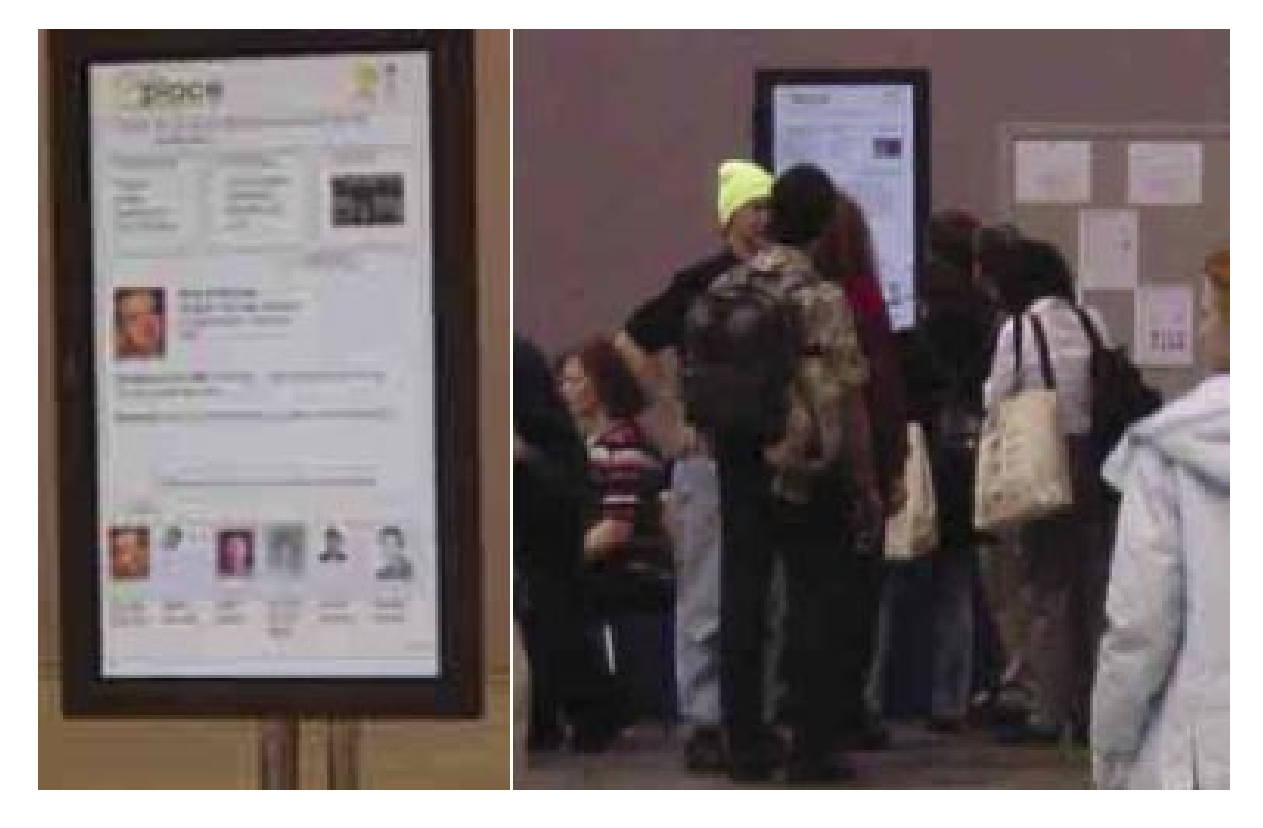

Abbildung 3.7: Das PlasmaPlace auf der CHI 2002 (Quelle: [Churchill u. a.](#page-120-0) [\(2004\)](#page-120-0))

<span id="page-37-2"></span><span id="page-37-0"></span><sup>3</sup><http://www.chi2002.org/>

<span id="page-37-1"></span><sup>4</sup><http://www.acm.org/conferences/cscw2002/>

## **3.2.7 Stanford Interactive Room (iRoom)**

"Most Smart Homes<sup>[5](#page-38-0)</sup> are created evolutionarily by adding more and more technologies to an existing home, rather than being developed on a single occasion by building a new home from scratch." [\(Borchers u. a.,](#page-119-0) [2002,](#page-119-0) S. 1)

Aufgrund dieses Problems setzten Borchers u. a. den in Abbildung [3.8](#page-38-1) zu sehenden iRoom an der Stanford Universität<sup>[6](#page-38-2)</sup> um. Dieser besteht aus einer Computer-Maus und -Tastatur, ei-nem nicht Touch-fähigen<sup>[7](#page-38-3)</sup> Tabletop sowie drei Touch-fähigen Smart Boards. Dabei sind alle Komponenten über ein kabelloses Netzwerk miteinander verbunden (vgl. (ebd., S. 2)).

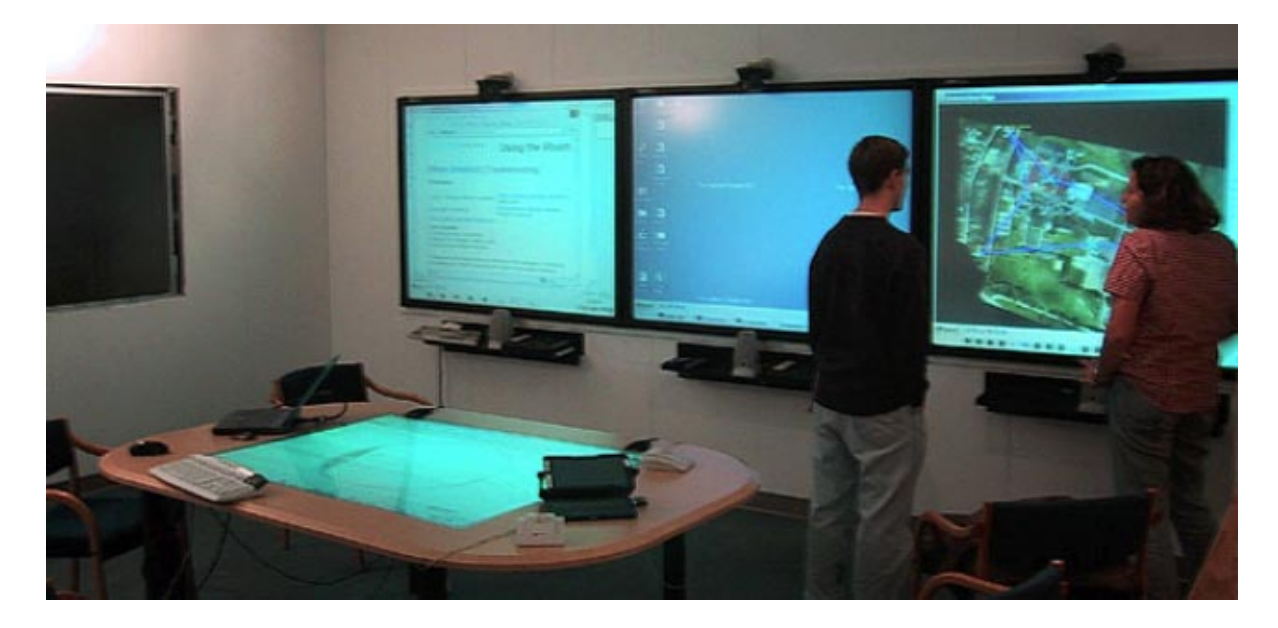

<span id="page-38-1"></span>Abbildung 3.8: Der Stanford iRoom und seine Komponenten (Quelle: [Borchers u. a.](#page-119-0) [\(2002\)](#page-119-0))

Die Basis bilden dabei Stanford's *iStuff (Interactive Stuff)* und das *iROS (Interactive Room* Operating System). Letzteres ist ein flexibles und robustes Software-Framework<sup>[8](#page-38-4)</sup>, welches das Zusammenspiel von individueller und alter Software-Anwendungen über verschiedene Benutzungsschnittstellen erlauben soll (vgl. (ebd., S. 1 f.)). iStuff ist eine Toolbox kabelloser und plattformunabhängiger physikalischer Endgeräte, welche mithilfe des IROS, Kommandos im iRoom versenden und so miteinander interagieren können.

```
6http://www.stanford.edu/
```
<span id="page-38-0"></span><sup>5</sup>Der Begriff *Smart Home* beschreibt Technologien, welche Heimelektronik wie die Telekommunikation steuern können und werden auch *Home Control Systems* genannt (vgl. [\(Harper,](#page-122-1) [2003,](#page-122-1) S. 21)).

<span id="page-38-3"></span><sup>7</sup>Dabei beschreiben *Touch*-, als auch *Multitouch*-Systeme, alternative Bedienungskonzepte von Benutzungsoberflächen zu den herkömmlichen Eingabegeräten, wie die Computer-Maus oder -Tastatur (vgl. [\(Wandke](#page-130-0) [u. a.,](#page-130-0) [2009,](#page-130-0) S. 243)).

<span id="page-38-4"></span><sup>8</sup>Ein *Software-Framework* ist eine Menge kooperierender und wiederverwendbarer Klassen für die Erstellung von Software-Anwendungen (vgl. [\(Gachet,](#page-121-0) [2004,](#page-121-0) S. 83)).

## <span id="page-39-3"></span>**3.2.8 IBM BlueBoard**

Sollten Russel und Gossweiler Recht behalten, wird sich die Verwendung großer Bildschirme an öffentlichen Orten weiter ausweiten (vgl. [\(Russell und Gossweiler,](#page-128-0) [2001,](#page-128-0) S. 7)). So stellten sie bspw. am Frankfurter Flughafen<sup>[9](#page-39-0)</sup> 2001 fest, dass über 100 große Bildschirme für verschiedene Informationsdarstellungen genutzt wurden (vgl. (ebd., S. 1)). Ähnlich sei es bei Kiosken: Diese haben i. d. R. eine besondere Platzierung, um Produkte gut verkaufen oder Informationen gezielt darstellen zu können (vgl. ebd.). In ihrer Vision fehlt aber eine wesentlichen Komponente: Eine persönliche Authentifizierung diesen Systemen gegenüber (vgl. ebd.). Ihrer Meinung nach würde sich dadurch das grundsätzliche Verständnis von Computer-Systemen ändern. Diese visionären Systeme bezeichnen sie als *Large Information Scaled Appliance (LISA)*.

In Anlehnung daran setzten sie das in Abbildung [3.9](#page-39-1) zu erkennende IBM<sup>[10](#page-39-2)</sup> BlueBoard um. Dieses nutzt einen Touch-fähigen Bildschirm und ein Ausweis-Lesegerät für eine persönliche Authentifizierung gegenüber dem System. Grundsätzlich werden zwei Ziele verfolgt: Zum einen das schnelle Beschaffen eines persönlichen Gewahrseins (z. B. Termine aus dem persönlichen Kalender) und zum anderen soll das kollaborative Arbeiten am Bildschirm selbst angeregt werden, indem bspw. Personen ihre Termine miteinander abgleichen (vgl. (ebd., S. 2)).

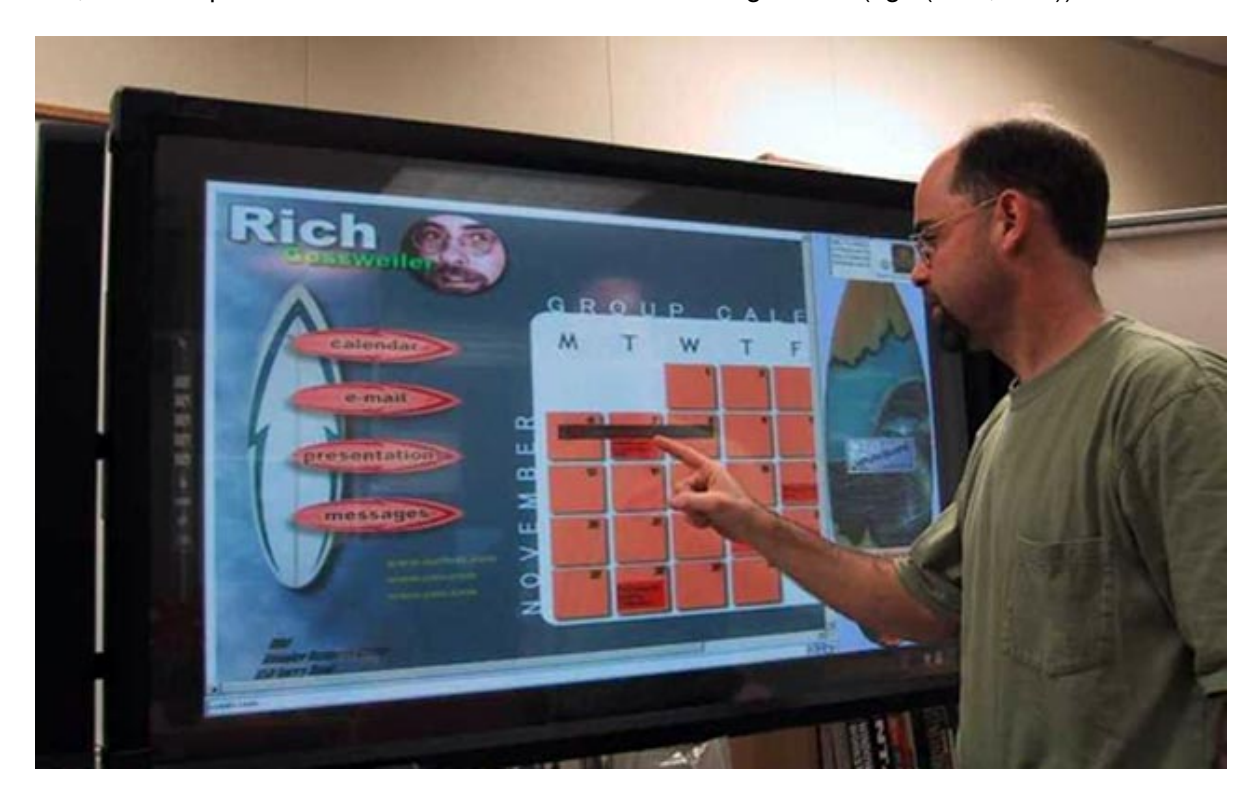

Abbildung 3.9: Das IBM BlueBoard im Einsatz (Quelle: [Russell und Gossweiler](#page-128-0) [\(2001\)](#page-128-0))

<span id="page-39-2"></span><span id="page-39-1"></span><span id="page-39-0"></span><sup>9</sup><http://www.frankfurt-airport.com/> 10<http://www.ibm.com/>

## <span id="page-40-0"></span>**3.3 Anforderungsermittlung**

Dieser Abschnitt wird die grundlegenden Lösungsstrategien der vorliegenden Masterarbeit vorstellen. Dazu wird auf den Ansatz der Masterarbeit und die, sich aus der Literatur ergebenen, Anforderungen eingegangen.

## <span id="page-40-1"></span>**3.3.1 Ansatz dieser Masterarbeit**

"Die Nutzung halböffentlicher, gemeinsam genutzter Wandbildschirme war schon Inhalt verschiedener Untersuchungen. [...] Die Idee an sich ist also nicht neu." [\(Koch und Ott,](#page-124-0) [2011,](#page-124-0) S. 3)

So lautete die Antwort von Koch und Ott auf die Frage hin: "Gibt es das nicht schon?" (ebd.) Sie deuten aber auch daraufhin, dass sich bisher keine der derzeit im Umlauf befindlichen Anwendungen ubiquitärer Benutzungsschnittstellen nachhaltig im Unternehmenseinsatz behaupten konnte. An dieser Stelle wird diese Masterarbeit ansetzen: Neben dem Bereitstellen eines Informationsangebotes, soll auch genau dieses Informationsangebot auf seine Güte hin evaluiert werden. So soll dem zuvor beschriebenen Problem langfristig entgegengewirkt werden. In Bezug auf das zu definierende Informationsangebot findet sich in der Literatur ein wichtiger Aspekt für den Einsatz ubiquitärer Benutzungsschnittstellen wieder:

"Die Grundkonzepte hinter Common Ground und Awareness lassen vermuten, dass die Bereitstellung einer detaillierten und zusammengefassten Sicht auf eine Community (die Mitglieder, die verfügbare Expertise und die von den Mitgliedern erzeugte Information) den Community-Mitgliedern bei ihren Aktivitäten helfen kann." [\(Koch und Richter,](#page-124-1) [2009,](#page-124-1) S. 219)

Um dabei diese Aspekte aufzugreifen, sollen unter anderem die folgenden fünf sog. *Informationsbereiche* fokussiert und umgesetzt werden:

- Mitarbeitende
- Projekte
- Blogs
- Suche Expertisen
- Suche Blogs

Neben diesen Community-bezogenen Informationen, sollen, in einem weiteren und sechsten Informationsbereich, Informationen aus sozialen Netzwerken Einzug halten. D. h. der Enterprise Mirror soll das Informationsangebot beider Informationsquellen berücksichtigen und auf einer ubiquitären Benutzungsschnittstelle vereinen. In Anlehnung an den Begriff des *Gewahrseins* sind die sechs Informationsbereiche des Enterprise Mirrors ferner die Elemente, welche das beschriebene Informationsangebot vermitteln sollen. Die Informationsbereiche *Suche – Expertisen* und *Suche – Blogs* sollen dabei unter dem Begriff "Suche" geführt werden, da diese einen stärkeren Suchcharakter als die anderen Informationsbereiche aufweisen.

Bezogen auf die in Abschnitt [3.2](#page-30-0) genannte Kategorisierung, gliedert sich der Enterprise Mirror im Wesentlichen in die Kategorien "Unterstützung des Informationsflusses in Communities" [\(Koch und Ott,](#page-124-0) [2011,](#page-124-0) S. 3) und "Verbesserung des gegenseitigen Gewahrseins in Community of Practice" (ebd.).

Weiter soll der zu entwickelnde Enterprise Mirror nicht als eine fertige und abgeschlossene Anwendung, sondern als Teil eines Prozesses, an dessen Ende eine Lösung im Sinne des Ubiquitous Computing stehen kann, verstanden werden.

#### <span id="page-41-2"></span>**Ideenskizze und visionäre Einsatzszenarien**

Eine Platzierung des Enterprise Mirrors an einem gut frequentierten und halböffentlichen Ort, wie bspw. dem Ein- und Ausgangsbereich eines Unternehmens, ist angedacht. Abbildung [3.10](#page-41-0) zeigt eine Ideenskizze. Gerade durch die deutliche Positionierung, soll die Zielgruppe<sup>[11](#page-41-1)</sup> zur Nutzung angeregt werden (vgl. [\(Churchill u. a.,](#page-120-0) [2004,](#page-120-0) S. 42)).

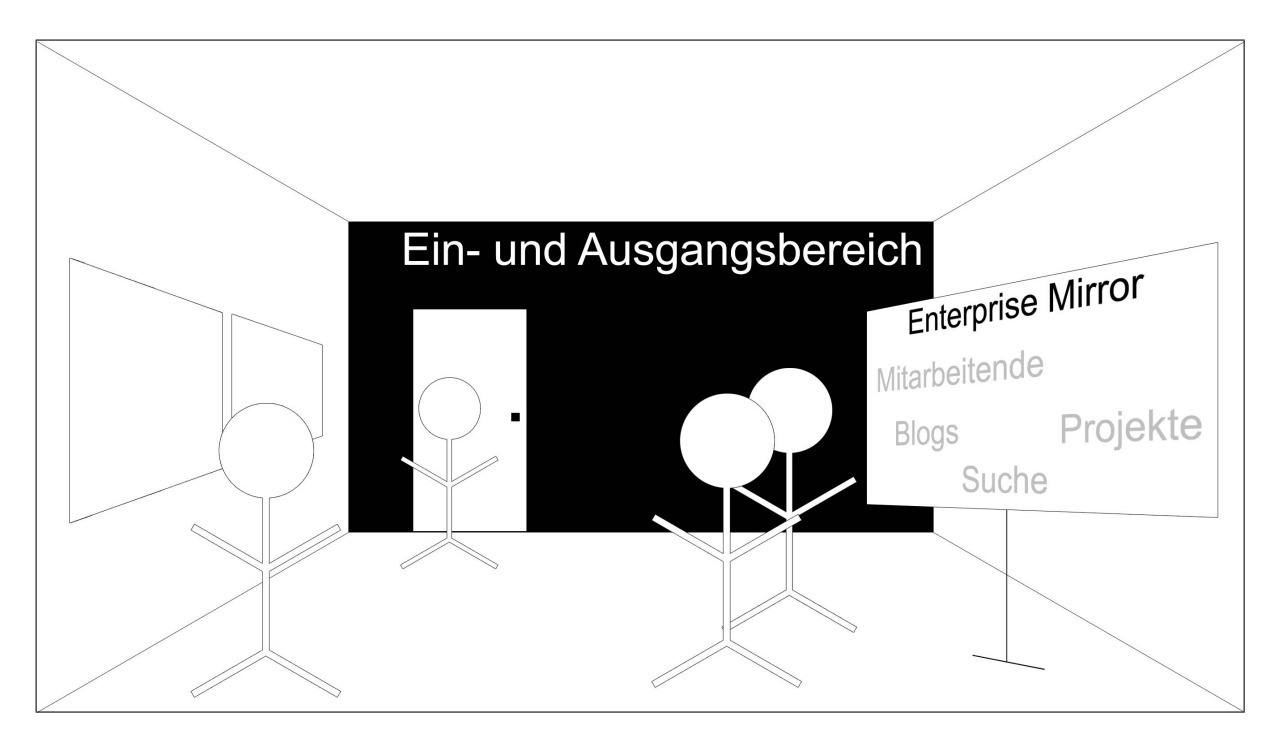

<span id="page-41-0"></span>Abbildung 3.10: Ideenskizze des Enterprise Mirrors

<span id="page-41-1"></span><sup>&</sup>lt;sup>11</sup> Eine Charakterisierung der Zielgruppe findet im Abschnitt [4.2](#page-54-0) statt. Für den Verlauf dieses Kapitels wird auf die dort beschriebenen Personengruppen verwiesen: Feste Mitarbeitende, Kund\_innen sowie Besuchende.

Abbildung [3.11](#page-42-0) verdeutlicht darauf aufbauend die unterschiedlichen und visionären Einsatzszenarien des Enterprise Mirrors. Sie wurde für weitere Erklärungen in die Bereiche  $\mathbf 0$  -  $\mathbf 0$ unterteilt.

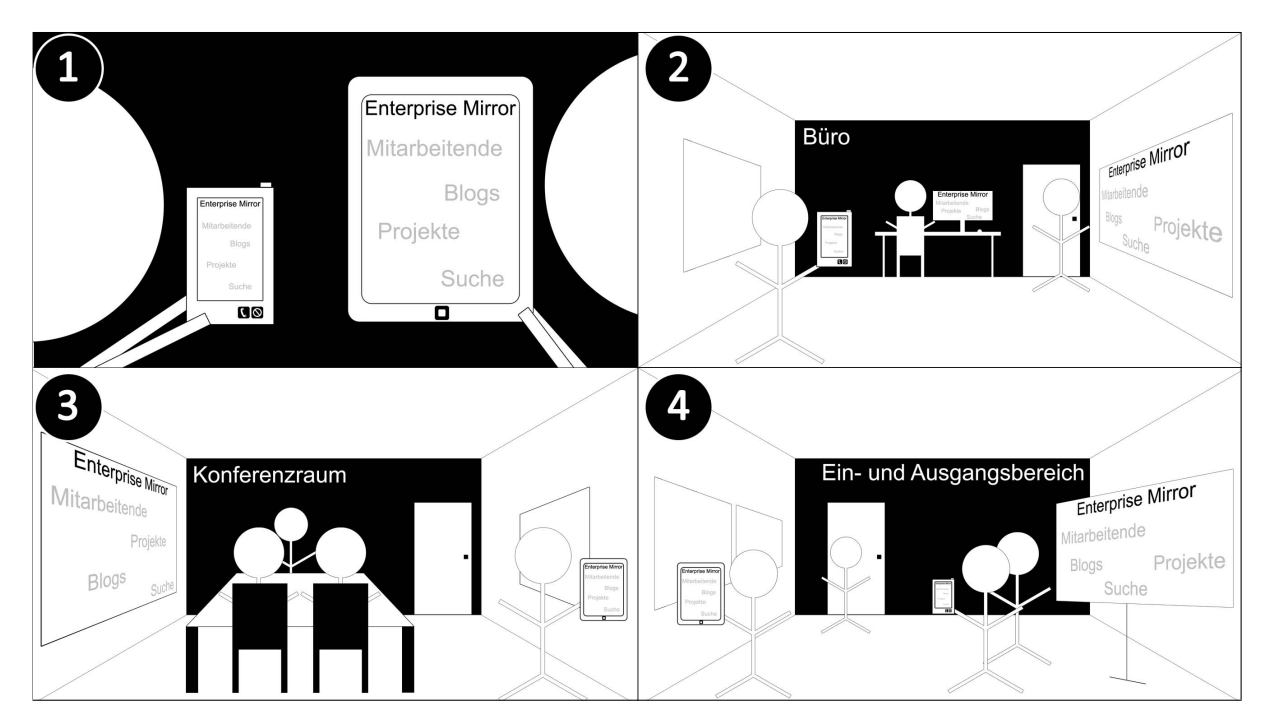

Abbildung 3.11: Visionäre Szenarien des Enterprise Mirrors

<span id="page-42-0"></span>Der Bereich ➊ verdeutlicht dabei, dass der Enterprise Mirror perspektivisch auf beliebigen Endgeräten funktionsfähig sein soll (z. B. Desktops, Tabletops, Smartphones etc.). D. h. bspw. auch, dass dieser seine aktuelle Position im Unternehmen kennt. An dieser Stelle wird auf die Funktionsanforderungen der verschiedenen Endgeräte des Ubiquitous Computing in Abschnitt [2.3.3](#page-27-0) verwiesen.

Die Bereiche <sup>®</sup> und <sup>®</sup> zeigen, in Anlehnung an die Ideenskizze, beispielhaft weitere Ein-satzorte des Enterprise Mirrors. In Abbildung [3.11](#page-42-0) sind die genannten Beispiele Büro- und Konferenzräume. Es sind allerdings noch beliebig viele und andere Einsatzorte denkbar (z. B. Flure, Küchen oder Aufenthaltsräume). Auf einige wird im Rahmen der Evaluation noch weiter eingegangen (siehe Kapitel [5.3\)](#page-86-0).

Bereich ➍ wurde weitestgehend in der zuvor erwähnten Ideenskizze behandelt. Hier allerdings mit dem Unterschied, dass zudem noch weitere Endgeräte eingezeichnet wurden (vgl. Bereich ➊), um noch einmal den Punkt der perspektivischen und plattformübergreifenden Nutzung zu betonen.

## <span id="page-43-3"></span>**3.3.2 Funktionale Anforderungen**

Im Folgenden werden die Anforderungen, im Speziellen die *funktionalen Anforderungen*[12](#page-43-0), an die eigentliche Umsetzung erklärt. Die Anforderungen werden aus zwei unterschiedlichen Perspektiven betrachtet: Zum einen aus einer fachlichen Sicht (Informationsbereiche) und zum anderen aus einer technischen Sicht, welche von den sog. *Systemfunktionen* abgebildet wird. Alle angewandten Techniken zum Darstellen von Anwendungsfällen in Textform und den UML<sup>[13](#page-43-1)</sup>-Anwendungsfalldiagrammen, basieren auf dem Ansatz von Sarstedt (vgl. [\(Sarstedt,](#page-128-1) [2009,](#page-128-1) S. 9 ff.)).

### <span id="page-43-4"></span>**Informationsbereiche**

Die Informationsbereiche sollen der zentrale Bestandteil des Enterprise Mirrors werden. Dieser Abschnitt wird die Anforderungen an die jeweiligen und zuvor beschriebenen Informationsbereiche verdeutlichen.

Der folgende Anwendungsfall in Tabelle [3.1](#page-43-2) zeigt den generellen Auswahlprozess eines Informationsbereiches über die Benutzungsoberfläche des Enterprise Mirrors (ausgenommen des Informationsbereiches *Soziale Netzwerke*).

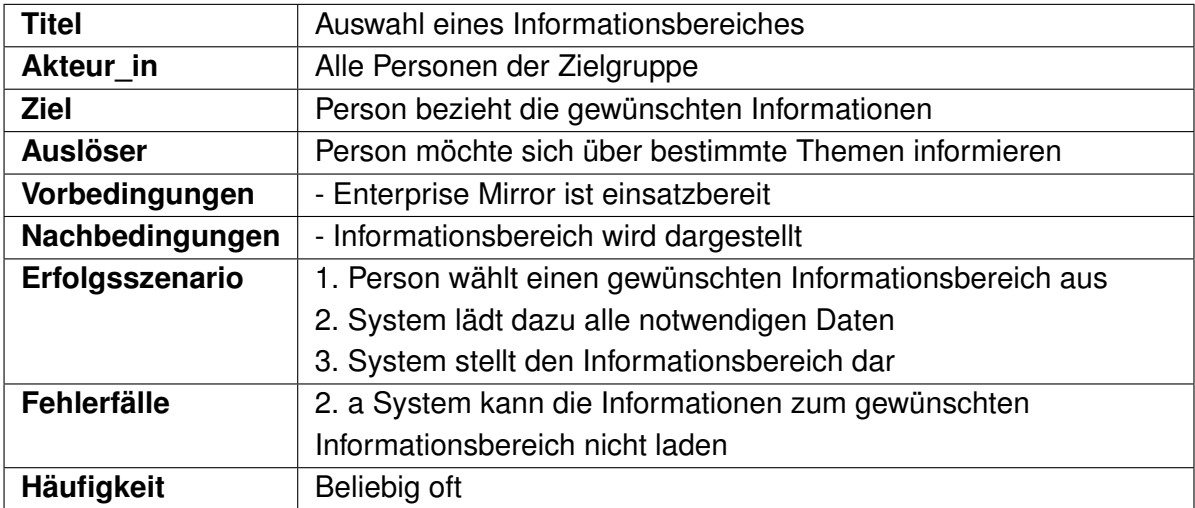

<span id="page-43-2"></span>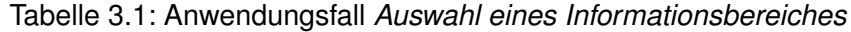

<span id="page-43-0"></span><sup>&</sup>lt;sup>12</sup>Funktionale Anforderungen beschreiben die Funktionen eines zu entwickelnden Softwaresystems, welche dieses leisten soll – sie beschreiben ferner ein konkretes Systemverhalten aus Sicht eines bestimmten *Stakeholders* (vgl. [\(Grechenig u. a.,](#page-122-2) [2009,](#page-122-2) S. 151); [\(Schatten u. a.,](#page-128-2) [2010,](#page-128-2) S. 20 f.); [\(Versteegen,](#page-130-1) [2002,](#page-130-1) S. 19)).

<span id="page-43-1"></span><sup>13</sup>UML steht für *Unified Modeling Language* und ist eine Standard-Modellierungssprache für die Softwareentwicklung (vgl. [\(Rumpe,](#page-128-3) [2011,](#page-128-3) S. 6)).

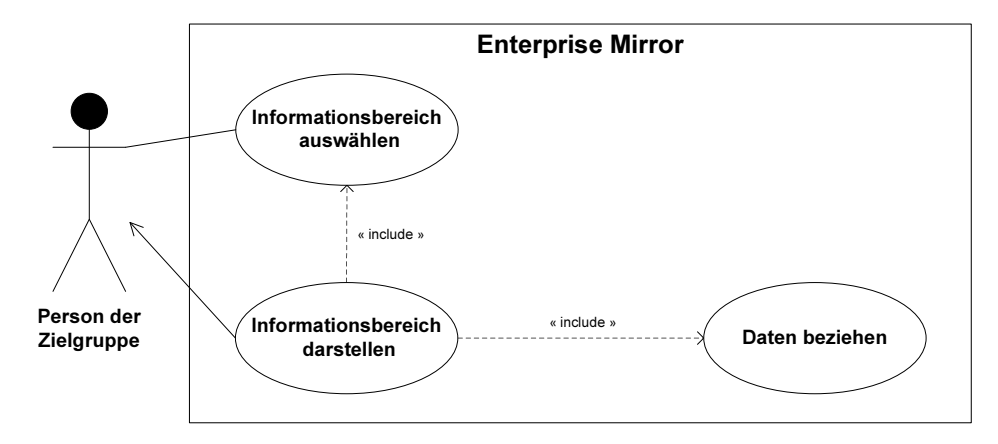

Abbildung [3.12](#page-44-0) zeigt in diesem Kontext das entsprechende Anwendungsfalldiagramm zum Anwendungsfall:

<span id="page-44-0"></span>Abbildung 3.12: Anwendungsfalldiagramm für den Anwendungsfall *Auswahl eines Informationsbereiches*

Bestimmte Informationsbereiche sollen auf Personeninformationen der festen Mitarbeitenden zugreifen und dadurch visualisieren können. Zu diesen Informationsbereichen gehören:

- Mitarbeitende
- Projekte
- Suche Expertisen
- Suche Blogs

Das Informationsangebot umfasst dabei neben dem Vor- und Nachnamen, die Position im Unternehmen, eine E-Mail-Adresse, eine Raumnummer und ein Bild der Person sowie einen sog. *Stimmungssmiley* (siehe Abschnitt [3.3.2\)](#page-48-0). Um die Darstellung dieser Informationen zu vereinheitlichen, soll eine schlichte Präsentationsansicht entwickelt und entsprechend integriert werden. Dadurch soll zum einen ein einheitlicheres Bild der Darstellung entstehen und zum anderen eine Wiederverwendung dieser visuellen Komponente ermöglicht werden.

Es sollen ferner Mechanismen angewendet werden, die das zufällige Finden von Informationen unterstützen und die Wertschätzung von beigetragenden Informationen erhöhen.

**Mitarbeitende** In diesem Informationsbereich sollen sich Personen alle wesentlichen Informationen über die festen Mitarbeitenden des Unternehmens ansehen können. Ferner sollen alle Personenprofile in diesem Informationsbereich einsehbar sein. Die Umsetzung dieses Informationsbereiches basiert dabei im Wesentlichen auf dem Konzept des in Abschnitt [1.1](#page-12-0) beschriebenen Matchmakings und soll damit im Fokus dem zielgerichteten Finden von Kommunikationspartner\_innen dienen.

**Projekte** Der Informationsbereich *Projekte* soll einen Überblick über aktuell laufende und abgeschlossene Projekte geben. Dazu werden neben einem bezeichnenden Projektschlagwort auch Informationen, wie ein Bild, eine Beschreibung und das jeweilige Projektteam dargestellt. Aus dem Projektteam sollen wiederum die jeweiligen Personenprofile ersichtlich sein.

**Blogs** Dieser Informationsbereich soll in einer zentralen Benutzungsoberfläche die neuesten Blogbeiträge aus den RSS<sup>[14](#page-45-0)</sup>-Feeds der jeweiligen Unternehmensblogs integrieren und visualisieren. Dazu sollen aus den jeweiligen Blogbeiträgen die folgenden Informationen bezogen werden: Beitragstitel und -text, Datum und Autor\_in.

**Suche – Expertisen** In Anlehnung an den, in Abschnitt [3.3](#page-40-0) angedeuteten, Aspekt "[...] verfügbare Expertise [...]" [\(Koch und Richter,](#page-124-1) [2009,](#page-124-1) S. 219) einer Community, sollen alle festen Mitarbeitenden in ihren Profileinstellungen eigene Expertisen, in Form von kurzen Schlagworten, einpflegen können. Dabei werden in diesem Zusammenhang unter einer *Expertise* die fachlichen Kompetenzen einer Person beschrieben (z. B. Programmierung, Präsentationen etc.). Dieser Informationsbereich soll dann alle Expertisen aller Mitarbeitenden gesammelt darstellen.

**Suche – Blogs** Ähnlich dem zuvor genannten Motivationsgrund, soll dieser Informationsbereich einen Überblick darüber liefern, zu welchen Blogthemen (Schlagworten), welche festen Mitarbeitenden Beiträge verfassen. Dazu sollen, aus Gründen der Aktualität, ausschließlich die neuesten Blogbeiträge aus dem jeweiligen Blogthema berücksichtigt und ebenso gesammelt dargestellt werden.

**Soziale Netzwerke** Richter und Koch sehen soziale Netzwerke als die schnellste wachsende Art von Social Software, sowohl im Internet, als auch in unternehmensweiten Intranets (vgl. [\(Richter und Koch,](#page-127-0) [2008,](#page-127-0) S. 1)). Deutlich wird dies anhand des folgenden Beispiels: Die Webseite *Alexa – The Web Information Company*[15](#page-45-1) schätzt für das soziale Netzwerk *Facebook*[16](#page-45-2) , dass dieses weltweit von ca. 43 % der Menschen mit Internetzugang täglich genutzt wird (siehe Abbildung [3.13\)](#page-46-0). Darüber hinaus wird Facebook mit einem sog. *Alexa Traffic Rank* von "2" [\(Alexa.com](#page-118-0) [\(2011\)](#page-118-0)) eingestuft: Dieser Index ergibt sich aus dem Durchschnitt der täglichen Besuche der Facebook-Webseite und den sog. *Pageviews*[17](#page-45-3) der letzten drei Monate.

<span id="page-45-0"></span><sup>14</sup>RSS steht für *Really Simple Syndication* und beschreibt eine Spezifikation für den standardisierten Austausch von Inhalten auf Webseiten (vgl. [\(Hammersley,](#page-122-3) [2003,](#page-122-3) S. 26 ff.)).

<span id="page-45-1"></span><sup>15</sup><http://www.alexa.com/>

<span id="page-45-2"></span><sup>16</sup><http://www.facebook.com/>

<span id="page-45-3"></span><sup>17</sup>Ein *Pageview* beschreibt den Besuch einer bestimmten Webseite von einer konkreten Person (vgl. [\(Liu,](#page-125-0) [2011,](#page-125-0) S. 534)).

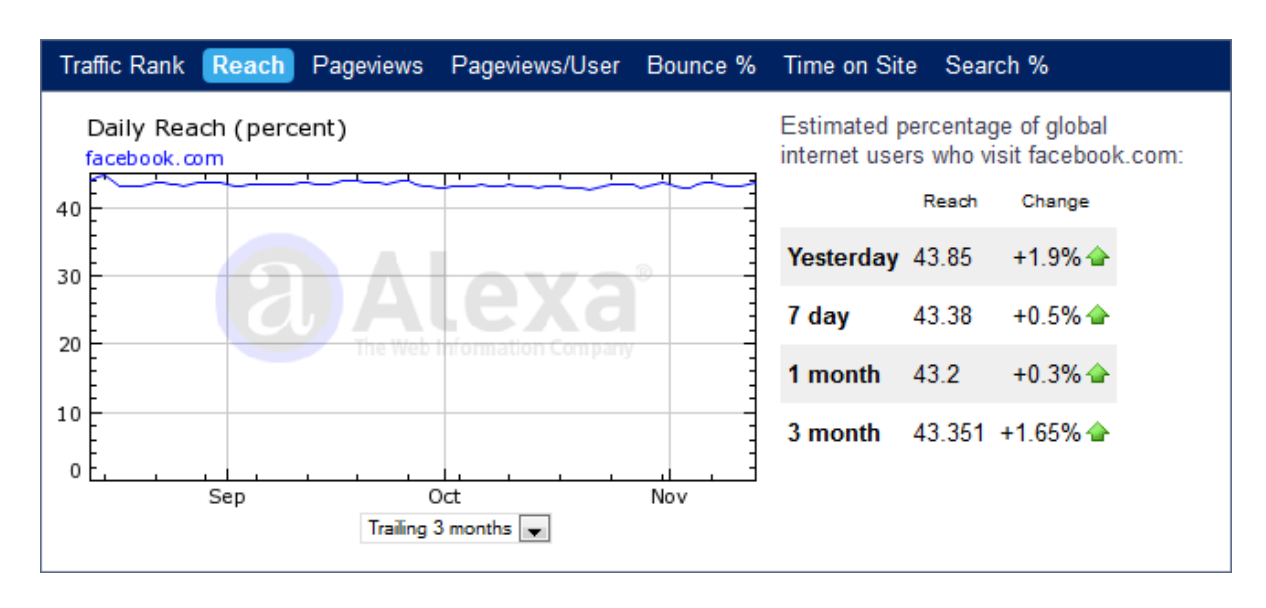

<span id="page-46-0"></span>Abbildung 3.13: Statistik zur täglichen Nutzung der Webseite *facebook.com* (Stand: November 2011, Quelle: [Alexa.com](#page-118-0) [\(2011\)](#page-118-0))

Aufgrund dieser Tatsachen soll ein Informationsbereich geschaffen werden, welcher ausschließlich festen Mitarbeitenden die Möglichkeit bietet, sich über Neuigkeiten aus eigenen sozialen Netzwerken zu informieren. Anhand der Beliebtheitsreihenfolge sozialer Netzwerke, wurde sich dabei auf ein soziales Netzwerk für eine beispielhafte Implementierung festgelegt.

In diesem Zusammenhang wird auf folgenden Aspekt hingewiesen: Facebook erlaubt es nur dann, eigene Anwendungen, welche auf die API<sup>[18](#page-46-1)</sup> von Facebook zugreifen, zu entwickeln, wenn sich Entwickler innen gegenüber Facebook zu erkennen geben. Dazu nutzt Facebook zwei Mechanismen: Zum einen kann dies geschehen, indem eine persönliche Mobilfunk-Nummer bekannt gegeben wird (vgl. [Facebook.com](#page-121-1) [\(2011\)](#page-121-1)). Zum anderen besteht die Möglichkeit, Kreditkarten-Informationen zu einem konkreten Facebook-Konto hinzuzufügen (vgl. ebd.). Aufgrund dieser Tatsachen wurde sich gegen eine Facebook-Komponente und für die Implementierung einer Twitter-Komponente entschieden, an welcher Stelle es keinerlei derartigen Mechanismen gab. Im Fokus soll die Twitter-Komponente aktuelle Informationen aus dem persönlichen Twitter-Profil visualisieren.

#### <span id="page-46-2"></span>**Systemfunktionen**

Die Systemfunktionen beschreiben im Wesentlichen die technischen Funktionen des Enterprise Mirrors, die, im Gegensatz zu den Informationsbereichen, keine unternehmensbezo-

<span id="page-46-1"></span><sup>18</sup>API steht für *Application Programming Interface* und ist ein Programmcode-basiertes Stück Software, welches eine Abstraktion von Problemen anbietet und damit wiederverwendbare Programmcode-Blöcke für die eigene Verwendung zur Verfügung stellt (vgl. [\(Reddy,](#page-127-1) [2011,](#page-127-1) S. 1)).

genen Informationen vermitteln sollen und einen administrativen Charakter haben. Sie sollen bspw. dazu dienen, bei der Anwendung des Enterprise Mirrors zu assistieren, indem unter anderem ein Hilfecenter zur Verfügung gestellt werden soll. So soll sich auch, mithilfe einer Systemfunktion, am Enterprise Mirror angemeldet werden können. Bevor auf die verschiedenen Systemfunktionen im Detail eingegangen wird, liegt der Fokus auf den verschiedenen geplanten Rollen im Enterprise Mirror.

<span id="page-47-1"></span>**Rollen** Grundsätzlich soll zwischen nicht authentifizierten und authentifizierten Personen unterschieden werden. Die im Laufe dieses Kapitels genannten Informationsbereiche sollen dabei zu jederzeit für die gesamte Zielgruppe zugänglich bleiben (außer dem Informationsbereich *Soziale Netzwerke*). Durch eine weitere Rechteebene soll es den festen Mitarbeitenden möglich sein, nach einer erfolgreichen Anmeldung am Enterprise Mirror, bspw. eigene Expertisen zu pflegen (vgl. Abschnitt [3.2.8\)](#page-39-3). So wird in der Literatur auf den Aspekt verwiesen, dass Personen vorzugsweise eigene Profile erstellen bzw. editieren würden oder sich insbesondere für Kontaktinformationen aus ihrer Community interessieren (vgl. [\(Churchill u. a.,](#page-120-0) [2004,](#page-120-0) S. 42); [\(Greenberg und Rounding,](#page-122-0) [2001,](#page-122-0) S. 7)). In diesem Zusammenhang betont Koch noch einmal die Wichtigkeit persönlicher Inhalte (vgl. [\(Koch,](#page-123-0) [2005,](#page-123-0) S. 4)). Tabelle [3.2](#page-47-0) zeigt alle Informationsbereiche und Systemfunktionen in einer Übersicht und macht deutlich, welche von nicht authentifizierten bzw. authentifizierten Personen genutzt werden können.

|                                         | <b>Nicht authentifiziert</b> | <b>Authentifiziert</b> |
|-----------------------------------------|------------------------------|------------------------|
| Informationsbereich Mitarbeitende       | Ja                           | Ja                     |
| Informationsbereich Projekte            | Ja                           | Ja                     |
| Informationsbereich Blogs               | Ja                           | Ja                     |
| Informationsbereich Suche - Expertisen  | Ja                           | Ja                     |
| Informationsbereich Suche - Blogs       | Ja                           | Ja                     |
| Informationsbereich Soziale Netzwerke   | <b>Nein</b>                  | Ja                     |
| <b>Systemfunktion Start</b>             | Ja                           | Ja                     |
| Systemfunktion Hilfscenter aufrufen     | Ja                           | Ja                     |
| Systemfunktion Editieren eines Profils  | <b>Nein</b>                  | Ja                     |
| Systemfunktion Stimmungssmiley setzen   | <b>Nein</b>                  | Ja                     |
| Systemfunktion Einrichten eines Profils | <b>Nein</b>                  | Ja                     |
| Systemfunktion Anmelden am System       | <b>Nein</b>                  | Ja                     |
| Systemfunktion Ende                     | Ja                           | Ja                     |

<span id="page-47-0"></span>Tabelle 3.2: Zugriffsrechte der verschiedenen Rollen

Für die Authentifizierung am Enterprise Mirror soll ein einfaches und schnelles Anmeldeverfahren über den Fingerabdruck angewendet werden, um keine unnötigen Nutzungsbarrieren entstehen zu lassen (vgl. Abschnitt [3.2.8\)](#page-39-3).

**Start** Wird der Enterprise Mirror aktiv in den sog. *Onlinemodus* versetzt, so soll die Start-Benutzungsoberfläche dargestellt werden und im Rechtekontext einer nicht authentifizierten Person erscheinen.

**Hilfecenter aufrufen** Allen Personen der Zielgruppe soll ein Hilfecenter zur Verfügung stehen, welches im Detail auf die einzelnen Informationsbereiche und Systemfunktionen eingeht und diese beschreibt. Generell soll aber der Enterprise Mirror ohne zusätzliches Training genutzt werden können, wie es bspw. auch Russel und Gossweiler beim IBM BlueBoard anmerken (vgl. [\(Russell und Gossweiler,](#page-128-0) [2001,](#page-128-0) S. 6)).

**Editieren eines Profils** Feste Mitarbeitende sollen ferner die Möglichkeit haben, eigene Profile editieren zu können. Dabei sollen zu den editierbaren Informationen der Vor- und Nachname, die E-Mail-Adresse, die Expertisen, die Position im Unternehmen sowie die entsprechende Raumnummer gehören.

<span id="page-48-0"></span>**Stimmungssmiley setzen** Menschen haben die angeborene Eigenschaft, Dinge aus ihrer näheren Umgebung wahrzunehmen (vgl. [\(Cadiz u. a.,](#page-119-1) [2001,](#page-119-1) S. 3)). Im Englischen wird dieses Phänomen *Peripheral Awareness* genannt. Peripheral Awareness hat nach Cadiz die folgende Aufgabe:

"[...] the goal is to present the information such that it works its way into users' minds without intentional interruptions." (ebd.)

In Bezug darauf setzten Weiser und Brown den sog. *Dangling String* um (vgl. [Weiser und](#page-131-0) [Brown](#page-131-0) [\(1995\)](#page-131-0)). Im Kern wird mittels eines einfachen, von der Decke hängenden, Plastikfadens und eines Elektromotors, welcher elektronisch mit einem Netzwerkkabel verbunden ist, eine Information über die Netzwerklast visualisiert: Bewegt sich der Plastikfaden sehr schnell, so liegt eine hohe Netzwerklast vor, im entgegengesetzten Fall bewegt sich der Plastikfaden weniger oder gar nicht. Dies ist ein Beispiel für das Phänomen der Peripheral Awareness, welches aus Sicht von Weiser und Brown "[...] fun and useful [...]" (ebd.) ist.

Einen entsprechenden Ansatz wird diese Masterarbeit mit der Integration der *Stimmungssmileys* untersuchen. Dazu soll es allen festen Mitarbeitenden möglich sein, einen Stimmungssmiley zu setzen, der eine persönliche Gemütslage widerspiegelt und dann in der jeweiligen Profilansicht sichtbar wird. Ziel ist es an dieser Stelle eine Art "Unternehmensklima" zu visualisieren und dieses auf seine Wahrnehmbarkeit hin zu überprüfen.

<span id="page-48-1"></span>**Einrichten eines Profils** Bereits in der Enterprise Mirror Datenbank gespeicherte Personenprofile und persönliche Fingerabdrücke sollen miteinander verknüpft werden können, um so eine schnelle und unkomplizierte Anmeldung zu ermöglichen. Der Anwendungsfall in Tabelle [3.3](#page-49-0) lehnt sich an die Vorgaben des herstellenden Unternehmens (vgl. [\(DigitalPersona,](#page-120-1) [2010,](#page-120-1) S. 18 ff.)), des in Abschnitt [4.3.3](#page-58-0) beschrieben Authentifizierungs-Endgerätes an. Des Weiteren sollen aus Sicherheitsgründen alle festen Mitarbeitenden über eine persönliche PIN<sup>[19](#page-49-1)</sup> verfügen, um so den Einrichteprozess zu initiieren. Ziel ist es hiermit, vorsätzlich missbräuchliche Zuordnungen von Fingerabdrücken zu entsprechenden Personenprofilen zu unterbinden.

| <b>Titel</b>       | Einrichten eines Profils                                         |  |  |  |  |  |
|--------------------|------------------------------------------------------------------|--|--|--|--|--|
| Akteur_in          | Mitarbeiter_in                                                   |  |  |  |  |  |
| <b>Ziel</b>        | Person verknüpft ein, in der Enterprise Mirror Datenbank         |  |  |  |  |  |
|                    | gespeichertes Personenprofil, mit einem persönlichen             |  |  |  |  |  |
|                    | Fingerabdruck                                                    |  |  |  |  |  |
| <b>Auslöser</b>    | Person möchte persönlichen Fingerabdruck einem gespeicherten     |  |  |  |  |  |
|                    | Personenprofil zuordnen                                          |  |  |  |  |  |
| Vorbedingungen     | - Enterprise Mirror ist einsatzbereit                            |  |  |  |  |  |
|                    | - Personenprofil und PIN müssen in der Enterprise Mirror         |  |  |  |  |  |
|                    | Datenbank gespeichert sein                                       |  |  |  |  |  |
|                    | - Person verfügt über einen persönlichen PIN                     |  |  |  |  |  |
| Nachbedingungen    | - Personenprofil ist mit einem konkreten Fingerabdruck verknüpft |  |  |  |  |  |
| Erfolgsszenario    | 1. Person startet den Konfigurationsprozess                      |  |  |  |  |  |
|                    | 2. Person gibt einen persönlichen PIN ein                        |  |  |  |  |  |
|                    | 3. System bestätigt die erfolgreiche Eingabe eines PIN           |  |  |  |  |  |
|                    | 4. Person lässt einen Fingerabdruck erfolgreich erkennen         |  |  |  |  |  |
|                    | 5. System bestätigt die erfolgreiche Fingerabdruck-Erkennung     |  |  |  |  |  |
|                    | 6. Person verifiziert die Verknüpfung vom erkannten              |  |  |  |  |  |
|                    | Fingerabdruck mit dem Personenprofil                             |  |  |  |  |  |
|                    | 7. System speichert die Verknüpfung von Personenprofil und       |  |  |  |  |  |
|                    | Fingerabdruck in der Enterprise Mirror Datenbank ab              |  |  |  |  |  |
| <b>Fehlerfälle</b> | 2.a Person gibt den PIN falsch ein: System meldet den Fehler     |  |  |  |  |  |
|                    | und fordert zur nochmaligen Eingabe auf                          |  |  |  |  |  |
|                    | 4.a Fingerabdruck konnte nicht eingelesen werden: System         |  |  |  |  |  |
|                    | initiiert die Wiederholung der Fingerabdruck-Erkennung           |  |  |  |  |  |
| Häufigkeit         | Pro Person einmal                                                |  |  |  |  |  |

<span id="page-49-0"></span>Tabelle 3.3: Anwendungsfall *Einrichten eines Profils*

<span id="page-49-1"></span><sup>19</sup>PIN steht für *Personal Identification Number* und beschreibt ein Authentifizierungsverfahren für den Zugriff auf gesicherte Informationen, Systeme etc. (vgl. [\(Garcia,](#page-121-2) [2007,](#page-121-2) S. 188)).

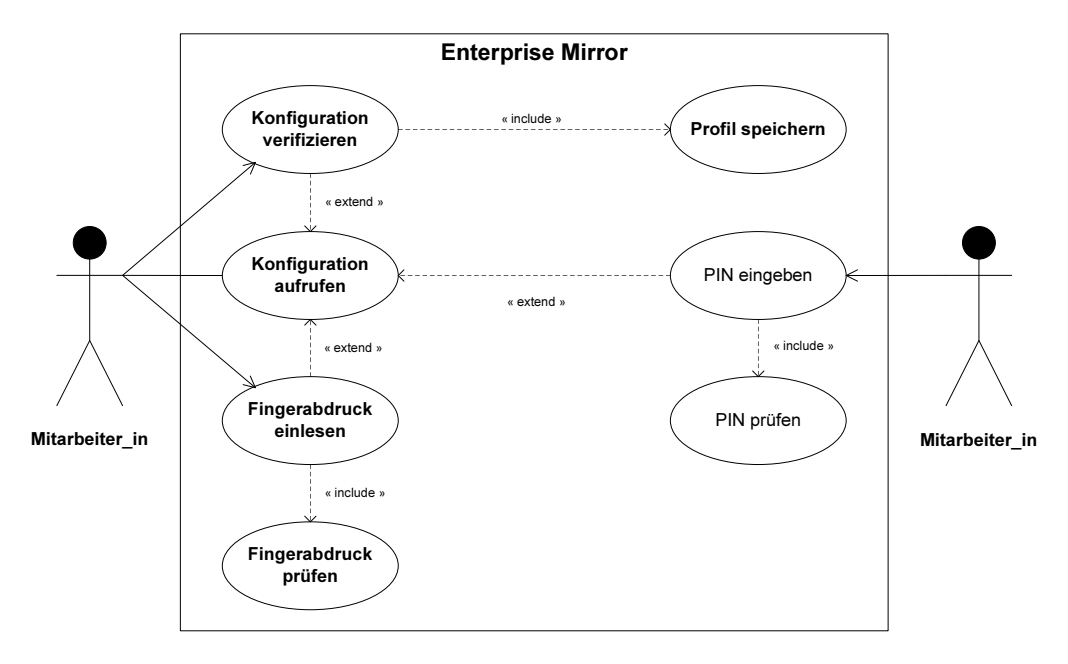

Abbildung [3.14](#page-50-0) verdeutlicht diesen Vorgang in Form eines Anwendungsfalldiagrammes:

<span id="page-50-0"></span>Abbildung 3.14: Anwendungsfalldiagramm für den Anwendungsfall *Einrichten eines Profils*

**Anmelden am System** Feste Mitarbeitende sollen darüber hinaus die Möglichkeit haben, sich am System anzumelden, um so bspw. Profileinstellungen zu tätigen oder auf den Informationsbereich *Soziale Netzwerke* zugreifen zu können. Abbildung [3.15](#page-50-1) zeigt das Anwendungsfalldiagramm dieses Anmeldeprozesses.

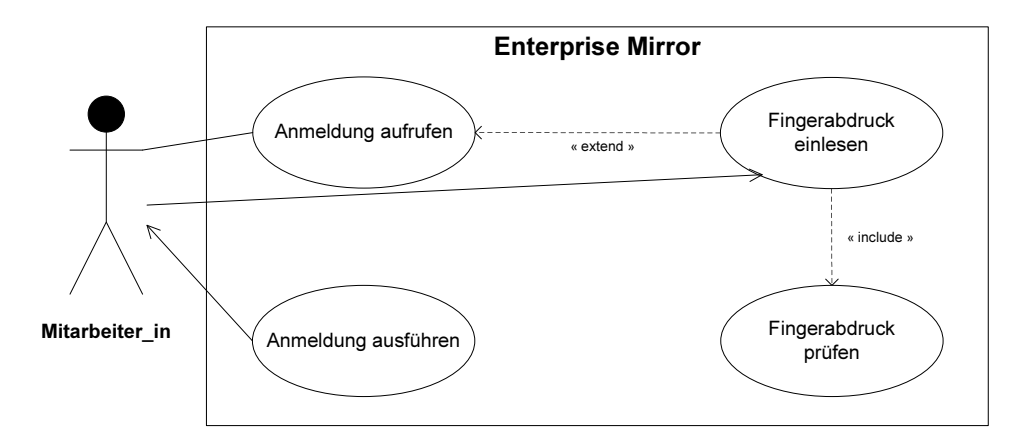

<span id="page-50-1"></span>Abbildung 3.15: Anwendungsfalldiagramm für den Anwendungsfall *Anmelden am System*

Tabelle [3.4](#page-51-0) zeigt den Anwendungsfall für den Anmeldeprozess noch einmal genauer in Textform:

| <b>Titel</b>       | Anmelden am System                                             |  |  |  |  |  |  |
|--------------------|----------------------------------------------------------------|--|--|--|--|--|--|
| Akteur in          | Mitarbeiter_in                                                 |  |  |  |  |  |  |
| <b>Ziel</b>        | Informationen editieren bzw. einsehen                          |  |  |  |  |  |  |
| <b>Auslöser</b>    | Person möchte bspw. das eigene Profil editieren                |  |  |  |  |  |  |
| Vorbedingungen     | - Enterprise Mirror ist einsatzbereit                          |  |  |  |  |  |  |
|                    | - Ein Fingerabdruck wurde erfolgreich eingerichtet             |  |  |  |  |  |  |
| Nachbedingungen    | - Person ist am Enterprise Mirror angemeldet                   |  |  |  |  |  |  |
| Erfolgsszenario    | 1. Person ruft die Anmeldung auf                               |  |  |  |  |  |  |
|                    | 2. Person nutzt das Fingerabdruck-Lesegerät zum Einlesen des   |  |  |  |  |  |  |
|                    | persönlichen Fingerabdruckes                                   |  |  |  |  |  |  |
|                    | 3. System meldet die Person an                                 |  |  |  |  |  |  |
| <b>Fehlerfälle</b> | 2.a Fingerabdruck nicht erkannt: System fordert die Person zum |  |  |  |  |  |  |
|                    | nochmaligen Einlesen des Fingerabdruckes auf                   |  |  |  |  |  |  |
| Häufigkeit         | Beliebig oft                                                   |  |  |  |  |  |  |

<span id="page-51-0"></span>Tabelle 3.4: Anwendungsfall *Anmelden am System*

**Ende** Der Enterprise Mirror soll aktiv in einen sog. *Offlinemodus* versetzt werden können, um so eine angemeldete Person vom System abzumelden und in diesem Modus, Bilder aus aktuellen Events darzustellen. Mit dieser Idee soll an das Konzept des in Abschnitt [3.2.8](#page-39-3) beschriebenen IBM BlueBoards angesetzt werden (vgl. [\(Russell und Gossweiler,](#page-128-0) [2001,](#page-128-0) S. 6)). Sollte das IBM BlueBoard nicht in Verwendung sein, werden dort auf einen Ort bezogene Informationen dargestellt: So werden hier bspw. in Meetingräumen aktuelle Projektinformationen dargestellt.

## **3.4 Fragestellungen**

In Anlehnung an die in Abschnitt [3.3.1](#page-40-1) genannte Problematik bzgl. des nachhaltigen Einsatzes ubiquitärer Benutzungsschnittstellen in Unternehmen, wird dieser Abschnitt die Fragestellungen der Masterarbeit vorstellen.

Um einen aktuellen Gütestand zu ermitteln und darauf aufbauend perspektivische Arbeiten ausblickend zu betrachten, werden der Enterprise Mirror und seine Informationsbereiche sowie Systemfunktionen auf zwei zentrale Fragestellungen hin analysiert und bewertet<sup>[20](#page-51-1)</sup>:

<span id="page-51-1"></span><sup>&</sup>lt;sup>20</sup>Die ausführliche Evaluation und Beantwortung dieser beiden Fragestellungen findet sich in Kapitel [5.](#page-83-0)

**(1) Untersuchung der Akzeptanz des Enterprise Mirrors und seiner Informationsbereiche sowie Systemfunktionen**

Primär soll mit dieser Fragestellung untersucht werden, inwieweit die gewählten Informationsbereiche oder Systemfunktionen geändert, erweitert, vereinfacht oder gar entfernt werden sollten. Auch soll evaluiert werden, ob eine generelle Akzeptanz für den Einsatz ubiquitärer Benutzungsschnittstellen im Unternehmen existiert.

**(2) Analyse des Zusammenspiels von Community-bezogenen Informationen und Informationen aus sozialen Netzwerken in einer zentralen Anwendung** Ein wesentlicher Aspekt ist es dabei festzustellen, ob die Kombination der Informationen aus beiden Informationsquellen auf einer zentralen ubiquitären Benutzungsschnittstelle als ein Mehrwert gesehen wird oder nicht. Zudem ist zu untersuchen, inwieweit sich dieses Informationsangebot verändern sollte.

Auf der Basis der gesammelten Ergebnisse und Erkenntnisse aus der Auswertung der genannten Fragestellungen, wird die vorliegende Arbeit mögliche Entwicklungspotenziale des Enterprise Mirrors für zukünftige Arbeiten verdeutlichen und beschreiben.

## **3.5 Fazit**

Dieses Kapitel stellte verwandte Arbeiten aus dem Bereich des Ubiquitous Computing vor und grenzte diese zum Thema dieser Arbeit ab. In diesem Zusammenhang konnte der Bedarf an Untersuchungen für den nachhaltigen Einsatz ubiquitärer Benutzungsschnittstellen in Unternehmen herausgearbeitet werden. Darüber hinaus wurden die Anforderungen an den zu entwickelnden Enterprise Mirror und die sich daraus resultierenden Umsetzungsansätze, in Form der Informationsbereiche und Systemfunktionen, beschrieben. Abschließend wurde auf die zentralen Fragestellungen eingegangen.

Wie bereits in Abschnitt [3.3](#page-40-0) aufgezeigt und durch die Ideenskizze in Abschnitt [3.3.1](#page-41-2) angedeutet, soll der Enterprise Mirror einen konkreten Teilaspekt des Konzepts des Ubiquitous Computing aufgreifen und umsetzen. Dieser Teilaspekt ergibt sich aus der Tatsache, dass der Enterprise Mirror nicht, wie nach Weiser, auf unterschiedlichen Endgeräten (z. B. Tabs, Pads oder Boards) und an unterschiedlichen Orten betrieben wird (vgl. [Weiser](#page-131-1) [\(1991\)](#page-131-1)): Sondern dieser soll an einem bestimmten Ort und auf einer konkreten ubiquitären Benutzungsschnittstelle betrieben werden, welche die in diesem Kapitel beschriebenen Informationen darstellt und zugänglich macht (vgl. Abbildungen [1.1](#page-13-0) und [3.10\)](#page-41-0).

Um letztendlich die zentralen Fragestellungen dieser Masterarbeit evaluieren zu können, wird im Kapitel [4](#page-53-0) eine experimentelle Untersuchung vorgenommen, um die hier aufgestellten theoretischen Aspekte in der Praxis zu untersuchen.

# <span id="page-53-0"></span>**4 Experiment**

Das folgende Kapitel setzt an den zentralen Fragestellungen aus Kapitel [3](#page-29-0) an. Ziel der experimentellen Untersuchung war es, diese und die damit verbundenen Aspekte zu analysieren und zu bewerten. Inhaltlich lehnt sich die Dokumentation des Experimentes an den Aufbau eines Versuchsprotokolles<sup>[1](#page-53-1)</sup> (vgl. [\(Kremer,](#page-124-2) [2009,](#page-124-2) S. 48 ff.)). Von besonderer Bedeutung sind dabei die im weiteren Verlauf genauer verdeutlichten vier Phasen:

- 1. Entwicklung des Prototypen
- 2. Aufbau des Experimentes
- 3. Durchführung des Experimentes
- 4. Auswertung des Experimentes

Bevor eine Konkretisierung dieser Phasen stattfindet, werden in einem ersten Schritt das Anwendungsfallbeispiel und die Charakteristik der damit verbundenen Zielgruppe erläutert.

## <span id="page-53-3"></span>**4.1 Anwendungsfallbeispiel**

Bei der Suche nach einem geeigneten Unternehmen spielten drei wesentliche Faktoren eine wichtige Rolle: Erstens musste ein breiter Einsatz von Social Software in diesem Unternehmen gegeben sein, so dass an die in Abschnitt [3.1](#page-29-1) beschriebenen Probleme in Bezug auf Social Software angesetzt werden konnte. Zweitens war es für die Qualität einer späteren Auswertung wichtig, dass das gewählte Unternehmen bereits Kund\_innen in diesem Bereich betreute. Drittens musste sich dieses Unternehmen bereit erklären, den Enterprise Mirror in seinen Räumlichkeiten zu installieren und zu betreiben.

Die Firma *HanseVision GmbH*[2](#page-53-2) erfüllte alle genannten Kriterien. Daher wurde im März 2011 auf die Geschäftsführung zugegangen. Die HanseVision GmbH beschäftigt ca. 25 feste Mitarbeitende (Stand: Dezember 2011) und kann darüber hinaus auf eine Vielzahl freier Mitarbeitende zurückgreifen (vgl. [Xing.com](#page-131-2) [\(2011b\)](#page-131-2)). Seit Sommer 2011 ist sie ferner fester Bestandteil der

<span id="page-53-1"></span> $1$ Ein  $\ldots$ ] Versuchsprotokoll auch als Laborbericht zu deklarieren, bildet alle Teilschritte des experimentellen Arbeitens ab." [\(Kremer,](#page-124-2) [2009,](#page-124-2) S. 48)

<span id="page-53-2"></span><sup>2</sup><http://www.hansevision.de/>

Bechtle AG[3](#page-54-1) und baut dort den Geschäftsbereich *Software und Anwendungslösungen* weiter aus (vgl. [Bechtle.com](#page-118-1) [\(2011\)](#page-118-1)). Spezialisiert hat sich die HanseVision GmbH auf die Umsetzung von Lösungen mit Schwerpunkt auf Microsoft SharePoint<sup>[4](#page-54-2)</sup> und bietet ein breites Angebot an Beratungs- sowie Entwicklungsdienstleistungen an. Im Unternehmen selbst werden von den Mitarbeitenden alle im Abschnitt [2.2.1](#page-18-0) tiefergehend erläuterten Anwendungsklassen von Social Software eingesetzt:

- Weblogs $5,6$  $5,6$  und Microblogs<sup>[7](#page-54-5)</sup>
- Wikis und Gruppeneditoren (Microsoft SharePoint 2010)
- Dienste zum Social Tagging und Social Bookmarking (Microsoft SharePoint 2010)
- Social Networking Services  $(SNS)^{8,9}$  $(SNS)^{8,9}$  $(SNS)^{8,9}$  $(SNS)^{8,9}$
- Instant Messaging (Microsoft Lync<sup>[10](#page-54-8)</sup>)

Grundsätzlich bestand die Bereitschaft für eine Zusammenarbeit (siehe Anhang [B.1\)](#page-167-0), so dass weitere Abstimmungen stattfinden konnten. Im August 2011 wurden Planungen im Hinblick auf einen Testbetrieb konkretisiert und zusätzliche Abstimmungen getätigt.

## <span id="page-54-0"></span>**4.2 Zielgruppe**

Die Zielgruppe definierte sich im Wesentlichen aus der Menge der festen Mitarbeitenden der HanseVision GmbH. Zusätzlich zählen auch Kund\_innen sowie Besuchende dazu.

Die festen Mitarbeitenden haben i. d. R. technische oder betriebswirtschaftliche Ausbildungen absolviert (vgl. [Xing.com](#page-131-2) [\(2011b\)](#page-131-2)) und werden betriebsintern in die Teams *Entwicklung*, *Consulting*, *Infrastruktur* sowie *Organisation und Vertrieb* gegliedert. Dabei sind die Teams *Entwicklung* und *Consulting* die jeweils größeren Teams.

Der Großteil der festen Mitarbeitenden ist weniger als vier Jahre im Unternehmen beschäftigt und besitzt bereits Berufserfahrungen (siehe Abbildung [4.1\)](#page-55-0). Darüber hinaus ist der über-

<span id="page-54-1"></span><sup>3</sup><http://www.bechtle.com/>

<span id="page-54-2"></span><sup>4</sup>*Microsoft SharePoint* ist eine von Microsoft (<http://www.microsoft.com/>) entwickelte Kollaborationsplattform und "[...] dient der Zusammenarbeit in Teams und Projekten." [\(Schmidt und Seidler,](#page-129-0) [2010,](#page-129-0) S. 26) – <http://sharepoint.microsoft.com/de-at/Seiten/default.aspx>

<span id="page-54-3"></span><sup>5</sup>Technikblog – <http://blogs.myfirstsharepoint.de/>

<span id="page-54-4"></span><sup>6</sup>Kundenprojekteblog – <http://blogs.myfirstsharepoint.de/kunden/>

<span id="page-54-5"></span><sup>7</sup><http://twitter.com/hansevision>

<span id="page-54-6"></span><sup>8</sup><http://www.xing.com/>

<span id="page-54-7"></span><sup>9</sup><http://www.facebook.com/>

<span id="page-54-8"></span><sup>10</sup>Microsoft Lync ist Bestandteil von Microsoft Office 365 (<http://www.office365.com/>) und ermöglicht das Austauschen von Audio-, Video- oder Textnachrichten sowie das Freigeben von Desktops (vgl. [\(Kroenke](#page-124-3) [und Nilson,](#page-124-3) [2011,](#page-124-3) S. 3-1)) – <http://lync.microsoft.com/de-de/Seiten/default.aspx>

wiegende Teil jünger als 40 Jahre. Weiterhin werden die folgenden Sprachen gesprochen: Deutsch, Englisch, Französisch, Spanisch, Niederländisch und Dänisch.

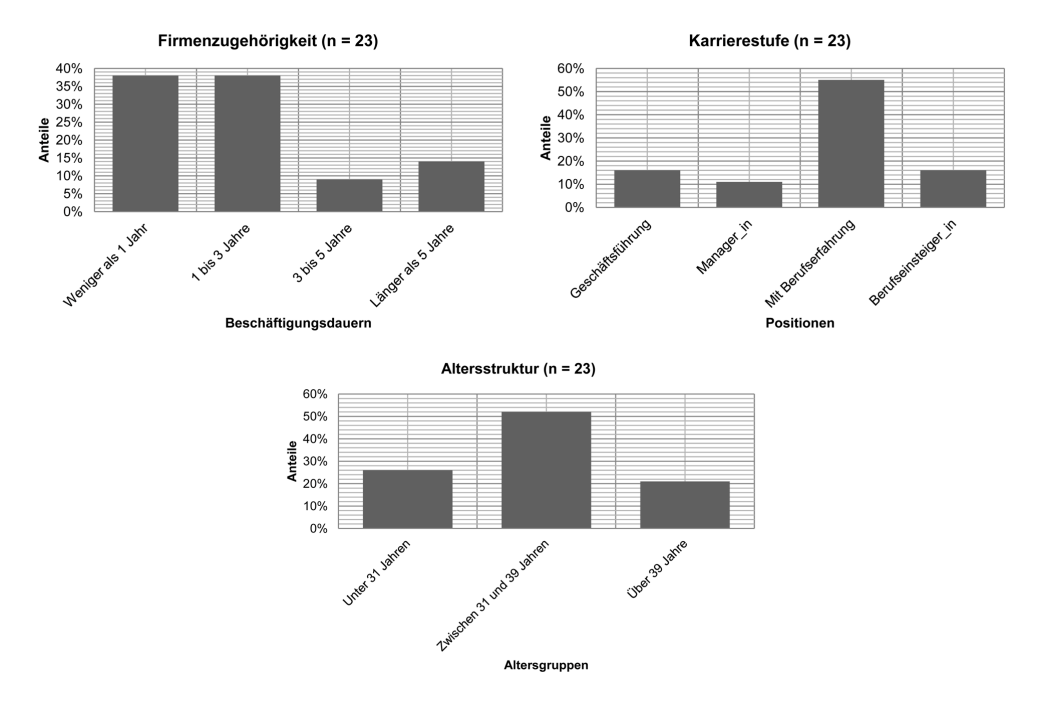

<span id="page-55-0"></span>Abbildung 4.1: Charakteristika der Zielgruppe (Quelle: [Xing.com](#page-131-3) [\(2011a\)](#page-131-3))

## **4.3 Phase 1: Entwicklung des Prototypen**

Die Entwicklung des Prototypen markierte die erste Phase des Experimentes und erstreckte sich von April 2011 bis einschließlich August 2011. Entwickelt wurde dabei an einem Labor-PC der Hochschule<sup>[11](#page-55-1)</sup> und an einem Heim-PC. Ein funktionsfähiger Prototyp war sowohl für den Aufbau sowie die Durchführung des eigentlichen Experimentes als auch für die darauf aufbauende Evaluation essentiell.

Dieser Abschnitt wird den entwickelten Prototypen grob skizzieren und die wesentlichen Facetten hervorheben.

## **4.3.1 Systembeschreibung**

Das entwickelte System lehnt sich in seiner Umsetzung an Systeme anderer Arbeiten an und ist in Abbildung [4.2](#page-56-0) zu sehen (vgl. [\(Koch,](#page-123-0) [2005,](#page-123-0) S. 5); [\(Russell und Gossweiler,](#page-128-0) [2001,](#page-128-0) S. 4);

<span id="page-55-1"></span><sup>11</sup><http://www.haw-hamburg.de/>

[\(Koch und Ott,](#page-124-0) [2011,](#page-124-0) S. 2)). Zu erkennen sind die drei wesentlichen Schichten dieses Aufbaus: *Visualisierung*, *Persistenz* und *Externe Datenquellen*. Für weitere Erklärungen wurde Abbildung [4.2](#page-56-0) in die Bereiche ➊ - ➌ gegliedert.

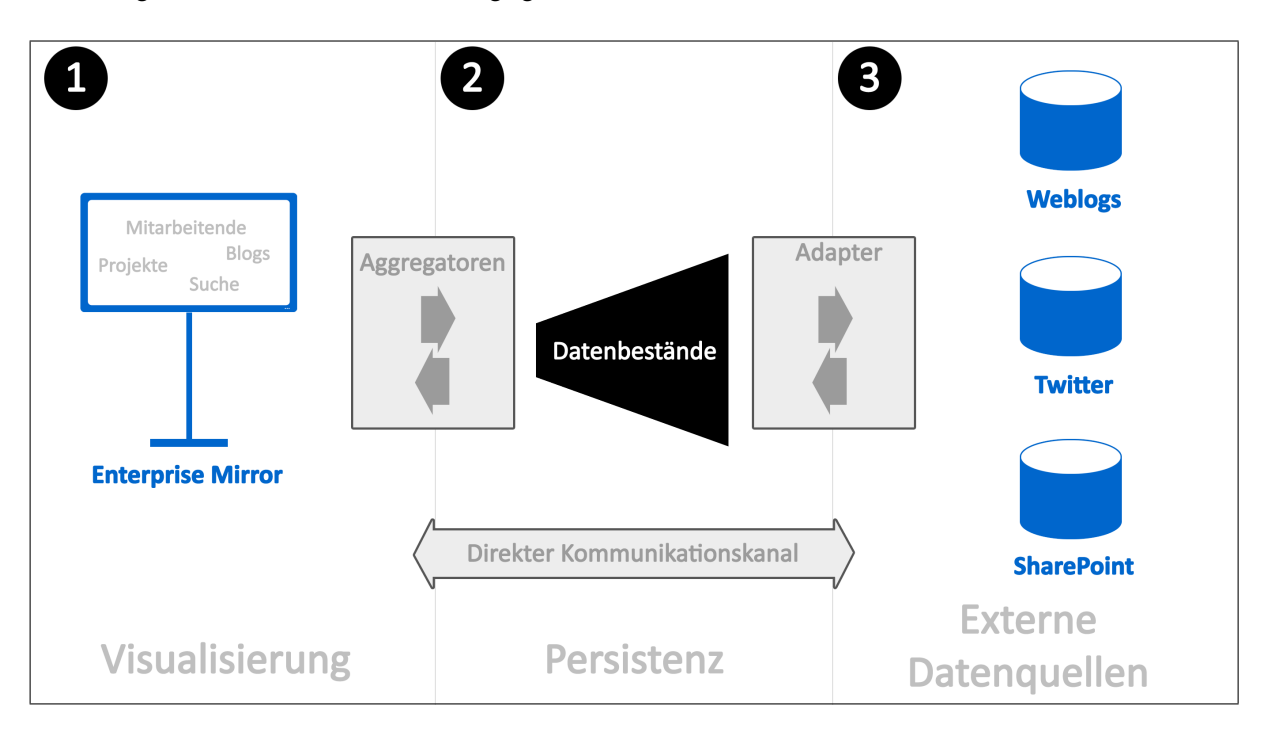

<span id="page-56-0"></span>Abbildung 4.2: Systemaufbau des Enterprise Mirrors

Bereich ➊ deutet die *Visualisierungsschicht* an, in welcher die Benutzungsschnittstelle des Enterprise Mirrors zu erkennen ist. Sie diente im Wesentlichen der Darstellung des zu vermittelnden Informationsangebotes und bildete gleichzeitig die Grundlage für die verschiedenen, in Abschnitt [3.3.1](#page-40-1) beschriebenen, Szenarien. D. h. beliebige Benutzungsschnittstellen könnten, visionär betrachtet, miteinander kommunizieren und interagieren. Voraussetzung ist dabei, dass alle Benutzungsschnittstellen die zu visualisierenden Informationen plattformunabhängig aufbereitet bekommen (vgl. Abschnitt [1.1\)](#page-12-0).

Bei der Aufbereitung dieser Informationen kamen die sog. *Aggregatoren* zum Einsatz. Sie dienten als Schnittstellen zwischen der Visualisierungsschicht und der *Persistenzschicht* (Bereich ➋). Ihre Hauptaufgabe war dabei die dedizierte Selektierung von Informationen aus der Persistenzschicht und deren Vorbereitung für eine Visualisierung auf den unterschiedlichen Benutzungsschnittstellen. Die Persistenzschicht diente darüber hinaus dem Speichern von Informationen in der lokalen Enterprise Mirror Datenbank.

Im Bereich ➌ ist die Schicht der *Externen Datenquellen* zu erkennen. Mit dieser Schicht wird an die Integration der in Abschnitt [4.1](#page-53-3) beschriebenen Social Software Werkzeuge angesetzt: Die meisten notwendigen Informationen sind bereits in den Unternehmen vorhanden (hier: Weblogs, Twitter und SharePoint). Die Schichten Persistenz und Externe Datenquellen stehen über die sog. *Adapter* in Verbindung. Sie dienten im Kern der Bestimmung und der Filterung von Informationen aus den verschiedenen externen Datenquellen für eine darauf aufbauende interne Verwendung und ihrer Überführung in die Persistenzschicht. Dabei kommen für unterschiedliche externe Datenquellen auch unterschiedliche Adapter zum Einsatz. Für eine Einbindung neuer externer Datenquellen sind analog entsprechend neue Adapter zu entwickeln.

Alle Schichten stehen über direkte sowie indirekte Kommunikationskanäle miteinander in Verbindung. In diesem Zusammenhang wird auf den *direkten Kommunikationskanal* zwischen den Schichten *Visualisierung* und *Externe Datenquellen* verwiesen: Wie im weiteren Verlauf dieses Kapitels noch deutlich wird, ist es oftmals sinnvoll, direkt mit externen Datenquellen zu kommunizieren (siehe Abschnitt [4.3.5\)](#page-67-0). In anderen Fällen, wo bspw. mit hohen Wartezeiten zu rechnen ist, sind wiederum indirekte Kommunikationswege sinnvoll. Auf diesen Aspekt wird der Abschnitt [4.3.7](#page-76-0) noch einmal genauer eingehen.

## **4.3.2 Basisframework**

Für die Implementierung des Enterprise Mirrors wurde das WPF-Framework von Microsoft eingesetzt. WPF ist eine Weiterentwicklung der sog. *Windows Forms*[12](#page-57-0) und ist Teil des .NET-Frameworks<sup>[13](#page-57-1)</sup> ab der Version 3.0 (vgl. [\(Wegener,](#page-130-2) [2008,](#page-130-2) S. 2 f.)). Mit WPF ist es möglich sog. *Rich Client Anwendungen*<sup>[14](#page-57-2)</sup> zu entwickeln, wobei "[...] die Darstellung einer Anwendung vollkommen getrennt vom Programmcode [umgesetzt werden kann]." (ebd., S. 7) Ermöglicht wird dies durch die Auszeichnungssprache *Extensible Application Markup Language (XAML)*. XAML basiert auf dem offenen Standard *Extensible Markup Language (XML)*[15](#page-57-3) und definiert

<span id="page-57-0"></span><sup>12</sup>*Windows Forms* ist eine Programmierschnittstelle zum Entwickeln von grafischen Benutzungsoberflächen und ist ebenfalls Teil des .NET-Frameworks (vgl. [\(Griffiths und Adams,](#page-122-4) [2003,](#page-122-4) S. 3)).

<span id="page-57-1"></span><sup>13</sup>Das *.NET-Framework* ist ein Software-Framework der Firma Microsoft und dient der Erstellung von Windowsbasierender Software-Anwendungen (vgl. [\(Thai und Lam,](#page-130-3) [2001,](#page-130-3) S. 1)).

<span id="page-57-2"></span><sup>14</sup>Ein *Rich Client* beschreibt dabei ein Client-Server-Modell, bei welchen der jeweilige Client nicht nur als reine "Rendering-Maschine" [\(Müller,](#page-125-1) [2009,](#page-125-1) S. 21) genutzt wird, sondern auch in der Lage ist, "[...] bedingt selbstständig zu agieren, ohne jeden einzelnen Mausklick Richtung Server delegieren zu müssen." (ebd.) Dazu werden bspw. eine GUI eingesetzt, die Möglichkeit geboten, Erweiterungen einzubinden und auf ein Framework gebaut (vgl. ebd.; [\(Böck,](#page-119-2) [2009,](#page-119-2) S. 1)). Weitere Client-Server-Modelle sind der sog. *Fat Client* und der sog. *Thin Client*: Dabei beschreibt Ersteres ein Client-Server-Modell bei welchem die Ressourcen des Clients "stark ausge-schöpft" [\(Müller,](#page-125-1) [2009,](#page-125-1) S. 20 f.) werden und sich dadurch ein "Performance-Vorteil" (ebd.) ergibt. Ein Nachteil ergibt sich hierbei aber daraus, dass Anwendungen auf einem Client immer installiert werden müssen (z. B. Google Earth – <http://www.google.com/earth/index.html>). Ein *Thin Client* hat hingegen den Vorteil, dass Anwendungen ohne eine entsprechende Installation zur Verfügung stehen (z. B. Google Maps – <http://maps.google.com/>). Probleme können sich dabei aber bspw. aus der mangelnden Geschwindigkeit der Datenübertragung an den Thin Client ergeben. Müller sieht das *Rich Client Modell* zwischen dem des *Fat Clients* bzw. dem des *Thin Clients* (vgl. (ebd., S. 21)).

<span id="page-57-3"></span><sup>&</sup>lt;sup>15</sup> XML ist eine Auszeichnungssprache, welche ein Textformat beschreibt, "[...] das lediglich die Strukturregeln für den Aufbau von Beschreibungs- und Nutzdaten festlegt." [\(Skulschus und Wiederstein,](#page-129-1) [2008,](#page-129-1) S. 25)

"[...] den Aufbau der Oberflächen [...]" [\(Eller,](#page-121-3) [2010,](#page-121-3) S. 535) und das "[...] Design einer Anwendung [...]" (ebd.). Dabei ist festzuhalten, "[...] dass XAML die Oberflächen nicht direkt beschreibt, sondern lediglich auf die benötigten Klassen verweist [...]" [\(Wegener,](#page-130-2) [2008,](#page-130-2) S. 20).

Nach Wegener ist der "[...] offensichtlichste Unterschied zu bisherigen Techniken [...]" (ebd., S. 8), dass WPF ausschließlich Vektor-basiert arbeitet: Steuerelemente, Grafiken oder auch Zeichnungen werden nicht mehr, wie sonst üblich, Pixel-basiert "[...] gezeichnet, sondern mittels Kurven und Linien beschrieben." (ebd.)

Ein wichtiger Aspekt war zudem, dass WPF-Elemente, seit der Version 4 des .NET-Frameworks, mit Touch-Ereignissen arbeiten können und damit eine wichtige Grundlage für die Umsetzung des Enterprise Mirrors geschaffen wurde (vgl. [Brown](#page-119-3) [\(2010\)](#page-119-3)).

## <span id="page-58-0"></span>**4.3.3 Drittkomponenten**

Abgeleitet von den in Abschnitt [3.3](#page-40-0) aufgestellten Anforderungen waren außerdem Drittkomponenten für die Realisierung notwendig. Auf diese wird im Folgenden genauer eingegangen.

### **Twitterizer**

Eine zentrale Fragestellung dieser Masterarbeit ist die Analyse von Informationen aus sozialen Netzwerken und deren Visualisierung auf einer ubiquitären Benutzungsschnittstelle in Kombination mit Community-bezogenen Informationen. Deshalb wurde die Implementierung einer Twitter-Komponente fokussiert und dazu die Komponente *Twitterizer* [16](#page-58-1) eingesetzt. Twitterizer ist eine auf dem Microsoft .NET-Framework-basierende Bibliothek, welche es erlaubt, schnell und einfach Informationen aus dem sozialen Netzwerk *Twitter* in die eigene Anwendung zu integrieren und zu nutzen (vgl. [Twitterizer.net](#page-130-4) [\(2011\)](#page-130-4)).

#### **Multi-Touch Vista**

Damit Touch- und Multitouch-Eingaben auf den unterschiedlichen Entwicklungsmaschinen getestet werden konnten, bedurfte es einer Software, die eben diese gegenüber dem Betriebssystem simulierte. Dazu wurde die sog. *Multi-Touch Vista*[17](#page-58-2) Software von CodePlex[18](#page-58-3) eingesetzt. Nach einer erfolgreichen Installation und Konfiguration von Multi-Touch Vista wurden zwei Dienste gestartet, um so diese Simulation zu initiieren. Im praktischen Einsatz konnten dann bspw. zwei Computer-Mäuse für das Simulieren von Touch- sowie Multitouch-Eingaben

<span id="page-58-1"></span><sup>16</sup><http://www.twitterizer.net/>

<span id="page-58-2"></span><sup>17</sup><http://multitouchvista.codeplex.com/>

<span id="page-58-3"></span><sup>18</sup><http://www.codeplex.com/>

genutzt werden. Der im Rahmen des Testbetriebes eingesetzte Multitouch-Bildschirm unterstützte dabei nativ die genannten Eingabe-Varianten und bedurfte keinerlei Simulation (siehe Abschnitt [4.4.1\)](#page-78-0).

#### **Microsoft Windows 7 Software Tastatur**

Damit die Benutzer innen des Enterprise Mirrors bspw. persönliche Informationen editieren konnten, mussten diese über die Benutzungsoberfläche Eingaben tätigen können (siehe Abschnitt [3.3.2\)](#page-43-3). Es wurde keine eigene Software Tastatur entwickelt, sondern auf die bereits im Betriebssystem *Microsoft Windows 7*[19](#page-59-0) vorhandene Software Tastatur zurückgegriffen und diese eingesetzt.

#### <span id="page-59-6"></span>**DigitalPersona U.are.U 4000B**

Um an die in Abschnitt [3.3.2](#page-43-3) genannten Anforderungen für eine Authentifizierung am Enterprise Mirror anzuknüpfen, wurde im ersten Schritt ein Fingerabdruck-Lesegerät ausgewählt. Neben einer guten Erkennung von Fingerabdrücken war zudem wichtig, dass dem Lesegerät ein Software Development Kit (SDK)<sup>[20](#page-59-1)</sup> beilag, so dass eine unkompliziertere Integration in den Prototypen möglich war. Eingesetzt wurde letztendlich das Fingerabdruck-Lesegerät *U.are.U* 4000B der Firma DigitalPersona<sup>[21](#page-59-2)</sup>, was sich vor allem durch eine gute Erkennung von Fin-gerabdrücken und seine Preisgünstigkeit<sup>[22](#page-59-3)</sup> auszeichnete (siehe Abbildung [4.3\)](#page-59-4). Das passende SDK kann darüber hinaus über die Webseite<sup>[23](#page-59-5)</sup> des Unternehmens bezogen werden.

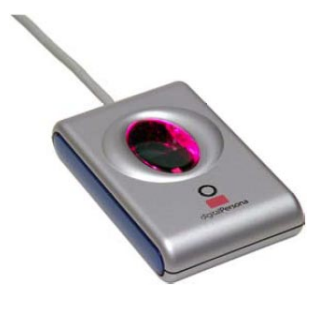

<span id="page-59-4"></span>Abbildung 4.3: Das Fingerabdruck-Lesegerät U.are.U 4000B der Firma DigitalPersona (Quelle: [Biometriaaplicada.com](#page-119-4) [\(2011\)](#page-119-4))

<span id="page-59-0"></span><sup>19</sup><http://windows.microsoft.com/en-us/windows7/products/home>

<span id="page-59-1"></span><sup>20</sup>Ein *SDK* beschreibt grundsätzlich eine Bibliothek von Software, welche dabei unterstützt, Applikationen zu entwerfen und die darüber hinaus eine API und auch entsprechende Dokumentationen enthält (vgl. [Bolton](#page-119-5) [\(2011\)](#page-119-5)).

<span id="page-59-2"></span><sup>21</sup><http://www.digitalpersona.com/>

<span id="page-59-3"></span><sup>&</sup>lt;sup>22</sup>Die Anschaffungskosten beliefen sich auf ca. 30 EUR (gebraucht und inkl. Versandkosten).

<span id="page-59-5"></span><sup>23</sup>[http://www.digitalpersona.com/Biometrics/SDK-Products/One-Touch-Softwar](http://www.digitalpersona.com/Biometrics/SDK-Products/One-Touch-Software-Development-Kits-(SDKs)/) [e-Development-Kits-\(SDKs](http://www.digitalpersona.com/Biometrics/SDK-Products/One-Touch-Software-Development-Kits-(SDKs)/))/

## **Microsoft Surface Toolkit for Windows Touch[24](#page-60-0) Beta**

Das *Surface Toolkit* ermöglicht das Entwickeln von Touch-fähigen Anwendungen unter Verwendung von WPF und erweitert dabei den Komponentenumfang von WPF durch Komponenten, welche z. T. auch beim Microsoft Surface<sup>[25](#page-60-1)</sup> zum Einsatz kommen. Einige dieser Touch-fähigen Komponenten wurden im Enterprise Mirror eingesetzt (siehe Abschnitt [4.3.4\)](#page-60-2).

Im Juli 2011 veröffentlichte Microsoft ein Update des Surface Toolkits in der Version 2 (vgl. [Cabrera](#page-119-6) [\(2011\)](#page-119-6)). Dieses dient gleichzeitig als Grundlage für das neue Microsoft Surface (siehe Abbildung [4.4\)](#page-60-3).

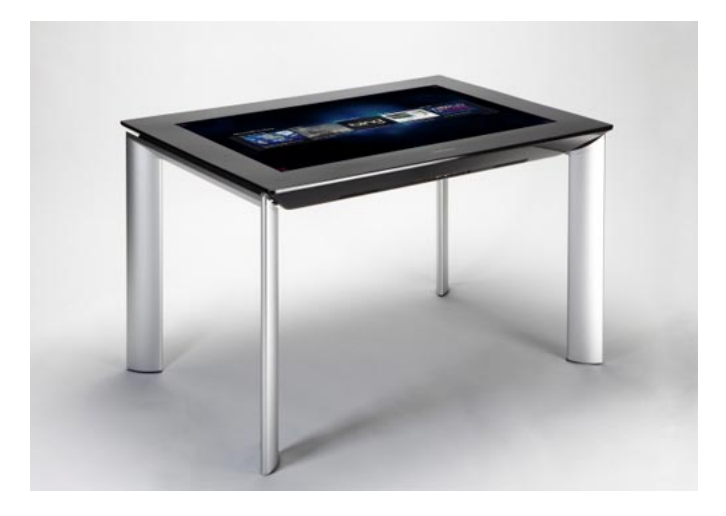

<span id="page-60-3"></span>Abbildung 4.4: Microsoft Surface auf einem *Samsung SUR40* Bildschirm (Quelle: [Maki](#page-125-2) [\(2011\)](#page-125-2))

Das neue SDK wurde allerdings nicht weiter berücksichtigt, da die Entwicklung zum Zeitpunkt der Veröffentlichung bereits zu weit fortgeschritten war.

## <span id="page-60-2"></span>**4.3.4 Kernelemente**

Für die Visualisierung von Inhalten wurden zwei Typen aus dem *Microsoft Surface Toolkit for Windows Touch Beta* genutzt:

- ScatterView
- SurfaceScrollViewer

<span id="page-60-0"></span><sup>24</sup>*Windows Touch* beschreibt eine neue Funktionalität des Betriebssystems *Microsoft Windows 7*, welche Touchals auch Multitouch-Eingaben erlaubt (vgl. [\(Thurrott und Rivera,](#page-130-5) [2009,](#page-130-5) S. 72)). Es ermöglicht die Bedienung des Betriebssystems, analog zur Computer-Maus und -Tastatur (vgl. [\(Wandke u. a.,](#page-130-0) [2009,](#page-130-0) S. 243)).

<span id="page-60-1"></span><sup>25</sup>*Microsoft Surface* ist eine Plattform, welche im Wesentlichen dabei unterstützen soll, die gemeinsame Arbeit von Menschen an einem digitalen Endgerät zu erleichtern (vgl. [\(Detyniecki u. a.,](#page-120-2) [2011,](#page-120-2) S. 132)).

Beide unterstützen standardmäßig das Verarbeiten von Touch-Ereignissen und das Darstellen optischer Feedbacks, d. h. wurde mit diesen Elementen der Benutzungsoberfläche interagiert, wurde bspw. beim Antippen eines dieser Elemente eine optische Veränderung erzeugt und visualisiert. Weiterhin unterstützt die ScatterView-Komponente das Manipulieren von anderen Elementen der Benutzungsoberfläche über Handgesten, wenn diese dieser hinzugefügt werden (vgl. [Marsman](#page-125-3) [\(2009\)](#page-125-3)). Das Durchscrollen von Elementen mithilfe von Handgesten ermöglicht die SurfaceScrollViewer-Komponente (vgl. [Microsoft.com](#page-125-4) [\(2011\)](#page-125-4)).

Des Weiteren wird dieser Abschnitt die Komponente zur einheitlichen Darstellung von Personenprofilen vorstellen (vgl. Abschnitt [3.3.2\)](#page-43-4) und die Start-Benutzungsoberfläche beschreiben.

#### <span id="page-61-1"></span>**Tag Cloud**

Der Abschnitt [2.2.2](#page-21-0) verdeutlichte bereits die Begriffe des *Tags*, der *Folksonomie* und den der *Tag Cloud*. An dieser Stelle wird darauf zurückgegriffen. Um an den, in Kapitel [1](#page-11-0) besprochenen, Effekt des zufälligen Findens relevanter Informationen anzusetzen, wurde ein Konzept einer Tag Cloud (Basistyp: ScatterView) umgesetzt. Diese Tag Cloud unterscheidete zwei Modi: Zum einen die *Normalansicht* und zum anderen die *Detailansicht*. Die Normalansicht zeichnete sich dadurch aus, dass sie eine klassische Tag Cloud darstellte, also unterschiedlich gewichtete Schlagworte (Tags) in einer Übersicht visualisierte (vgl. [\(Koch und Richter,](#page-124-1) [2009,](#page-124-1) S. 47); [\(Hettler,](#page-123-1) [2010,](#page-123-1) S. 59); [\(Hoi u. a.,](#page-123-2) [2011,](#page-123-2) S. 244)). Im Fall des Enterprise Mirrors bedeutete dies: Je mehr Personenprofile einem konkreten Tag zugeordnet wurden, desto prägnanter wurde dieses Tag durch Schriftgröße und -farbe hervorgehoben. Die Detailansicht zeigte darüber hinaus noch weiterführende Informationen zum Schlagwort an. Zu diesen Informationen gehörten z. B. Personenprofile oder eine Projektbeschreibung.

Standardmäßig wurde die Normalansicht dargestellt. Gewechselt wurde zwischen diesen Modi durch Handgesten, wobei hierzu mindestens zwei Finger benötigt wurden. Abbildung [4.5](#page-61-0) verdeutlicht diesen Wechsel: Entscheidend war dabei der Abstand zwischen den in Abbildung [4.5](#page-61-0) zu erkennenden fiktiven Punkten *C1* und *C2*. Der Winkel spielte dabei keine Rolle.

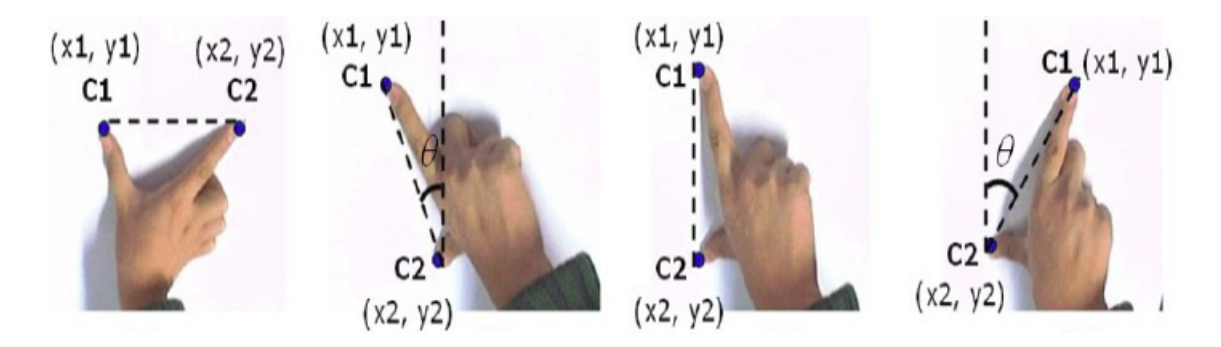

<span id="page-61-0"></span>Abbildung 4.5: Fingergesten für den Modi-Wechsel der Tag Cloud (Quelle: [Kim u. a.](#page-123-3) [\(2007\)](#page-123-3))

Während der Vergrößerung dieses Abstandes wurde in die Normalansicht hinein gezoomt. D. h. die Tag Cloud und ihre Inhalte vergrößerten sich. Nach einer bestimmten Zoomtiefe wechselte die Normalansicht in die Detailansicht und es wurden weitere Informationen sichtbar. Die Zoomtiefe hing dabei von der gewählten Auflösung des eingesetzten Bildschirmes ab, um so einen angenehmen Übergang zu ermöglichen. Wurde weiterhin der Abstand zwischen den beiden Punkten vergrößert, so wurden an dieser Stelle die detaillierteren Informationen weiter vergrößert. Wurde hingegen der Abstand verkleinert, fand das genau entgegengesetzte Verhalten statt: Die Inhalte wurden beliebig verkleinert. In diesem Zusammenhang greift der Abschnitt [4.3.5](#page-63-0) beide Sichten auf und macht ihre Anwendung deutlich.

#### **Liste**

Die Listen (Basistyp: SurfaceScrollViewer) dienten der Darstellung von Inhalten, die sich über die Auflösung der eingesetzten Bildschirme und darüber hinaus erstreckten. Zu diesen Inhalten gehörten bspw. die Darstellung aller Personenprofile oder die verschiedenen Hilfethemen im Hilfecenter. Die Inhalte der Listen waren entweder vertikal oder horizontal angeordnet. In diesem Zusammenhang konnte, über vertikale bzw. horizontale Handgesten, durch die Inhalte der Liste navigiert werden. Die Abschnitte [4.3.5](#page-63-0) und [4.3.6](#page-68-0) visualisieren die Anwendung der Liste.

## <span id="page-62-1"></span>**Personenprofil**

Eine ebenso zentrale visuelle Komponente setzte die einheitliche Darstellung der jeweiligen Personenprofile im Enterprise Mirror um (siehe Abbildung [4.6\)](#page-62-0). Sie stützte sich dabei auf die in Abschnitt [3.3.2](#page-43-4) definierten Informationen zu einer konkreten Person. Sie kam immer dann zum Einsatz, wenn Personenprofile angezeigt wurden.

<span id="page-62-0"></span>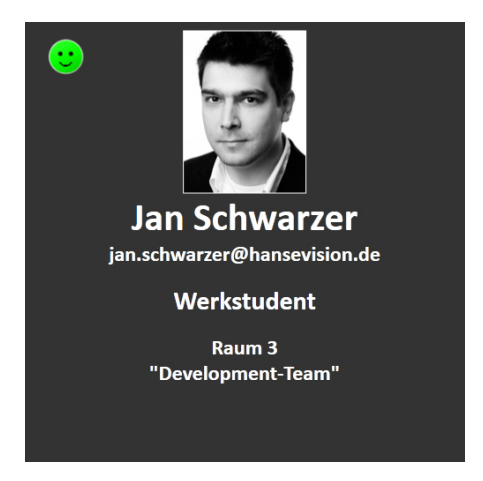

Abbildung 4.6: Darstellungsform eines Personenprofils

## **Start-Benutzungsoberflächen**

Ausgangspunkt für alle Arbeiten am Enterprise Mirror waren die Start-Benutzungsoberflächen. Abbildung [4.7](#page-63-1) zeigt die verschiedenen Start-Benutzungsoberflächen: Links ist die Start-Benutzungsoberfläche für nicht authentifizierte Personen und rechts die für authentifizierte Personen zu sehen (vgl. Abschnitt [3.3.2\)](#page-47-1). Prinzipiell konnten sie über drei Wege erreicht werden:

- Über den *Start-Button* im Offlinemodus.
- Durch das Betätigen des *Zurück-Buttons* in einem konkreten Informationsbereich.
- Über den *Abbrechen-Button* bzw. *Schließen-Button* einer Systemfunktion.

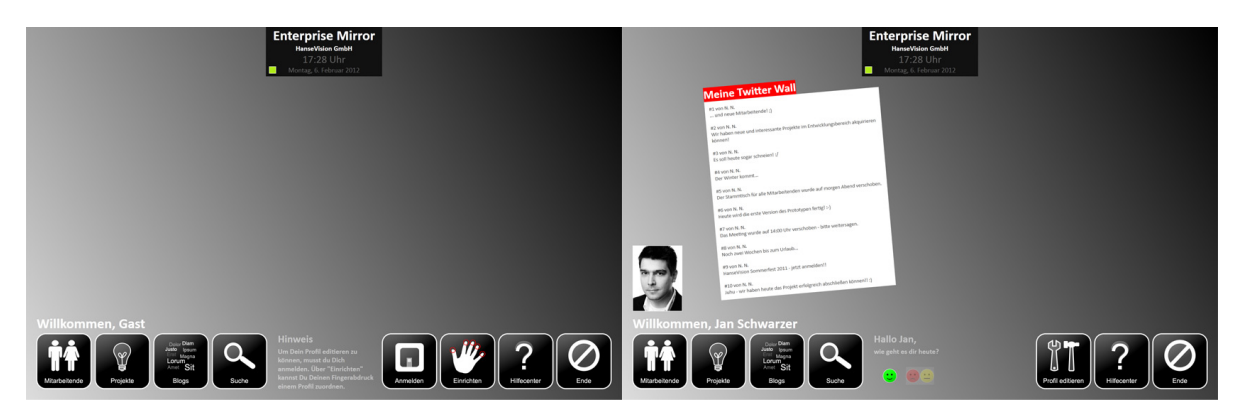

Abbildung 4.7: Start-Benutzungsoberflächen des Enterprise Mirrors

Des Weiteren teilten sich diese Start-Benutzungsoberflächen in die drei Bereiche:

- <span id="page-63-1"></span>• Navigationselemente der Informationsbereiche (links)
- Navigationselemente der Systemfunktionen (rechts)
- Einen immer sichtbaren Kopfbereich (oben)

Der Kopfbereich diente in erster Linie der Anzeige einer aktuellen Uhrzeit und einem Status darüber, in welchem Zustand sich der Enterprise Mirrors z. Zt. befindet. Abbildung [4.7](#page-63-1) zeigt den Enterprise Mirror im Onlinemodus (grüne Signalfläche im Kopfbereich). Befand sich der Enterprise Mirror im Offlinemodus oder es fanden Wartungsarbeiten statt, so zeigte sich diese Signalfläche in der Farbe Rot (vgl. Abschnitt [4.3.6\)](#page-68-0).

## <span id="page-63-0"></span>**4.3.5 Informationsbereiche**

Angelehnt an die in Abschnitt [3.3.2](#page-43-3) beschriebenen Anforderungen, wird in diesem Abschnitt auf die Umsetzung der jeweiligen Informationsbereiche eingegangen. Es wird außerdem betont, dass im selben Abschnitt bereits die zu visualisierenden Inhalte beschrieben wurden und an dieser Stelle nicht noch einmal aufgeführt werden.

#### **Mitarbeitende**

Abbildung [4.8](#page-64-0) zeigt die Benutzungsoberfläche des Informationsbereiches *Mitarbeitende*. Kernelement war hierbei eine durchscrollbare Liste von Personenprofilen, welche sämtliche Personenprofile der festen Mitarbeitenden enthielt. Bedient wurde diese Liste über horizontale Handgesten. Bei jedem Aufruf dieses Informationsbereiches wurden weiterhin die Personenprofile, abhängig vom jeweiligen Nachnamen, zufällig alphabetisch angeordnet, d. h. entweder sortiert von "A" bis "Z" bzw. von "Z" bis "A" dargestellt.

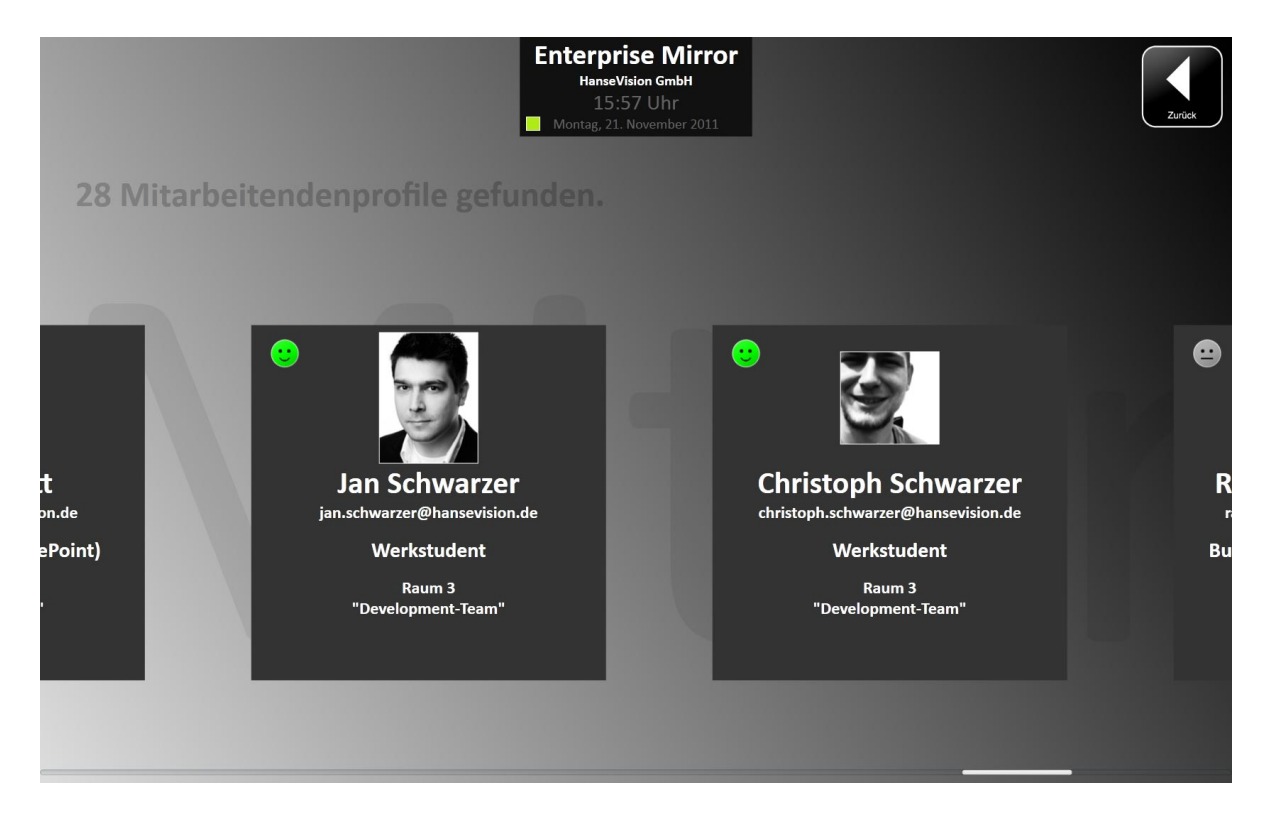

Abbildung 4.8: Benutzungsoberfläche des Informationsbereiches *Mitarbeitende*

#### <span id="page-64-0"></span>**Projekte, Suche – Expertisen und Suche – Blogs**

In Abbildung [4.9](#page-65-0) ist die Tag Cloud des Informationsbereiches *Projekte* in ihrer Normalansicht (links) und Detailansicht (rechts) zu sehen (vgl. Abschnitt [4.3.4\)](#page-61-1). In der Normalansicht zeigte die Projekte Tag Cloud die Projektschlagworte und in der Detailansicht weiterführende Informationen, wie eine Projektbeschreibung, das Projektteam etc. Aus Datenschutzgründen mussten in Abbildung [4.9](#page-65-0) Projektinformationen, wie bspw. das Projektschlagwort, verfremdet werden ("projekt a", "projekt b" etc.).

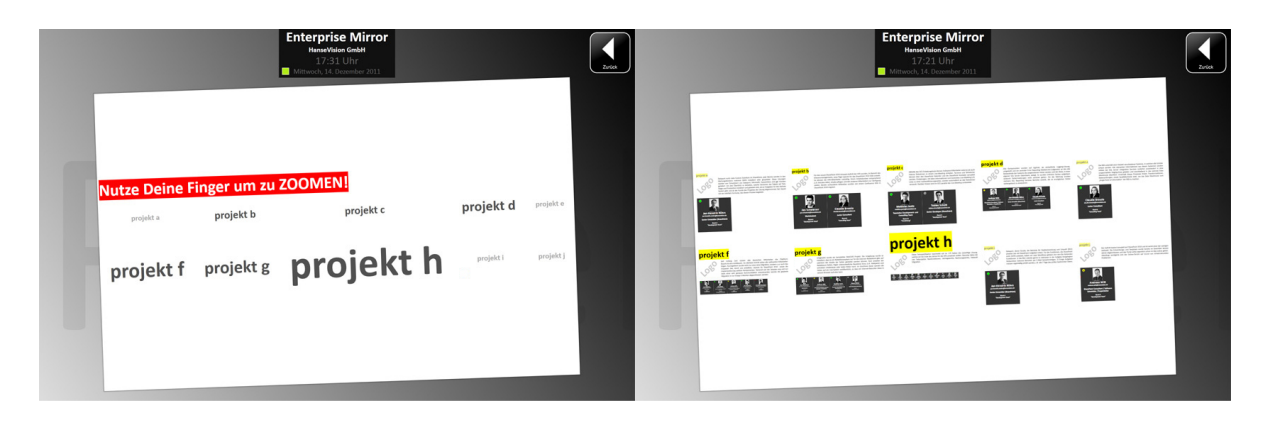

Abbildung 4.9: Benutzungsoberflächen des Informationsbereiches *Projekte*

<span id="page-65-0"></span>Analog zum Informationsbereich Projekte, setzten die Informationsbereiche *Suche – Expertisen* und *Suche – Blogs* ebenfalls auf eine Tag Cloud, welche jeweils in den Abbildungen [4.10](#page-65-1) und [4.11](#page-66-0) zu erkennen ist.

|                                                             |                                            | <b>Enterprise Mirror</b><br><b>HanseVision GmbH</b><br>17:35 Uhr<br>Mittwoch, 14. Dezember 2011 |                                         | in Dan<br><b>CONTRACTOR</b><br>$\frac{1}{2}$<br>Zurück<br><b>Blogs</b> |                                        |                                  | <b>Enterprise Mirror</b><br><b>HanseVision GmbH</b><br>17:36 Uhr<br>Mittwoch, 14. Dezember 2011 |                                                                                                    |                                   | <b>Ly Dans</b><br>John Gour<br>$\frac{1}{2}$<br><b>Blogs</b> | Zurück |
|-------------------------------------------------------------|--------------------------------------------|-------------------------------------------------------------------------------------------------|-----------------------------------------|------------------------------------------------------------------------|----------------------------------------|----------------------------------|-------------------------------------------------------------------------------------------------|----------------------------------------------------------------------------------------------------|-----------------------------------|--------------------------------------------------------------|--------|
|                                                             |                                            |                                                                                                 |                                         |                                                                        | .net-entwicklung<br><b>LEXXXXXI</b>    | <b>Myel/css</b><br>ドリキー          | 習                                                                                               | sharepoint<br>nintex                                                                                                    | visual studio<br>支出品の<br>workflow |                                                              |        |
| <b>Nutze Deine Finger um zu ZOOMENT</b><br>.net-entwicklung | html/css                                   | inery.                                                                                          | sharepoint woul studio                  |                                                                        | 関与障害                                   | <b>Landaridandard</b><br>五百字     | <b>Sotografie</b><br>大本を高<br>informationsarchitektur                                            | 1232231<br>business intelligence                                                                                                    | 152321<br>sql                     |                                                              |        |
| xml                                                         | barrierefreiheit                           | fotografie                                                                                      | nintex                                  | workflow                                                               | wearstall angels<br>폭우 주               | vertriebsunterstützung<br>2.5552 | 12223231                                                                                        | 古吉吉利                                                                                                    | <b>IXXXXXXXI</b>                  |                                                              |        |
| veransteltungen                                             |                                            | vertriebsunterstützung informationsarchitektur                                                  | business intelligence                   | sql                                                                    | <b>Labos Murphi manage</b><br>昌美       | <b>Kingdom box</b><br>부분원        | office<br>10323350                                                                              | <b>Information</b><br>속복복                                                                                                    | 事業                                |                                                              |        |
| application lifecycle management                            | timetracker                                | office                                                                                          | infrastruktur<br>team foundation server | metalogis<br>$\sim$                                                    | windows server<br>종종종                  | 日                                | <b>Service British</b><br>高高                                                                    | 플레                                                                                                    | 兽                                 |                                                              |        |
| windows server                                              | Night are no retain<br>soltwarearchitekton | commerce server<br>suche                                                                        | Author Six sources bookers.             | sgl server                                                             | 결혼                                     | 高高                               | suche<br>高速な空間                                                                                  | 曹                                                                                                    | self services<br>南南省              |                                                              |        |
| webcres<br>such the statement form                          | cloud consulting                           | powershell<br>andystranous.                                                                     | equite :<br>integration problem         | whatevereights<br>would stay                                           | 国                                      | 國                                | $\frac{1}{2}$ =                                                                                 | Ë                                                                                                    | ۰<br>昌                            |                                                              |        |
| woware ent<br>chris son                                     | reporting services.<br>president."         | fibu                                                                                            | organisation                            | rechnanginesen                                                         | <b>CONTRACTOR</b><br>四型                | H                                | 凹                                                                                               | 凹                                                                                                    | H                                 |                                                              |        |
| verwaltung                                                  | potensheeten                               | relaxbachungen.                                                                                 |                                         |                                                                        | 閨                                      | $\overline{\phantom{a}}$<br>쁼    | $\frac{u}{c}$                                                                                   | cessein, of lots<br>$\frac{1}{\sqrt{2}}\frac{1}{\sqrt{2}}$ | 三草                                |                                                              |        |
|                                                             |                                            |                                                                                                 |                                         |                                                                        | <b><i><u>APPAID AND</u></i></b><br>부족부 | 鹽                                | $\frac{\mathbf{n} - \mathbf{s}}{\mathbf{n} - \mathbf{s}}$                                       |                                                                                                    |                                   |                                                              |        |
|                                                             |                                            |                                                                                                 |                                         |                                                                        |                                        |                                  |                                                                                                 |                                                                                                    |                                   |                                                              |        |

<span id="page-65-1"></span>Abbildung 4.10: Benutzungsoberflächen des Informationsbereiches *Suche – Expertisen*

Die *Suche – Expertisen* Tag Cloud zeigte in der Normalansicht alle gesammelten Expertisen aller Mitarbeitenden in unterschiedlichen Gewichtungen. Darüber hinaus zeigte sie in der Detailansicht alle zu einer Expertise gehörigen Personenprofile an. Im Gegensatz dazu, setzte die *Suche – Blogs* Tag Cloud die Darstellung von Blog-Schlagworten der verschiedenen Weblogs der HanseVision GmbH in der Normalansicht um. Die Detailansicht funktionierte hier analog zu der der *Suche – Expertisen* Tag Cloud.

### *4 Experiment* 56

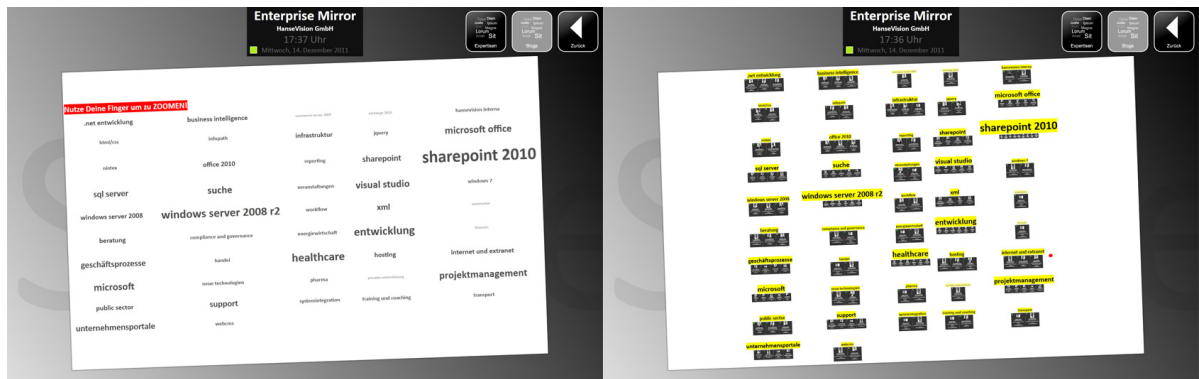

<span id="page-66-0"></span>Abbildung 4.11: Benutzungsoberflächen des Informationsbereiches *Suche – Blogs*

#### **Blogs**

Der Informationsbereich *Blogs* ist in Abbildung [4.12](#page-66-1) zu sehen. Es wurden die RSS-Feeds der beiden Weblogs der HanseVision GmbH eingebunden. Dabei wurden die jeweils 20 letzten Beiträge berücksichtigt. Die Anzeige ist einfach erweiterbar, so dass RSS-Feeds von beliebig vielen Weblogs integriert werden können und über vertikale Handgesten steuerbar sind.

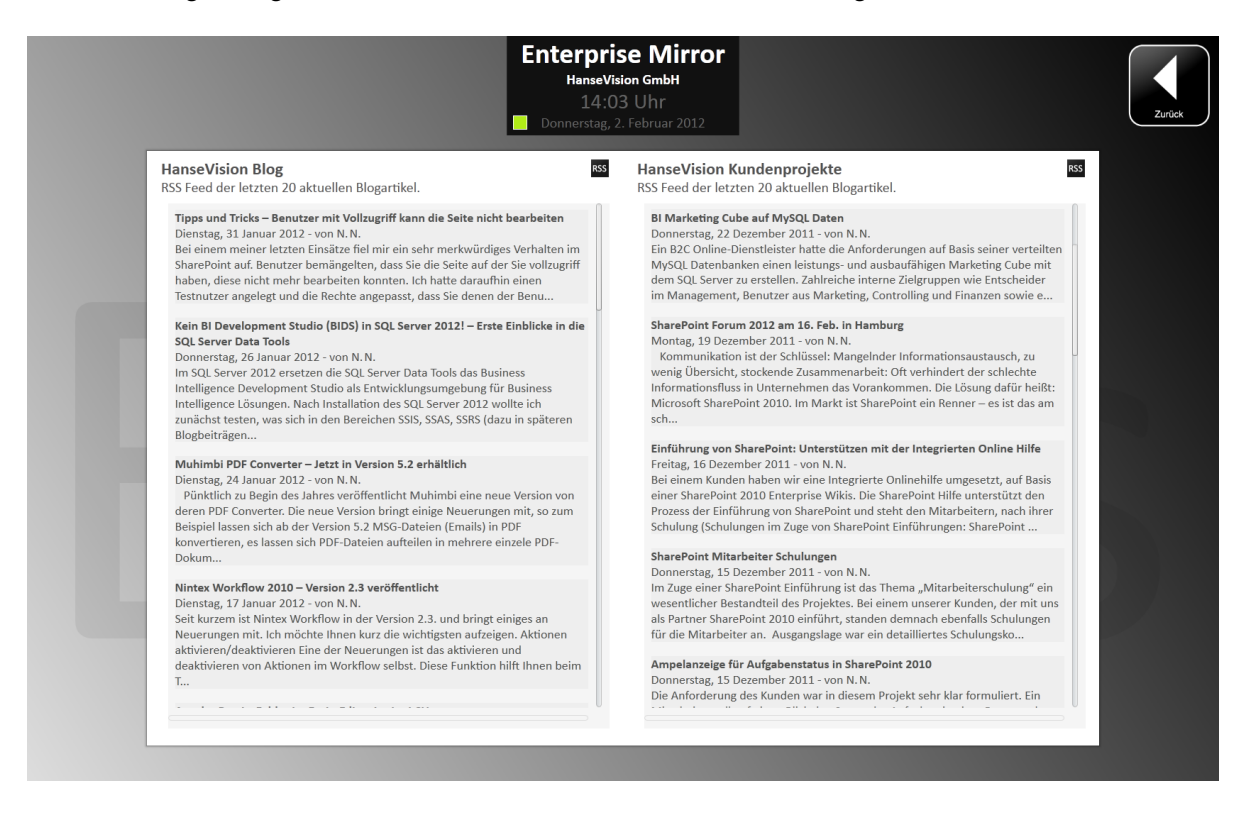

<span id="page-66-1"></span>Abbildung 4.12: Benutzungsoberfläche des Informationsbereiches *Blogs*

#### <span id="page-67-0"></span>**Soziale Netzwerke**

Im Gegensatz zu den anderen Informationsbereichen platzierte sich dieser Informationsbereich nach einer erfolgreichen Anmeldung direkt auf die Start-Benutzungsoberfläche (siehe Abbildung [4.13,](#page-67-1) "Meine Twitter Wall"). Das Ziel war es, eine bessere Transparenz der Informationen zu ermöglichen. Dabei wurden den Benutzer innen die jeweils zehn letzten Beiträge aus der persönlichen sog. *Twitter Timeline*[26](#page-67-2) zur Verfügung gestellt. Konfiguriert wurde dieser Informationsbereich über die Systemfunktion *Editieren eines Profils* (siehe [4.3.6\)](#page-69-0). Die Authentifizierung gegenüber Twitter erfolgte mit dem sog. *OAuth*[27](#page-67-3)-Protokoll.

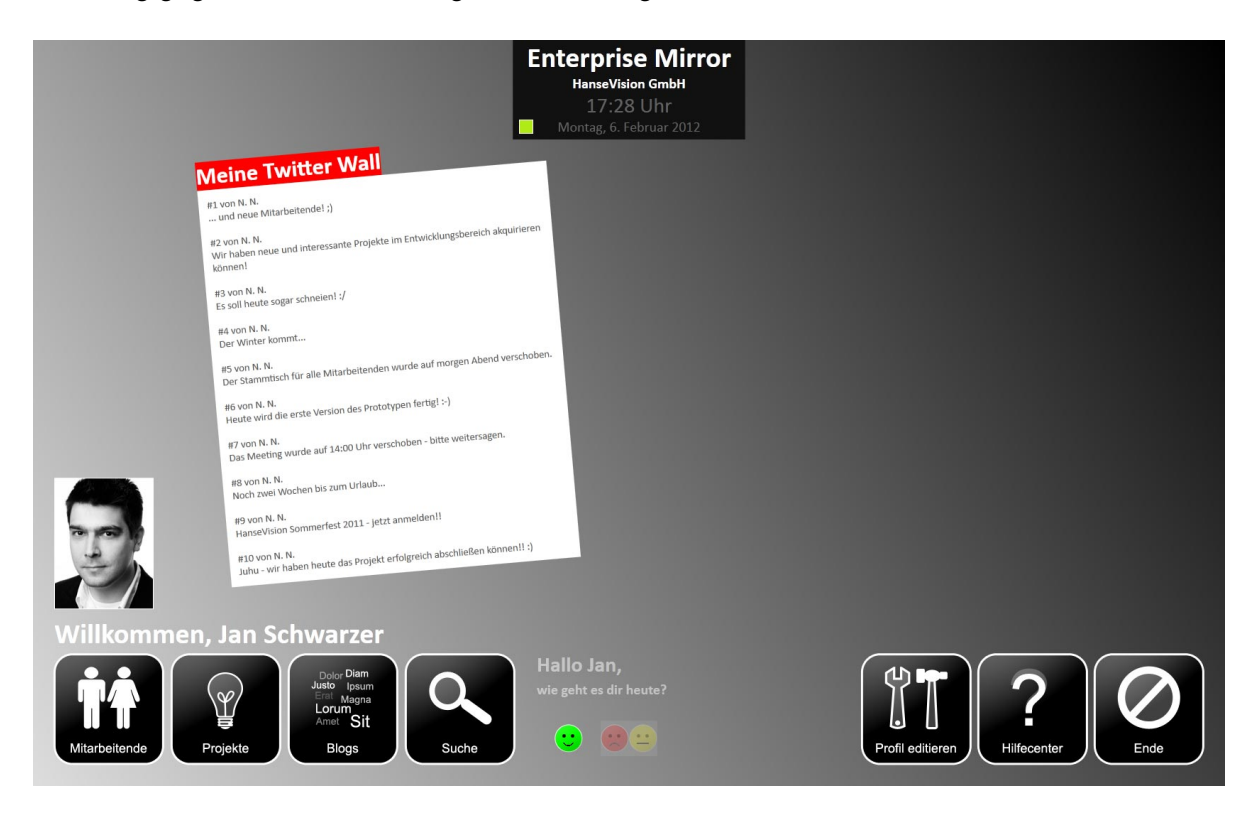

Abbildung 4.13: Benutzungsoberfläche des Informationsbereiches *Soziale Netzwerke*

<span id="page-67-1"></span>Weiter lehnte sich die Bedienung an die der Tag Clouds an. Die Inhalte dieses Informationsbereiches konnten über Handgesten beliebig vergrößert bzw. verkleinert werden. Jedoch existierten hier keinerlei inhaltliche Differenzierungen im Hinblick auf die zuvor geschilderten Normalbzw. Detailansichten.

<span id="page-67-2"></span><sup>26</sup>Die *Twitter Timeline* beschreibt eine Menge von persönlichen Nachrichten (sog. *Tweets*), die nach ihrem Erstellungsdatum sortiert aufgeführt sind (vgl. [\(Dannen und White,](#page-120-3) [2011,](#page-120-3) S. 72)).

<span id="page-67-3"></span><sup>27</sup>OAuth steht für *Open Authorization* und beschreibt ein Protokoll, welches es ermöglicht, bspw. Desktop-Anwendungen für den Zugriff auf die Twitter-API zu berechtigen (vgl. [\(Tyler,](#page-130-6) [2011,](#page-130-6) S. 131)).

Dieser Informationsbereich kommunizierte darüber hinaus direkt mit Twitter und umging dabei die Enterprise Mirror Datenbank, da hier die Datenmengen sehr gering und hierdurch keine größeren Verzögerungen zu erwarten waren.

## <span id="page-68-0"></span>**4.3.6 Systemfunktionen**

Im nächsten Schritt werden die Umsetzungsarbeiten an den verschiedenen Systemfunktionen beschrieben (vgl. Abschnitt [3.3.2\)](#page-46-2).

## **Start**

Mit der Systemfunktion *Start* konnte der Enterprise Mirror aktiv aus dem Offlinemodus in den Onlinemodus versetzt werden. Dazu war lediglich ein Antippen auf die durch den roten Pfeil in Abbildung [4.14](#page-68-1) hervorgehobene Schaltfläche notwendig. Standardmäßig wurde die Start-Benutzungsoberfläche im Rechtekontext von nicht authentifizierten Personen dargestellt (siehe Abbildung [4.7\)](#page-63-1).

<span id="page-68-1"></span>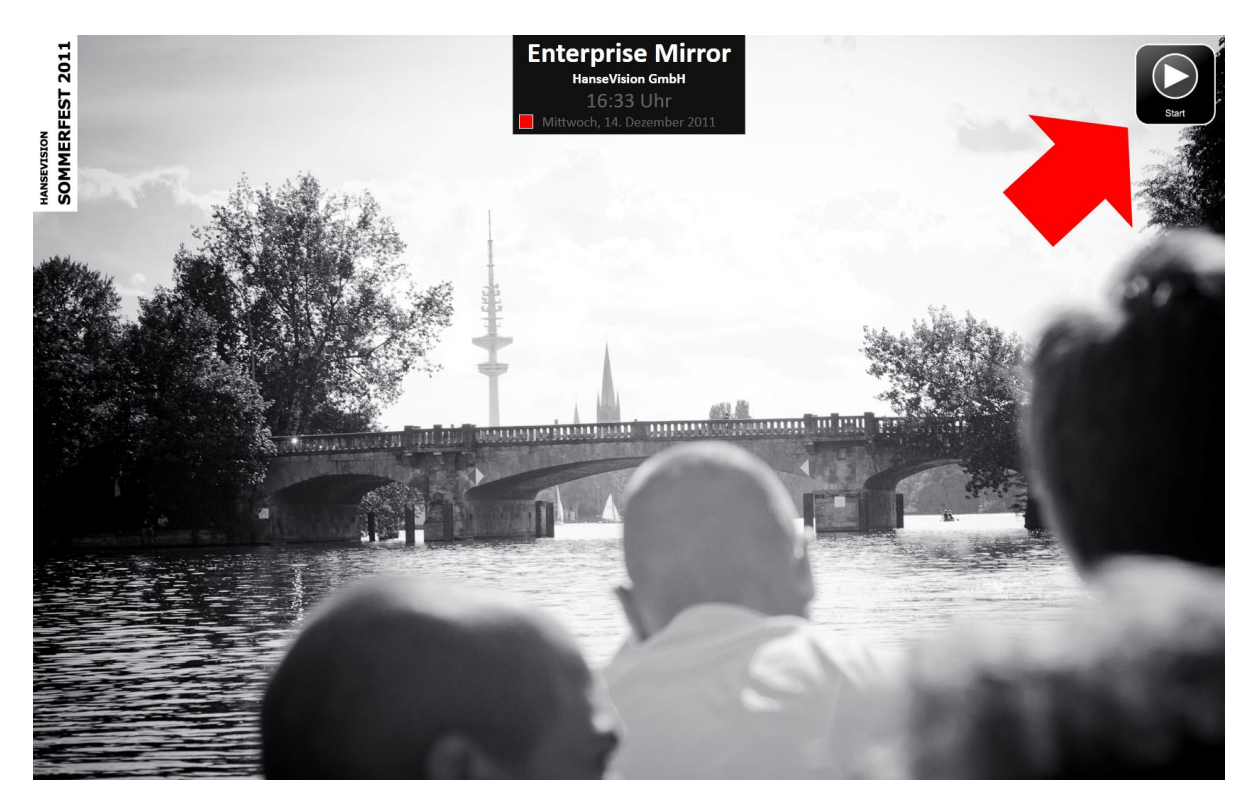

Abbildung 4.14: Der Offlinemodus des Enterprise Mirrors

#### **Hilfecenter aufrufen**

Das *Hilfecenter* war über den rechten Navigationsbereich der Start-Benutzungsoberfläche erreichbar. Es gliederte sich thematisch in die Bereiche *Informationsbereiche* und *Systemfunktionen* und verdeutlichte alle wesentlichen Funktionen und Gesichtspunkte des jeweiligen Hilfethemas (siehe Abbildung [4.15\)](#page-69-1). Im oberen Bereich des Hilfecenters war zudem eine Navigation zu finden, welche das Navigieren durch die verschiedenen Hilfethemen erlaubte. Lange Inhalte konnten mithilfe vertikaler Handgesten dargestellt werden.

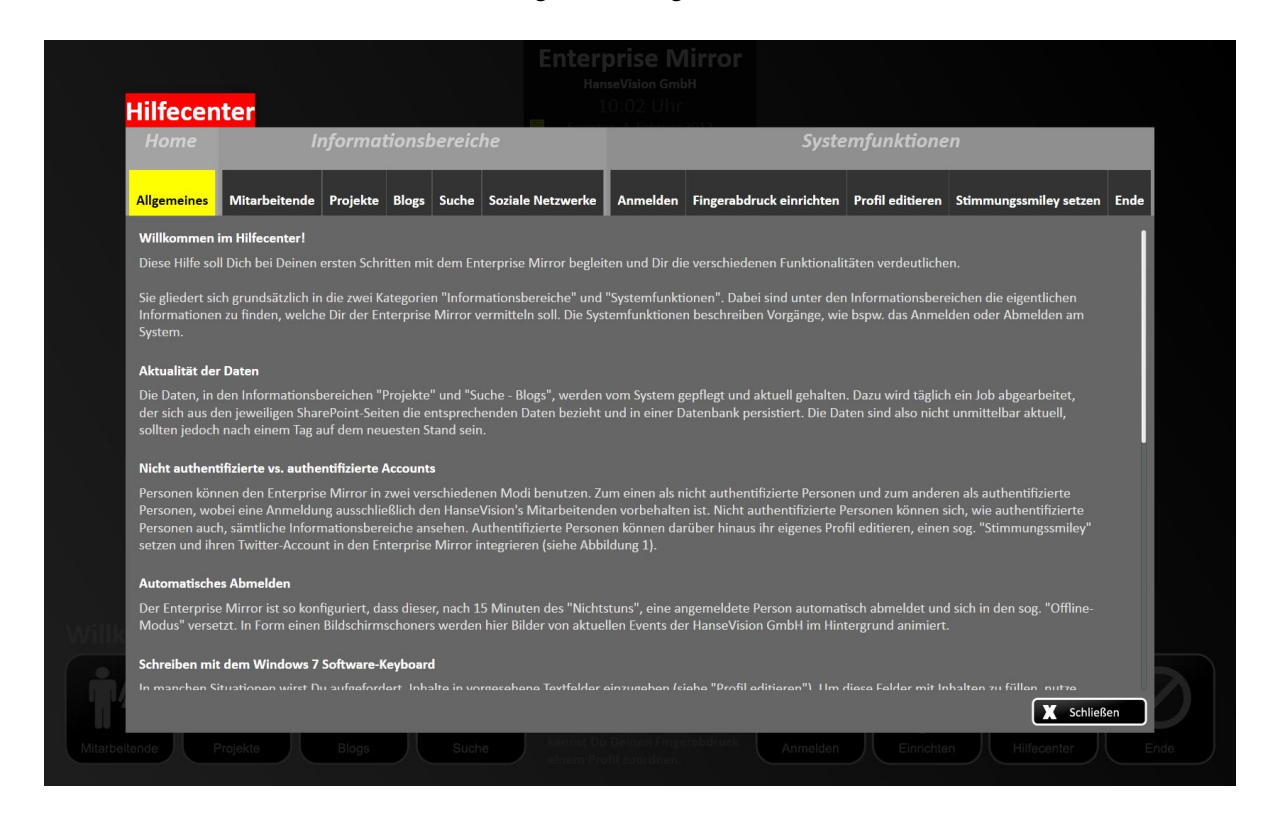

Abbildung 4.15: Hilfecenter des Enterprise Mirrors

#### <span id="page-69-1"></span><span id="page-69-0"></span>**Editieren eines Profils**

Eine weitere und wesentliche Systemfunktion diente dem Editieren von Profilinformationen über die Benutzungsoberfläche des Enterprise Mirrors. Hierzu konnten die Benutzer\_innen über den Navigationspunkt *Profil editieren* ein neues Fenster öffnen (siehe Abbildung [4.16,](#page-70-0) "Mein Profil"), welches erlaubte, die persönlichen Profilinformationen zu editieren. Nach dem *Speichern* wurden die Änderungen direkt auf alle Elemente der Benutzungsoberfläche übernommen (z. B. Willkommenstext, Tag Clouds etc.).

## *4 Experiment* 60

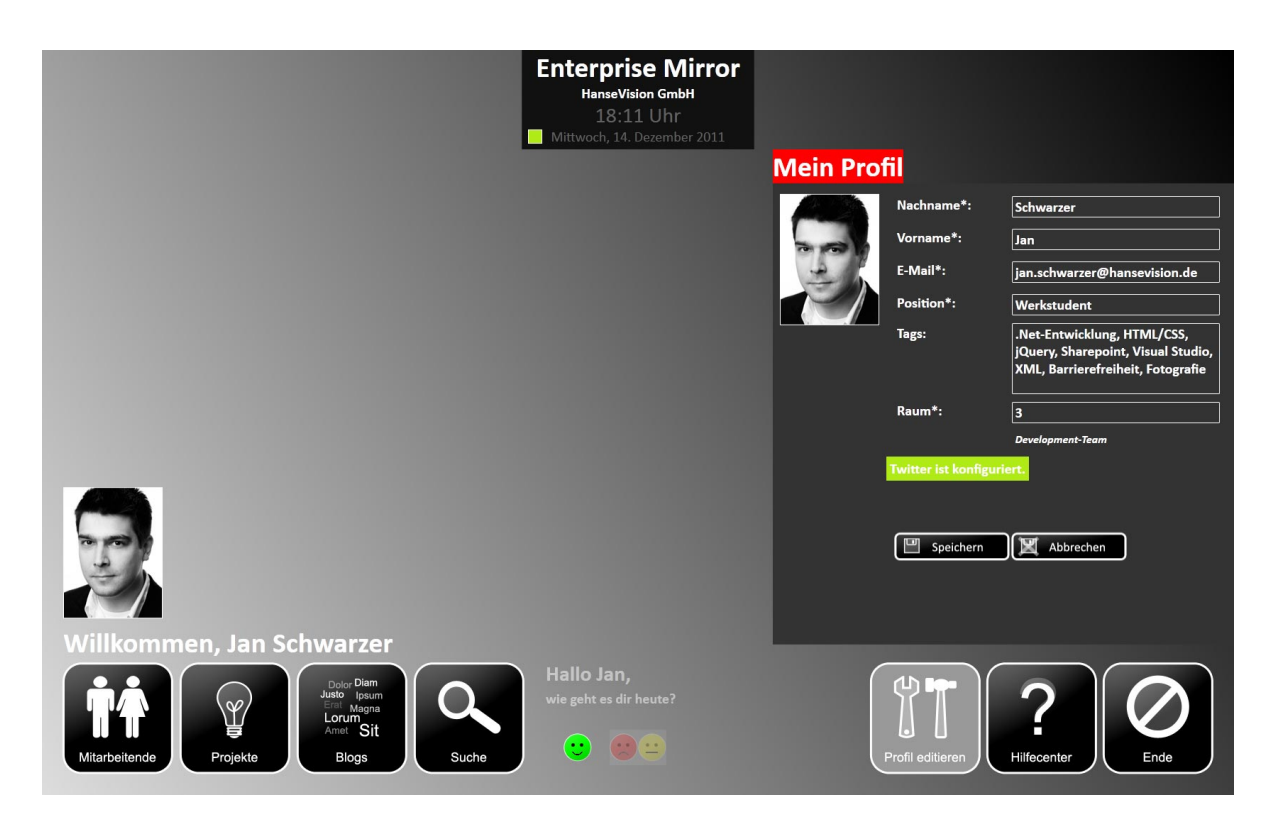

<span id="page-70-0"></span>Abbildung 4.16: Benutzungsoberfläche der Systemfunktion *Editieren eines Profils* (rechts)

## **Stimmungssmiley setzen**

Das Setzen des Stimmungssmileys war grundsätzlich nur über die Start-Benutzungsoberfläche für authentifizierte Personen möglich (siehe Abbildung [4.7\)](#page-63-1). Damit war diese Systemfunktion nur authentifizierten Personen zugänglich. Der Stimmungssmiley konnte beliebige Male editiert werden. Änderungen am Stimmungssmiley wurden in den anderen Elementen der Benutzungsoberfläche direkt sichtbar: So bspw. in den Personenprofilen, welche wiederum bei den Tag Clouds zum Einsatz kamen (siehe Abschnitt [4.3.4\)](#page-62-1).

## **Einrichten eines Profils**

Damit in der Enterprise Mirror Datenbank gespeicherte Personenprofile mit einem persönlichen Fingerabdruck verknüpft werden konnten, musste der in Abbildung [4.17](#page-71-0) beschriebene Prozess umgesetzt werden (vgl. Abschnitt [3.3.2\)](#page-48-1).

## *4 Experiment* 61

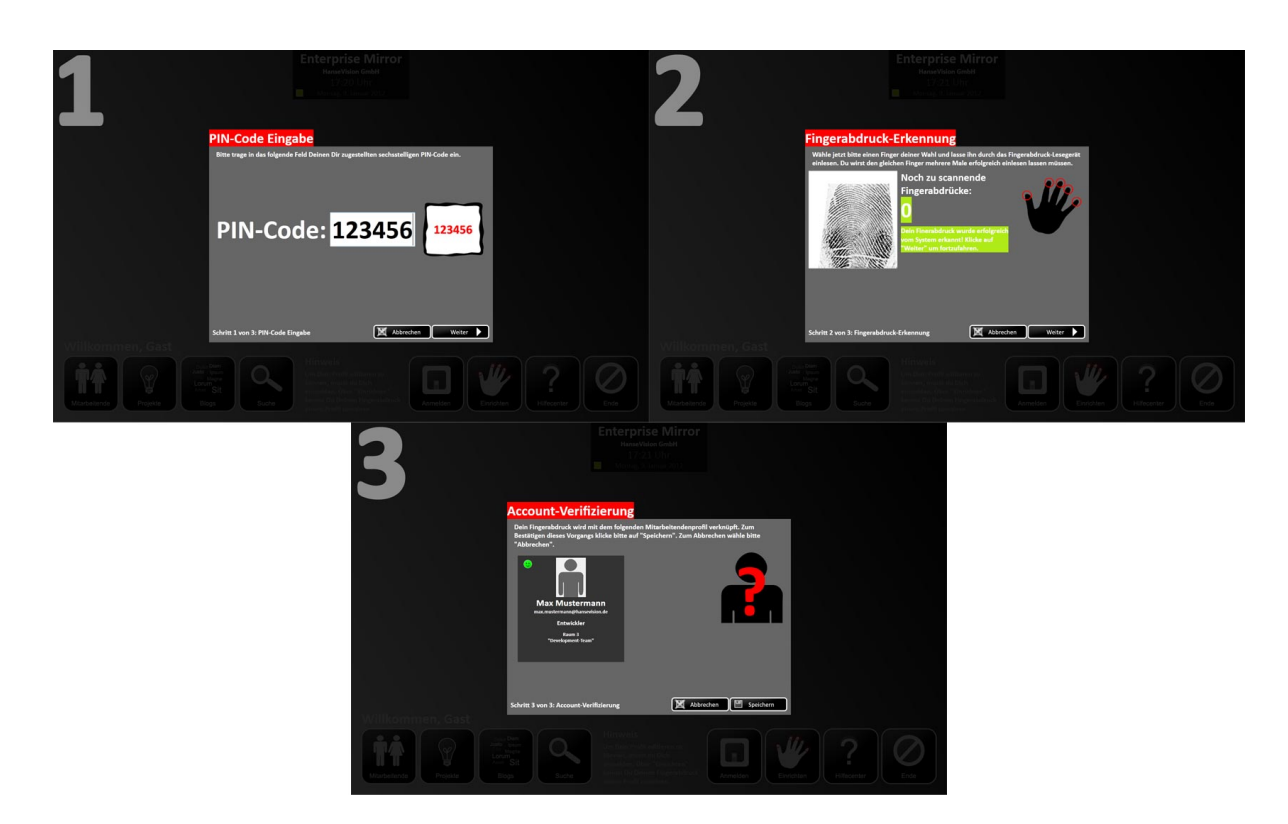

Abbildung 4.17: Benutzungsoberflächen der Systemfunktion *Einrichten eines Profils*

<span id="page-71-0"></span>Im ersten Schritt wurden die Benutzer innen dazu aufgefordert, den, per E-Mail-Nachricht zugestellten, persönlichen PIN einzugeben (siehe Anhang [B.3\)](#page-170-0). Weiter mussten sie im zweiten Schritt viermal einen eigenen Fingerabdruck desselben Fingers einlesen lassen. Die Anzahl der Leseversuche wurde von dem eingesetzten SDK vorgeschrieben und hatte zum Ziel, einen Fingerabdruck möglichst eindeutig erkennen zu lassen (vgl. [\(DigitalPersona,](#page-120-1) [2010,](#page-120-1) S. 19)). Mithilfe des dritten Schrittes konnte die vollzogene Verknüpfung verifiziert werden. Zusätzlich wurde angezeigt, welches Personenprofil mit dem zuvor eingerichteten Fingerabdruck verknüpft werden soll. Nach einer erfolgreichen Verknüpfung wurde diese mit *Speichern* in der Enterprise Mirror Datenbank gespeichert. Anschließend konnten sich die Benutzer\_innen mit dem Fingerabdruck am Enterprise Mirror authentifizieren und bspw. eigene Profile editieren.

## **Anmelden am System**

Mithilfe dieser Systemfunktion konnten sich die Benutzer innen aktiv von dem nicht authentifi-zierten Modus in den authentifizierten Modus versetzen. Abbildung [4.18](#page-72-0) zeigt den Enterprise Mirror während dieses Vorganges: Eine Person hatte ihren Fingerabdruck zur Erkennung auf das in Abschnitt [4.3.3](#page-59-6) beschriebene Fingerabdruck-Lesegerät gelegt und wurde am Enterprise Mirror angemeldet.
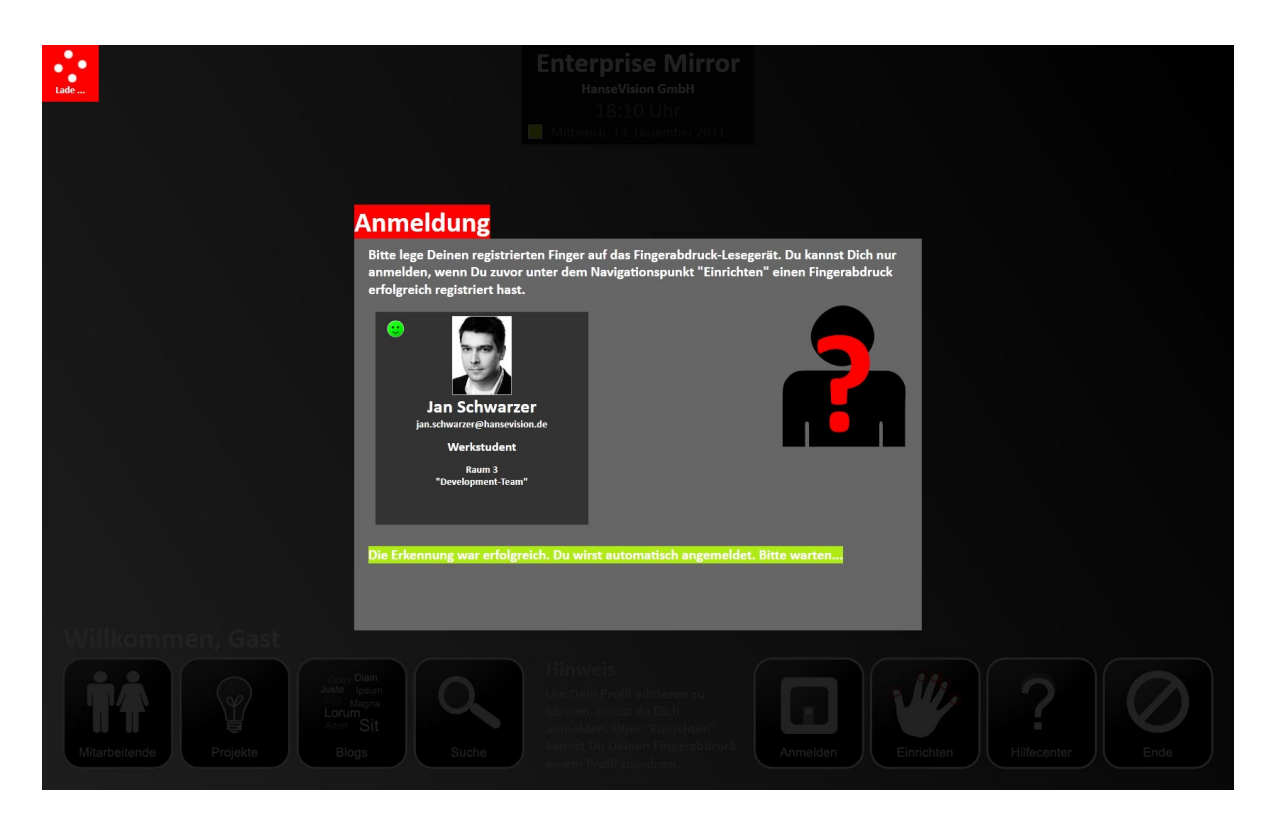

Abbildung 4.18: Benutzungsoberfläche der Systemfunktion *Anmelden am System*

Traten bei der Anmeldung keinerlei Fehler auf, schloss sich die Anmelde-Benutzungsoberfläche wieder und die Start-Benutzungsoberfläche des Enterprise Mirrors erschien im Rechtekontext einer authentifizierten Person.

### **Ende**

Analog zur Systemfunktion *Start*, wurde der Enterprise Mirror über die Systemfunktion *Ende* aktiv in den Offlinemodus versetzt, wo dieser Bilder aus aktuellen Firmenevents, wie bspw. Sommerfesten, darstellte (siehe Abbildung [4.14\)](#page-68-0). Zudem wurde den Benutzer\_innen über eine rote Fläche im Kopfbereich signalisiert, dass sich der Enterprise Mirror z. Zt. im Offlinemodus befand und nicht aktiv war. Der Offlinemodus wurde analog dazu auch nach einer Inaktivität $^{28}$  $^{28}$  $^{28}$ von 15 Minuten automatisch gestartet und meldete in diesem Zusammenhang angemeldete Personen ab.

<span id="page-72-0"></span><sup>28</sup>Mit *Inaktivität* ist gemeint, dass die Benutzungsoberfläche des Enterprise Mirrors für die genannte Zeitspanne nicht berührt worden ist.

# **4.3.7 Erweiterbarkeit und Pflege**

Es wurden Ansätze angewendet, welche die Qualität des entwickelten Prototypen verbessern. Auf diese wird im Rahmen dieses Abschnittes genauer eingegangen.

### **Mehrsprachigkeit**

Um zum einen die Wartbarkeit von Überschriften, Texten o. Ä. zu steigern und zum anderen vor allem perspektivisch eine Lokalisierung[29](#page-73-0) zu unterstützen, wurde eine sog. *Ressourcen-Datei* eingesetzt. Diese Ressourcen-Dateien können unter anderem Texte oder Bilder enthalten (vgl. [\(Bayer,](#page-118-0) [2008,](#page-118-0) S. 950)). Auf die Elemente dieser Ressourcen-Dateien kann dann über XAML oder  $C#^{30}$  $C#^{30}$  $C#^{30}$  zugegriffen werden. Die Listings [4.1](#page-73-2) und [4.2](#page-73-3) zeigen einen beispielhaften Zugriff auf den jeweiligen Inhalt zweier Schlüsselworte in der Ressourcen-Datei.

### <span id="page-73-2"></span>**XAML**

Listing 4.1: Zugriff auf ein Schlüsselwort in XAML

```
1 <TextBlock Grid.Column="0" Grid.Row="0" Text="{x:Static
     resources:Resources.HelpHeadline}" />
```
#### <span id="page-73-3"></span>**C#**

Listing 4.2: Zugriff auf ein Schlüsselwort in C#

```
1 TxbStep1Error.Text = EnterpriseMirror.Properties.
     Resources.ConfigureStep1PinCodeError;
```
In beiden Fällen werden die Text-Eigenschaften der zuvor geschilderten Elemente mit den Inhalten aus der Ressourcen-Datei gefüllt.

### **Stylesheet**

In Abschnitt [4.3.2](#page-57-0) wurde das grundlegende Konzept von WPF beschrieben. In Bezug darauf wurde eine XAML-Stylesheet-Datei für den Enterprise Mirror erstellt, in welcher alle wesentlichen optischen Anpassungen gebündelt zusammengefasst wurden. Dieses Vorgehen hatte zum einen den Vorteil, dass die XAML- und C#-Dateien auf diese Weise übersichtlich blieben,

<span id="page-73-0"></span><sup>29</sup>Unter *Lokalisierung* wird die Möglichkeit einer Anwendung verstanden, in verschiedenen Sprachen ausgegeben zu werden (vgl. [\(Bayer,](#page-118-0) [2008,](#page-118-0) S. 953)).

<span id="page-73-1"></span><sup>30</sup>*C#* ist eine von Microsoft entwickelte Programmiersprache und ist Bestandteil des Microsoft .NET-Frameworks (vgl. [\(Richter,](#page-128-0) [2010,](#page-128-0) S. 2)).

sich dadurch auf das Wesentliche konzentrierten und zum anderen wurden optische Änderungen automatisch in den einbeziehenden XAML- bzw. C#-Dateien übernommen. Änderungen mussten also nur ein einziges Mal in dieser zentralen Definition gemacht werden. Listing [4.3](#page-74-0) zeigt beispielhaft eine Style-Definition für den TargetType eines SurfaceWindow, welches das zentrale GUI-Element des Enterprise Mirrors war.

#### <span id="page-74-0"></span>**XAML (Stylesheet-Datei)**

```
Listing 4.3: Beispielhafte Stylesheet-Definition
```

```
1 <Style x:Key="SurfaceWindow" TargetType="{x:Type s:
     SurfaceWindow}">
2 | <Setter Property="Background">
3 <Setter.Value>
4 <LinearGradientBrush EndPoint="0,1"
                  StartPoint="1,0">
5 <GradientStop Color="Black"/>
6 <GradientStop Color="#FFdddddd"
                      Offset="1"7 | \langleLinearGradientBrush>
8 </Setter.Value>
9 </Setter>
10 <Setter Property="WindowState" Value="Maximized" />
11 | <Setter Property="WindowStyle" Value="None" />
12 <Setter Property="ResizeMode" Value="NoResize" />
13 | <Setter Property="Title" Value="HanseVision GmbH -
         Enterprise Mirror" />
14 | <Setter Property="FontFamily" Value="Calibri" />
15 | </style>
```
Die Listings [4.4](#page-74-1) und [4.5](#page-74-2) zeigen den Zugriff auf die, in Listing [4.3](#page-74-0) zu sehende, Style-Definition.

#### <span id="page-74-1"></span>**XAML (Einbindende Datei)**

```
Listing 4.4: Einbinden einer Style-Definition in XAML
```

```
1 <s:SurfaceWindow
2 Style="{DynamicResource SurfaceWindow}" />
```
#### <span id="page-74-2"></span>**C# (Einbindende Datei – analog zum XAML-Code)**

Listing 4.5: Einbinden einer Style-Definition in C#

```
1 SurfaceWindow. Style =
```
2 (Style)FindResource("SurfaceWindow");

Wichtig ist an dieser Stelle das Key-Attribut in Listing [4.3:](#page-74-0) Durch die Vergabe eines eindeutigen Namens (hier "SurfaceWindow"), kann die Style-Definition wiederverwendet werden.

#### **Logging**

Es wurden bei der Entwicklung weiterhin zwei wesentliche Logging-Mechanismen berücksichtigt: Zum einen ein Mechanismus zur eigentlichen Fehleranalyse sowie -behandlung und zum anderen einer für die spätere Auswertung dieses Experimentes (siehe Abschnitt [4.6\)](#page-82-0). Auf beide wird im Folgenden genauer eingegangen.

**Fehleranalyse sowie -behandlung** Der Logging-Mechanismus für die Fehleranalyse sowie -behandlung setzte das Dokumentieren von Fehlern beim Arbeiten mit der Enterprise Mirror Datenbank um. Diese Fehler wurden in einer Textdatei im Installationsverzeichnis des Enterprise Mirrors chronologisch protokolliert. Listing [4.6](#page-75-0) zeigt eine beispielhafte Fehlermeldung aus dieser Textdatei. In diesem konkreten Beispiel wurde der Datenbankserver-Dienst pausiert.

```
Listing 4.6: Beispielhafte Fehlermeldung
```

```
1 /********** BEGIN: ERROR MESSAGE **********/
2 Date:
3 12.12.2011 19:29:04
4 Class:
5 DataBaseConnector
6 Method:
7 executeAllUserQuery
8 Message:
9 SQL Server service has been paused. No new connections
      will be allowed. To resume the service, use SQL
      Computer Manager or the Services application in
      Control Panel. Login failed for user ''.
10 \text{Stacktrace:} -
11 /********** END: ERROR MESSAGE **********/
```
In Bezug auf Listing [4.6](#page-75-0) enthielt eine Fehlermeldung immer die folgenden Informationen:

- Wann ist der Fehler aufgetreten ("Date")?
- In welcher Klasse ist dieser Fehler aufgetreten ("Class")?
- In welcher Methode ist dieser Fehler aufgetreten ("Method")?
- Wie lautet die genaue Fehlermeldung ("Message")?

• Wie sieht die genaue Aufrufreihenfolge von Methoden bis zur aufgetretenen Ausnahme aus ("Stacktrace")?

<span id="page-76-0"></span>**Evaluationszwecke** Analog der Fehleranalyse sowie -behandlung, wurde darüber hinaus ein Logging-Mechanismus zum anonymen Protokollieren der Benutzungsaktivitäten des Enterprise Mirrors implementiert. Dieser diente vor allem dazu, auf der Basis der protokollierten Ergebnisse, maßgeblich die Evaluationsmechanismen mit zu gestalten, um so die Auswertung qualitativ günstig zu beeinflussen. Gespeichert wurden diese Informationen in einer Tabelle der Enterprise Mirrors Datenbank. Zu diesen Informationen gehörten:

- Wie oft wurde ein bestimmter Informationsbereich aufgerufen?
- Wie oft wurden persönliche Profile editiert?
- Wie oft wurde die Twitter-Komponenten eingebunden?
- Wie oft wurde sich am Enterprise Mirror angemeldet?
- Wie oft wurde ein Fingerabdruck eingerichtet?
- Wie oft wurde das Hilfecenter aufgerufen?
- Wie oft wurde der Stimmungssmiley gesetzt?

Abschnitt [5.1.2](#page-84-0) wird an diese Informationen noch einmal anknüpfen und die Verwendung im Rahmen der Auswertung des Experimentes deutlich machen.

### **Automatisierte Dienste**

Die Informationsbereiche *Projekte* und *Suche – Blogs* bezogen Informationen aus externen Datenquellen (siehe Abschnitt [4.3.1\)](#page-55-0). Um neue Daten zu berücksichtigen, wurden zwei Dienste entwickelt, die regelmäßig den Datenbestand der Enterprise Mirror Datenbank mit dem Datenbestand dieser externen Datenquellen abglichen. Die Synchronisation dieser Datenbestände fand einmal täglich statt. Während dieser Synchronisation wurde der Enterprise Mirror in einen Wartungszustand versetzt, in welchem dieser den Benutzer innen eine entsprechende Meldung anzeigte. In dieser Zeit konnte der Enterprise Mirror nicht genutzt werden.

An dieser Stelle ist noch einmal auf die einleitend besprochenen und indirekten Kommunikationskanäle des Enterprise Mirrors einzugehen (siehe Abschnitt [4.3.1\)](#page-55-0). Während der Synchronisation von Inhalten konnten z. T. hohe Latenzen auftreten: Gerade das Sammeln der notwendigen Informationen aus den Weblogs der HanseVision GmbH kostete Zeit, wodurch der Enterprise Mirror im ungünstigsten Fall nicht mehr benutzbar gewesen wäre. Daher wurden diese besagten Dienste so entwickelt, dass sie den laufenden Betrieb, konkret die Visualisierungsschicht, nicht beeinflussen konnten. Die Visualisierungsschicht wurde sozusagen von diesen Prozessen entkoppelt. Diese Entkopplung wird vom folgenden Abschnitt aufgegriffen und noch einmal deutlicher beschrieben.

# **4.3.8 Bewertung**

Es konnten verschiedene Mechanismen angewendet werden, die zur besseren Übersichtlichkeit des Prototypen beitrugen. Zu diesen gehörten unter anderem die zuvor genannten Mechanismen. Jedoch ergab sich während der Entwicklung ein grundlegendes Problem, auf welches an dieser Stelle kurz eingegangen wird.

Alle WPF-Anwendungen verwenden immer zwei Threads<sup>[31](#page-77-0)</sup>: Zum einen den sog. *UI Thread* und zum anderen den sog. *Rendering Thread* (vgl. [Wildermuth](#page-131-0) [\(2007\)](#page-131-0)). Dabei dient der Rendering Thread der Wiedergabe und der UI Thread der Verwaltung der Benutzungsoberfläche. Der Rendering Thread läuft ausschließlich im Hintergrund ab. WPF erzwingt weiter, dass fast alle Objekte an den UI Thread gebunden werden. Eine Verwaltung dieser Objekte, mithilfe einer der Priorisierung nach sortierten Objekt-Warteschlange, übernimmt das sog. Dispatcher-Objekt (vgl. [\(MacDonald,](#page-125-0) [2010,](#page-125-0) S. 1042)). Durch die Verarbeitung jedes dieser Objekte entstehen Aufwände in Form von verbrauchter Zeit. Wird bspw. eine Beschriftung oder ein Text eines bestimmten Objektes der Benutzungsoberfläche geändert, kostet dies Zeit. In diesem Fall nur sehr wenig Zeit, werden zusätzliche Szenarien bedacht, können hier weitaus größere Zeitaufwände entstehen. Durch die Verarbeitung von sehr zeitintensiven Operationen eines bestimmten Objektes der Benutzungsoberfläche, kann es passieren, dass der UI Thread mit dieser Verarbeitung so sehr beschäftigt ist, dass alle anderen Objekte aus der Warteschlange des Dispatcher-Objektes nicht abgearbeitet werden können. Auf der Benutzungsoberfläche macht sich dies dann dadurch bemerkbar, dass bspw. Animationen blockieren oder die anderen Elemente der Benutzungsoberfläche nicht mehr bedienbar sind.

Dieses Problem trat bei der Verarbeitung der Informationsbereiche auf, so z. B. im Informationsbereich *Suche – Blogs*. Dieser bezog seine Informationen aus den Weblogs der HanseVision GmbH. Da das Sammeln dieser Informationen sehr zeitintensiv war, blockierte in dieser Zeit die gesamte Benutzungsoberfläche. Die Informationsbereiche wurden daraufhin überarbeitet, so dass dieses Problem nicht mehr auftreten konnte.

Zwei konkrete Lösungsansätze in WPF bieten sich hier zur Problembehebung an: Zum einen kann ein separater Thread entwickelt werden, welcher die beiden Methoden  $Invoke()^{32}$  $Invoke()^{32}$  $Invoke()^{32}$ bzw. BeginInvoke( $\frac{33}{3}$  $\frac{33}{3}$  $\frac{33}{3}$  des Dispatcher-Objektes nutzt, um so auf die Objekte des UI Threads zuzugreifen (vgl. [Wildermuth](#page-131-0) [\(2007\)](#page-131-0)). Zum anderen und alternativ dazu kann auch das BackgroundWorker-Objekt angewendet werden, welches im Rahmen dieser Masterarbeit genutzt wurde (vgl. ebd.). Beide haben gemein, dass sie die Verarbeitungsprozesse in den

<span id="page-77-0"></span><sup>31</sup>Ein *Thread* ist ein semi-unabhängiges Programmsegment zur simultanen Ausführung beliebig vieler Aufgaben in einem Betriebssystem (vgl. [\(Lewis und Berg,](#page-124-0) [1999,](#page-124-0) S. 11); [\(Lamie,](#page-124-1) [2008,](#page-124-1) S. 32)).

<span id="page-77-1"></span><sup>32</sup>[http://msdn.microsoft.com/en-us/library/system.windows.threading.dispatc](http://msdn.microsoft.com/en-us/library/system.windows.threading.dispatcher.invoke.aspx) [her.invoke.aspx](http://msdn.microsoft.com/en-us/library/system.windows.threading.dispatcher.invoke.aspx)

<span id="page-77-2"></span><sup>33</sup>[http://msdn.microsoft.com/en-us/library/system.windows.threading.dispatc](http://msdn.microsoft.com/en-us/library/system.windows.threading.dispatcher.begininvoke.aspx) [her.begininvoke.aspx](http://msdn.microsoft.com/en-us/library/system.windows.threading.dispatcher.begininvoke.aspx)

Hintergrund auslagern und so den UI Thread in seiner Arbeit nicht blockieren. Die gewünschten Inhalte werden dem UI Thread dann übergeben, wenn diese in dem jeweiligen Thread abgearbeitet wurden und entsprechend vorliegen.

Die dazu notwendigen Änderungen waren an einigen Stellen leichter umsetzbar als an anderen. So konnte im Prototypen nicht an jeder Stelle diese Überarbeitung in einem angemessenen Rahmen stattfinden. Zukünftige Aktualisierungsarbeiten am Enterprise Mirror sollten daher diesen Umstand von Grund auf berücksichtigen. Nach Wildermuth profitieren davon letztendlich vor allem die Benutzer\_innen (vgl. [Wildermuth](#page-131-0) [\(2007\)](#page-131-0)).

# <span id="page-78-1"></span>**4.4 Phase 2: Aufbau**

Nachdem der Prototyp im August 2011 in seiner ersten Version fertig entwickelt wurde, konnte über einen Aufbau des Enterprise Mirrors bei der HanseVision GmbH nachgedacht werden. In Anlehnung an die in Abschnitt [3.3.1](#page-41-0) genannte Ideenskizze, wird dieser Abschnitt den Aufbau verdeutlichen und die dazu verwendete Hard- und Software beschreiben.

# **4.4.1 Verwendete Hard- und Software**

Für den Testbetrieb wurde die folgende Hard- und Software verwendet. Dabei unterscheiden sich Entwicklungs- und Testsystem lediglich durch den Einsatz unterschiedlicher Bildschirme.

#### **Hardware**

Tabelle [4.1](#page-78-0) zeigt alle PC-Komponenten der beiden eingesetzten Systeme in einer Übersicht.

| Komponente                   | <b>Beschreibung</b>                  |
|------------------------------|--------------------------------------|
| <b>CPU</b>                   | 2x Intel Xeon 5150                   |
| Hauptplatine                 | Mac-F4208DC8                         |
| Speicher                     | FB-DDR2 5120 MBytes                  |
| Festplatte                   | WD WD2500AAJS-00L7A0                 |
| Grafik                       | ATI Radeon HD 4870                   |
| Audio                        | <b>Realtek High Definition Audio</b> |
| <b>Optisches Laufwerk</b>    | Sony DVD RW DW-D150A ATA DEVICE      |
| Mäuse                        | 2 x Microsoft Basic Optical          |
| Tastatur                     | Logitech Deluxe 250                  |
| Monitor (Entwicklungssystem) | Apple Cinema HD (30")                |

<span id="page-78-0"></span>Tabelle 4.1: PC-Komponenten des Enterprise Mirrors

#### **Multitouch-Bildschirm (Testsystem)**

Für den eigentlichen Testbetrieb wurde ein großer interaktiver Bildschirm eingesetzt. Die Basis war dabei das Modell *MultiSync P461*[34](#page-79-0) der Firma NEC[35](#page-79-1). Hierbei handelt es sich um einen 46 Zoll großen Full HD<sup>[36](#page-79-2)</sup>-Bildschirm. Um Berührungspunkte erkennen zu können, wurde dieser Bildschirm um die sog. *dreaMTouch*-Technologie der Firma Elektrosil<sup>[37](#page-79-3)</sup> ergänzt, um so bis zu 32 unterschiedliche Berührungspunkte erkennen und interpretieren zu können (vgl. [Plöhn und](#page-127-0) [Fecken](#page-127-0) [\(2011\)](#page-127-0)).

#### **Software**

In Tabelle [4.2](#page-79-4) sind die verwendeten Software-Komponenten des Enterprise Mirrors zu erkennen. An dieser Stelle wird ergänzend noch mal auf die eingesetzten Drittkomponenten verwiesen (siehe Abschnitt [4.3.3\)](#page-58-0).

| Komponente           | <b>Beschreibung</b>          |
|----------------------|------------------------------|
| Betriebssystem       | Microsoft Windows 7          |
|                      | Professional                 |
| Entwicklungsumgebung | Microsoft Visual Studio 2010 |
|                      | Professional                 |
| Datenbanksystem      | Microsoft SQL Server 2008    |
|                      | R <sub>2</sub> Express       |
| Framework            | Microsoft .NET Framework 4   |
| Versionierung        | Apache Subversion (SVN)      |

<span id="page-79-4"></span>Tabelle 4.2: Software-Komponenten des Enterprise Mirrors

# **4.4.2 Skizze**

Dieser Abschnitt wird den grundsätzlichen Aufbau des Experimentes anhand einer Skizze verdeutlichen. Dazu wird auf Abbildung [4.19](#page-80-0) verwiesen. Diese zeigt im linken Bereich einen skizzierten Grundriss der Räumlichkeiten der HanseVision GmbH. Sie zeigt außerdem die Platzierung des Enterprise Mirrors während des Testbetriebes im Ein- und Ausgangsbereich (blauer Punkt). Im rechten Bereich zeigt sie den Enterprise Mirror im konkreten Einsatz und macht die

<span id="page-79-1"></span><span id="page-79-0"></span><sup>34</sup>[http://www.nec-display.com/ap/en\\_display/p521-461-401/index.html](http://www.nec-display.com/ap/en_display/p521-461-401/index.html) <sup>35</sup><http://www.nec.com/>

<span id="page-79-3"></span>37<http://www.elektrosil.com/>

<span id="page-79-2"></span><sup>36</sup>Dabei steht HD für *High Definition* und beschreibt im Kontext von *Full HD* 16:9-Bildschirmauflösungen von wenigstens 1920x1080 Pixeln (vgl. [\(Gautzsch,](#page-121-0) [2010,](#page-121-0) S. 27)).

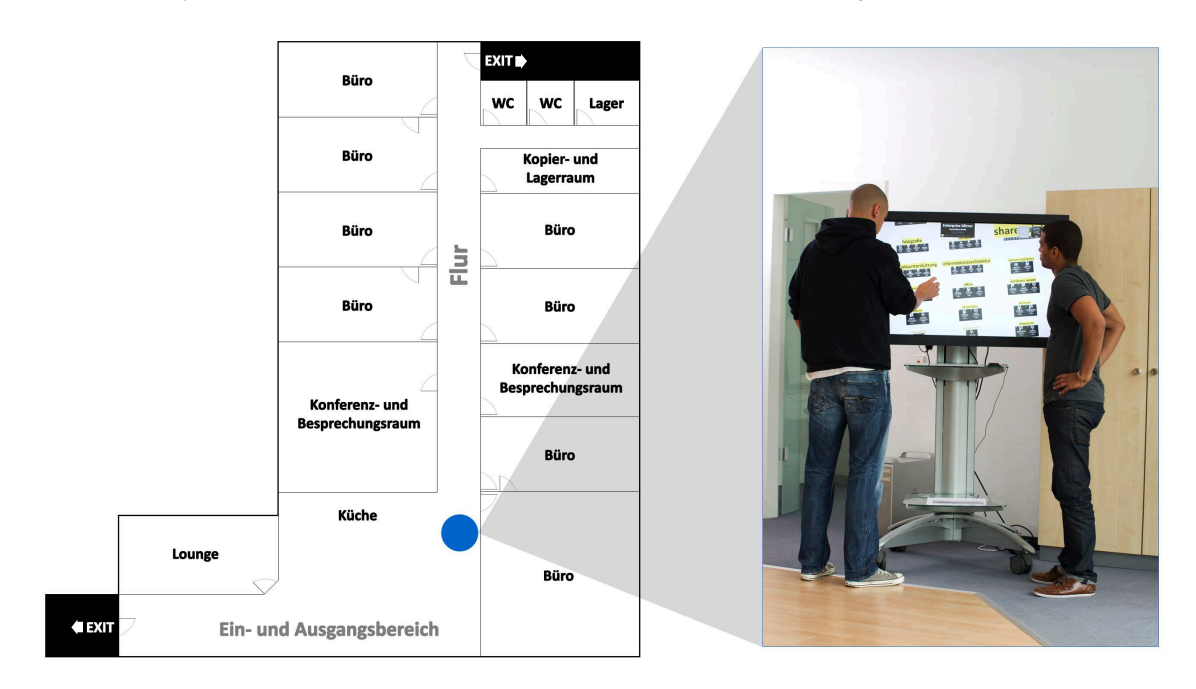

Ausrichtung und die Installation der verwendeten Hardware deutlich. Zudem ist zu erkennen, wie der MultiSync P461 mithilfe einer Ständerinstallation in Betrieb genommen wurde.

<span id="page-80-0"></span>Abbildung 4.19: Standort des Enterprise Mirrors bei der HanseVision GmbH

Der Ein- und Ausgangsbereich der HanseVision GmbH zeichnet sich durch eine sehr hohe Fluktuation aus: Mitarbeitende, Kund\_innen, aber auch Besuchende passieren täglich diesen Bereich. Außerdem sind die zwei am häufigsten aufgesuchten Räumlichkeiten direkt über den Ein- und Ausgangsbereich zugänglich: Zum einen die Lounge<sup>[38](#page-80-1)</sup> und zum anderen die offene Küche. Weiterhin befinden sich im Ein- und Ausgangsbereich zahlreiche Steh- und Sitzmöglichkeiten.

Anhand der Gruppe der festen Mitarbeitenden wird im Folgenden die Antwort auf diese Frage noch einmal mit konkreten Zahlen genauer dargelegt. Wird davon ausgegangen, dass im Idealfall alle Mitarbeitende einmal zu *Arbeitsbeginn*, zur *Pause* und zum *Feierabend* diesen Bereich passieren, ergeben sich an einem Tag bereits 75 potenzielle Passagen<sup>[39](#page-80-2)</sup> dieses Bereiches. In einer Woche kommen so insg. 375 Passagen zustande. Aspekte, wie dem des Kaffeekochens, kurze Pausen in der Lounge oder informelle Gespräche im Küchenbereich blieben bei dieser Berechnung unberücksichtigt, sind jedoch ebenso fester Bestandteil des täglichen Arbeitslebens bei der HanseVision GmbH.

<span id="page-80-1"></span><sup>38</sup> Die Lounge ist im Fall der HanseVision GmbH der zentrale Ort, an welchen sich die Mitarbeitenden zum Mittagessen, Austauschen etc. treffen.

<span id="page-80-2"></span><sup>39</sup> Dabei gilt die in Abschnitt [4.1](#page-53-0) angegebene Anzahl an Mitarbeitenden als Grundlage dieser Berechnung: 3 Passagen pro Mitarbeitenden und Tag \* 25 Mitarbeitende = 75 Passagen pro Tag.

# **4.5 Phase 3: Durchführung**

Angelehnt an den in Abschnitt [4.4](#page-78-1) genannten Aufbau, konnte am Abend des 12.09.2011 der Enterprise Mirror erfolgreich in den Räumlichkeiten der HanseVision GmbH installiert und auf seine Funktion hin getestet werden. Alle Mitarbeitenden wurden anschließend, mithilfe der im Anhang enthaltenden E-Mail-Ankündigung, am selbigen Abend über die erfolgreiche Inbetriebnahme informiert (siehe Anhang [B.2\)](#page-168-0).

Der eigentliche Testbetrieb startete am darauf folgenden Wochentag und erstreckte sich dann vom 13.09.2011 bis zum 07.10.2011. In der Hauptsache präsentierte sich der Enterprise Mirror dabei im Offlinemodus und präsentierte Bilder von verschiedenen Events der Hansevision GmbH.

Auf gegebene Hilfsmittel wurde in der zuvor genannten E-Mail-Ankündigung verwiesen. Neben der digitalen Ausführung des Hilfecenters, wurde dem Enterprise Mirror eine Druckversion beigelegt. Das Angebot, persönliche Anleitung in Anspruch nehmen zu können, wurde besonders betont. Dieses Angebot fand großen Zuspruch, so dass schlussendlich ein Großteil der Einführungen persönlich und direkt am Enterprise Mirror stattfanden (siehe Abbildung [4.20\)](#page-81-0).

<span id="page-81-0"></span>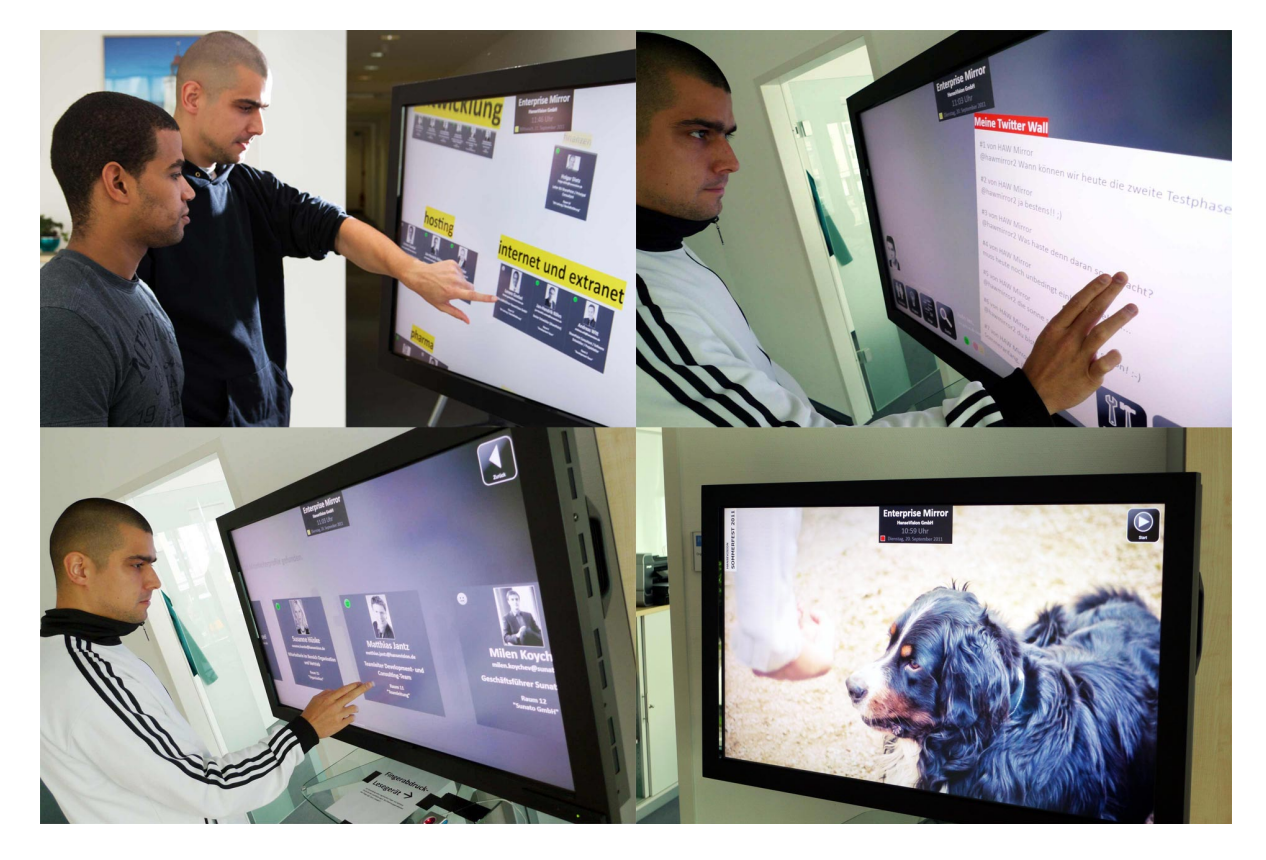

Abbildung 4.20: Praktischer Einsatz des Enterprise Mirrors während des Testbetriebes bei der HanseVision GmbH

Der Testbetrieb fand während der Kernarbeitszeiten, von ca. 8:30 Uhr bis 17:30 Uhr, statt. In dieser Zeit wurde in regelmäßigen Abständen die Funktionstüchtigkeit des Enterprise Mirrors überprüft. Parallel zum Testbetrieb wurden die Benutzungsaktivitäten der Benutzer\_innen protokolliert. Das Ziel war hiermit, für zukünftige Untersuchungen ein zusätzliches Fundament zu schaffen.

# <span id="page-82-0"></span>**4.6 Phase 4: Auswertung**

Im Zusammenhang mit der zuvor geschilderten Protokollierung von Benutzungsaktivitäten des Enterprise Mirrors wurden weitere Evaluationsmaßnahmen geprüft und entwickelt. Es wurde letztendlich ein aufeinander aufbauendes Evaluationssystem geschaffen, in welchem die verschiedenen Evaluationsmaßnahmen ineinander greifen, um so zu einer Beantwortung der beiden zentralen Fragestellungen dieser Masterarbeit zu führen und daraus ableitende Arbeiten aufzuzeigen. Hier setzt Kapitel [5](#page-83-0) an. Dieses wird eben diese Evaluationsmaßnahmen, ihren genauen Aufbau, ihre Zusammenhänge zueinander und die daraus gewonnenen Erkenntnisse ausführlich beschreiben.

# **4.7 Fazit**

Unter Berücksichtigung der noch ausstehenden Evaluation, wird sich dieses Fazit ausschließlich auf die Realisierung des Prototypen und den Aufbau sowie die Durchführung des Experimentes konzentrieren.

Es konnte erfolgreich ein eigener Lösungsansatz der Ideen und Konzepte des Ubiquitous Computing realisiert werden. Weiterhin wurden die in Kapitel [3](#page-29-0) gestellten Anforderungen im Zuge der Realisierung umgesetzt.

Die prototypische Umsetzung konnte ferner im Rahmen eines ca. vierwöchigen Experimentes in einem kleinen Unternehmen betrieben werden. Dazu wurde diese Umsetzung im Ein- und Ausgangsbereich dieses Unternehmens platziert und eingesetzt. Während dieser Zeit kam es zu keinerlei größeren Betriebsausfällen, bspw. durch System- oder Entwicklungsfehler. Einzig am ersten Betriebstag konnten kleinere Fehler beim Editieren von Personenprofilen festgestellt werden, welche aber unmittelbar behoben wurden.

Im Verlauf der Durchführung des Experimentes konnten bereits erste Auswertungen stattfinden, protokolliert und weitere vorbereitet werden. Die Ergebnisse dieser Auswertungen werden im nächsten Kapitel diskutiert und bilden den Abschluss des zuvor beschriebenen Experimentes. Die Diskussion dieser Ergebnisse leitet außerdem zum Fazit dieser Masterarbeit über.

# <span id="page-83-0"></span>**5 Evaluation**

In der Masterarbeit wurden bisher grundlegende Ideen und Konzepte des Enterprise Mirrors vorgestellt. Außerdem wurde der Einsatz im Rahmen eines Experimentes bei der HanseVision GmbH geschildert. Dieses Kapitel wird hier ansetzen und die Ergebnisse der Auswertung dieses Experimentes vorstellen und besprechen. Mittels dieser Diskussion wird das Ziel verfolgt, die zwei wesentlichen Fragestellungen der vorliegenden Arbeit zu beurteilen und zu beantworten (siehe Abschnitt [3.4\)](#page-51-0). Daraus ableitend werden Entwicklungspotenziale sowie zukünftige und potenzielle Arbeiten vorgestellt.

# **5.1 Aufbau**

Parallel zum Testbetrieb wurden bereits mögliche Evaluationsmaßnahmen auf ihre Güte und ihren Einsatz hin geprüft. In Zusammenarbeit mit der *Serviceeinrichtung der HAW Hamburg für Evaluation, Qualitätsmanagement, Akkreditierung (EQA)*[1](#page-83-1) wurde der Aufbau der Evaluation herausgearbeitet. Im Kern besteht die Evaluation aus einer aufeinander aufbauenden Kombi-nation von qualitativen<sup>[2](#page-83-2)</sup> und quantitativen<sup>[3](#page-83-3)</sup> Ansätzen der Sozialforschung – einer sog. *Triangulation*[4](#page-83-4) . Zu den gewählten Ansätzen zählen:

- Beobachtungen,
- anonymes Benutzungstracking,

<span id="page-83-1"></span><sup>1</sup><http://www.eqa.de/>

<span id="page-83-2"></span><sup>2</sup>*Qualitative Sozialforschung* beschreibt eine Forschungsmethode, dessen wesentlichen Kennzeichen "[...] die Gegenstandsangemessenheit von Methoden und Theorien, die Berücksichtigung und Analyse unterschiedlicher Perspektiven sowie der Reflexion des Forschers über die Forschung als Teil der Erkenntnis [sind]." [\(Flick,](#page-121-1) [2010,](#page-121-1) S. 26) Beispiel: (Gruppen-) Interviews.

<span id="page-83-3"></span><sup>&</sup>lt;sup>3</sup>Quantitative Sozialforschung definiert eine Forschungsmethode, die versucht "[..] die Messbarkeit und Quantifizierung von Phänomenen [...]" (ebd., S. 23 f.) zu untersuchen, so weit möglich Wirkung und Ursache zu isolieren, Ergebnisse zu verallgemeinern und dadurch allgemein gültige Gesetze aufzustellen. Beispiel: Fragebögen.

<span id="page-83-4"></span><sup>&</sup>lt;sup>4</sup>Mit *Triangulation* wird "[...] die Kombination verschiedener Methoden, verschiedener Forscher, Untersuchungsgruppen, lokaler und zeitlicher Settings [...] in der Auseinandersetzung mit einem Phänomen bezeichnet." (ebd., S. 519) D. h. bspw., dass eine Person gleichzeitig an einem Interview und dem Beantworten eines Fragebogens teilnimmt. Die Antworten aus beiden Methoden werden später in der Auswertung berücksichtigt und entsprechend zusammengeführt (vgl. (ebd., S. 44)).

- Fragebogen und
- Gruppeninterview

# **5.1.1 Beobachtung**

Beobachtungen sind Bestandteil der qualitativen Sozialforschung und dienen vor allem dazu, "[...] über das gesprochene Wort in den produzierten Daten hinauszugehen." [\(Flick,](#page-121-1) [2010,](#page-121-1) S. 279) In Anlehnung an Flick wurde eine *verdeckte*, *nicht-teilnehmende*, *unsystematische* und *natürliche* Beobachtung durchgeführt (vgl. (ebd., S. 282)). D. h. der Beobachtungsvorgang wurde nicht offenbart, der Beobachter war nicht Teil der Beobachtung, sie war zudem minder standardisiert und fand darüber hinaus im interessierenden Feld statt. Die Beobachtungen fanden parallel zum Testbetrieb statt. Ebenfalls dienten die Beobachtungen dem Ermitteln von Erkenntnissen, die bei der Erarbeitung der anderen Evaluationsmethoden hilfreich waren.

# <span id="page-84-0"></span>**5.1.2 Anonymes Benutzungstracking**

Das anonyme Benutzungstracking ist ein rein quantitatives Verfahren, welches dazu diente auf die drei folgenden Fragen eine Antwort zu finden (vgl. Abschnitt [4.3.7\)](#page-76-0):

- Wie oft wurde ein Informationsbereich genutzt?
- Wie oft wurde eine Systemfunktion genutzt?
- Gibt es einen Unterschied bei der Benutzung der Informationsbereiche im Hinblick auf die verschiedenen Rollen im Enterprise Mirror (siehe Abschnitt [3.3.2\)](#page-47-0)?

### **Aufbau**

Der Abschnitt [4.3.7](#page-76-0) verdeutlichte bereits den genauen Aufbau dieser Evaluationskomponente. Mit ihrer Hilfe wurde es bspw. ermöglicht, das Aufrufen eines Informationsbereiches in der Enterprise Mirror Datenbank zu speichern.

# <span id="page-84-1"></span>**5.1.3 Fragebogen**

Der Fragebogen ist ein quantitatives Verfahren und dient der "[...] Erfassung von Meinungen, Einstellungen, Positionen zu Themen oder Sachverhalten." [\(Raab-Steiner und Benesch,](#page-127-1) [2008,](#page-127-1) S. 43) Dabei ist der in diesem Rahmen erstellte Fragebogen voll standardisiert in Bezug auf die Reihenfolge der Fragen, teilstandardisiert bezogen auf die Antwortmöglichkeiten und konnte in elektronischer Form via Internet ausgefüllt werden (vgl. (ebd., S. 45)). Für die elektronische Erfassung wurde das Lehrevaluationssystem von EQA eingesetzt.

#### **Aufbau**

Der Fragebogen gliedert sich thematisch in die zwei konkreten Themengebiete:

- 1. Untersuchung der Akzeptanz des Enterprise Mirrors und seiner Informationsbereiche sowie Systemfunktionen
- 2. Analyse des Zusammenspiels von Community-bezogenen Informationen und Informationen aus sozialen Netzwerken in einer zentralen Anwendung

Weiterhin wurde das 1. Themengebiet in die Bereiche *Allgemeines*, *Informationsbereiche* und *Systemfunktionen* unterteilt. Mittels dieser Gliederung sollte herausgefunden werden, was im Allgemeinen, aber auch in Bezug auf die Informationsbereiche sowie Systemfunktionen des Enterprise Mirrors, wie bewertet wurde. Der Abschnitt [5.3](#page-86-0) geht auf die Fragestellungen beider Themengebiete genauer ein.

### **5.1.4 Gruppeninterview**

Das Gruppeninterview<sup>[5](#page-85-0)</sup> ist ein qualitatives Verfahren, welches die Dynamik von *Gruppen*<sup>[6](#page-85-1)</sup> in Interviewsituationen zu erfassen versucht (vgl. [\(Flick,](#page-121-1) [2010,](#page-121-1) S.248)). Dies soll die Künstlichkeit von Einzelinterviews, in denen Interviewpersonen aus ihren Alltagsbezügen gelöst werden, vermeiden. Gruppeninterviews zeichnen sich dadurch aus, dass sie "reich an Daten" (ebd., S. 250) sind, als "Erinnerung von Ereignissen" (ebd.) dienen und "[...] über die Antworten der Einzelnen hinausführen können." (ebd.)

#### **Aufbau**

Der Aufbau des Gruppeninterviews ist analog zu dem des Fragenbogens und fokussiert die gleichen Themengebiete. Das Ziel des geführten Gruppeninterviews war, an die Erkenntnisse der vorherigen Evaluationsmaßnahmen anzuknüpfen, daraus extrahierte sowie unklare Sachverhalte aufzuzeigen und in einer Interviewsituation zu klären.

<span id="page-85-0"></span><sup>&</sup>lt;sup>5</sup>Häufig auch oft als "Focus-Group" (vgl. (ebd., S. 248); [\(Edmunds,](#page-121-2) [2000,](#page-121-2) S. 1); [\(Stewart und Shamdasani,](#page-129-0) [1990,](#page-129-0) S. 1)) bezeichnet.

<span id="page-85-1"></span><sup>&</sup>lt;sup>6</sup>Eine Gruppe umfasst dabei typischerweise sechs bis acht Personen (vgl. [\(Flick,](#page-121-1) [2010,](#page-121-1) S. 249)). Es wird weiter zwischen *homogenen* und *heterogenen* Gruppen unterschieden (vgl. (ebd., S. 252)). Die Teilnehmenden in homogene Gruppen sind in den Dimensionen in Bezug auf die Fragestellung vergleichbar. Wohingegen bei heterogenen Gruppen sich die Teilnehmenden bei den, für die Fragestellung entscheidenden, Eigenschaften unterscheiden. Im Kontext dieser Masterarbeit wurde eine homogene Gruppe befragt.

# **5.2 Durchführung**

Die Beobachtungen fanden parallel zum vierwöchigen Testbetrieb statt. Die Erkenntnisse aus den Beobachtungen entstammen der informellen Analyse des Verhaltens der Benutzer\_innen beim Gebrauch des Enterprise Mirrors. Sie wurden ferner schriftlich für eine spätere Verarbeitung festgehalten.

Der Fragebogen wurde durch eine E-Mail-Nachricht im Unternehmen angekündigt (siehe Anhang [B.4\)](#page-171-0). Diese E-Mail-Nachricht enthielt kurze allgemeine Informationen, das verfolgte Ziel, eine Aufwandsschätzung, einen Hinweis auf etwaige Belohnungen und einen Link mit entsprechenden Zugangsdaten zum Lehrevaluationssystem von EQA. Die Bearbeitungsfrist des Fragebogens wurde dabei auf zwei Wochen, vom 20.10.2011 bis zum 04.11.2011, gesetzt. Hatten Befragte nach einer Woche den Fragebogen noch nicht bearbeitet, so wurde eine E-Mail-Erinnerung versandt (siehe Anhang [B.5\)](#page-172-0). Nach einer erfolgreichen Bearbeitung des Fragebogens erhielten die Befragten eine Belohnung.

Das Gruppeninterview fand am 04.11.2011, dem letzten Tag der Bearbeitungsfrist des Fragebogens, im Rahmen eines wöchentlichen Meetings statt und wurde per Audioaufnahme protokolliert (siehe Anhang [B.6\)](#page-173-0). Es erstreckte sich dabei über ca. 36 Minuten. Zu Beginn des Gruppeninterviews wurde der aktuelle Stand der Evaluation bekannt gegeben und das Ziel des Gruppeninterviews vorgestellt. In der Interviewsituation wurden die Teilnehmenden zu offenen Aspekten befragt und um Stellungnahmen dazu gebeten (siehe Anhang [A.3\)](#page-148-0).

# <span id="page-86-0"></span>**5.3 Auswertung**

Dieser Abschnitt wird die Ergebnisse aus den verschiedenen Evaluationsmaßnahmen genauer vorstellen und zum Fazit überleiten. Auch wird der aufeinander aufbauende Ablauf der jeweiligen Evaluationsmaßnahmen deutlich gemacht.

Im Zuge der Evaluation werden verschiedene Abkürzungen und Begrifflichkeiten verwendet, die an dieser Stelle kurz erläutert werden:

- *n*: Anzahl der Nennungen zur Frage.
- *Arithmetisches Mittel*: Das arithmetische Mittel ist ein Verfahren zur Bestimmung quantitativer Merkmale (vgl. [\(Schira,](#page-128-1) [2005,](#page-128-1) S.43)) und wird häufig auch als *Durchschnittswert* oder *Mittelwert* bezeichnet (vgl. [\(Gehring und Weins,](#page-122-0) [2009,](#page-122-0) S. 108); [\(Schulze,](#page-129-1) [2007,](#page-129-1) S. 50)). Es berücksichtigt bei der Berechnung die Größe aller Merkmalswerte und gibt damit an, "[...] welchen Merkmalswert jeder Merkmalsträger hätte, wenn die Summe der Merkmalswerte gleichmäßig auf alle Merkmalsträger verteilt wäre." (ebd.)
- *Median*: Der Median ist ein Wert, der eine, ihrer Größe nach geordnete, Reihe von Messwerten halbiert und beschreibt damit eine Häufigkeitsverteilung, welche Messwerte in

zwei Hälften teilt (vgl. [\(Gehring und Weins,](#page-122-0) [2009,](#page-122-0) S. 107)). Durch diese Teilung ist höchstens die eine Hälfte der Messwerte kleiner als der Median und höchstens die andere Hälfte größer als der Median. Schira nennt den Median auch die "[...] Kennzeichnung der Lage einer Verteilung [...]" [\(Schira,](#page-128-1) [2005,](#page-128-1) S. 45).

- *Standardabweichung*: Die Standardabweichung ist ein Maß für die Streuung von Messwerten in Bezug auf ihr arithmetisches Mittel: Je weiter ein Messwert von seinem arithmetischen Mittel abweicht, desto mehr streut dieser Messwert (vgl. [\(Hillebrand,](#page-123-0) [2009,](#page-123-0) S. 26)).
- *e*: Anzahl der Enthaltungen zur Frage.
- *Kommazahlen* stellen Notenwerte dar und können einen Minimalwert von *1,0* und einen Maximalwert von *6,0* annehmen. Eine 1,0 ist dabei der beste zu erreichende Wert und eine 6,0 der schlechteste.

# <span id="page-87-0"></span>**5.3.1 Ergebnisse aus den Beobachtungen**

Im ersten Schritt werden die Ergebnisse aus den gemachten Beobachtungen geschildert. Dazu werden im Folgenden die daraus ersichtlichen Themen vorgestellt.

#### **Antipp-Funktionalität**

Fast alle beobachteten Personen wollten intuitiv auf einzelne Elemente der Benutzungsoberfläche mit Antipp-Ereignissen reagieren. So wurde bspw. in der eingesetzten Tag Cloud immer wieder auf einzelne Schlagworte, in der Erwartung gedrückt, dass daraufhin weiterführende Informationen hierzu auftauchten. Zuerst war das in Abschnitt [4.3.4](#page-60-0) beschriebene Zoomen gar nicht klar und wurde erst nach mehrmaligem Ausprobieren entdeckt und angewendet. Aus dem beobachteten Verhalten ließ sich schließen, dass die Teilnehmenden beim Antippen eines Personenprofils das Sichtbarwerden weiterer Informationen zu dieser Person erwarteten.

#### **Anmeldeprozess optimieren**

Hatten die Benutzer\_innen erfolgreich ein persönlichen Fingerabdruck und ein Personenprofil miteinander verknüpft, wurden sie auf die Start-Benutzungsoberfläche des Enterprise Mirrors zurückgeleitet (siehe Abschnitt [4.3.4\)](#page-63-0). Viele bemängelten an dieser Stelle, dass sie nicht unmittelbar nach diesem Schritt am System angemeldet wurden. Außerdem wurde oftmals der nicht sofort erkennbare Unterschied zwischen den Elementen der Benutzungsoberfläche des Anmelde- und Einrichteprozesses beanstandet. Häufig wurden dabei die Funktionalitäten des einen Bereiches, hinter dem Element der Benutzungsoberfläche des anderen vermutet.

#### **Raumplan**

Ein neuer und gewünschter Informationsbereich ist der eines *Raumplanes*. Vor allem in Bezug auf die Verknüpfung mit Personenprofilen, wurde ein solcher Informationsbereich als praktisch empfunden. Hier wären dann Informationen nützlich, die neben einer allgemeinen Raumübersicht (vgl. Abbildung [4.19\)](#page-80-0), auch über den Status von einzelnen Personen eine Auskunft geben. D. h. sind bspw. bestimmte Personen z. Zt. an ihrem Arbeitsplatz oder in einem Meeting etc.

#### **Stimmungssmiley-Ampel**

Angeregt wurde zudem, dass sämtliche Stimmungssmileys aller Mitarbeitenden aggregiert in einer Art *Stimmungssmiley-Ampel* zusammengefasst werden. Diese Ampel könnte für eine bessere Transparenz sorgen. Darüber hinaus sollte diese Stimmungssmiley-Ampel erkennbarer in den Enterprise Mirror integriert werden: Z. Zt. sind Stimmungssmileys nur in der Profilansicht der Mitarbeitenden zu sehen gewesen. Eine permanente Darstellung und feste Positionierung der Stimmungssmiley-Ampel in einer Ecke der Benutzungsoberfläche des Enterprise Mirrors ist erstrebenswert.

#### **Zwischenfazit**

Die Ergebnisse aus den Beobachtungen lieferten vor allem einen Eindruck darüber, inwieweit die Benutzer innen ungehindert mit dem System arbeiten konnten. So wurde die Antippbzw. Anmeldeproblematik verdeutlicht, welche beide immer wieder in gleichen Mustern auftraten. Die daraus gewonnenen Erkenntnisse lassen den Schluss zu, dass, zumindest zum bisherigen Stand der Evaluation, an dieser Stelle noch Klärungsbedarf besteht. Daher wird die Antipp-Problematik noch einmal im späteren Verlauf der Evaluation aufgegriffen und expliziter hinterfragt. Für das Zwischenfazit der Beobachtungen wird somit festgehalten, dass ein weiterer Informationsbereich zu erstellen ist und der Anmeldeprozess optimiert werden muss. Auch zeigen die Ergebnisse zu den Stimmungssmileys noch Ausbaupotenzial.

## **5.3.2 Ergebnisse des anonymen Benutzungstrackings**

Abbildung [5.1](#page-89-0) zeigt die gesammelten Ergebnisse des anonymen Benutzungstrackings in der Zeit des vierwöchigen Testbetriebes. Sie basieren dabei auf der Auswertung einer Tabelle der Enterprise Mirror Datenbank vom 17.10.2011 (siehe Anhang [A.1\)](#page-133-0). Die Datenbank enthielt 28 Personenprofile, wovon insg. 20 Personen aktiv waren.

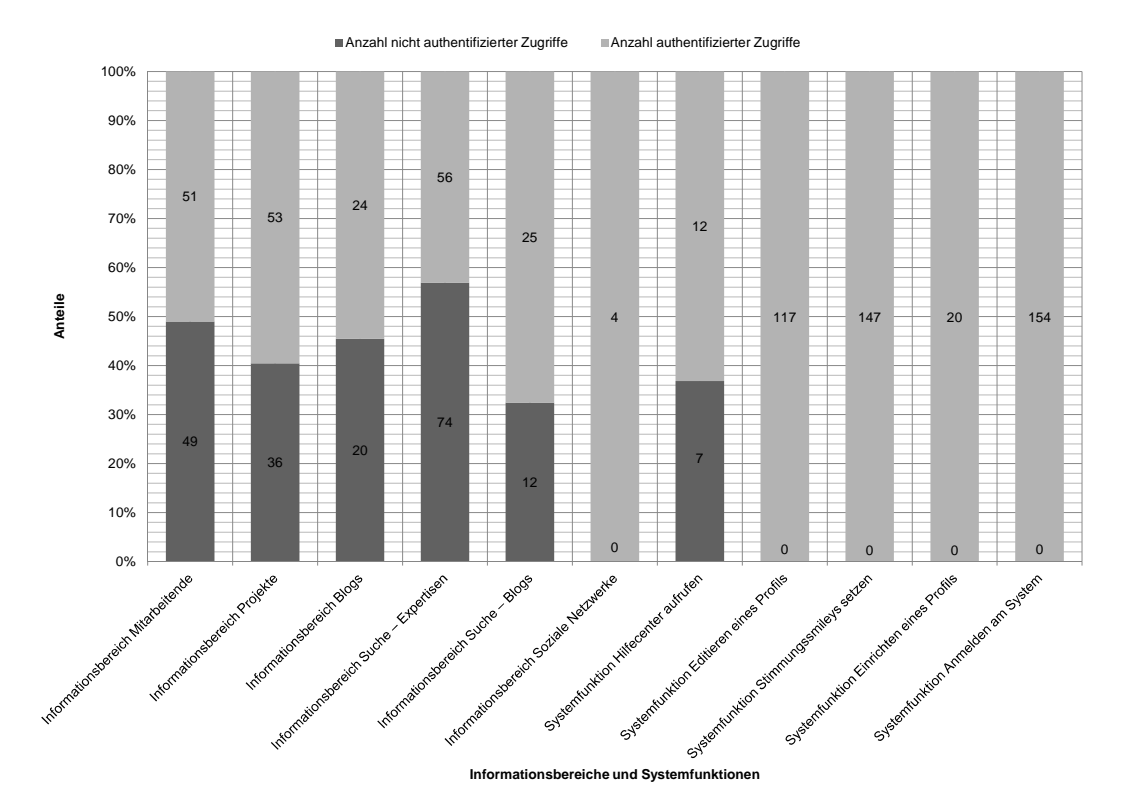

<span id="page-89-0"></span>Abbildung 5.1: Ergebnisse des anonymen Benutzungstrackings

Weiter zeigt Abbildung [5.1](#page-89-0) die verschiedenen Informationsbereiche und Systemfunktionen mit der Zahl ihrer absoluten Aufrufe. Dabei ist zu beachten, dass das Balkendiagramm dabei zwei unterschiedliche Balkenfarben verwendet: Zum einen Dunkelgrau, welches die Anzahl der nicht authentifizierten Zugriffe darstellt und zum anderen Hellgrau, was die Anzahl der authentifizierten Zugriffe beschreibt. An dieser Stelle ist darauf hinzuweisen, dass bspw. die Systemfunktion *Anmeldung* keine nicht authentifizierten Zugriffe verzeichnet, da sie nur authentifizierten Personen zur Verfügung stand.

Mit diesen Zugriffs-Modi wurde das Ziel verfolgt, herauszufinden, ob es in diesem Zusammenhang erkennbare Muster, Auffälligkeiten etc. zu erkennen gab.

### **Zwischenfazit**

Das anonyme Benutzungstracking lässt auf die folgenden grundlegenden Erkenntnisse schließen: Es zeigt, dass die Informationsbereiche, wie bspw. *Suche – Blogs* oder *Blogs* und Systemfunktionen, wie die *Hilfecenter aufrufen*, nicht häufig genutzt wurden. D. h. es muss im weiteren Verlauf der Evaluation gezeigt werden, worin die möglichen Ursachen für diese Ergebnisse lagen. Die Systemfunktionen *Editieren eines Profils*, *Anmelden am System* und *Stimmungssmiley setzen* wurden darüber hinaus überproportional häufig eingesetzt.

Es konnte weiter keine schwerwiegende Diskrepanz zwischen der nicht authentifizierten bzw. authentifizierten Benutzung des Enterprise Mirrors erkannt werden. Eine Annahme ist, dass die Wahl eines anderen Unternehmens als Anwendungsfallbeispiel evtl. auch zu anderen Ergebnissen führen würde. An dieser Stelle kommen also Faktoren, wie bspw. das Verhältnis zwischen nicht authentifizierten und authentifizierten Benutzer innen zum Tragen. D. h. wird der Enterprise Mirror z. B. im Ein- und Ausgangsbereich eines Unternehmens platziert, in welchem täglich dutzende oder vielleicht sogar hunderte Personen ein- und ausgehen, so würden die Zahlen möglicherweise anders aussehen. Gerade in Bezug auf die verschiedenen Informationsbereiche würden die Zahlen vermutlich zu mehr nicht authentifizierten Zugriffen tendieren. Eine weitere Annahme ist, dass sich die Inhalte in den beiden Zugriffs-Modi nicht wesentlich voneinander unterscheiden. Beide Sachverhalte finden im Rahmen dieser Masterarbeit allerdings keinerlei Vertiefung und werden nur ausblickend angedeutet.

# <span id="page-90-0"></span>**5.3.3 Ergebnisse des Fragebogens**

Die Auswertung des Fragebogens umfasst den größten Teil der hier angestrengten Evaluation. Von 22 angeschriebenen Personen, haben insg. 19 Personen einen Fragebogen über das Lehrevaluationssystem von EQA ausgefüllt. Auf der Basis dieser Daten erstellte das Lehrevaluationssystem eine Auswertung vom 16.11.2011, welche dieser Masterarbeit beiliegt (siehe Anhang [A.2\)](#page-134-0). Alle im Zuge dieser Auswertung verwendeten Daten, Bezüge, Zitate etc. beziehen sich auf diesen Anhang. Es wird darauf verwiesen, dass Freitext-Antworten zunächst gruppiert sowie sortiert und anschließend unter einheitlichen Begriffen (z. B. Synonyme) zusammengefasst wurden. Die verschiedenen Fragestellungen werden im Folgenden in Anlehnung an den Aufbau des Fragebogens vorgestellt und ihre Schlüsse verdeutlicht (vgl. Abschnitt [5.1.3\)](#page-84-1).

#### **Teil 1: Allgemeines**

Im allgemeinen Teil des Fragenbogens ging es um die Untersuchung grundlegender Sachverhalte. Abbildung [5.2](#page-91-0) zeigt dazu die ersten einleitenden Fragen des Fragebogens in Form eines Balkendiagrammes. Aus Gründen der Übersicht wurden dabei die Fragen nicht direkt in der Abbildung verarbeitet, sondern dort über die Platzhalter "(1)", "(2)", "(3)" usw. verwiesen. Die folgende Auflistung zeigt die dazu ausformulierten Fragen:

- (1) Wie oft hast du den Enterprise Mirror während des Testbetriebes genutzt?
- (2) Wie leicht oder schwer fiel dir der Einstieg?
- (3) Wie hilfreich waren für dich dabei die gegebenen Hilfsmittel, wie das *Hilfecenter* und die *HanseVision Enterprise Mirror – Getting started* Präsentation?
- (4) Wie ansprechend war für dich das Layout und das Feedback des User Interfaces gestaltet?
- (5) Hast du durch den Enterprise Mirror einen besseren Überblick darüber erhalten, was in deinem Unternehmen passiert?
- (6) Hast du mehr bzw. zusätzliche unternehmensspezifische Informationen, im Vergleich zu den herkömmlichen Informationswegen (Blogs, Intranet etc.), wahrnehmen können?
- (7) Für wie geeignet hältst du den Enterprise Mirror, um auf einem weiteren Medium Informationen aus einem Unternehmen darzustellen (neben dem PC, Notebook, Smartphone etc.)?

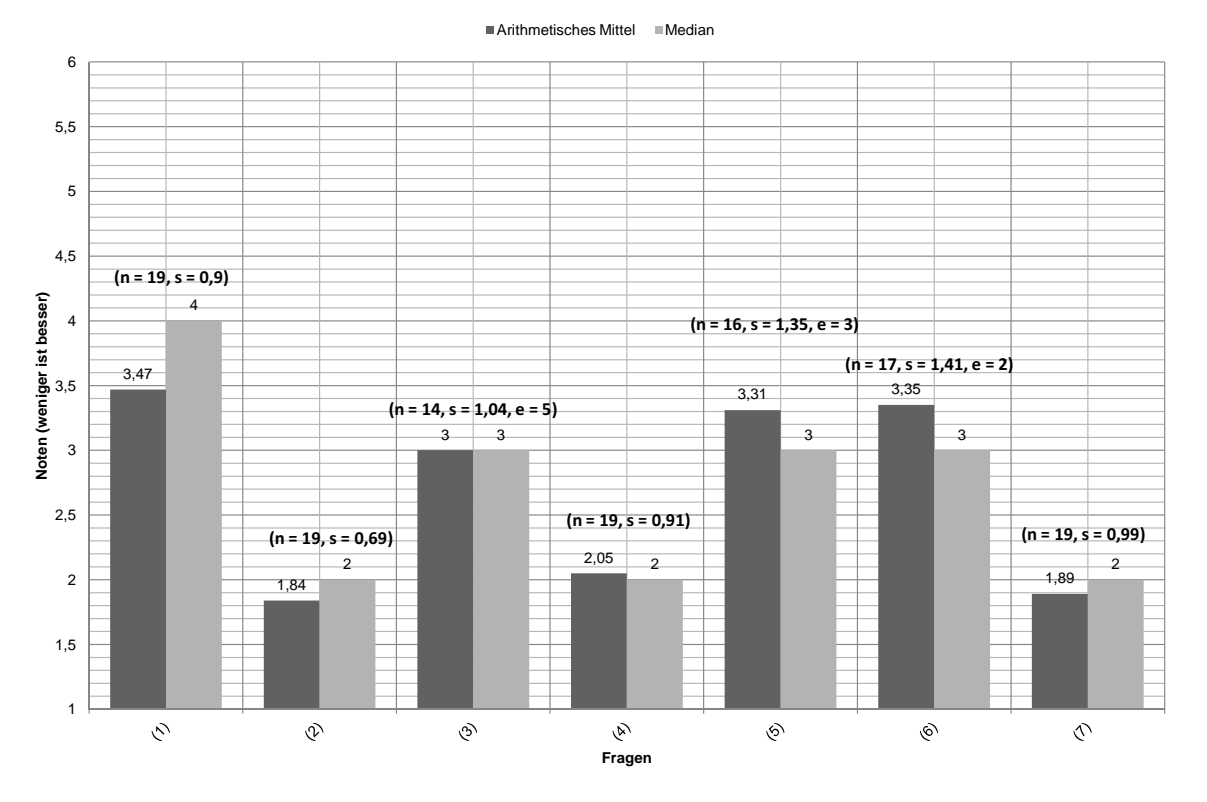

<span id="page-91-0"></span>Abbildung 5.2: Allgemeine Fragen zum Enterprise Mirror

Bezogen auf die Frage (1) bleibt festzuhalten, dass der Enterprise Mirror nicht regelmäßig benutzt wurde. An dieser Stelle sollen weitere Untersuchungen im Rahmen des Gruppeninterviews stattfinden. Frage (2) lässt den Schluss zu, dass die Umsetzung und Handhabung gut gefallen haben und zu keinen großen Problemen führten. Die Frage (3) deutet auf eine Problematik mit den verschiedenen Hilfsmitteln hin: Hier ist zu untersuchen, ob es ggf. ein Zusammenhang mit Frage (2) o. Ä. gibt. Laut Frage (4) wurde das Layout gut umgesetzt und schränkte die Benutzer\_innen wenig ein. Die Fragen (5) und (6) machen grundsätzliche Schwierigkeiten deutlich: So zeigen beide Fragen eine, im Verhältnis betrachtet, hohe Standardabweichung (Frage 5: s = 1,35; Frage 6: s = 1,41). Dies erlaubt den Schluss, dass entweder die verfolgten Ziele nicht erreicht werden konnten oder, bei der Fragestellung an sich, noch Unklarheiten herrschten. Auch diese Aspekte werden im Gruppeninterview noch expliziter hinterfragt. Abschließend deutet die Frage (7) darauf hin, dass sich der Enterprise Mirror durchaus dazu eignete, als eine zusätzliche Informationsquelle innerhalb von Unternehmen zu dienen.

Im Anschluss an diese allgemeinen Fragen, wurden die Befragten nach anderen möglichen Einsatzorten des Enterprise Mirror in ihrem Unternehmen gefragt (siehe Abbildung [5.3\)](#page-92-0). Zu betonen sind dabei: *Lounge*, *Besprechungs- u. Konferenzraum* sowie *Ein- u. Ausgangsbereich*. Es bleibt festzuhalten, dass die Wahl der Platzierung gut war, dennoch müssen andere Einsatzorte in einem nächsten Entwicklungszyklus berücksichtigt werden.

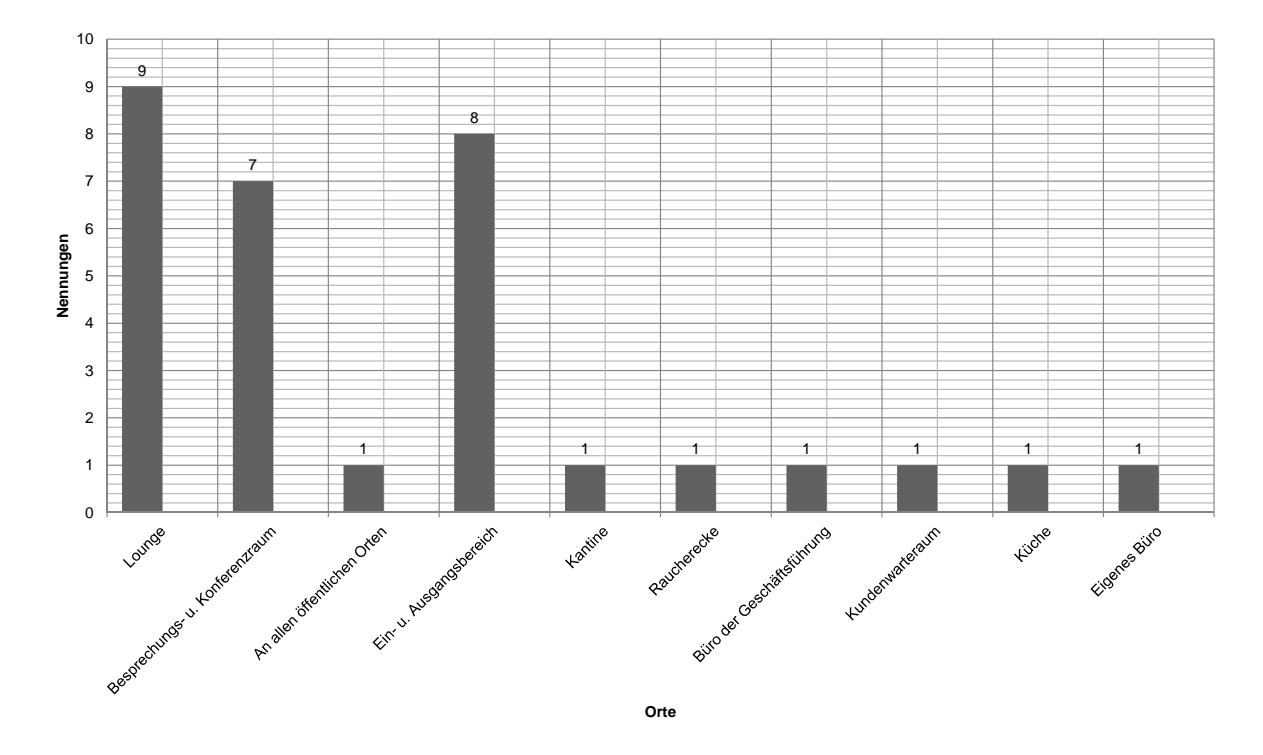

<span id="page-92-0"></span>Abbildung 5.3: Potenzielle Einsatzorte des Enterprise Mirrors

Daraufhin wurden die Befragten um eine Stellungnahme gebeten, was ihrem Empfinden nach bleibende Erinnerungen hinterlassen hat. Abbildung [5.4](#page-93-0) zeigt die genannten bleibenden Erinnerungen. Sie macht deutlich, dass vor allem die *Bedienung u. Umsetzung*, der *große Bildschirm* und die *Stimmungssmileys* Anklang gefunden haben: "Die Emoticons sind klar und intuitiv, tolle Idee, das so einzusetzen." (Anhang [A.2,](#page-134-0) S. 2) oder "Die Bedienung und eine entsprechende Größe des Bildschirms lässt eine direkte Arbeit mit dem Visuellen zu." (ebd.) Aber auch andere Aspekte wurden genannt: So sagte eine befragte Person: "Stand der Technik, was ist alles möglich! War mir vorher nicht so bewusst." (ebd.) Ebenso kristallisierte sich heraus: "Super Spielerei, die wie ein Ü-Ei Spass Spiel und Spannung bereit hält." (ebd.) Außerdem wurde das Entwicklungspotenzial betont: "Ich fand die Idee sehr gut und vor Allem sehr ausbaufähig was das Hinzufügen weiterer Features angeht." (ebd.) Es bleibt also im Kern festzuhalten, dass vor allem die *Bedienung u. Umsetzung* des Enterprise Mirrors gut in Erinnerung geblieben sind, aber auch die Themen *Stimmungssmiley* und *großer Bildschirm* bei den Befragten eine wichtige Rolle spielten.

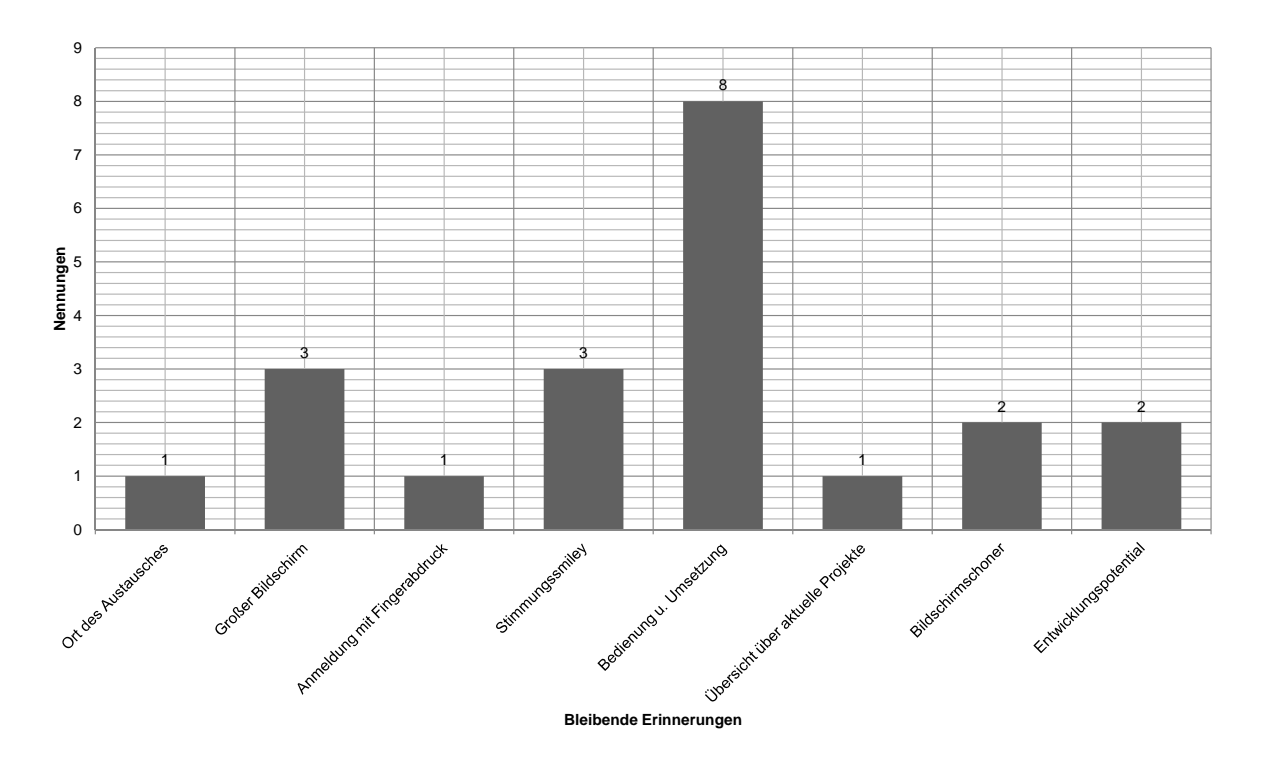

<span id="page-93-0"></span>Abbildung 5.4: Bleibende Erinnerungen der Befragten

In einem weiteren Schritt wurden die Stärken des Enterprise Mirrors erfragt (siehe Abbildung [5.5\)](#page-94-0). Ganz entscheidend hebt sich das Merkmal *Verbesserung des Informationsflusses* ab. Die Befragten äußerten sich dazu unter anderem wie folgt: "Das aktuelle Geschehen im Unternehmen lässt sich gut darstellen, guter Einstieg für z. B. neue Mitarbeiter oder auch Kunden, die sich über das Unternehmen informieren wollen (z. B. vor einer Besprechung)." (ebd.), "Einfaches und gutes Informationsmedium, das in Pausen bzw. morgens immer mal schnell verwendet werden [kann]. Zusätzliche Informationsquelle." (ebd.) oder "Informationen im Überblick bei gut strukturierten Informationen." (ebd., S. 3) Auch an dieser Stelle wurde die *Bedienbarkeit* u. Umsetzung hervorgehoben: So nannten die Befragten bspw. Aspekte wie "Die Bedienung macht Spaß, das sind gute Voraussetzungen um auch genutzt zu werden." (ebd., S. 2) oder "Durch die moderne Umsetzung und Nutzung von Multi-Touch macht die Nutzung Spaß." (ebd.)

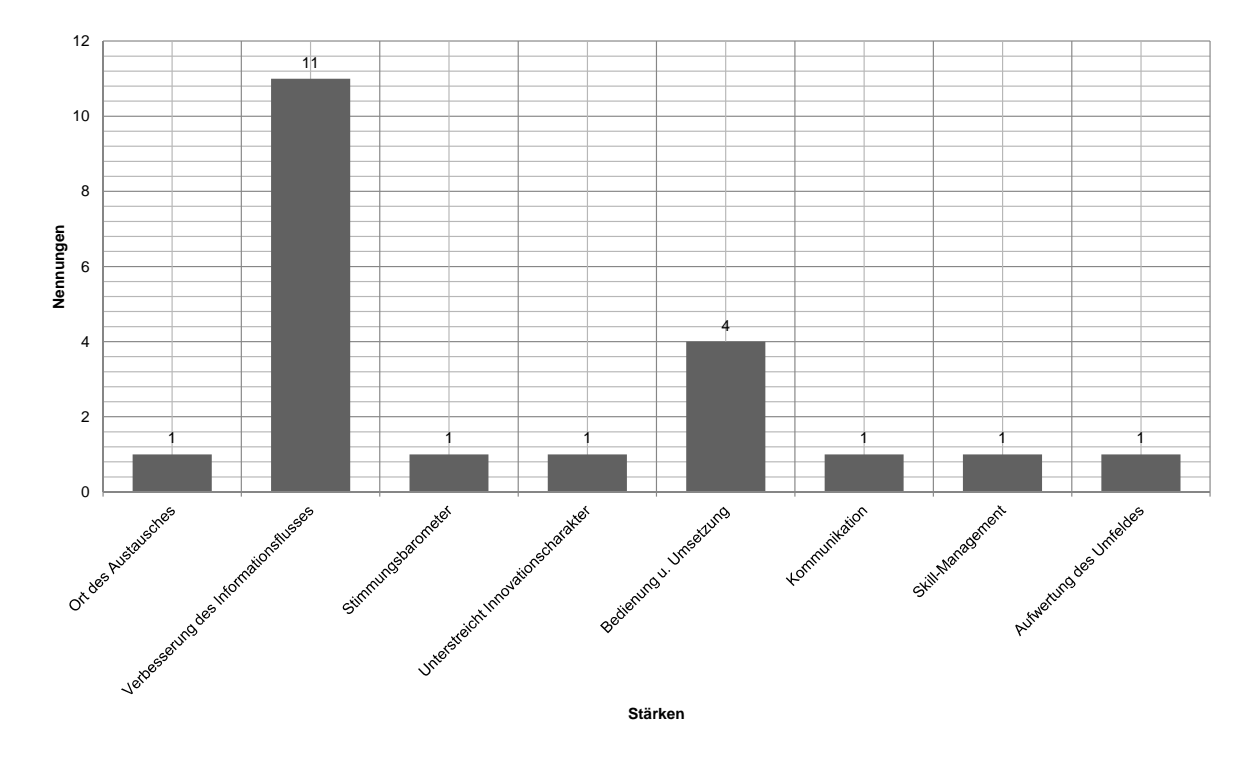

<span id="page-94-0"></span>Abbildung 5.5: Die Stärken des Enterprise Mirrors

Im Wesentlichen gleicht dieses Ergebnis den Erkenntnissen der in Kapitel [1](#page-11-0) beschriebenen Motivationsfaktoren für ubiquitäre Benutzungsschnittstellen. Dazu zählen unter anderem das Bereitstellen eines Gewahrseins oder das Unterstützen beim zufälligen Finden von Informationen. Ferner bestärkt dieses Ergebnis damit den Enterprise Mirror in seiner Realisierung.

Nachdem im vorherigen Abschnitt die bleibenden Eindrücke und Stärken geschildert wurden, werden im nächsten Schritt die Schwächen des Enterprise Mirrors vorgestellt (siehe Abbildung [5.6\)](#page-95-0). Im Wesentlichen bemängelten die Befragten den bereitgestellten *Funktionsumfang* des Enterprise Mirrors. So wurde unter anderem kritisiert, dass es keine Anbindung<sup>[7](#page-94-1)</sup> an die sozialen Netzwerke Facebook und Xing<sup>[8](#page-94-2)</sup> gegeben hat, eine Weiterleitungsfunktion für E-Mail-Nachrichten sowie eine Suche fehlten. Auch kritisierten die Befragten das Fehlen einer Antipp-Funktionalität auf Elemente der Benutzungsoberfläche (vgl. Abschnitt [5.3.1\)](#page-87-0): "Ein paar Gesten von anderen Multitouch Geräten könnten implementiert werden, Doppelklick usw." (ebd., S. 3) oder "Man kann nicht 'antippen', sondern muss mit den Händen zoomen." (ebd.) Ein weiteres

<span id="page-94-1"></span><sup>7</sup>Auf diesen Umstand wurde im Rahmen des hierauf folgenden Gruppeninterviews eingegangen: Facebook wurde aus den in Abschnitt [3.3.2](#page-45-0) genannten Gründen nicht weiter für eine Integration in den Enterprise Mirrors in Betracht gezogen. Xing offeriert nach wie vor keinerlei API-Funktionalitäten (Stand: August 2011), so dass auch hier keine Integration möglich war. Angekündigt ist eine Xing API für das Jahr 2012 (vgl. [Xing.com](#page-131-1) [\(2012\)](#page-131-1)).

<span id="page-94-2"></span><sup>8</sup><http://www.xing.com/>

großes Problem sahen die Befragten zudem in der fehlenden *Langzeitmotivation*. Es wurde bspw. darauf verwiesen, dass Inhalte sich nur marginal änderten oder es keine "Killer Application" (ebd.) gab, die die Mitarbeitenden dazu animierte, den Enterprise Mirror dauerhaft und regelmäßig zu nutzen. In diesem Zusammenhang wurden als Lösungsvorschläge bspw. "Time-lines"<sup>[9](#page-95-1)</sup> (ebd.) oder ein "Newsfeed"<sup>[10](#page-95-2)</sup> (ebd.) genannt, welche Informationen konsolidiert darstellen. Angemerkt wurde auch die fehlende Möglichkeit, *plattformunabhängig* mit dem Enterprise Mirror zusammenzuarbeiten: "Ich sollte meine Informationen auch online ändern können (wenn man z. B. oft unterwegs ist) [...]" (ebd.) und "Profildaten und weitere Informationen sollten von jedem Rechner aus editierbar sein." (ebd.) Darüber hinaus wurde auch angemerkt, dass die Navigation z. T. irritierend war, da "[...] Benennungen nicht intuitiv [gewesen] sind." (ebd.)

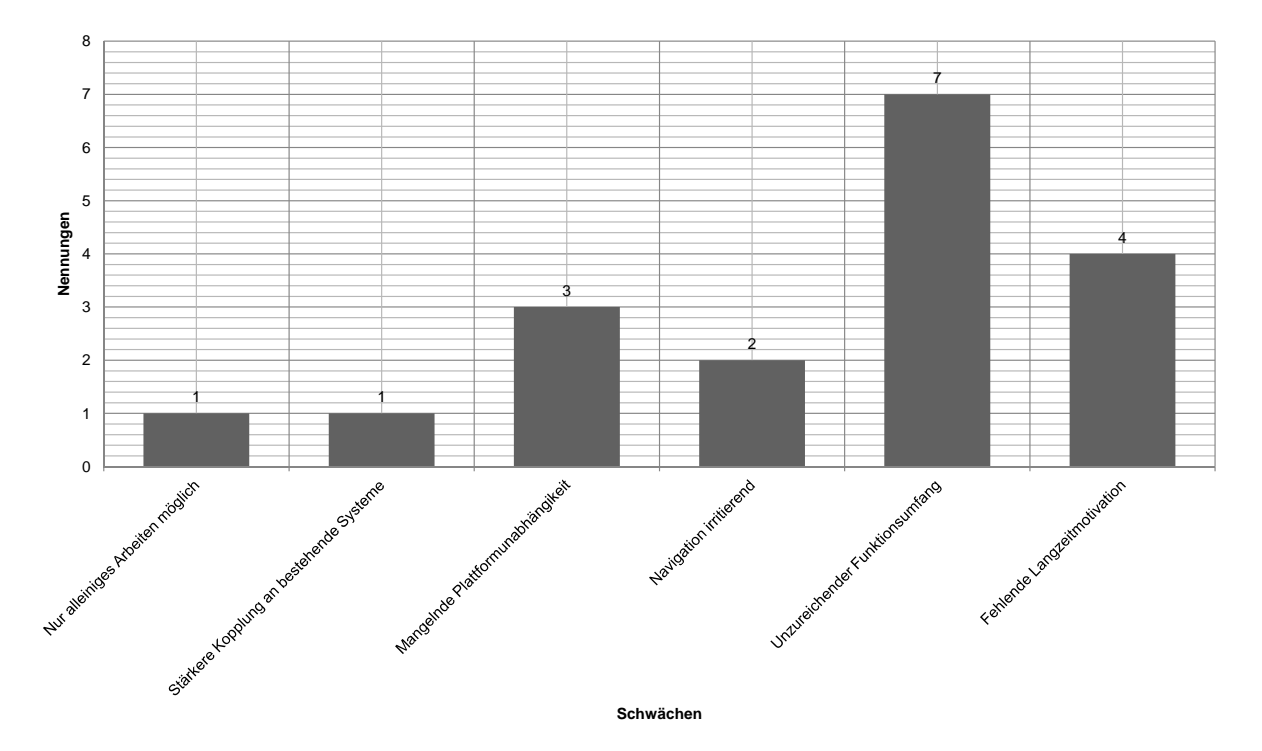

<span id="page-95-0"></span>Abbildung 5.6: Die Schwächen des Enterprise Mirrors

Festzuhalten bleibt also, dass der Enterprise Mirror ein hohes Ausbaupotenzial besitzt. Dabei sind die wichtigen Bereiche für den Ausbau der *Funktionsumfang*, die Steigerung der *Langzeitmotivation* und das Überschreiten von *Plattformgrenzen*. Auf der Basis dieser Erkenntnisse werden im Rahmen des Gruppeninterviews noch einmal die Punkte *Antipp-Funktionalität* und *Langzeitmotivation* aufgegriffen und genauer hinterfragt.

<span id="page-95-1"></span><sup>9</sup>Unter einer *Timeline* wird ein, nach der Veröffentlichung der Inhalte sortierter und fortlaufender Strom an Nachrichten verstanden (vgl. [\(Strobach,](#page-130-0) [2011,](#page-130-0) S. 16)).

<span id="page-95-2"></span><sup>10</sup>Ein *Newsfeed* (z. B. RSS-Feed) beschreibt einen Mechanismus für ein Abonnement von Inhalten einer Webseite im XML-Format (vgl. [\(George,](#page-122-1) [2005,](#page-122-1) S. 77); [\(Maurice,](#page-125-1) [2007,](#page-125-1) S. 82)).

#### **Teil 1: Informationsbereiche**

Anhand dieser zuvor beschriebenen Auswertung wurden die verschiedenen Informationsbereiche des Enterprise Mirrors genauer untersucht. Abbildung [5.7](#page-96-0) zeigt die Verteilung der Nutzung der verschiedenen Informationsbereiche. Deutlich wird an dieser Stelle, dass der Informationsbereich *Suche – Blogs* praktisch gar nicht genutzt wurde (1 von 19 Befragten). Dieser Punkt wird im Rahmen des Gruppeninterviews noch einmal genauer analysiert. Des Weiteren bleibt festzuhalten, dass der Informationsbereich *Mitarbeitende* am häufigsten genutzt wurde (17 von 19 Befragten).

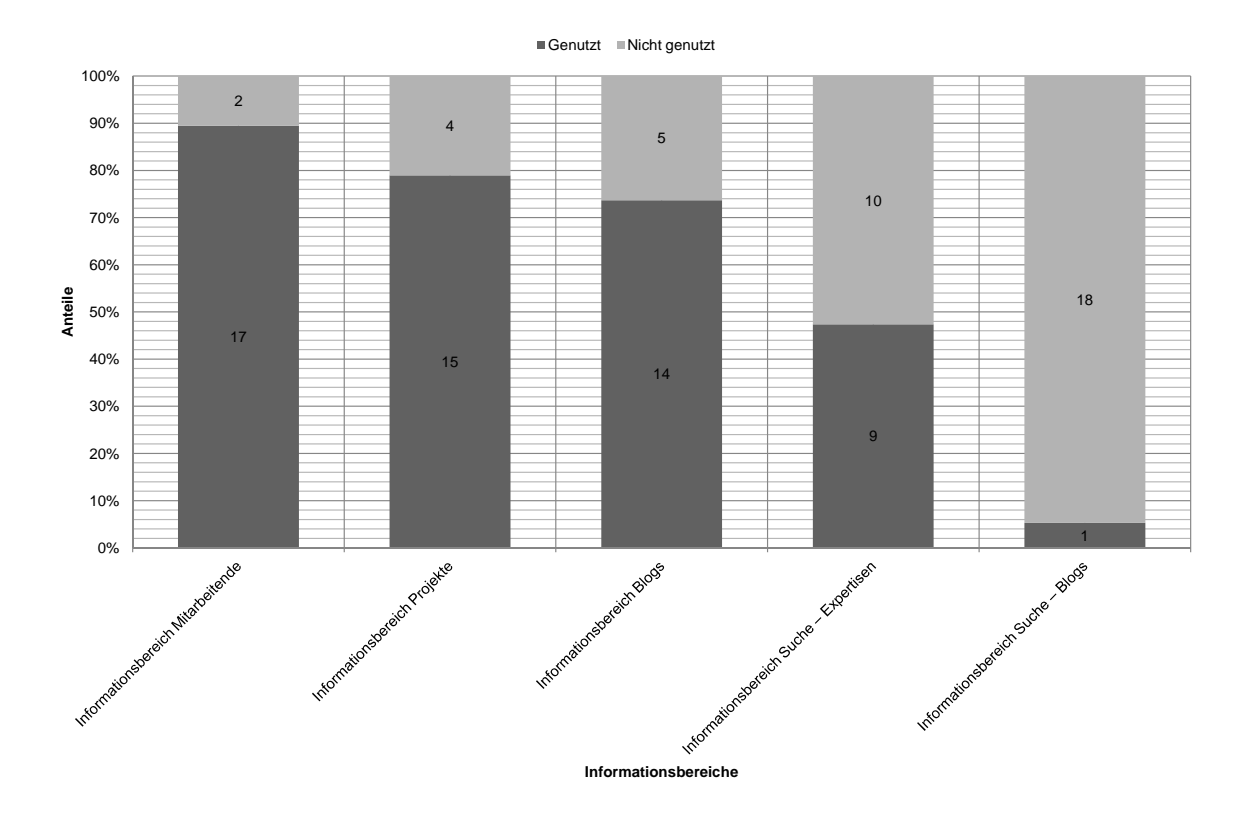

<span id="page-96-0"></span>Abbildung 5.7: Häufigkeit der Anwendung der Informationsbereiche

Die einzelnen Informationsbereiche wurden darüber hinaus ihrer Güte nach bewertet. Dabei wurden die drei folgenden Fragestellungen fokussiert:

- (1) Wie verständlich waren für dich die Informationen?
- (2) Wie nützlich waren für dich die vermittelten Informationen?
- (3) Für wie wichtig empfindest du diese Informationen in Bezug auf das Konzept des Enterprise Mirrors (Präsentation von Informationen aus einem Unternehmen)?

Abbildung [5.8](#page-97-0) zeigt die Auswertung dieser Befragung, basierend auf dem arithmetischen Mittel. Grundsätzlich schienen alle Informationsbereiche verständlich, nützlich in ihrem Informationsangebot und auf den Kontext dieser Masterarbeit bezogen, wichtig für das Konzept des Enterprise Mirrors. Mit einer Ausnahme: Der Informationsbereich *Suche – Blogs* wurde nicht genutzt  $(n = 1)$ . Damit lehnt sich diese Erkenntnis an die bereits zuvor in Abbildung [5.7](#page-96-0) abgeleitete Erkenntnis.

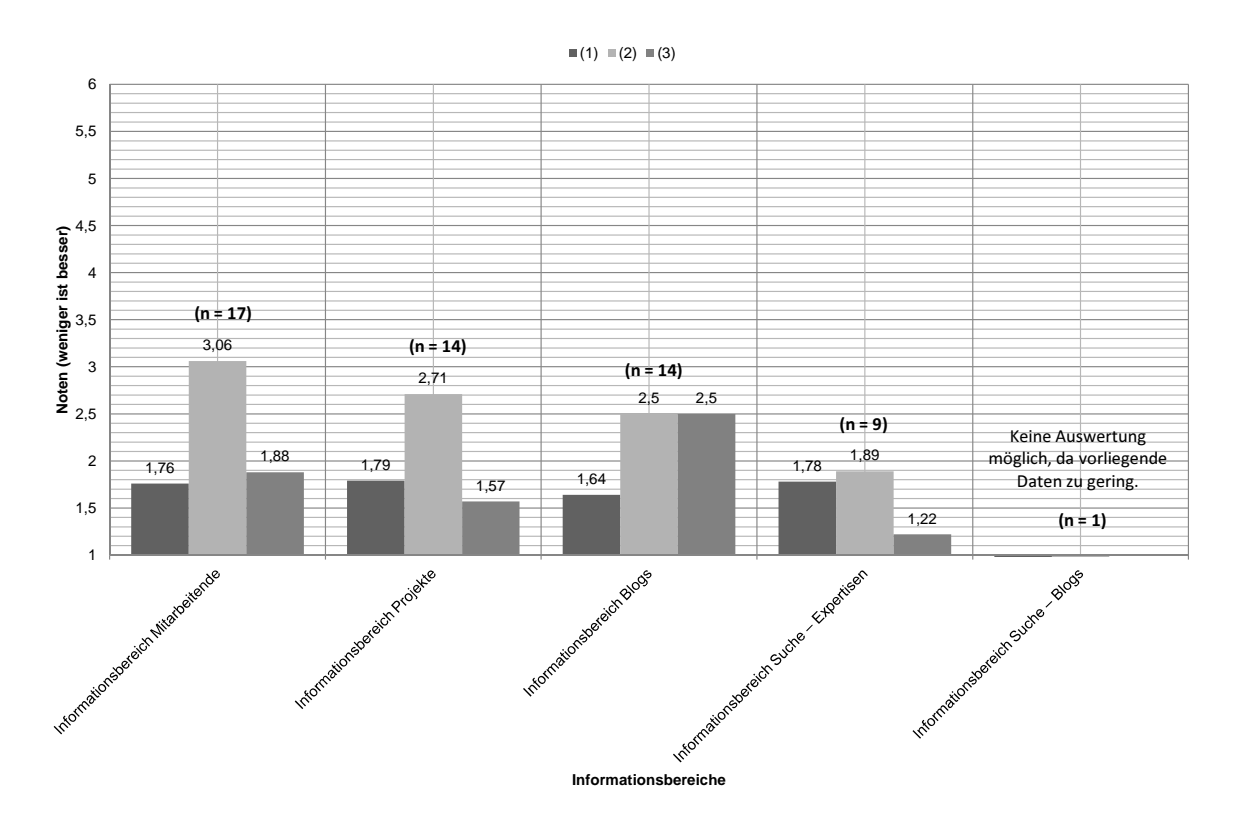

<span id="page-97-0"></span>Abbildung 5.8: Detaillierte Auswertung der Informationsbereiche

Weiterhin wurden die Befragten um eine Rückmeldung bzgl. ggf. fehlender Informationen in den Informationsbereichen gebeten (siehe Abbildung [5.9\)](#page-98-0). Aufgrund der zu geringen Datenmenge, konnte der Informationsbereich *Suche – Blogs* nicht weiter betrachtet und analysiert werden.

Im Informationsbereich *Mitarbeitende* fehlten den Befragten vor allem eine *Übersicht zu Projekten*, die Einbindung *externer Profile* sowie die Visualisierung der *Verfügbarkeit* der verschiedenen Mitarbeitenden. Die Befragten empfanden die Einbindung von Facebook-, Xing- oder SharePoint MySite<sup>[11](#page-97-1)</sup>-Profilen als wichtig: "Puh, die Profile waren einfach noch nicht sehr voll-

<span id="page-97-1"></span><sup>11</sup>SharePoint *MySites* sind individuelle Webseiten einzelner Benutzer\_innen im SharePoint und dienen im We-sentlichen dem "social networking" [\(Carpenter und Pyles,](#page-120-0) [2011,](#page-120-0) S. 494). In der SharePoint MySite können Inhalte wie bspw. eigene Bilder, Dokumente, Notizen oder Statusmeldungen gepflegt werden.

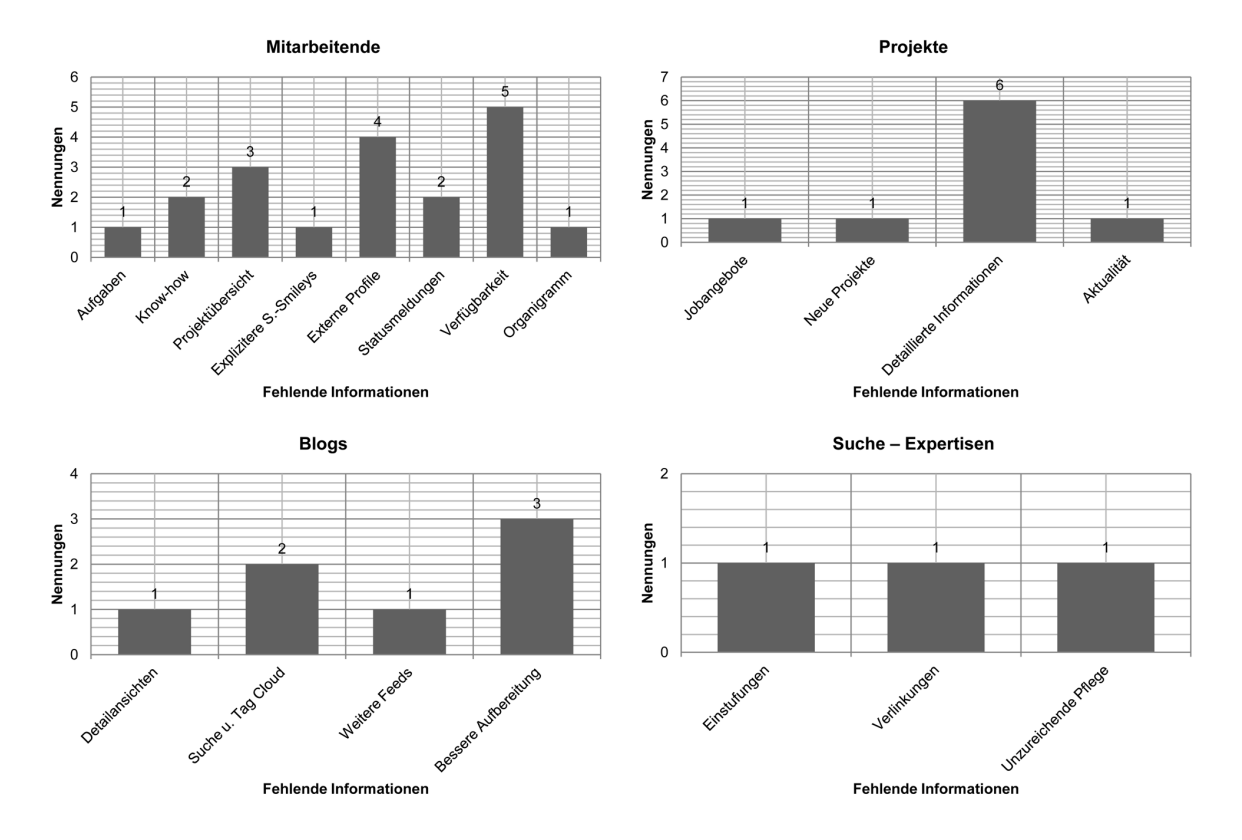

ständig, Mysite Einbindung wäre gut [...]" (ebd., S. 4). Weiterhin wurde angemerkt: "Übersicht über Mitarbeit an Projekten." (ebd.) oder auch "akt. Verfügbarkeit / ggf. akt. Projekt." (ebd.)

<span id="page-98-0"></span>Abbildung 5.9: Fehlende Informationen in den Informationsbereichen

Die Rückmeldungen zum Informationsbereich *Projekte* zeigten deutlich den Wunsch nach detaillierteren Projektinformationen. So wurden "besondere Herausforderungen" (ebd., S. 5), "Projektleiter" (ebd.), "Projektstatus" (ebd.) sowie "Rolle im Projekt" (ebd.) als Beispiele genannt.

Neben einer *Suche u. Tag Cloud* wurde vor allem eine *bessere Aufbereitung* der dargestellten Inhalte im Informationsbereich *Blogs* gewünscht. So nannten die Befragten bspw. Suchfunktionen als Kriterium, welche das Filtern nach Mitarbeitenden oder Themen im Blog ermöglichen (vgl. (ebd., S. 6)). Ferner haben sie angemerkt, dass z. B. Bilder der Verfasser\_innen von Blogbeiträgen angezeigt und auch, dass selektierte Blogbeiträge in einem neuen Fenster geöffnet werden sollten.

Bei der weiteren Analyse des Informationsbereiches *Suche – Expertisen* kristallisierte sich kein Kriterium in besonderer Weise heraus. Wichtig war den Befragten an dieser Stelle vor allem eine mögliche *Einstufung* von Expertisen der verschiedenen Mitarbeitenden. Zudem sei es sinnvoll, Expertisen zu *verlinken*, indem ersichtlich wird, in welchen Projekten sie bereits angewendet wurden.

Der Informationsbereich *Suche – Blogs* konnte im Rahmen dieser detaillierteren Analyse aufgrund mangelnder Daten nicht weiter untersucht werden. Es bleibt festzuhalten, dass alle anderen Informationsbereiche gut angenommen wurden, es aber darüber hinaus noch ein erhebliches Verbesserungspotenzial gibt.

### **Teil 1: Systemfunktionen**

Die spezifische Analyse der verschiedenen Systemfunktionen schließt die Gesamtanalyse des 1. Teils ab. Im ersten Schritt wurde das Thema *Authentifizierung* evaluiert (siehe Abbildung [5.10\)](#page-99-0). 94,7 % der Befragten nutzten den Fingerabdruck für die Anmeldung am Enterprise Mirror. Bei der Frage nach der Eignung dieses Verfahrens für eine Authentifizierung ergab sich ein Wert von 1,33. Auch schien die Einrichtung eines Fingerabdruckes leicht gewesen zu sein: So ergab sich hier ein Ergebnis von 1,83. Auf die Frage hin, ob die Befragten ein weiteres oder anderes Authentifizierungsverfahren anwenden möchten, antworten insg. 42,1 % mit *Ja* und 57,9 % mit *Nein*.

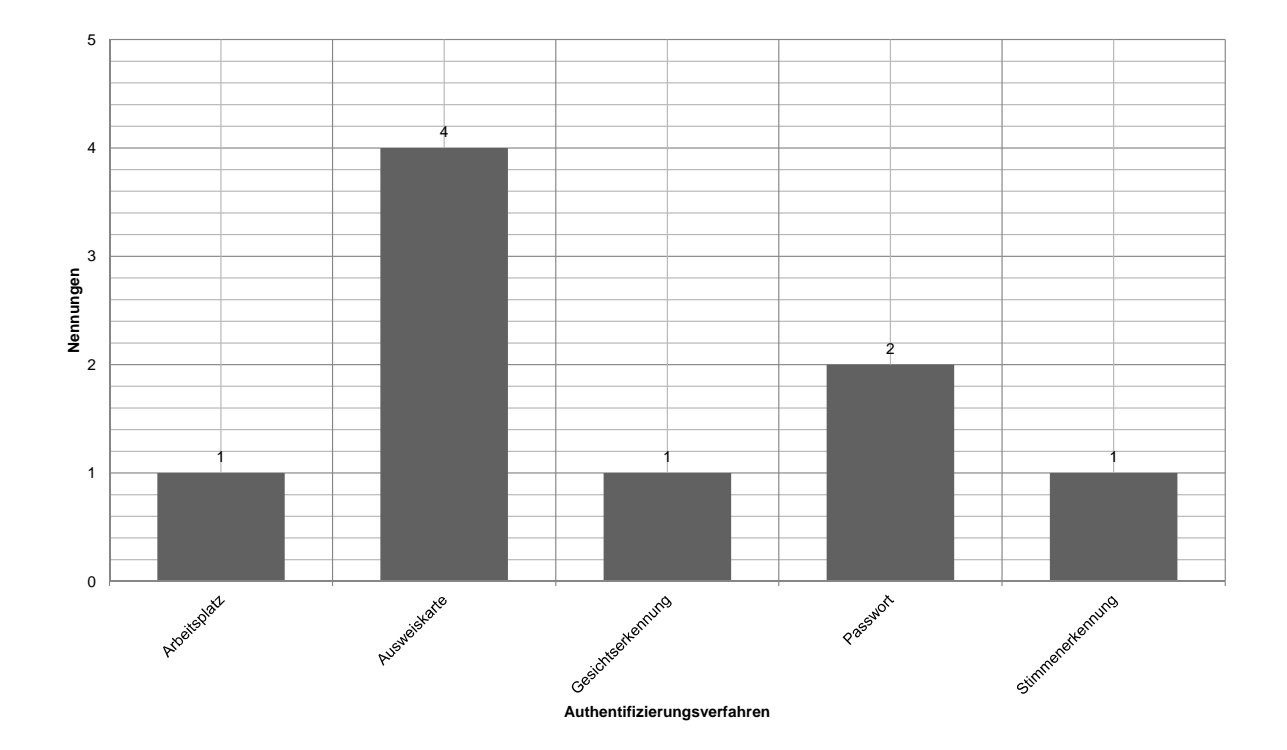

<span id="page-99-0"></span>Abbildung 5.10: Gewünschte Authentifizierungsverfahren

Die Befragten wünschten sich, alternativ zum Fingerabdruck, außerdem eine Authentifizierung über *Ausweiskarten*. Genannt wurden Verfahren wie *RFID*[12](#page-100-0) oder *Smart Cards*[13](#page-100-1). Zudem ist eine Authentifizierung mittels eines *Passwortes* möglich: "Als Alternative zum Fingerabdruck sollte auf jeden Fall eine PIN, Password oder ähnliche Möglichkeit bereitstehen [...]" (ebd., S. 8). In diesem Zusammenhang sahen die Befragten vor allem ein Problem in Verbindung mit der Privatsphäre: So wurde mit dem Fingerabdruck angedeutet, dass alternative Verfahren "[...] für Leute die hier Bauchschmerzen wegen des Datenschutzes haben [angewendet werden könnten]." (ebd.)

Die Funktion des Stimmungssmileys wurde mit einem Ergebnis von 1,94 bewertet. Ob durch den Stimmungssmiley Änderungen der Stimmung anderer Mitarbeitenden wahrgenommen wurden, haben die Befragten mit 2,88 beurteilt. In diesem Zusammenhang ging der Fragebogen noch einmal genauer auf etwaige Entwicklungspotenziale des Stimmungssmileys ein (siehe Abbildung [5.11\)](#page-100-2).

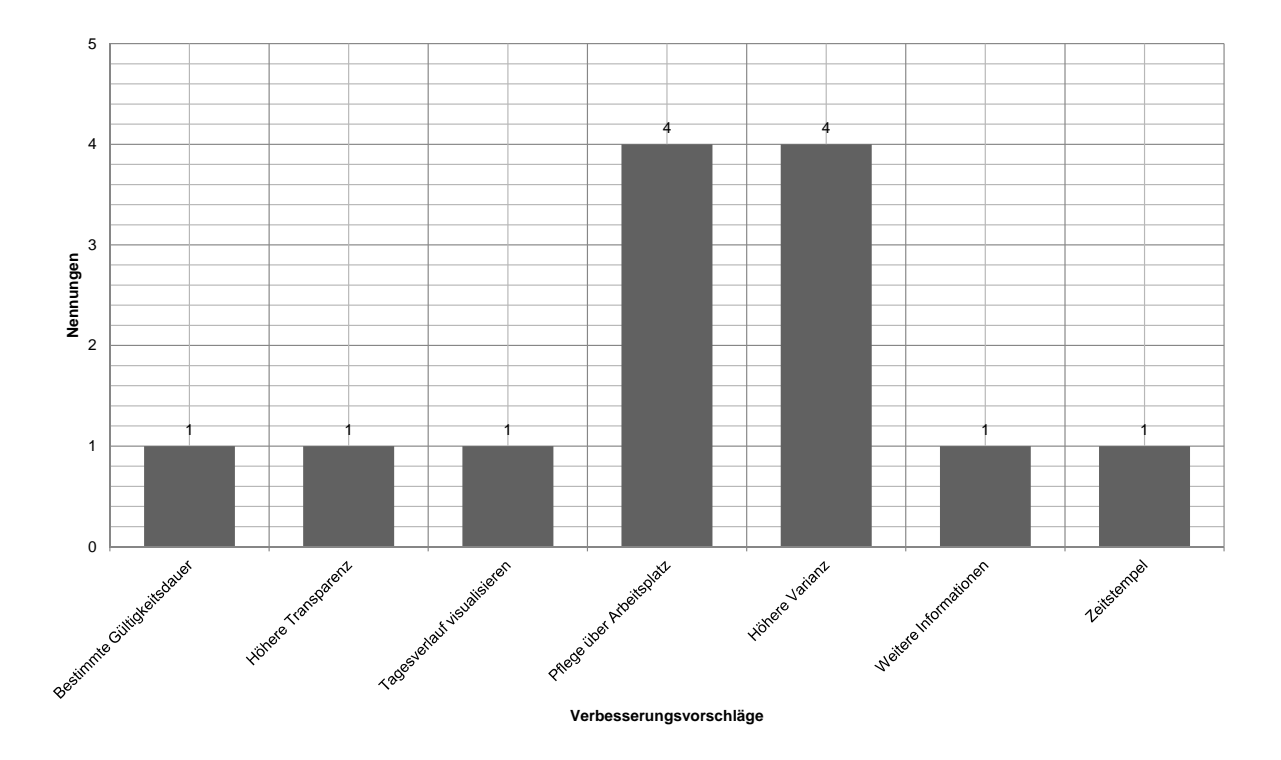

<span id="page-100-2"></span>Abbildung 5.11: Verbesserungsvorschläge des Stimmungssmileys

<span id="page-100-0"></span><sup>&</sup>lt;sup>12</sup>RFID steht für *Radio-Frequency Identification* und "[...] ist ein Oberbegriff für Identifikationssysteme über Funkkanäle." [\(Plötz,](#page-127-2) [2008,](#page-127-2) S. 5) An dieser Stelle wird auf [Schwarzer und Barnkow](#page-129-2) [\(2011\)](#page-129-2) verwiesen, welche beispielhaft eine Authentifizierung über RFID entwickelt haben.

<span id="page-100-1"></span><sup>13</sup>*Smart Cards* sind Chip-Karten, welche es erlauben, Daten zu speichern und Kommandos auszuführen (vgl. [\(Hansmann u. a.,](#page-122-2) [2002,](#page-122-2) S. 13)). Sie haben i. d. R. ein Kreditkartenformat und dienen bspw. häufig als Zahlungsmittel (vgl. (ebd., S. 20); [\(Rankl,](#page-127-3) [2007,](#page-127-3) S. 2)).

Wichtig war unter anderem der Aspekt der *Pflege vom Arbeitsplatz* aus. Auch hier scheint sich wieder die Erkenntnis zu bestätigen, dass die Befragten mithilfe ihrer gewohnten Arbeitsmittel mit dem Enterprise Mirror interagieren möchten. In Bezug auf die *höhere Varianz* konnte festgestellt werden, dass einigen Befragten die drei z. Zt. integrierten Stimmungssmileys unzureichend waren: "Zusätzliche Smileys würden helfen, gelb sagt wenig aus und rot und grün sind zu stark in der Aussagekraft!" (ebd.) oder "Vielleicht mehr Auswahl als drei Stimmungen. Ein paar verspielte Smileys." (ebd.) Es wurde allerdings auch folgendes gesagt: "Fand ich sehr passend gewählt. Hätte ich nicht besser gemacht." (ebd.)

Zur Verwendung der Twitter-Komponente, sagten 21,1 % der Befragten, dass sie diese nutzten. 78,9 % verwendeten diese nicht weiter. Grundsätzlich bestand an dieser Stelle noch Klärungsbedarf, der im weiteren Verlauf dieser Evaluation angesprochen wird. Die Frage nach der Einfachheit der Integration der Twitter-Komponente wurde mit 2,25 bewertet.

Das Editieren eines Profils über die Benutzungsoberfläche des Enterprise Mirrors selbst, beurteilten die Befragten mit einem Ergebnis von 3,42. Auch hier scheinen sich die bereits herausgearbeiteten Erkenntnisse zu bestätigen: Die Befragten möchten grundsätzlich Informationen über andere Endgeräte, vor allem aber von ihrem Arbeitsplatz aus, pflegen können.

Im weiteren Verlauf wurde nach dem Offlinemodus und dem Hilfecenter gefragt. Ersteres wurde dabei mit einem Ergebnis von 1,47 bewertet. Letzteres wurde von 5,3 % der Befragten benutzt, d. h. im Umkehrschluss: 94,7 % nutzten diese Systemfunktion nicht. Aufgrund der unzureichenden Beurteilung des Hilfecenters, konnte weder die Qualität, noch die Vollständigkeit sowie die Nützlichkeit des Hilfecenters beurteilt werden. Auch an diesen Punkt wird das Gruppeninterview ansetzen.

Zum Abschluss durften die Befragten noch einmal auf allgemeine Verbesserungs- und Ergänzungsvorschläge für die Systemfunktionen eingehen. So wurde genannt, dass der Offlinemodus durch weitere Informationen angereichert werden könnte (bspw. Vorstellung der Mitarbeitenden). Zudem kam die Idee auf, eine Art "Notfallbutton" (ebd., S. 9) zu integrieren, der im Notfall bspw. Notausgänge aufzeigen kann. Wie schon mehrfach in diesem Kapitel angedeutet, wurde auch hier der Wunsch nach einer Antipp-Funktionalität deutlich: "Auch 'Antippen' ermöglichen, statt nur reinzoomen." (ebd.) Weiter gab es den Wunsch nach Spielen (z. B. Pong<sup>[14](#page-101-0)</sup>). Außerdem wurde noch einmal der Wunsch nach einer Weiterleitungsfunktion von E-Mail-Nachrichten betont. Eine befragte Person deutete zudem daraufhin, dass ein Stromsparmodus, anstatt der "Diashow" (ebd.), sinnvoller gewesen wäre.

### **Teil 2**

Zum Einstieg wurden die Befragten um eine Rückmeldung bzgl. der Kombination von Informationen aus sozialen Netzwerken und Community-bezogenen Informationen gebeten. 94,7 %

<span id="page-101-0"></span><sup>14</sup><http://www.ponggame.org/>

gaben an, dass eine solche Kombination sinnvoll sei. Wird dieses Ergebnis betrachtet, so scheint es, vor allem im Hinblick auf die Twitter-Komponente, dass es an dieser Stelle noch Unstimmigkeiten gibt. Auf diese wird im Rahmen des Gruppeninterviews ebenso eingegangen. Es lässt an dieser Stelle zumindest die vorläufige Vermutung aufkommen, dass es an der mangelnden Integration weiterer sozialer Netzwerke liegen könnte. Daraufhin wurde gefragt, ob noch weitere soziale Netzwerke integriert werden sollten. 72,2 % gaben ein *Ja* an und 27,8 % entsprechend ein *Nein*. Abbildung [5.12](#page-102-0) zeigt die genannten sozialen Netzwerke.

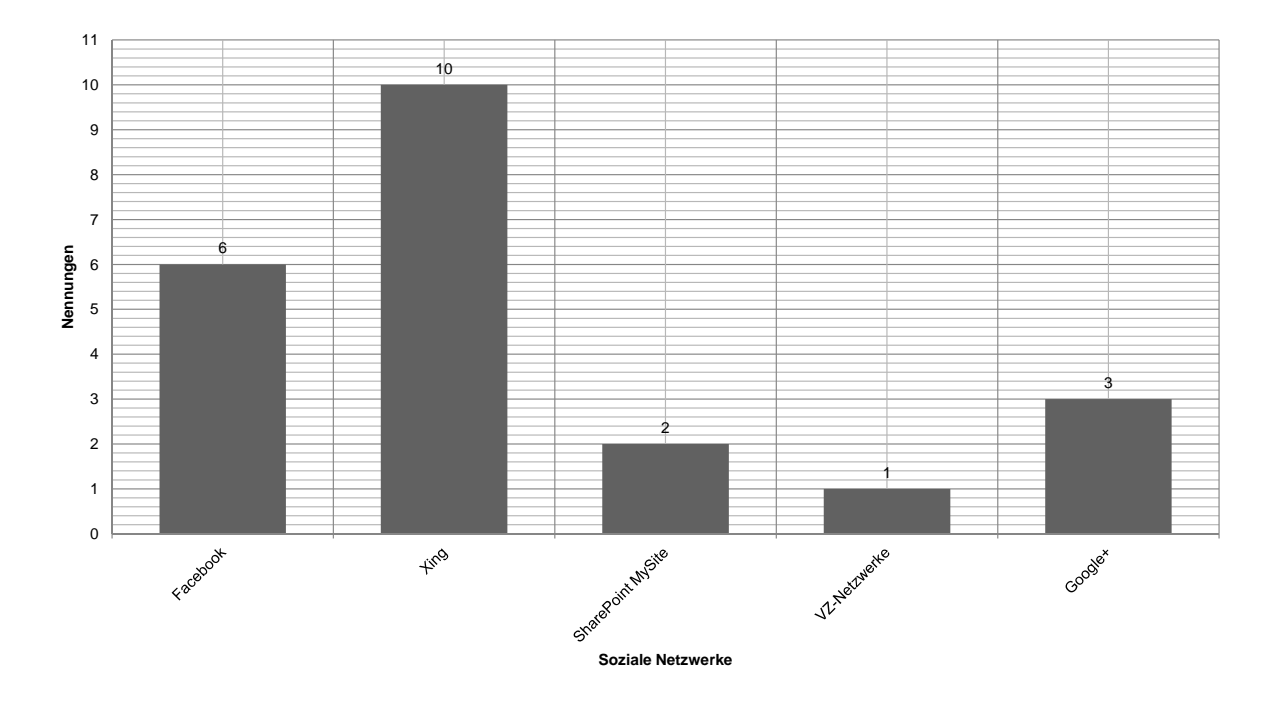

<span id="page-102-0"></span>Abbildung 5.12: Gewünschte soziale Netzwerke

*Xing* und *Facebook* sind dabei die favorisierten sozialen Netzwerke der Befragten. Gefolgt wurden sie durch das soziale Netzwerk *Google+*[15](#page-102-1), der *SharePoint MySite* und durch die *VZ-Netzwerke*[16](#page-102-2) .

Darauf aufbauend wurde nach den gewünschten Informationen aus den jeweiligen sozialen Netzwerken gefragt (siehe Abbildung [5.13\)](#page-103-0). Die Befragten wünschten sich vor allem *aktuelle* Informationen. So wurden wieder die Stichworte "Newsfeeds" (ebd., S. 10) und "Timelines" (ebd.) genannt. Außerdem "Aktivitäten" (ebd.) sowie "Statusupdates aus meinem Netzwerk." (ebd.) Generell kann hier festgehalten werden, dass es den befragten Personen vor allem um Folgendes geht: "Eher ob es neue Informationen gibt statt die Information selbst." (ebd.) Außerdem existierte der Wunsch nach *unternehmensbezogenen* Informationen. So sagten Befragte

<span id="page-102-1"></span><sup>15</sup><https://plus.google.com/>

<span id="page-102-2"></span><sup>16</sup><http://www.vz-netzwerke.net/>

bspw. "Informationen die auch fürs Business relevant sind." (ebd.) In diesem Zusammenhang wurde auch von "beruflichen [...] Informationen" (ebd.) gesprochen.

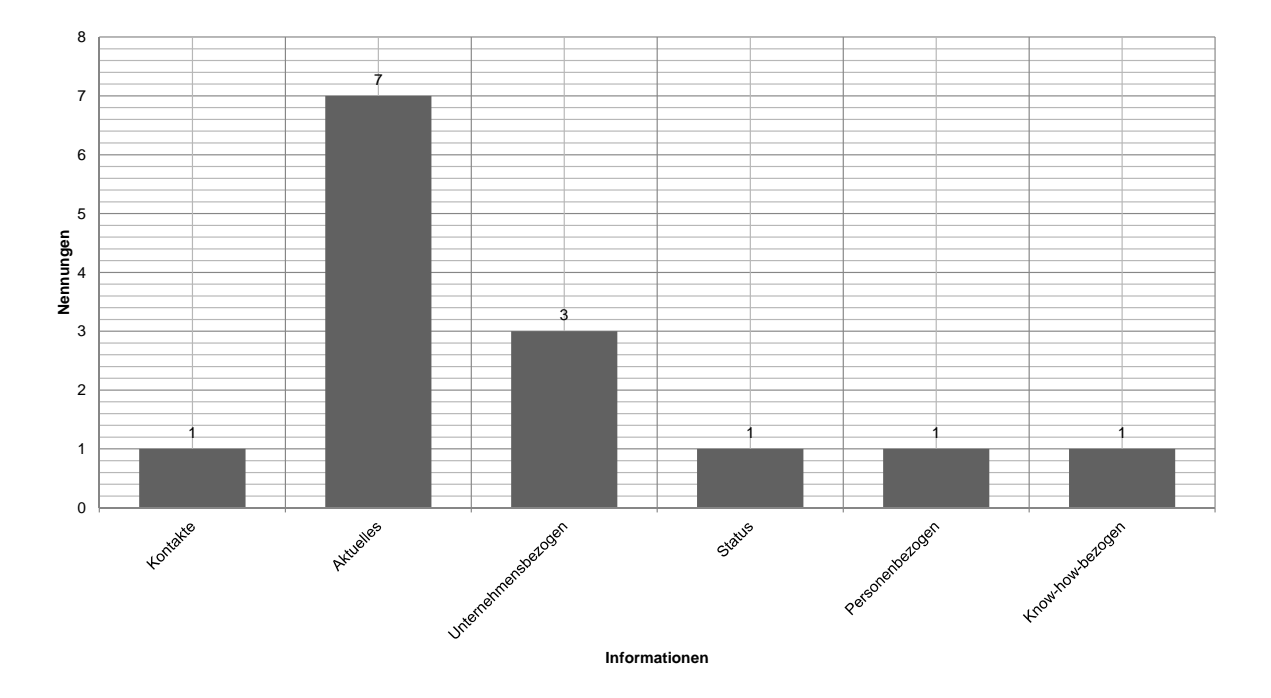

<span id="page-103-0"></span>Abbildung 5.13: Gewünschte Informationen aus sozialen Netzwerken

Anschließend wurde gefragt, inwieweit sich der Enterprise Mirror auf eine Informationsquelle konzentrieren sollte (z. B. durch Angabe einer prozentualen Verteilung). Dabei ergab sich das in Abbildung [5.14](#page-104-0) zu erkennende Balkendiagramm.

Es haben sich dabei fünf Gewichtsklassen herauskristallisiert. Werden diese Gewichtsklassen genauer begutachtet, wird deutlich, dass der gewünschte Fokus klar auf den Communitybezogenen Informationen liegt. Zwei Befragte lehnten sogar die Einbindung von Informationen aus sozialen Netzwerken gänzlich ab, so z. B.: "Nur die unternehmensinterne Sicht ist ausreichend." (ebd., S. 11) In diesem Zusammenhang wurde weiterhin gefragt, ob Eingaben über die Benutzungsoberfläche des Enterprise Mirrors getätigt werden sollten, um so bspw. auf Ereignisse aus den sozialen Netzwerken reagieren zu können. Dieses beantworteten 55,6 % mit *Ja* und 44,4 % mit *Nein*.

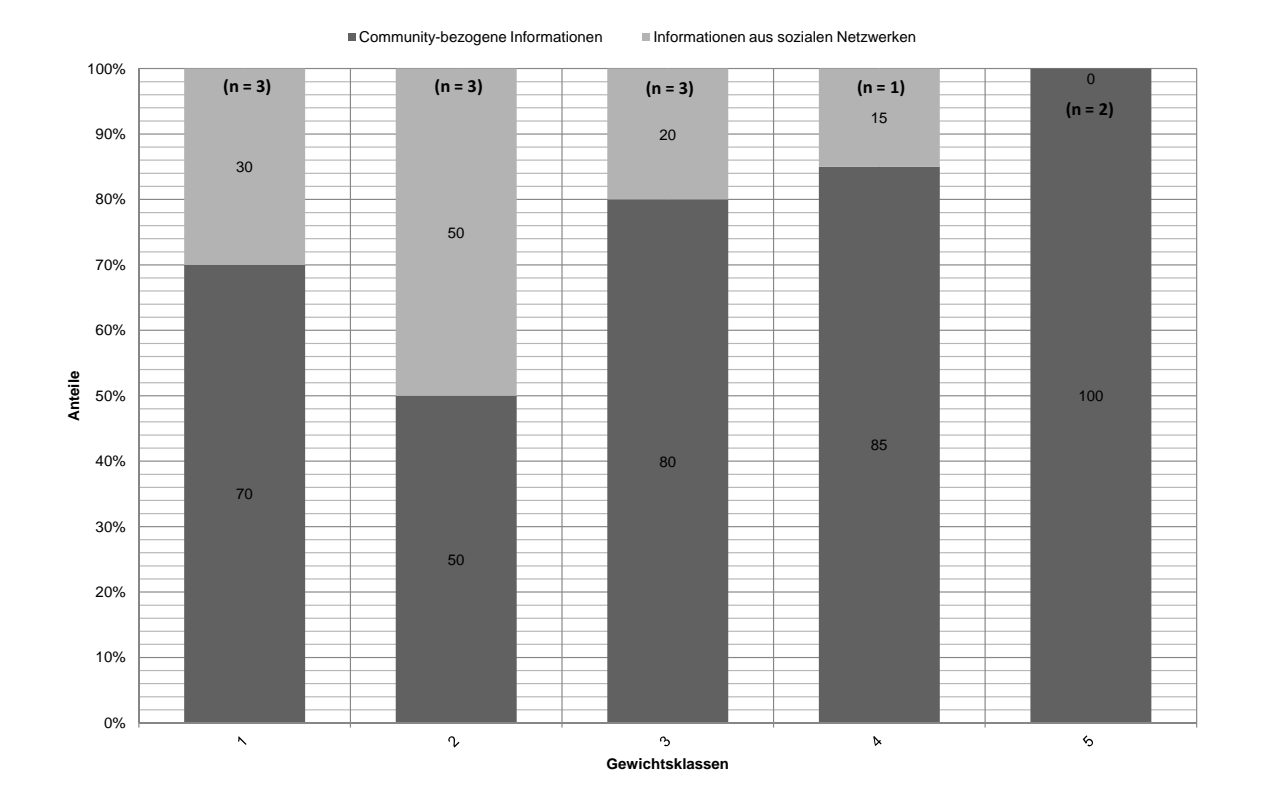

<span id="page-104-0"></span>Abbildung 5.14: Gewichtsklassen des Informationsangebotes

Der Fragebogen schließt mit allgemeinen Verbesserungs- und Ergänzungsvorschlägen zu diesem Themenbereich ab. Hierbei wurden zwei konkrete Punkte angemerkt: Da die aus den sozialen Netzwerken stammenden Informationen recht persönlich sind, ist es "[...] sinnvoll wenn Dritte nicht gleich mitlesen könnten." (ebd.) In diesem Kontext wurde eine gewünschte Funktion für das schnelle Verstecken von Informationen genannt. Auch wurde angedeutet, dass perspektivisch alle Mitarbeitenden selbst entscheiden können sollten, welche Informationen angezeigt werden und welche nicht.

### **Zwischenfazit**

Der Enterprise Mirror scheint in vielerlei Hinsicht bereits gut angenommen worden zu sein: So wurden die eigentliche Umsetzung sowie das Layout für gut befunden, aber auch der Betrieb auf einem großen interaktiven Bildschirm. Sowohl die generelle Verbesserung des Informationsflusses im Unternehmen, der Stimmungssmiley, als auch die gewählten Informationsbereiche sind zu großen Teilen als positiv bewertet worden. Auch die Authentifizierung über einen Fingerabdruck wurde zahlreich genutzt und als geeignet empfunden. Weiterhin wurde der Offlinemodus als ansprechend hervorgehoben. Der überwiegende Teil der Befragten fand außerdem die Kombination von Informationen aus sozialen Netzwerken mit Community-bezogenen Informationen sinnvoll.

Problematische Faktoren waren das Thema der Langzeitmotivation und der eigentliche Funktionsumfang. Zusätzlich ergaben sich Schwierigkeiten in der Bedienung der verschiedenen Elemente der Benutzungsoberfläche. Mehrfach wurde kritisiert, dass bspw. persönliche Informationen nicht vom Arbeitsplatz aus pflegbar waren. Weiterhin wurde die Navigation z. T. als irritierend empfunden und die Anzahl der integrierten sozialen Netzwerke bemängelt.

Auf die abgeleiteten Entwicklungspotenziale, welche sich aus den Erkenntnissen der Auswertung des Fragebogens ergaben und auf die entstandenen Bedenken, wird der Abschnitt [5.4](#page-108-0) genauer eingehen. Im Rahmen dieses Zwischenfazits werden abschließend die Aspekte noch einmal aufgegriffen, welche im Verlauf des Gruppeninterviews angesprochen und geklärt werden. Dazu zählen die folgenden Themen:

- Langzeitmotivation
- Antipp-Funktionalität
- Hilfsmittel
- Informationsbereich *Suche Blogs*
- Integration sozialer Netzwerke

# **5.3.4 Ergebnisse des Gruppeninterviews**

Die Auswertung des Gruppeninterviews schließt diese Evaluation ab. Das Gruppeninterview knüpft an die zuvor genannten offenen Punkte aus den Ergebnissen des Fragebogens an. Die Beteiligung lag bei 13 von [17](#page-105-0) geladenen Mitarbeitenden. Das Transkript<sup>17</sup> der ca. 36-minütigen Audioaufnahme liegt dieser Masterarbeit bei (siehe Anhang [A.4\)](#page-153-0). Das Gruppeninterview gliedert sich in sieben konkrete Fragestellungen (siehe Anhang [A.3\)](#page-148-0). Alle im Zuge dieser Auswertung verwendeten Daten, Bezüge, Zitate etc. beziehen sich auf diesen Anhang.

### **Langzeitmotivation**

Die erste Frage des Gruppeninterviews zielte darauf ab, ob der Enterprise Mirror ein besseren Überblick über aktuell ablaufende Prozesse im Unternehmen gewährleisten konnte. Auf der Basis der Erkenntnisse des Fragebogens (siehe Abschnitt [5.3.3\)](#page-90-0) lag die Vermutung nahe, dass der Informationsgehalt neuer Informationen zu gering ausgefallen ist. Diese Annahme

<span id="page-105-0"></span><sup>17</sup>Ein *Transkript* beschreibt dabei die Verschriftung von Daten technischer Medien (vgl. [\(Flick,](#page-121-1) [2010,](#page-121-1) S. 379)). Für diese Verschriftungen gibt es Anwendungsregeln, welche definieren, wie bspw. Pausen, Betonungen etc. zu verfassen sind (vgl. (ebd., S. 380 ff.); [\(Przyborski und Wohlrab-Sahr,](#page-127-4) [2010,](#page-127-4) S. 162 ff.)).

wurde im Gruppeninterview bestätigt: So wurde genannt, dass bspw. "[...] das erste mal alles aufregend und spannend und neu [...]" (Anhang [A.4,](#page-153-0) S. 1, Z. 28) gewesen sei, sich aber über die "Zeitachse vom Inhalt" (ebd., Z. 29) nichts Wesentliches geändert habe, also ein "aktuelles Feedback" (ebd., Z. 31) fehle. Zudem wurde die Integrationsfähigkeit betont: "Für mich sind natürlich diese zu integrierenden Daten die spannenden." (ebd., S. 2, Z. 11) Als Beispiele wurden in diesem Zusammenhang Daten aus einem "Intranet" (ebd., Z. [18](#page-106-0)) oder "Timetracker"<sup>18</sup> (ebd.) angesprochen.

Die zweite Frage fokussierte den Aspekt der Wahrnehmung von Informationen. D. h. konnten mehr unternehmensspezifische Informationen wahrgenommen werden oder nicht? In Bezug darauf wurde einleitend auf die Zielgruppe Mitarbeitende verwiesen: "[...] wir sind ja, ne relativ kleine Firma [...]" (ebd., S. 3, Z. 10) und in diesem Kontext "[...] ne Anzahl von Projekten, die wir an der Hand abzählen können." (ebd., Z. 13) Bemängelt wurde, dass die verfügbaren Informationen auch jene seien, die bei einem Gang über den Flur gesammelt werden könnten. Weiterhin wurde angeregt, Untersuchungen in Bezug auf die Zielgruppengröße und auf die Art der Zielgruppe anzustrengen. Die Wahl der Datenquellen wurde zudem bemängelt, da diese bereits eine "[...] ziemlich hohe Sichtbarkeit [...]" (ebd., S. 5, Z. 28) im Unternehmen besäßen.

#### **Antipp-Funktionalität**

Im Rahmen der dritten Frage wurden die Interviewten um eine Stellungnahme zum beobachteten Antipp-Verhalten gebeten. Zum einen wurde erfragt, wie die konkreten Erwartungen beim Antippen eines Elementes der Benutzungsoberfläche aussehen und zum anderen, ob die Implementierung dieser Funktionalität zwingend notwendig ist? Letzteres wurde mit "auf alle Fälle" (ebd., S. 6, Z. 14) und "unbedingt" (ebd., Z. 15) beantwortet. In Bezug auf die Erwartungen wurde vom "Durchdrillen" (ebd., S. 5, Z. 1) von Informationen gesprochen. Vergleichbar sei dieses Prinzip mit dem von Wikipedia<sup>[19](#page-106-1)</sup>, wo entlang eines "Informationsstrahls" (ebd., S. 6, Z. 19) Informationen bezogen werden können. Diese Funktionalität sei "super wichtig" (ebd., Z. 20). Im Zusammenhang mit dem Antippen eines Personenprofils, wurde das Springen "[...] von einer Informationssicht in eine anderen Informationssicht [...]" (ebd., S. 7, Z. 1 f.) gewünscht, um so den Such- bzw. Eingrenzungsprozess überhaupt erst zu ermöglichen.

#### **Hilfsmittel**

Warum das Angebot an Hilfsmitteln so wenig genutzt wurde, klärte die vierte Frage. Die interviewten Personen waren der Meinung, dass solche Anwendungen "hochintuitiv" (ebd., S. 8,

<span id="page-106-0"></span><sup>18</sup>Der *Timetracker* ist ein Programm zur Erfassung von Arbeitszeiten bei der HanseVision GmbH.

<span id="page-106-1"></span><sup>19</sup>*Wikipedia* ist eine freie und im Internet verfügbare Enzyklopädie, welche durch ihre Community gepflegt wird und mittlerweile in über 250 Sprachen verfügbar ist (vgl. [\(Broughton,](#page-119-0) [2008,](#page-119-0) S. XV); [\(O'Sullivan,](#page-126-0) [2009,](#page-126-0) S. 1)) – <http://www.wikipedia.org/>

Z. 1) ablaufen müssten. Hilfestellungen werden nur dann genutzt, wenn "[...] ich an irgendeine Information rankomme oder irgendwas nutzen kann aber nicht ganz sicher bin, wie das funktioniert." (ebd., Z. 3 f.) Außerdem wurde gesagt, dass der Aufbau des Enterprise Mirrors an sich "sehr intuitiv" (ebd., Z. 10) umgesetzt worden sei: "[...] das lief eigentlich relativ gut, muss ich sagen." (ebd., Z. 11 f.) Aus diesen Aussagen lässt sich schließen, dass die Systemfunktion *Hilfsmittel* für die interviewten Personen überflüssig war. Der folgende Satz bestätigt dies: "Normalerweise gucken wir erst in die Hilfe, wenn wir das Ding zum Absturz gebracht haben, das ist leider keinem gelungen." (ebd., Z. 13 f.)

### **Informationsbereich Suche – Blogs**

Mit der Frage 5 sollte geklärt werden, warum der Informationsbereich *Suche – Blogs* nicht genutzt wurde. So sagten die Befragten: "Der Mehrwert war nicht erkennbar." (ebd., Z. 21) oder "[...] es war nicht ganz klar, wofür diese Information hilfreich sein sollte." (ebd., Z. 28)

### **Integration sozialer Netzwerke**

Abschließend gingen die Fragen 6 und 7 auf das Thema der sozialen Netzwerke ein und auf die festgestellten Unstimmigkeiten (siehe Abschnitt [5.3.3\)](#page-90-0). Für die mangelnde Nutzung der Twitter-Komponente wurden im Wesentlichen zwei Gründe genannt: Zum einen besaß ein Großteil der Interviewten kein Twitter-Konto und zum anderen sahen einige Probleme in der eigentlichen Umsetzung in Bezug auf die Privatsphäre: "[...] so'n Twitter-Feed ist ja auch schon was leicht Persönliches wegen der Daten, die ich mir da hole [...]" (ebd., S. 9, Z. 21 f.) oder "[...] sehr stark dann natürlich wieder private und geschäftliche Informationen einfach vermischt." (ebd., S. 11, Z. 6 f.) sowie "[...] diese sozialen Netzwerke sind mehr privater Natur." (ebd., S. 12, Z. 13) Auch wurden die Erwartungen betont, dass von einer Integration der sozialen Netzwerke Facebook und Xing ausgegangen worden sei: "[...] wenn ich jetzt, glaube ich, in die Runde gucken würde, wer nen Facebook-Konto hat und wer nen Twitter-Konto, dann würde Facebook wahrscheinlich vermutlich gewinnen." (ebd., S. 10, Z. 3 ff.) Darüber hinaus war die Umsetzung der Twitter-Komponente für einige Interviewte unzureichend: "[...] da kann ich's aktueller auf dem Handy oder auf dem Rechner oder wie auch immer verfolgen [...]" (ebd., Z. 25 f.).

Weiter wurden die Interviewten befragt, warum es aus ihrer Sicht unpraktisch ist, über die Benutzungsoberfläche Eingaben zu tätigen, um so bspw. auf Neuigkeiten aus eigenen sozialen Netzwerken zu reagieren. In diesem Kontext wurde vom "Handling-Problem" (ebd., S. 11, Z. 25) gesprochen, da die Pflege von Inhalten über die Bildschirmtastatur aufwändiger wäre, "[...] als wenn ich irgendwie an meinem Arbeitsplatz bin." (ebd., Z. 28) In diesem Zusammenhang wurde betont, dass sich der Enterprise Mirror vor allem gut für das Darstellen von Informationen eignet. Anderseits waren das Editieren eines Status oder des Stimmungssmileys akzeptable Arbeitsschritte, welche mit einer Bildschirmtastatur getätigt werden konnten und könnten.
In Bezug auf die Sinnhaftigkeit der Integration von Informationen aus sozialen Netzwerken, in Kombination mit Community-bezogenen Informationen, sagte eine interviewte Person: "[...] ob da wirklich ein Zusatznutzen da ist, wüsste ich jetzt nicht." (ebd., S. 12, Z. 28) und "[...] hat in dem Kontext einfach nix verloren." (ebd., S. 13, Z. 1 f.) Andere Kommentare bezogen sich auf den Begriff "Employee Mirror" (ebd., Z. 11), welcher die Integration von Informationen aus beiden zuvor genannten Informationsquellen behandelt. Der Enterprise Mirror soll sich dabei auf die Community-bezogenen Daten beschränken. Was hingegen als sinnvoll erachtet wurde, war die Integration der *SharePoint MySite*.

### **Zwischenfazit**

Das Gruppeninterview konnte noch einmal genauer auf die offenen Punkte des Fragebogens eingehen und diese klären.

Der Enterprise Mirror hatte in Zusammenhang mit der Aktualität der dargestellten Informationen und den jeweils gewählten Datenquellen Schwierigkeiten. An dieser Stelle ist eine stärkere Kopplung an bestehende Systeme gewünscht. Beide Schwierigkeiten sind ein Indiz für die mangelnde Langzeitmotivation.

Es zeigte sich weiter, dass eine Antipp-Funktionalität für Elemente der Benutzungsoberfläche ein wichtiges Kriterium ist. Auch deuteten die Aussagen darauf hin, dass die gegebenen Hilfsmittel ausreichend vorhanden waren, es aber keinerlei größere Probleme bei der Anwendung des Enterprise Mirrors gab, so dass diese auch nicht entsprechend genutzt werden mussten. Aufgrund der nicht erkennbaren Vorteile, hatte der Informationsbereich *Suche – Blogs* keinen Mehrwert für die interviewten Personen und wurde entsprechend wenig genutzt.

Bei der Integration von Informationen aus sozialen Netzwerken bestanden erhebliche Bedenken in Bezug auf die Privatsphäre. Hier war zudem der Zusatznutzen z. T. nicht deutlich. Auch besaßen die wenigsten Interviewten ein eigenes Twitter-Konto. Weiter kann festgehalten werden, dass grundsätzliche Eingaben über die Benutzungsoberfläche in manchen Kontexten als sinnvoll erachtet wurden, andere, wie bspw. das Editieren eines Profils, aber nicht.

## **5.4 Fazit**

Das Fazit bildet den Abschluss dieses Kapitels und beantwortet zeitgleich die beiden zentralen Fragestellungen der vorliegenden Masterarbeit (siehe Abschnitt [3.4\)](#page-51-0). Alle wesentlichen Erkenntnisse werden noch einmal zusammengefasst präsentiert. Darüber hinaus werden verschiedene Entwicklungspotenziale aufgezeigt sowie zukünftige und potenzielle Arbeiten am Enterprise Mirror ausblickend vorgestellt.

### **5.4.1 Fragestellung 1**

Grundsätzlich kann festgehalten werden, dass die Nutzung ubiquitärer Benutzungsschnittstellen von Akzeptanz geprägt ist. So wurden zahlreiche Stärken des Enterprise Mirrors genannt und bleibende Eindrücke geschildert: Neben der guten Bedienung und Umsetzung, wurden bspw. der leichte Einstieg, der Stimmungssmiley, der große interaktive Bildschirm und die generelle Verbesserung des Informationsflusses positiv bewertet. Zudem wurden Entwicklungspotenziale, wie bspw. die Stimmungssmiley-Ampel oder ein Raumplan beschrieben.

Neben den positiven Punkten wurden auch Schwächen des Enterprise Mirrors aufgezeigt und dadurch die Notwendigkeit von Anpassungen, Erweiterungen etc. deutlich gemacht. Ein zentrales Thema war dabei unter anderem die Langzeitmotivation. Auch wurden fehlende Funktionen bemängelt: So wären bspw. eine E-Mail-Weiterleitungsfunktion oder eine Antipp-Funktionalität für Elemente der Benutzungsoberfläche sinnvoll gewesen.

Schlussendlich müssen alle in Zukunft verwendeten Informationsbereiche an den Aspekt der Langzeitmotivation ansetzen und diesen im Fokus behandeln, denn im Wesentlichen geht es darum, dass "[...] es neue Informationen gibt statt die Information selbst." (Anhang [A.2,](#page-134-0) S. 10)

### **5.4.2 Fragestellung 2**

Wie im Verlauf der Evaluation deutlich wurde, bestehen hauptsächlich Bedenken in Zusammenhang mit der Privatsphäre bei der Verwendung von Informationen aus sozialen Netzwerken. Auch konnten diesbezüglich keine Vorteile erkannt werden. Das Potenzial ist jedoch vorhanden: Immerhin hielten 94,7 % die Kombination der Informationsangebote als sinnvoll. Zudem wurden vermehrt andere soziale Netzwerke für eine Einbindung in den Enterprise Mirror genannt. Die Integration der SharePoint MySite in den Enterprise Mirror und das Extrahieren der aktuellen Informationen sei angebracht. Der Vorteil sei, dass die verfügbaren Informationen in der SharePoint MySite grundsätzlich allen Mitarbeitenden über die Web-Benutzungsoberfläche zur Verfügung stünden und es dadurch ausschließlich öffentliche Informationen gäbe. Die hier angebotenen Informationen seien somit "rein geschäftlich", wodurch das Problem mit der Privatsphäre umgangen werden könne.

Für die Integration von Informationen aus anderen sozialen Netzwerken (z. B. Facebook, Xing, Twitter etc.), sind noch weitere tiefergehende Fragen in Bezug auf das Thema *Privatsphäre* ausschlaggebend, so z. B: An welchen Orten, werden welche Informationen dargestellt? D. h. abhängig vom Einsatzort des Enterprise Mirrors, ist auch die Darstellung der zu visualisierenden Informationen zu prüfen. An einem Arbeitsplatz können ggf. persönlichere Informationen präsentiert werden, als es z. B. in einer Lounge oder im Ein- bzw. Ausgangsbereich eines Unternehmens der Fall ist. Weiter ist die Frage zu untersuchen, ob es ggf. sinnvoll wäre, bestimmte Informationen nur auf bestimmten Endgeräten zu visualisieren: So wären bspw. auf einem persönlichen Endgerät (z. B. Smartphone) persönlichere Informationen darstellbar, auf einem großen Wandbildschirm dagegen allgemeinere Informationen.

Zusammenfassend ist festzuhalten, dass die gewählte Kombination von Informationen nicht als ein Mehrwert verstanden wurde. Zukünftige Arbeiten müssten die genannten und weitere Fragen untersuchen. Für Weiterentwicklungen am Enterprise Mirror sollten Anwendungen, die zumindest der SharePoint MySite ähneln, fokussiert werden. Andere soziale Netzwerke sollten nur ausblickend oder in einem anderen Rahmen betrachtet werden (z. B. Employee Mirror).

## **5.4.3 Entwicklungspotenziale**

Auf der Basis der gesammelten Erkenntnisse, werden im Folgenden Entwicklungspotenziale des Enterprise Mirrors genauer beschrieben und vorgestellt. Dazu wird im Einzelnen auf jeden Informationsbereich bzw. auf jede Systemfunktion eingegangen. Dieser Abschnitt schließt mit einem Blick auf wünschenswerte Entwicklungsaspekte ab.

### **Informationsbereiche und Systemfunktionen**

Tabelle [5.1](#page-110-0) stellt die Informationsbereiche und Systemfunktionen noch einmal in einer Übersicht dar. Sie zeigt, welche Veränderungen jeweils umzusetzen sind. Dabei beziehen sich die *Überarbeitungen* auf die in Abschnitt [5.3](#page-86-0) genannten Anmerkungen.

| Informationsbereich Mitarbeitende       | Uberarbeitung mit Schwerpunkt auf zusätzliche Informationen         |
|-----------------------------------------|---------------------------------------------------------------------|
|                                         | (Kopplung an SharePoint MySites denkbar)                            |
| Informationsbereich Projekte            | <b>Überarbeitung</b> mit Fokus auf die Anbindung an eine bestehende |
|                                         | Projektsteuerung bzw. Projektverwaltung                             |
| Informationsbereich Blogs               | Entfällt                                                            |
| Informationsbereich Suche - Expertisen  | <b>Überarbeitung der Sichtbarkeit</b>                               |
| Informationsbereich Suche - Blogs       | Entfällt                                                            |
| Informationsbereich Soziale Netzwerke   | <b>Uberarbeitung</b> des Fokusses auf unternehmensinterne soziale   |
|                                         | Netzwerke (SharePoint MySite)                                       |
| Systemfunktion Hilfecenter aufrufen     | Keine Veränderungen                                                 |
| Systemfunktion Editieren eines Profils  | Keine Veränderungen                                                 |
| Systemfunktion Stimmungssmiley setzen   | Uberarbeitung der Sichtbarkeit und Varianz der                      |
|                                         | Stimmungssmileys (Stimmungssmiley-Ampel)                            |
| Systemfunktion Einrichten eines Profils | Uberarbeitung der Hilfestellungen des Einrichteprozesses und        |
|                                         | prägnantere Gestaltung des Elementes der                            |
|                                         | Benutzungsoberfläche                                                |
| Systemfunktion Anmelden am System       | <b>Uberarbeitung</b> im Hinblick auf die Optimierung des            |
|                                         | Anmeldeprozesses und prägnantere Gestaltung des Elementes           |
|                                         | der Benutzungsoberfläche                                            |

<span id="page-110-0"></span>Tabelle 5.1: Ausstehende Arbeiten am Enterprise Mirror

### **Weitere Entwicklungspotenziale**

Ein *Raumplan* ist ein neu zu schaffender Informationsbereich. In diesem sollen generelle Informationen, wie der Name, die Nummer etc. auffindbar sein. Auch soll erkenntlich sein, welche Mitarbeitenden sich in welchen Räumen befinden.

Mehrfach wurde die Aktualität der dargestellten Informationen bemängelt. In diesem Zusam-menhang wurde von einem "Dashboard"<sup>[20](#page-111-0)</sup> (Anhang  $A.2$ , S. 6) gesprochen, um an dieses Problem anzusetzen. So könnten, mithilfe solcher Dashboards, Inhalte auf der Start-Benutzungsoberfläche des Enterprise Mirror aufbereitet erscheinen. Solche Inhalte könnten bspw. Blogbeiträge, persönliche Aufgaben und anstehende Meetings, die Integration der SharePoint MySite sowie eine "SocialMediaSideBar" (ebd., S. 10) sein. Zur Realisierung müssten verschiedene Umsetzungsmöglichkeiten entwickelt und auf ihre Tauglichkeit hin geprüft werden.

Zudem ist aus den Rückmeldungen der Wunsch nach einer ausgeprägteren Rollenvielfalt im Enterprise Mirror und die sich daraus erschließende kontextbezogene Darstellung von Informationen deutlich geworden. So wurde bspw. von geschlossenen Personenkreisen bzw. offenen Personenkreisen gesprochen, wobei ersteres gruppenspezifische Informationen und letzteres allgemeine Informationen anzeigen solle. Auch sei eine Rolle aus der Perspektive von Mitarbeitenden bzw. Projektleitenden sinnvoll. Hier könnten bspw. überfällige Aufgaben je nach Rolle dargestellt werden. Weiter wurde sichtbar, dass sich die Erwartungshaltungen bspw. in Bezug auf den Informationsbereich *Blogs* unterscheiden. Feste Mitarbeitende kennen i. d. R. bereits die vorhandenen Informationen und interessieren sich eher für neue Informationen. Gäste lesen hingegen an dieser Stelle ggf. gründlicher und interessieren sich für ausführlichere Informationen.

Wie bereits erwähnt, wurde bemängelt, dass es bei manchen Elementen der Benutzungsoberfläche, z. B. der Tag Cloud, keine Antipp-Funktionalität gibt. So ist künftig eine solche Funktionalität zu implementieren. Zudem werden Funktionen gewünscht, die es ermöglichen, Mitarbeitenden Notizen zu hinterlassen oder die dargestellten Bilder im Offlinemodus in einer Art Bilder-Galerie zu betrachten. Sinnvoll sei außerdem, Mitarbeitenden-Profile so zu verknüpfen, dass diese bspw. mithilfe der Antipp-Funktionalität aus den Informationsbereichen *Projekte* oder *Raumplan* aufrufbar sind.

Auch wurde der Wunsch deutlich, dass allgemeine Unternehmensinformationen, wie bspw. "[...] Entstehungsgeschichte, Standorte, Zukunftsvorhaben [...]" (ebd., S. 9), in irgendeiner Form Einzug halten. Zugleich sollten Inhalte auch von anderen Endgeräten aus gepflegt werden können (z. B. Stimmungssmiley oder Profilinformationen). In diesem Zusammenhang wurde der Arbeitsplatz als Endgerät am häufigsten genannt.

<span id="page-111-0"></span><sup>20</sup>I. A. dienen *Dashboards* der Darstellung von sog. *Key Performance Indicators (KPI)* und nutzen dazu bspw. Grafiken, Texte oder Farben (vgl. [\(SASPublishing,](#page-128-0) [2010,](#page-128-0) S. 3)). KPIs sollen im Wesentlichen geschäftliche Aktivitäten visualisieren und Metriken dazu aufstellen, um dadurch etwaige und notwendige Handlungen ableiten zu können (vgl. [\(Jamison u. a.,](#page-123-0) [2007,](#page-123-0) S. 352)).

## **5.4.4 Ausblick: Enterprise Mirror 2.0**

Diese Evaluation zeigt, dass der Enterprise Mirror ein hohes Entwicklungspotenzial mit vielen ausstehenden Herausforderungen besitzt. Einige ausgewählte Arbeitspakete werden in diesem Kontext noch einmal aufgegriffen und sollten in Zukunft schwerpunktmäßig verfolgt werden. Abbildung [5.15](#page-112-0) skizziert in diesem Zusammenhang eine mögliche Version des Enterprise Mirrors in seiner überarbeiteten Form.

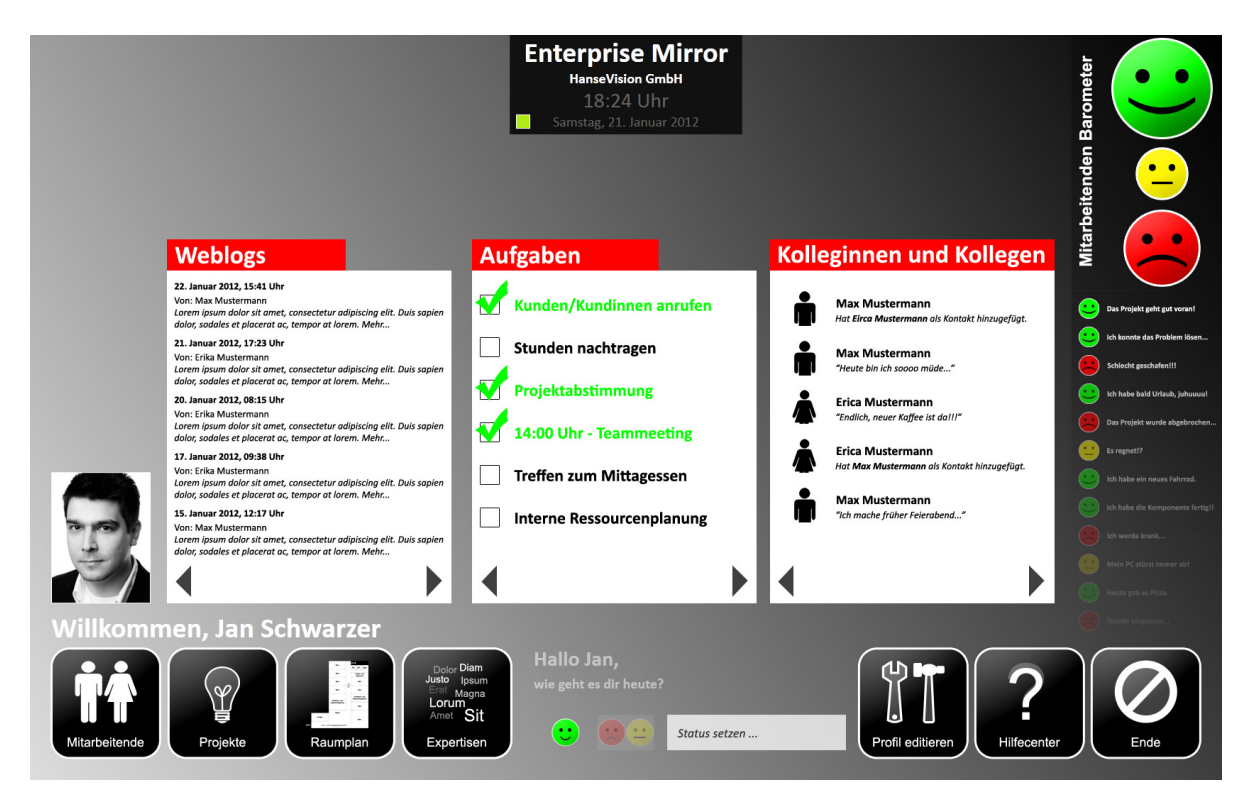

Abbildung 5.15: Start-Benutzungsoberfläche des Enterprise Mirror 2.0 (Ideenskizze, vgl. Abbildung [4.7\)](#page-63-0)

<span id="page-112-0"></span>Inhaltlich wären die Informationsbereiche *Mitarbeitende*, *Projekte*, *Expertisen* und *Raumplan*, mit den in diesem Kapitel beschriebenen Verbesserungen, zu fokussieren. Darüber hinaus sollen Dashboard-ähnliche Komponenten geprüft und implementiert werden, damit vor allem der Gehalt an aktuellen Informationen steigt und somit ggf. die Langzeitmotivation günstig beeinflusst werden kann. Genannte Beispiele waren aktuelle Blogbeiträge, die SharePoint MySite, persönliche Aufgaben etc. Weiter ist eine stärkere Kopplung der Informationsbereiche an die bestehenden Systeme umzusetzen. Auch sollen hiermit aktuellere Informationen Einzug halten und die Benutzungsbarrieren gesenkt werden, damit die Informationen nicht ausschließlich über die Benutzungsoberfläche des Enterprise Mirrors editierbar sind.

Generell sollen die Rückmeldungen zu den Elementen der Benutzungsoberfläche umgesetzt werden. So wurde die schlechte Unterscheidung zwischen den Elementen der Benutzungsoberfläche des Anmelde- und Einrichteprozesses als Beispiel genannt. Auch mangelte es an einer ausreichenden Varianz und einer kontextbezogenen Aussagekraft der verschiedenen Stimmungssmileys. Die Stimmungssmileys sollen künftig weiterhin nur authentifizierten Personen zur Verfügung stehen und zudem im Rahmen einer Art Dashboard-Komponente Berücksichtigung finden.

Ferner zeigte sich, dass es durchaus sinnvoll ist, den Enterprise Mirror in verschiedenen Anwendungsfallbeispielen zu untersuchen. Dabei ist zu beachten, dass sich die zukünftig gewählten Zielgruppen möglichst von der in dieser Arbeit untersuchten unterscheiden, um durchweg andere Eindrücke einfließen zu lassen. Das Ziel dabei ist, möglichst objektive Erkenntnisse sammeln zu können. Bislang beruht die Evaluation auf den exemplarischen Einsatz des Enterprise Mirrors in einem kleinen Unternehmen. Nach einer entsprechenden Aktualisierung der Informationsbereiche und Systemfunktionen, gemäß den Vorgaben dieses Kapitels, ist eine weitere exemplarische Untersuchung in einem anderen Unternehmen sinnvoll und anzustreben.

Ganz andere Möglichkeiten könnten sich aus einer Lokalisierung ergeben, welche auch Bestand der nächsten Umsetzung des Enterprise Mirrors sein sollte. Damit sollen ortsbezogene, dedizierte Informationen dargestellt werden. D. h. bspw., dass in einem Konferenzraum andere Informationen visualisiert werden, als in einem Ein- oder Ausgangsbereich. Bei der zukünftigen Umsetzung sind Fragen zu untersuchen, die sich mit der Identifikation von Orten beschäftigen: Wie wird erkannt, an welchem bestimmten Ort sich der Enterprise Mirror bzw. das jeweilige Endgerät befindet etc.? Vor allem im Hinblick auf die Portabilität kleinerer Endgeräte ist dieser Aspekt zu berücksichtigen. Wichtig sind in diesem Zusammenhang aber auch Fragen nach den dann darzustellenden Informationen: An welchen Orten werden persönlichere bzw. allgemeinere Informationen dargestellt etc.?

Die gezielte Analyse des Einsatzes von Touch- oder Multitouch-Benutzungskonzepten war kein Bestandteil dieser Masterarbeit. Zwar nutzte der Enterprise Mirror beide Verfahren, allerdings kristallisierte sich heraus, dass einfache Touch-Eingaben ausreichend waren. Auch spiegelte sich dies im Verhalten der Benutzer\_innen wieder: Sie wollten bspw. die verwendeten Tag Clouds über Antipp-Eingaben steuern und sich somit durch Informationen navigieren. Es bleibt also zu untersuchen, wie der Informationsfluss mit beiden Bedienungskonzepten günstig beeinflusst werden kann.

Abschließend soll auf die Integration einer größeren Rollenvielfalt hingewiesen sein. Gerade im Hinblick auf den Informationsbereich *Projekte* ergeben sich hier neue Möglichkeiten, um Rollen-spezifische Informationen im Enterprise Mirror darzustellen (z. B. Rolle *Projektleiterin*, Rolle *Mitarbeiter* etc.).

# **6 Schluss**

In diesem Kapitel werden alle wesentlichen Aspekte dieser Masterarbeit noch einmal zusammenfasst und auf aktuelle Entwicklungen aus dem Einsatz von Social Software in Unternehmen (Enterprise 2.0) ausblickend hingewiesen.

# **6.1 Zusammenfassung**

Diese Masterarbeit stellte eine prototypische Umsetzung der Ideen und Konzepte des Ubiquitous Computing, in Form einer eigens entwickelten und ubiquitären Benutzungsschnittstelle, vor. Darüber hinaus wurde die Evaluation dieser konkreten Umsetzung auf der Basis der Ergebnisse und Erkenntnisse aus einem ca. vierwöchigen Experiment in einem kleinen Unternehmen diskutiert.

In Kapitel [1](#page-11-0) wurde das Thema vorgestellt und grundlegende Begrifflichkeiten eingeführt. Kapitel [2](#page-16-0) ordnete den Kontext dieser Masterarbeit thematisch ein. Daraufhin wurden in Kapitel [3](#page-29-0) die Problemstellungen verdeutlicht, verwandte Arbeiten vorgestellt, die Lösungsansätze der Umsetzung beschrieben und auf die zentralen Fragestellungen dieser Masterarbeit eingegangen. In Kapitel [4](#page-53-0) wurde das eigentliche Experiment eingeleitet. In diesem Zusammenhang wurden das Anwendungsfallbeispiel sowie die Zielgruppe dieser Masterarbeit charakterisiert. Im nächsten Schritt wurde die Umsetzung, in Anlehnung an die Anforderungen aus Kapitel [3,](#page-29-0) geschildert. Außerdem wurden der Aufbau, die Durchführung und die Auswertung des Experimentes deutlich gemacht. Kapitel [5](#page-83-0) knüpfte daran an und beschrieb die gewählten Evaluationsmaßnahmen und ihre Zusammenhänge sowie die Ergebnisse und die daraus resultierenden Erkenntnisse. Abschließend wurde zum Fazit übergeleitet.

Die Ergebnisse dieser Masterarbeit zeigen, dass ein grundsätzliches Interesse für den Einsatz ubiquitärer Benutzungsschnittstellen, in dem hier untersuchten Unternehmen, bestand. So wurden zahlreiche positive Eigenschaften, wie bspw. die Verbesserung des Informationsflusses, genannt. Auch wurden zahlreiche neue Ideen und Ansätze angeregt, die zukünftig ebenfalls Berücksichtigung finden und die die Qualität der Umsetzung günstig beeinflussen könnten.

Auf einen nachhaltigen Einsatz ubiquitärer Benutzungsschnittstellen bezogen, wurden zudem einige Schwächen deutlich: So wurde die fehlende Langzeitmotivation, bspw. in Bezug auf die Aktualität der Informationen oder die Art der dargestellten Informationen, vordergründig bemängelt. In diesem Zusammenhang wurden Verbesserungsvorschläge beschrieben. Letztlich wurde festgestellt, dass ubiquitäre Benutzungsschnittstellen im Wesentlichen neue Informationen fokussieren sollten, statt umfassende Informationsangebote.

Des Weiteren wurde gezeigt, dass zusätzliche Fragestellungen zukünftig zu betrachten und zu analysieren sind und entsprechende Untersuchungen angestrengt werden müssen, damit langfristig ein nachhaltiger Einsatz solcher ubiquitärer Benutzungsschnittstellen in Unternehmen möglich ist. Notwendige Arbeiten für eine Realisierung konnten im Rahmen dieser Masterarbeit aufgezeigt werden.

## **6.2 Ausblick**

Diese Masterarbeit betrachtete ubiquitäre Benutzungsschnittstellen als eine mögliche zukünftige Schnittstelle zu Social Software in Unternehmen (Enterprise 2.0). Dieser Ausblick wird den aktuellen Stand des Einsatzes solcher aufgreifen, Trends aufzeigen und die in diesem Zusammenhang bestehenden Probleme schildern.

Nach Lembke tun sich gegenwärtig die meisten Unternehmen damit schwer, überhaupt die Potenziale des Einsatzes von Social Software im Unternehmen zu erkennen (vgl. [Lembke](#page-124-0) [und Kraus](#page-124-0) [\(2010\)](#page-124-0)). Sie deuten an, dass die meisten Unternehmen entweder gar keine Social Software einsetzen oder nur Piloteinsätze dieser verwenden. Lediglich Unternehmen aus den Dienstleistungsbranchen und dem Bereich der Informationstechnologien weisen hier eine höhere Nutzung auf. Ca. 20 % aller Unternehmen wenden Social Software Werkzeuge, wie Blogs, Foren oder Wikis für interne sowie externe Zwecke an (vgl. [\(Stobbe,](#page-129-0) [2010,](#page-129-0) S. 1)). Dabei werden für die interne Verwendung in der Hauptsache die Punkte *Informationsaustausch*, *Wissensmanagement* und *Kommunikation* genannt (vgl. (ebd., S. 13)). Für die externe Verwendung sind die *Pflege von Beziehungen* und die *externe Kommunikation* sowie *Marketing* am wichtigsten (vgl. ebd.). Als wesentliche Motivationsfaktoren für den Einsatz von Social Software werden schwerpunktmäßig die Aspekte *Integration in die alltägliche Arbeit*, *Vorbild / Unterstützung durch das Management* und *informelle Anreize* betont (vgl. (ebd., S. 14)).

Der überwiegende Teil der Unternehmen ist nach wie vor zurückhaltend in Bezug auf die Budgetierung von Social Software: Nach Stobbe sagen nur 10 % der befragten Unternehmen, dass Social Software der "Investitionsschwerpunkt" (ebd., S. 12) in ihrem Unternehmen ist. Dagegen beurteilen 48 % diesen Aspekt mit "einer unter vielen" (ebd.) und sogar 23 % mit "unwichtig" (ebd.). Dabei ist diese Zurückhaltung unter anderem auch auf das hierarchische Gebilde eines Unternehmens und die sich daraus ergebene Steuerung der internen sowie externen Unternehmenskommunikation, zurückzuführen (vgl. (ebd., S. 8)). Verantwortliche befürchten meist, "[...] die Botschaften der Unternehmenskommunikation zu verlieren." (ebd., S. 10)

In einer aktuellen ARD/ZDF-Onlinestudie  $2011<sup>1</sup>$  $2011<sup>1</sup>$  $2011<sup>1</sup>$  wird auf eine entgegengesetzte Entwicklung verwiesen: In der Altersgruppe der 14- bis 19-Jährigen<sup>[2](#page-116-1)</sup> liegt die Nutzung von Communities als Kommunikationskanal, gegenüber der der klassischen Kommunikation über E-Mail, erstmals auf einem höheren Niveau (vgl. [\(Busemann und Gscheidle,](#page-119-0) [2011,](#page-119-0) S. 369)). Abbildung [6.1](#page-116-2) zeigt weiterführende Zusammenhänge: Wikipedia, Videoportale und private Netzwerke sowie Communities finden mit jeweils mindestens 70 % in den Altersgruppen der 14- bis 19-Jährigen und 20- bis 29-Jährigen die höchste Verwendung (vgl. [Lembke und Kraus](#page-124-0) [\(2010\)](#page-124-0)). Weiter nutzen über 60 % beider Altersgruppen täglich die Dienste von privaten Communities (vgl. [\(Busemann](#page-119-0) [und Gscheidle,](#page-119-0) [2011,](#page-119-0) S. 366)). Nach Lembke und Kraus ist bei diesen "Mit-mach-Technologien" [\(Lembke und Kraus](#page-124-0) [\(2010\)](#page-124-0)) vor allem der unkontrollierte und herrschaftsfreie Austausch von Informationen für diese Altersgruppe faszinierend.

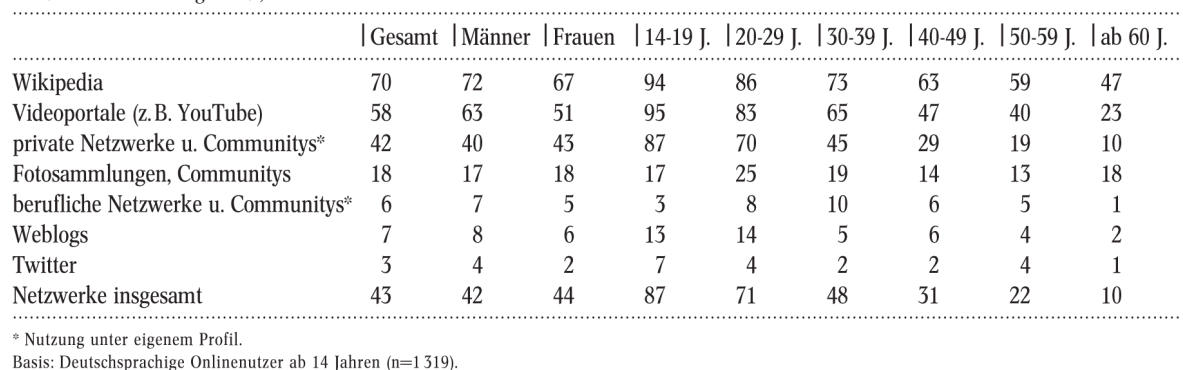

#### 8 Web-2.0-Nutzung 2011 nach Geschlecht und Alter

zumindest selten genutzt, in %

Quelle: ARD/ZDF-Onlinestudie 2011.

### <span id="page-116-2"></span>Abbildung 6.1: Social Software Werkzeuge und ihre Nutzung im Jahr 2011 (Quelle: [Busemann](#page-119-0) [und Gscheidle](#page-119-0) [\(2011\)](#page-119-0))

Was bedeutet dies zukünftig für Unternehmen? Der überwiegende Teil dieser jungen und zukünftig arbeitnehmenden Menschen wird grundsätzlich andere Kommunikationsformen gewohnt sein und das sowohl im privaten als auch im späteren beruflichen Leben. Dabei prallen "zwei Weltbilder" [\(Lembke und Kraus](#page-124-0) [\(2010\)](#page-124-0)) aufeinander:

<span id="page-116-0"></span><sup>1</sup><http://www.ard-zdf-onlinestudie.de/>

<span id="page-116-1"></span><sup>&</sup>lt;sup>2</sup>In der Literatur werden Personen dieser Altersgruppe häufig als *Digital Natives* (dt. sinng. "Eingeborene des digitalen Zeitalters" [\(Frieling,](#page-121-0) [2010,](#page-121-0) S. 9)) bezeichnet (vgl. [\(Palfrey und Gasser,](#page-126-0) [2008,](#page-126-0) S. 1); [\(Heinemann und](#page-122-0) [Schwarzl,](#page-122-0) [2010,](#page-122-0) S. 16)): I. A. sind damit Personen gemeint, die nach 1980 geboren wurden und mit den digitalen Technologien aufgewachsen sind und dadurch einen intuitiven Umgang mit diesen pflegen. Diesem Begriff stehen die *Digital Immigrants* (dt. sinng. *Zuwanderer des digitalen Zeitalters*) entgegen (vgl. [\(Berger,](#page-118-0) [2011,](#page-118-0) S. 39)).

- Ein durch die meisten Unternehmen vertretendes mechanisches und deterministisches Weltbild und
- ein durch die jüngeren Mitarbeitenden, aber auch durch Kund\_innen vertretendes liberales und egoistisches Weltbild (vgl. ebd.).

Das bedeutet, dass eine anhaltende Veränderungsdynamik auf Unternehmen zukommt und sich zunehmend neue Anforderungen an die Unternehmenskultur ergeben. So verlieren die klassischen und hierarchischen Organisationskonzepte in Unternehmen ihre integrierende sowie steuerende Wirkung (vgl. ebd.). Gerade an die Führungskräfte und insbesondere an das mittlere Management werden hier neue Anforderungen gestellt, denn diese sind "[...] die Träger und Multiplikatoren der Erfolgsfaktoren ,Offenheit' und ,Vertrauen'." (ebd.) Auch in Bezug auf die Unternehmenskommunikation ergeben sich neue Herausforderungen, welche sich im wei-testen Sinne weiter öffnen und transparenter werden muss (vgl. [\(Stobbe,](#page-129-0) [2010,](#page-129-0) S. 1)). Warum sich Unternehmen diesem Wandel annehmen sollten, wird zudem in [\(Keuper,](#page-123-1) [2010,](#page-123-1) S. 412) deutlich: Das Wissen dieser jungen Generationen wird zunehmend erfolgsrelevant für die jetzigen Führungskräfte – jene Generation, die sich dieses Wissen "[...] niemals wird aneignen können." (ebd.) Auch wird gesagt: "[...] das wirtschaftliche Überleben in der Moderne hängt entscheidend vom Potential zur Erneuerung ab." [\(Lembke und Kraus](#page-124-0) [\(2010\)](#page-124-0))

Um die Faktoren *Kreativität*, *Flexibilität* und *Kooperation* in Unternehmen zu fördern, wird die sog. *Hypertext-Organisation* vorgestellt: Diese zeichnet sich dadurch aus, dass auf klassische und hierarchische Strukturen für routinisierte Tätigkeiten gesetzt wird und gleichzeitig Arbeiten jenseits dieser gewohnten Abläufe, wie die Projektarbeit, diesem Zwang entzogen werden (vgl. ebd.). Dies hat zur Folge, dass diese Arbeiten hochgradig innovativ, gleichzeitig aber mit geringen hierarchischen Zuordnungen, erledigt werden. Dies bedeutet, dass eine moderne Unternehmensorganisation variable Strukturen besitzen muss. Dabei wird sich die Anpassungsleistung zukünftig von den Mitarbeitenden auf die Strukturen übertragen müssen: "[...] genau das geschieht bei der Entwicklung von Unternehmen zum Enterprise 2.0." (ebd.)

Schlussendlich ist Social Software "[...] aus der Wirklichkeit von Unternehmen künftig nicht mehr wegzudenken [...]" [\(Stobbe,](#page-129-0) [2010,](#page-129-0) S. 15). Gerade im Hinblick auf die Themen *Kommunikation* und *Marketing* sowie *Innovation* und *Kollaboration* wird ein echtes Potenzial gesehen (vgl. (ebd., S. 16)). Auch ergeben sich aus der Zusammenarbeit mit Microblogging-Diensten oder sozialen Netzwerken neue Möglichkeiten (vgl. ebd.). Unternehmen müssen sich also die Frage stellen, ob sie für den Einsatz von Social Software bereit sind (vgl. ebd.). Dabei spielen die beiden in [Lembke und Kraus](#page-124-0) [\(2010\)](#page-124-0) konkretisierten Fragestellungen eine zentrale Rolle:

- Inwieweit verändert der Einsatz von Social Software das eigene Unternehmensumfeld?
- Inwieweit können, wollen oder müssen Unternehmen Social Software für den eigenen Erfolg nutzen?

Es bleibt abzuwarten, wie Unternehmen mit diesen genannten Herausforderungen in Zukunft umgehen werden und sich der Einsatz von Social Software in Unternehmen entwickelt.

# **Literaturverzeichnis**

- [Alexa.com 2011] ALEXA.COM: *Facebook.com Site Info*. Webseite. 2011. URL [http:](http://www.alexa.com/siteinfo/facebook.com) [//www.alexa.com/siteinfo/facebook.com](http://www.alexa.com/siteinfo/facebook.com). – abgerufen am: 15.11.2011
- [Alkhatib 2010] ALKHATIB, Ghazi I. ; ALKHATIB, Ghazi I. (Hrsg.) ; RINE, David C. (Hrsg.): *Web Engineering Advancements and Trends: Building New Dimensions of Information Technology*. 1. Auflage (31. Januar 2010). London : IGI Global, 2010. – 408 S. – ISBN 978- 1605667195
- [Allen 2006] ALLEN, K. S.: *Programming Windows Workflow Foundation: Practical WF Techniques and Examples using XAML and C developer's guide to the features and programming interfaces of Windows Workflow Foundation*. 1. Auflage (22. Dezember 2006). Birmingham B3 2PB : Packt Publishing, 2006. – 300 S. – ISBN 978-1904811213
- [Back und Koch 2011] BACK, Andrea ; KOCH, Michael: Broadening Participation in Knowledge Management in Enterprise 2.0. In: *it - Information Technology* 53 (2011), Nr. 3, S. 135–141. – URL [http://www.kooperationssysteme.de/docs/pubs/Ba](http://www.kooperationssysteme.de/docs/pubs/BackKoch2011-itit-e20-original.pdf) [ckKoch2011-itit-e20-original.pdf](http://www.kooperationssysteme.de/docs/pubs/BackKoch2011-itit-e20-original.pdf)
- [Bardram u. a. 2006] BARDRAM, Jakob E. ; HANSEN, Thomas R. ; SOEGAARD, Mads: AwareMedia: a shared interactive display supporting social, temporal, and spatial awareness in surgery. In: *Proceedings of the 2006 20th anniversary conference on Computer supported cooperative work*. New York, NY, USA : ACM, 2006 (CSCW '06), S. 109–118. – URL <http://doi.acm.org/10.1145/1180875.1180892>. – ISBN 1-59593-249-6
- [Bayer 2008] BAYER, Jürgen: *Visual C Sharp 2008 Kompendium: Windows-Programmierung mit dem .NET Framework 3.5*. 1. Auflage (10. September 2008). München : Markt + Technik Verlag, 2008. – 1344 S. – ISBN 978-3827243393
- [Bechtle.com 2011] BECHTLE.COM: *Bechtle akquiriert SharePoint-Spezialisten HanseVision. » Bechtle AG*. Webseite. 7 2011. – URL [http://www.bechtle.com/presse/](http://www.bechtle.com/presse/meldungen/bechtle-akquiriert-sharepoint-spezialisten-hansevision/) [meldungen/bechtle-akquiriert-sharepoint-spezialisten-hansevi](http://www.bechtle.com/presse/meldungen/bechtle-akquiriert-sharepoint-spezialisten-hansevision/) [sion/](http://www.bechtle.com/presse/meldungen/bechtle-akquiriert-sharepoint-spezialisten-hansevision/). – abgerufen am 19.12.2011
- <span id="page-118-0"></span>[Berger 2011] BERGER, Katrin: *Ard und die Digital Natives: Perspektiven für eine öffentlichrechtliche Jugend-Marke im Portfolio der Ard*. 1. Auflage (22. Februar 2011). Hamburg : Diplomica-Verlag, 2011. – 162 S. – ISBN 978-3836699389
- [Biometriaaplicada.com 2011] BIOMETRIAAPLICADA.COM: *U.are.U 4000B Reader USB Fingerprint Reader*. PDF. 2011. – URL [http://www.biometriaaplicada.com/Dig](http://www.biometriaaplicada.com/Digital-pdf/-4000BReader8-07.pdf) [ital-pdf/-4000BReader8-07.pdf](http://www.biometriaaplicada.com/Digital-pdf/-4000BReader8-07.pdf). – abgerufen am 12.12.2011
- [Bolton 2011] BOLTON, David: *SDK Definition*. Webseite. 2011. URL [http:](http://cplus.about.com/od/glossar1/g/sdkdefinition.htm) [//cplus.about.com/od/glossar1/g/sdkdefinition.htm](http://cplus.about.com/od/glossar1/g/sdkdefinition.htm). – abgerufen am 12.12.2011
- [Borchers u. a. 2002] BORCHERS, J ; RINGEL, M ; TYLER, J ; FOX, A: Stanford interactive workspaces: a framework for physical and graphical user interface prototyping. In: *Ieee Wireless Communications* 9 (2002), Nr. 6, S. 64–69. – URL [http://ieeexplore.i](http://ieeexplore.ieee.org/lpdocs/epic03/wrapper.htm?arnumber=1160083) [eee.org/lpdocs/epic03/wrapper.htm](http://ieeexplore.ieee.org/lpdocs/epic03/wrapper.htm?arnumber=1160083)?arnumber=1160083
- [Breitman u. a. 2007] BREITMAN, Karin ; ANTONIO CASANOVA, Marco ; TRUSZKOWSKI, Walt: *Semantic Web: Concepts, Technologies and Applications*. 1. Auflage (18. Dezember 2006). Berlin Heidelberg New York : Springer-Verlag, 2007. – 344 S. – ISBN 978-1846285813
- [Broughton 2008] BROUGHTON, John: *Wikipedia: The Missing Manual*. 1. Auflage (01. Februar 2008). Sebastopol : O'Reilly Media, 2008. – 512 S. – ISBN 978-0596515164
- [Brown 2010] BROWN, Pete: *WPF 4 Release: A guide to the new features Pete Brown's 10rem.net*. Webseite. 04 2010. – URL [http://10rem.net/blog/2010/04/12/wp](http://10rem.net/blog/2010/04/12/wpf-4-release-a-guide-to-the-new-features) [f-4-release-a-guide-to-the-new-features](http://10rem.net/blog/2010/04/12/wpf-4-release-a-guide-to-the-new-features). – abgerufen am 11.01.2012
- <span id="page-119-0"></span>[Busemann und Gscheidle 2011] BUSEMANN, Katrin ; GSCHEIDLE, Christoph: *Web 2.0: Aktive Mitwirkung verbleibt auf einem niedrigem Niveau*. PDF. 08 2011. – URL [http://www.ard-zdf-onlinestudie.de/fileadmin/Online11/](http://www.ard-zdf-onlinestudie.de/fileadmin/Online11/07082011_Busemann_Gscheidle.pdf) [07082011\\_Busemann\\_Gscheidle.pdf](http://www.ard-zdf-onlinestudie.de/fileadmin/Online11/07082011_Busemann_Gscheidle.pdf). – abgerufen am 23.01.2012
- [Butler und Butler 2010] BUTLER, Martin G. ; BUTLER, Deborah L.: *Enterprise Social Networking and Collaboration*. 1. Auflage (11. Oktober 2010). Melton, East Yorkshire, United Kingdom : Martin Butler Research, 2010. – 180 S. – ISBN 978-0956703200
- [Böck 2009] BÖCK, Heiko: *The Definitive Guide to Netbeans Platform*. 1. Auflage (28. Mai 2009). New York : Apress, 2009. – 341 S. – ISBN 978-1430224174
- [Cabrera 2011] CABRERA, Luis: *Next week: The Microsoft Surface SDK and other Tools and Resources will be available to you! - Microsoft Surface Blog - Site Home - MSDN Blogs*. Webseite. 7 2011. – URL [http://blogs.msdn.com/b/surface/archi](http://blogs.msdn.com/b/surface/archive/2011/07/07/new-tools-and-resources-for-surface-partners-for-the-samsung-sur40-for-microsoft-surface.aspx) [ve/2011/07/07/new-tools-and-resources-for-surface-partners-f](http://blogs.msdn.com/b/surface/archive/2011/07/07/new-tools-and-resources-for-surface-partners-for-the-samsung-sur40-for-microsoft-surface.aspx) [or-the-samsung-sur40-for-microsoft-surface.aspx](http://blogs.msdn.com/b/surface/archive/2011/07/07/new-tools-and-resources-for-surface-partners-for-the-samsung-sur40-for-microsoft-surface.aspx). – abgerufen am 12.12.2011
- [Cadiz u. a. 2001] CADIZ, Jj ; VENOLIA, Gina D. ; JANCKE, Gavin ; GUPTA, Anoop: Sideshow: Providing Peripheral Awareness of Important Information / Microsoft Research, Collaboration, and Multimedia Group. Redmond, 2001. – Forschungsbericht. – URL

<http://research.microsoft.com/pubs/69878/tr-2001-83.pdf>. abgerufen am 05.12.2011

- [Carpenter und Pyles 2011] CARPENTER, Tom ; PYLES, James ; KELLUM, Jeff (Hrsg.) ; TAL-BOT, Kelly (Hrsg.) ; CANTELLAY, Sean (Hrsg.) ; RANDY, Mueller (Hrsg.) ; O'CONNOR, Christine (Hrsg.) ; GRIDER-CARLYLE, Kathy (Hrsg.): *Microsoft SharePoint 2010 Administration: Real World Skills for MCITP Certification and Beyond*. 1. Auflage (26. April 2011). Hoboken : Wiley, 2011. – 624 S. – ISBN 978-0470643983
- [Churchill u. a. 2004] CHURCHILL, Elizabeth ; GIRGENSOHN, Andreas ; NELSON, Les ; LEE, Alison: Blending digital and physical spaces for ubiquitous community participation. In: *Commun. ACM* 47 (2004), February, S. 38–44. – URL [http://doi.acm.org/10.1145/](http://doi.acm.org/10.1145/966389.966413) [966389.966413](http://doi.acm.org/10.1145/966389.966413). – abgerufen am 17.12.2011. – ISSN 0001-0782
- [Cichocki u. a. 1997] CICHOCKI, Andrzej ; ANSARI, Helal A. ; RUSINKIEWICZ, Marek ; DAR-RELL WOELK, Darrell: *Workflow and Process Automation: Concepts and Technology*. 1. Auflauge (31. Dezember 1997). Berlin Heidelberg New York : Springer-Verlag, 1997. – 136 S. – ISBN 978-0792380993
- [Clark 1996] CLARK, Herbert H.: *Using Language*. 1. Auflage (31. Mai 1996). Cambridge : Cambridge University Press, 1996. – 466 S. – ISBN 978-0521567459
- [Dannen und White 2011] DANNEN, Chris ; WHITE, Christopher: *Beginning iOS Apps with Facebook and Twitter APIs: for iPhone, iPad, and iPod touch*. 1. Auflage (15. Juli 2011). New York : Apress, 2011. – 320 S. – ISBN 978-1430235422
- [Davenport 2005] DAVENPORT, Thomas H.: *Thinking for a Living: How to Get Better Performances And Results from Knowledge Workers*. 1. Auflage (13. September 2005). Boston : Harvard Business Review Press, 2005. – 240 S. – ISBN 978-1591394235
- [Detyniecki u. a. 2011] DETYNIECKI, Marcin ; GARCÍA-SERRANO, Ana ; NÜRNBERGER, Andreas: *Adaptive Multimedia Retrieval*. 1. Auflage (14. Juli 2011). Berlin Heidelberg New York : Springer-Verlag, 2011. – 169 S. – ISBN 978-3642184482
- [DigitalPersona 2010] DIGITALPERSONA: *One Touch* <sup>R</sup> *for Windows* <sup>R</sup> *SDK .NET Edition - Developer Guide*. PDF. 06 2010
- [Docter u. a. 2009] DOCTER, Quentin ; DULANEY, Emmett ; SKANDIER, Toby: *CompTIA A+ Complete Deluxe Study Guide: Exams 220-701 (Essentials) and 220-702 (Practical Application)*. 1. Auflage (19. Oktober 2009). Hoboken : Sybex, 2009. – 1152 S. – ISBN 978-0470486481
- [Dourish und Bellotti 1992] DOURISH, Paul ; BELLOTTI, Victoria: Awareness and coordination in shared workspaces. In: *Proceedings of the 1992 ACM conference on Computer-supported cooperative work*. New York, NY, USA : ACM, 1992 (CSCW '92), S. 107–114. – URL <http://doi.acm.org/10.1145/143457.143468>. – ISBN 0-89791-542-9
- [Ebersbach u. a. 2005] EBERSBACH, Anja ; GLASER, Markus ; HEIGL, Richard: *Wiki: Web Collaboration*. 1. Auflage (06. Oktober 2005). Berlin Heidelberg New York : Springer-Verlag, 2005. – 383 S. – ISBN 978-3540259954
- [Edmunds 2000] EDMUNDS, Holly: *Focus Group Research Handbook*. 1. Auflage (01. Februar 2000). New York : McGraw-Hill, 2000. – 288 S. – ISBN 978-0658002489
- [Eller 2010] ELLER, Frank: *Visual C Sharp 2010: Grundlagen, Programmiertechniken, Datenbanken*. 1. Auflage (12. November 2010). München : Addison-Wesley, 2010. – 1312 S. – ISBN 978-3827329165
- [Facebook.com 2011] FACEBOOK.COM: *Wie verifiziere ich mein Entwicklerkonto? Facebook Hilfebereich | Facebook*. Webseite. 2011. – URL [http://www.facebook.com/hel](http://www.facebook.com/help/?faq=167551763306531) p/?faq=[167551763306531](http://www.facebook.com/help/?faq=167551763306531). – abgefufen am 07.12.2011
- [Far 2010] FAR, Shakib M.: *Social Software in Unternehmen: Nutzenpotentiale und Adoption in der innerbetrieblichen Zusammenarbeit*. 1. Auflage (Oktober 2010). Lohmar : Josef Eul Verlag Gmbh, 2010. – 268 S. – ISBN 978-3899369700
- [Figliola und Stevens 2011] FIGLIOLA, Patricia M. ; STEVENS, Gina: *Text and Multimedia Messaging: Emerging Issues for Congress - CRS Report*. 1. Auflage (18. Mai 2011). Washington : Congressional Research Service, 2011. – 23 S
- [Flick 2010] FLICK, Uwe: *Qualitative Sozialforschung Eine Einführung*. 3. Auflage (Januar 2010). Reinbek bei Hamburg : Rowohlt Taschenbuch Verlag, 2010. – 617 S. – ISBN 987- 3499556944
- [Fouss und Chang 2000] FOUSS, Jonathan D. ; CHANG, Kai H.: Classifying groupware. In: *Proceedings of the 38th annual on Southeast regional conference*. New York, NY, USA : ACM, 2000 (ACM-SE 38), S. 117–124. – URL [http://doi.acm.org/10.1145/](http://doi.acm.org/10.1145/1127716.1127744) [1127716.1127744](http://doi.acm.org/10.1145/1127716.1127744). – ISBN 1-58113-250-6
- <span id="page-121-0"></span>[Frieling 2010] FRIELING, Jens: *Zielgruppe Digital Natives: Wie das Internet die Lebensweise von Jugendlichen verändert: Neue Herausforderungen an die Medienbranche*. 1. Auflage (29. Januar 2010). Hamburg : Diplomica-Verlag, 2010. – 84 S
- [Gachet 2004] GACHET, Alexandre: *Building Model-Driven Decision Support Systems with Dicodess*. 1. Auflage (01. Juni 2004). Zürich : vdf Hochschulverlag, 2004. – 264 S. – ISBN 978-3728129529
- [Garcia 2007] GARCIA, Mary L.: *Design and Evaluation of Physical Protection Systems, Second Edition*. 2. Auflage (10. Oktober 2007). Oxford : Butterworth-Heinemann, 2007. – 370 S. – ISBN 978-0750683524
- [Gautzsch 2010] GAUTZSCH, Steffen: *Entwicklung und Markteinführung der Blu-ray Disc: Die Blu-ray Disc als Home-Entertainment-Standard und DVD-Nachfolger*. 1. Auflage (31. Juli 2010). Hamburg : Diplomica-Verlag, 2010. – 120 S. – ISBN 978-3836690805
- [Gehring und Weins 2009] GEHRING, Uwe W. ; WEINS, Cornelia: *Grundkurs Statistik für Politologen*. 4. Auflage (März 2009). Wiesbaden : VS Verlag für Sozialwissenschaften, 2009. – 296 S. – ISBN 978-3531531939
- [Geißler 1998] GEISSLER, Jörg: Shuffle, throw or take it! working efficiently with an interactive wall. In: *CHI 98 conference summary on Human factors in computing systems*. New York, NY, USA : ACM, 1998 (CHI '98), S. 265–266. – URL [http://doi.acm.org](http://doi.acm.org/10.1145/286498.286745) [/10.1145/286498.286745](http://doi.acm.org/10.1145/286498.286745). – ISBN 1-58113-028-7
- [George 2005] GEORGE, David ; GADBIN, Geraldine (Hrsg.): *The ABC of SEO*. 1. Auflage (21. Februar 2005). Raleigh : LULU, 2005. – 172 S. – ISBN 978-1411622517
- [Grechenig u. a. 2009] GRECHENIG, Thomas ; BERNHART, Mario ; BREITENDER, Roland ; KAPPEL, Karin: *Softwaretechnik: Mit Fallbeispielen aus realen Entwicklungsprojekten*. 1. Auflage (21. Oktober 2009). München : Pearson Studium, 2009. – 687 S. – ISBN 978- 3868940077
- [Greenberg und Rounding 2001] GREENBERG, Saul ; ROUNDING, Michael: The notification collage: posting information to public and personal displays. In: *Proceedings of the SIGCHI conference on Human factors in computing systems*. New York, NY, USA : ACM, 2001  $[CHI'01]$ , S. 514–521. – URL <http://doi.acm.org/10.1145/365024.365339>. – ISBN 1-58113-327-8
- [Griffiths und Adams 2003] GRIFFITHS, Ian ; ADAMS, Matthew: *.NET Windows Forms in a Nutshell*. 1. Auflage (März 2003). Sebastopol : O'Reilly Media, 2003. – 936 S. – ISBN 978-0596003388
- [Gross u. a. 2007] GROSS, Tom ; KOCH, Michael ; HERCZEG, Michael: *Computer-Supported Cooperative Work*. 1. Auflage (22. Januar 2007). München : Oldenbourg Wissenschaftsverlag, 2007. – 216 S. – ISBN 978-3486580006
- [Hammersley 2003] HAMMERSLEY, Ben: *Content Syndication with RSS: Sharing Headlines and Information using XML*. Beijing : O'Reilly Media, 2003. – ISBN 978-0-596-00383-8
- [Hansmann u. a. 2002] HANSMANN, Uwe ; S. NICKLOUS, Martin ; SCHÄCK, Thomas ; SCHNEIDER, Achim: *Smart Card Application Development Using Java*. 2. Auflage (26. August 2002). Berlin Heidelberg New York : Springer-Verlag, 2002. – 320 S. – ISBN 978- 3540432029
- [Harper 2003] HARPER, Richard: *Inside the Smart Home*. 1. Auflage (15. August 2003). Berlin Heidelberg New York : Springer-Verlag, 2003. – 264 S. – ISBN 978-1852336882
- <span id="page-122-0"></span>[Heinemann und Schwarzl 2010] HEINEMANN, Gerrit ; SCHWARZL, Christoph: *New Online Retailing: Innovation and Transformation*. 1. Auflage (28. September 2010). Wiesbaden : Gabler-Verlag, 2010. – 261 S. – ISBN 978-3834923233
- [Hettler 2010] HETTLER, Uwe: *Social Media Marketing: Marketing mit Blogs, Sozialen Netzwerken und weiteren Anwendungen des Web 2.0*. 1. Auflage (Juli 2010). München : Oldenbourg Wissenschaftsverlag, 2010. – 303 S. – ISBN 978-3486591156
- [Hewitt und Nelson 2005] HEWITT, Hugh; NELSON, Thomas: *Blog: Understanding the Information Reformation That's Changing Your World*. 1. Auflage (14. Januar 2005). Orange, California : Nelson/Word Pub Group, 2005. – 256 S. – ISBN 978-0785211877
- [Hillebrand 2009] HILLEBRAND, Uwe: *Stöchiometrie: Eine Einführung in die Grundlagen mit Beispielen und Übungsaufgaben*. 2. Auflage (27. Mai 2009). Berlin Heidelberg New York : Springer-Verlag, 2009. – 425 S. – ISBN 978-3642004599
- [Hoi u. a. 2011] HOI, Steven C. ; LUO, Jiebo ; BOLL, Susanne ; XU, Dong ; JIN, Rong ; KING, Irwin: *Social Media Modeling and Computing*. 1. Auflage (06. April 2011). Berlin Heidelberg New York : Springer-Verlag, 2011. – 284 S. – ISBN 978-0857294357
- [Horibe 1999] HORIBE, Frances: *Managing Knowledge Workers: New Skills and Attitudes to Unlock the Intellectual Capital in Your Organization*. 1. Auflage (22. Februar 1999). Hoboken : Wiley, 1999. – 312 S. – ISBN 978-0471643180
- <span id="page-123-0"></span>[Jamison u. a. 2007] JAMISON, Scott ; CARDARELLI, Mauro ; HANLEY, Susan: *Essential SharePoint 2007*. 1. Auflage (15. Juni 2007). München : Addison-Wesley, 2007. – 456 S. – ISBN 978-0321421746
- <span id="page-123-1"></span>[Keuper 2010] KEUPER, Frank: *Professionelles Sales & Service Management: Vorsprung durch konsequente Kundenorientierung*. 2. Auflage (27. Mai 2010). Wiesbaden : Gabler-Verlag, 2010. – 548 S. – ISBN 978-3834915283
- [Kim u. a. 2007] KIM, Jangwoon ; PARK, Jaewan ; KIM, HyungKwan ; LEE, Chilwoo: HCI(Human Computer Interaction) Using Multi-touch Tabletop Display. In: *Communications, Computers and Signal Processing, 2007. PacRim 2007. IEEE Pacific Rim Conference on*, aug. 2007, S. 391 –394
- [Klein 2004] KLEIN, Gunther: *Design von Kommunikations- und Matchmaking-Unterstützung für Community-Treffen*. Diplomarbeit. Juni 2004. – URL [http://www.cobricks.de/](http://www.cobricks.de/files/Klein2004.pdf) [files/Klein2004.pdf](http://www.cobricks.de/files/Klein2004.pdf). – abgerufen am 08.12.2011
- [Koch 2005] KOCH, Michael: Supporting Community Awareness with Public Shared Displays. In: *Proc. Bled Intl. Conf. on Electronic Commerce*. Bled, Slowenien, Jun. 2005
- [Koch u. a. 2004] KOCH, Michael ; KLEIN, Gunther ; CABRERA, Andrea B.: Meeting-Mirror - Matchmaking Unterstützung für Community-Treffen. In: KEIL-SLAWIK, Reinhard (Hrsg.) ; SELKE, Harald (Hrsg.) ; SZWILLUS, Gerd (Hrsg.): *Mensch & Computer 2004: Allgegenwärtige Interaktion*. München : Oldenbourg Verlag, 2004
- [Koch und Möslein 2007] KOCH, Michael ; MÖSLEIN, Kathrin: Diskontinuierliche Innovation fördern - Die Rolle von Idea Mirrors zur Unterstützung von Innovation und Kooperation

im Unternehmen. In: *Proc. Tagung Wirtschaftsinformatik* Bd. 1. Karlsruhe : Universitätsverlag Karlsruhe, 2007, S. 787–804. – URL [http://www.kooperationssysteme](http://www.kooperationssysteme.de/docs/pubs/KochMoeslein2007-wi-ideamirror.pdf) [.de/docs/pubs/KochMoeslein2007-wi-ideamirror.pdf](http://www.kooperationssysteme.de/docs/pubs/KochMoeslein2007-wi-ideamirror.pdf). – abgerufen am 26.11.2011

- [Koch und Ott 2008] KOCH, Michael ; OTT, Florian: Idea Mirrors Einsatz großer Wandbildschirme zur Förderung diskontinuierlicher Innovation in der Softwarebranche. In: MEISS-NER, Klaus (Hrsg.) ; ENGELIN, Martin (Hrsg.): *Virtuelle Organisation und Neue Medien 2008: Workshop Gemeinschaften in Neuen Medien*. TU Dresden, 2008, S. 241– 252. – URL [http://www.kooperationssysteme.de/wp-content/uploa](http://www.kooperationssysteme.de/wp-content/uploads/koch-ott-2008-geneme-ideamirrors-beitrag.pdf) [ds/koch-ott-2008-geneme-ideamirrors-beitrag.pdf](http://www.kooperationssysteme.de/wp-content/uploads/koch-ott-2008-geneme-ideamirrors-beitrag.pdf). – abgerufen am 01.12.2011
- [Koch und Ott 2011] KOCH, Michael ; OTT, Florian: CommunityMirrors als Informationsstrahler in Unternehmen. In: *InformatikSpektrum* (2011), S. 1–12. – URL [http:](http://dx.doi.org/10.1007/s00287-010-0517-4) [//dx.doi.org/10.1007/s00287-010-0517-4](http://dx.doi.org/10.1007/s00287-010-0517-4)
- [Koch und Richter 2009] KOCH, Michael ; RICHTER, Alexander: *Enterprise 2.0 Planung, Einführung und erfolgreicher Einsatz von Social Software in Unternehmen*. 2. Auflage (July 2009). München : Oldenbourg Wissenschaftsverlag GmbH, 2009. – ISBN 978-3486590548
- [Koch und Toni 2004] KOCH, Michael ; TONI, Karlheinz: *Community-Mirrors zur Unterstützung von Community-Treffen*. Proc. Workshop GeNeMe2004. 10 2004
- [Kremer 2009] KREMER, Bruno P.: *Vom Referat bis zur Examensarbeit: Naturwissenschaftliche Texte perfekt verfassen und gestalten*. 3. Auflage (22. Oktober 2009). Berlin Heidelberg New York : Springer-Verlag, 2009. – 262 S. – ISBN 978-3642022395
- [Kroenke und Nilson 2011] KROENKE, David ; NILSON, Donald: *Office 365 in Business*. 1. Auflage (26. Juli 2011). Hoboken : Wiley, 2011. – 312 S. – ISBN 978-1118105047
- [Lamie 2008] LAMIE, Edward L.: *Real-Time Embedded Multithreading Using ThreadX and MIPS*. 1. Auflage (26. Dezember 2008). Riverport Ln : Newnes, 2008. – 488 S. – ISBN 978-1856176316
- [Leipner 2011] LEIPNER, Ingo: *Return on Investment Rentabilität von Investitionen*. Webseite. 2011. - URL <http://www.foerderland.de/2061.0.html>. - abgerufen am: 15.11.2011
- <span id="page-124-0"></span>[Lembke und Kraus 2010] LEMBKE, Prof. Dr. G. ; KRAUS, Dr.: *Unternehmensentwicklung in Richtung Enterprise 2.0*. Webseite. 06 2010. – URL [http://www.perspektive-m](http://www.perspektive-mittelstand.de/Web-20-Strategie-Unternehmensentwicklung-in-Richtung-Enterprise-20/management-wissen/3470.html) [ittelstand.de/Web-20-Strategie-Unternehmensentwicklung-in-R](http://www.perspektive-mittelstand.de/Web-20-Strategie-Unternehmensentwicklung-in-Richtung-Enterprise-20/management-wissen/3470.html) [ichtung-Enterprise-20/management-wissen/3470.html](http://www.perspektive-mittelstand.de/Web-20-Strategie-Unternehmensentwicklung-in-Richtung-Enterprise-20/management-wissen/3470.html). – abgerufen am 28.01.2012

[Lewis und Berg 1999] LEWIS, Bil ; BERG, Daniel J.: *Multithreaded Programming with Java*

*Technology*. 1. Auflage (27. Dezember 1999). Palo Alto : Sun Microsystems Press, 1999. – 461 S. – ISBN 978-0130170071

- [Liu 2011] LIU, Bing: *Web Data Mining: Exploring Hyperlinks, Contents, and Usage Data*. 2. Auflage (01. Juli 2011). Berlin Heidelberg New York : Springer-Verlag, 2011. – 642 S. – ISBN 978-3642194597
- [MacDonald 2010] MACDONALD, Matthew: *Pro WPF in C Sharp 2010*. 3. Auflage (31. März 2010). Berlin Heidelberg New York : Springer-Verlag, 2010. – 1216 S. – ISBN 978- 1430272045
- [Maki 2011] MAKI, James: Samsung SUR40 for Microsoft Surface Now Available for Pre*order! - Microsoft Surface Blog - Site Home - MSDN Blogs*. Webseite. 11 2011. – URL [http://blogs.msdn.com/b/surface/archive/2011/11/17/preord](http://blogs.msdn.com/b/surface/archive/2011/11/17/preorder.aspx) [er.aspx](http://blogs.msdn.com/b/surface/archive/2011/11/17/preorder.aspx). – abgerufen am 12.12.2011
- [Marsman 2009] MARSMAN, Jennifer: *Surface Development Part 3: ScatterView - Jennifer Marsman - Site Home - MSDN Blogs*. Webseite. 05 2009. – URL [http://blogs.msdn.com/b/jennifer/archive/2009/05/20/su](http://blogs.msdn.com/b/jennifer/archive/2009/05/20/surface-development-part-3-scatterview.aspx) [rface-development-part-3-scatterview.aspx](http://blogs.msdn.com/b/jennifer/archive/2009/05/20/surface-development-part-3-scatterview.aspx). – abgerufen am 11.01.2012
- [Maurice 2007] MAURICE, Florence: *Web 2.0-Praxis*. 1. Auflage (09. August 2007). München : Markt + Technik Verlag, 2007. – 288 S. – ISBN 978-3827242211
- [McAfee 2006] MCAFEE, Andrew P.: Enterprise 2.0: The Dawn of Emergent Collaboration. In: *MITSloan Management Review* 47 (2006), Nr. 3, S. 21–28. – URL [http://sloanreview.mit.edu/the-magazine/articles/2006/](http://sloanreview.mit.edu/the-magazine/articles/2006/spring/47306/enterprise-the-dawn-of-emergent-collaboration/) [spring/47306/enterprise-the-dawn-of-emergent-collaboration/](http://sloanreview.mit.edu/the-magazine/articles/2006/spring/47306/enterprise-the-dawn-of-emergent-collaboration/)
- [McAfee 2009] MCAFEE, Andrew P.: *Enterprise 2.0: New Collaborative Tools for Your Organization's Toughest Challenges*. 1. Auflage (16. November 2009). Boston : Harvard Business School Press, 2009. – 240 S. – ISBN 978-1422125878
- [Meckel und Stanoevska-Slabeva 2008] MECKEL, Miriam ; STANOEVSKA-SLABEVA, Katarina: *Web 2.0: Die nächste Generation Internet*. 1. Auflage (16. Juli 2008). Baden-Baden : Nomos, 2008. – 246 S. – ISBN 978-3832932435
- [Microsoft.com 2011] MICROSOFT.COM: *SurfaceScrollViewer Class*. Webseite. 2011. – URL [http://msdn.microsoft.com/en-us/library/microsoft.surfa](http://msdn.microsoft.com/en-us/library/microsoft.surface.presentation.controls.surfacescrollviewer.aspx) [ce.presentation.controls.surfacescrollviewer.aspx](http://msdn.microsoft.com/en-us/library/microsoft.surface.presentation.controls.surfacescrollviewer.aspx). – abgerufen am 15.12.2011
- [Müller 2009] MÜLLER, Florian: *Professionelle Rich-Client-Lösungen mit Flex und Java: Web-Applikationen mit Flex-Frontend, Java-Backend und BlazeDS*. 1. Auflage (19. Juni 2009). München : Addison-Wesley, 2009. – 416 S. – ISBN 978-3827327956
- [Müller-Tomfelde 2010] MÜLLER-TOMFELDE, Christian: *Tabletops Horizontal Interactive Displays (Human-Computer Interaction Series)*. 1. Auflage (06. Mai 2010). Berlin Heidelberg New York : Springer-Verlag, 2010. – 508 S. – ISBN 978-1849961127
- [Nobelprize.org 2011] NOBELPRIZE.ORG: *The Transistor*. Webseite. 2011. URL [http://www.nobelprize.org/educational/physics/transistor/](http://www.nobelprize.org/educational/physics/transistor/function/firsttransistor.html) [function/firsttransistor.html](http://www.nobelprize.org/educational/physics/transistor/function/firsttransistor.html). – abgerufen am 22.11.2011
- [OrangeCopper.com 2010] ORANGECOPPER.COM: *List of the Best Social Networking websites 2011, 2011, comparison | Webmaster Blog - Wordpress | SEO | Blogging | Design | Development*. Webseite. 11 2010. – URL [http://orangecopper.com/blog/](http://orangecopper.com/blog/list-of-the-best-social-networking-websites-2011) [list-of-the-best-social-networking-websites-2011](http://orangecopper.com/blog/list-of-the-best-social-networking-websites-2011). – abgerufen am 23.11.2011
- [O'Reilly 2005] O'REILLY, Tim: *What Is Web 2.0*. Webseite. 9 2005. URL [http://orei](http://oreilly.com/web2/archive/what-is-web-20.html) [lly.com/web2/archive/what-is-web-20.html](http://oreilly.com/web2/archive/what-is-web-20.html). – abgerufen am: 23.11.2011
- [O'Sullivan 2009] O'SULLIVAN, Dan: *Wikipedia*. 1. Auflage (28. September 2009). Farnham : Ashgate, 2009. – 204 S. – ISBN 978-0754674337
- [Ott 2008] OTT, Florian: *Idea Mirrors Einsatz großer Wandbildschirme zur Förderung diskontinuierlicher Innovation in der Softwarebranche*. Webseite. 10 2008. – URL [http://www.kooperationssysteme.de/wp-content/uploads](http://www.kooperationssysteme.de/wp-content/uploads/ott-2008-geneme-ideamirror-praesentation.pdf) [/ott-2008-geneme-ideamirror-praesentation.pdf](http://www.kooperationssysteme.de/wp-content/uploads/ott-2008-geneme-ideamirror-praesentation.pdf). – abgerufen am: 07.11.2011
- [Ott und Koch 2011] OTT, Florian ; KOCH, Michael: *UniBwM Wiki MeetingMirror*. Webseite. 11 2011. – URL [http://twiki.informatik.unibw-muenchen.de/Main/M](http://twiki.informatik.unibw-muenchen.de/Main/MeetingMirror) [eetingMirror](http://twiki.informatik.unibw-muenchen.de/Main/MeetingMirror). – abgerufen am: 08.11.2011
- [Padgham und Winikoff 2004] PADGHAM, Lin ; WINIKOFF, Michael: *Developing Intelligent Agent Systems: A Practical Guide*. 1. Auflage (23. August 2004). Hoboken : Wiley, 2004. – 240 S. – ISBN 978-0470861202
- <span id="page-126-0"></span>[Palfrey und Gasser 2008] PALFREY, John ; GASSER, Urs: *Born Digital: Understanding the First Generation of Digital Natives*. 1. Auflage (26. August 2008). Jackson : Basic Books, 2008. – 288 S. – ISBN 978-0465005154
- [Palmer und Fields 1994] PALMER, T.D. ; FIELDS, N.A.: Computer supported cooperative work. In: *Computer* 27 (1994), may, Nr. 5, S. 15 –17. – ISSN 0018-9162
- [Parsons und Dan Oja 2011] PARSONS, June J. ; DAN OJA, Dan: *New Perspectives on Computer Concepts 2012: Comprehensive*. 14. Auflage (18. Februar 2011). Florence, KY 41022-6904 : Course Technology, 2011. – 803 S. – ISBN 978-1111529079
- [Pawlak u. a. 2009] PAWLAK, P. ; SAKOWICZ, B. ; MAZUR, P. ; NAPIERALSKI, A.: Social network application based on Google Web Toolkit. In: *CAD Systems in Microelectronics, 2009.*

*CADSM 2009. 10th International Conference - The Experience of Designing and Application of*, feb. 2009, S. 461 –464

- [Plöhn und Fecken 2011] PLÖHN, Thomas ; FECKEN, Patrick: *Datasheet 46" dreaMTouch*. PDF. 2011. – URL [http://www.dreamtouchblog.com/wp-content/uploads](http://www.dreamtouchblog.com/wp-content/uploads/2010/11/Datasheet-46-dreaMTouch-NEC.pdf) [/2010/11/Datasheet-46-dreaMTouch-NEC.pdf](http://www.dreamtouchblog.com/wp-content/uploads/2010/11/Datasheet-46-dreaMTouch-NEC.pdf). – abgerufen am 09.11.2011
- [Plötz 2008] PLÖTZ, Henryk: *Mifare Classic Eine Analyse der Implementierung*. Auszug aus Diplomarbeit. 10 2008. – URL [http://sar.informatik.hu-berlin.de/re](http://sar.informatik.hu-berlin.de/research/publications/SAR-PR-2008-21/SAR-PR-2008-21_.pdf) [search/publications/SAR-PR-2008-21/SAR-PR-2008-21\\_.pdf](http://sar.informatik.hu-berlin.de/research/publications/SAR-PR-2008-21/SAR-PR-2008-21_.pdf). – abgerufen am 21.12.2011
- [Przyborski und Wohlrab-Sahr 2010] PRZYBORSKI, Aglaja ; WOHLRAB-SAHR, Monika: *Qualitative Sozialforschung: Ein Arbeitsbuch*. 3. Auflage (06. Mai 2009). München : Oldenbourg Wissenschaftsverlag, 2010. – 403 S. – ISBN 978-3486591033
- [Raab-Steiner und Benesch 2008] RAAB-STEINER, Elisabeth ; BENESCH, Michael: *Der Fragebogen: Von der Forschungsidee zur SPSS/PASW-Auswertung*. 1. Auflage (2008). Wien : Facultas Verlags- und Buchhandels AG, 2008. – 191 S. – ISBN 978 - 3825284060
- [Rankl 2007] RANKL, Wolfgang: *Smart Card Applications: Design models for using and programming smart cards*. 1. Auflage (19. Juni 2007). Hoboken : Wiley, 2007. – 236 S. – ISBN 978-0470058824
- [Reddy 2011] REDDY, Martin: *API Design for C++*. 1. Auflage (18. Februar 2011). Burlington, MA : Morgan Kaufmann, 2011. – 472 S. – ISBN 978-0123850034
- [Resatsch 2010] RESATSCH, Florian: *Ubiquitous Computing: Developing and Evaluating Near Field Communication Applications (Informationsmanagement und Computer Aided Team)*. 1. Auflage (01. Juni 2010). Wiesbaden : Gabler-Verlag, 2010. – 274 S. – ISBN 978-3834921673
- [Richter und Koch 2008] RICHTER, Alexander ; KOCH, Michael: Functions of Social Networking Services. In: *Proc. Intl. Conf. on the Design of Cooperative Systems 2008*. Carry-le-Rouet, France : Institut d'Etudes Politiques d'Aix-en-Provence, Mai 2008, S. 87– 98. – URL [http://www.kooperationssysteme.de/docs/pubs/RichterK](http://www.kooperationssysteme.de/docs/pubs/RichterKoch2008-coop-sns.pdf) [och2008-coop-sns.pdf](http://www.kooperationssysteme.de/docs/pubs/RichterKoch2008-coop-sns.pdf). – abgerufen am 17.12.2011
- [Richter und Koch 2009] RICHTER, Alexander (Hrsg.) ; KOCH, Michael (Hrsg.): *Zum Einsatz von Social Networking Services im Unternehmen*. Wien : Österreichische Computer Gesellschaft, 2009. – URL [http://www.kooperationssysteme.de/docs/pubs/Ri](http://www.kooperationssysteme.de/docs/pubs/RichterKoch2009-wi-sns.pdf) [chterKoch2009-wi-sns.pdf](http://www.kooperationssysteme.de/docs/pubs/RichterKoch2009-wi-sns.pdf). – abgerufen am 09.11.2011
- [Richter u. a. 2011] RICHTER, Alexander ; OTT, Florian ; KOCH, Michael ; GOHLKE, Stefan: *UniBwM Wiki - CommunityMirror*. Webseite. 11 2011. – URL [http://twiki.i](http://twiki.informatik.unibw-muenchen.de/Main/CommunityMirror) [nformatik.unibw-muenchen.de/Main/CommunityMirror](http://twiki.informatik.unibw-muenchen.de/Main/CommunityMirror). – abgerufen am: 08.11.2011
- [Richter 2010] RICHTER, Jeffrey: *CLR via C Sharp*. 3. Auflage (11. Februar 2010). Redmond : Microsoft Press, 2010. – 896 S. – ISBN 978-0735627048
- [Rumpe 2011] RUMPE, Bernhard: *Modellierung mit UML: Sprache, Konzepte und Methodik*. 2. Auflage (28. September 2011). Berlin Heidelberg New York : Springer-Verlag, 2011. – 304 S. – ISBN 978-3642224126
- [Russell und Gossweiler 2001] RUSSELL, Daniel M. ; GOSSWEILER, Rich: *On the Design of Personal & Communal Large Information Scale Appliances*. Webseite. 10 2001. – URL [http://www.richgossweiler.com/projects/BlueBoard/BlueBoar](http://www.richgossweiler.com/projects/BlueBoard/BlueBoard-Ubicomp.doc) [d-Ubicomp.doc](http://www.richgossweiler.com/projects/BlueBoard/BlueBoard-Ubicomp.doc). – abgerufen am 30.11.2011
- [Röhr und Hoeft 2011] RÖHR, Laura ; HOEFT, Lina: *OFT GEMEINT UND TROTZDEM ÜBERHÖRT - Ein Leitfaden zum geschlechtersensiblen Sprachgebrauch*. PDF. 2011. – URL [http://www.asta.haw-hamburg.de/files/downloads/6/Broschue](http://www.asta.haw-hamburg.de/files/downloads/6/Broschuere_Gendergerechte_Sprache.pdf) [re\\_Gendergerechte\\_Sprache.pdf](http://www.asta.haw-hamburg.de/files/downloads/6/Broschuere_Gendergerechte_Sprache.pdf). – abgerufen am 18.02.2012
- [Sarstedt 2009] SARSTEDT, Stefan: *UML 2 aufgefrischt und vertieft (Teil 2) UseCase Diagramme, Anwendungsfälle und Komponentendiagramme, Architekturen*. Hamburg : HAW Hamburg, 2009. – 64 S
- <span id="page-128-0"></span>[SASPublishing 2010] SASPUBLISHING: *SAS Bi Dashboard 4.3: User's Guide*. 1. Auflage (09. November 2009). Cary : SAS Publishing, 2010. – 146 S. – ISBN 978-1607647775
- [Scanlon 2003] SCANLON, Jessie: *If Walls Could Talk, Streets Might Join In*. Webseite. 9 2003. - URL [http://www.nytimes.com/2003/09/18/technology/i](http://www.nytimes.com/2003/09/18/technology/if-walls-could-talk-streets-might-join-in.html?pagewanted=all&src=pm) [f-walls-could-talk-streets-might-join-in.html](http://www.nytimes.com/2003/09/18/technology/if-walls-could-talk-streets-might-join-in.html?pagewanted=all&src=pm)?pagewanted= [all&src](http://www.nytimes.com/2003/09/18/technology/if-walls-could-talk-streets-might-join-in.html?pagewanted=all&src=pm)=pm. – abgerufen am: 31.10.2011
- [Schatten u.a. 2010] SCHATTEN, Alexander ; DEMOLSKY, Markus ; WINKLER, Dietmar ; BIFFL, Stefan ; GOSTISCHA-FRANTA, Erik ; ÖSTREICHER, Thomas: *Best Practice Software-Engineering: Eine praxiserprobte Zusammenstellung von komponentenorientierten Konzepten, Methoden und Werkzeugen*. 1. Auflage (19. Februar 2010). Heidelberg : Spektrum Akademischer Verlag, 2010. – 448 S. – ISBN 978-3827424860
- [Schira 2005] SCHIRA, Josef: *Statistische Methoden der VWL und BWL: Theorie und Praxis*. 2. Auflage (20. Juni 2005). München : Pearson Studium, 2005. – 626 S. – ISBN 978- 3827371638
- [Schlichter u. a. 1998] SCHLICHTER, Johann H. ; KOCH, Michael ; XU, Chengmao: Awareness - The Common Link Between Groupware and Community Support Systems. In: *Community Computing and Support Systems, Social Interaction in Networked Communities [the book is based on the Kyoto Meeting on Social Interaction and Communityware, held in Kyoto, Japan, in June 1998]*. Berlin Heidelberg New York : Springer-Verlag, 1998, S. 77– 93. – URL [http://dl.acm.org/citation.cfm](http://dl.acm.org/citation.cfm?id=646698.701372)?id=646698.701372. – ISBN 3-540-65475-5
- [Schmidt und Seidler 2010] SCHMIDT, Melanie ; SEIDLER, Britta: *Microsoft SharePoint 2010 - Das Praxisbuch für Anwender*. 1. Auflage (10. August 2010). München : Addison-Wesley Verlag, 2010. – 448 S. – ISBN 978-3827328687
- [Schulze 2010] SCHULZE, Frank: *KMU im Wandel: Mehrwert im mittelständischen Unternehmen durch Implementierung eines Beschaffungscontrollings*. 1. Auflage (31. August 2010). Hamburg : Diplomica-Verlag, 2010. – 84 S. – ISBN 978-3836694643
- [Schulze 2007] SCHULZE, Peter M.: *Beschreibende Statistik*. 6. Auflage (16. April 2007). München : Oldenbourg Wissenschaftsverlag, 2007. – 430 S. – ISBN 978-3486582208
- [Schwarzer und Barnkow 2011] SCHWARZER, Jan ; BARNKOW, Lorenz: *Ausarbeitung zur Veranstaltung "Projekt 2ïm Masterstudiengang Informatik WiSe 2010/11*. Projektarbeit. 2 2011. – URL [http://users.informatik.haw-hamburg.de/~ubicomp/p](http://users.informatik.haw-hamburg.de/~ubicomp/projekte/master10-11-proj2/barnkow-schwarzer.pdf) [rojekte/master10-11-proj2/barnkow-schwarzer.pdf](http://users.informatik.haw-hamburg.de/~ubicomp/projekte/master10-11-proj2/barnkow-schwarzer.pdf). – abgerufen am 21.12.2011
- [Shklar und Rosen 2003] SHKLAR, Leon ; ROSEN, Richard: *Web Application Architecture: Principles, Protocols and Practices*. 1. Auflage (22. Oktober 2003). Hoboken : Wiley, 2003. – 384 S. – ISBN 978-0471486565
- [Skulschus und Wiederstein 2008] SKULSCHUS, Marco ; WIEDERSTEIN, Marcus: *XML: Standards und Technologien*. 1. Auflage (28. Januar 2008). Essen : Comelio Medien, 2008. – 416 S. – ISBN 978-3939701217
- [Smith 210] SMITH, Jo A.: *Java Programs to Accompany Programming Logic and Design*. 3. Auflage (07. Juni 2010). Florence, KY 41022-6904 : Course Technology, 210. – 204 S. – ISBN 978-0538744805
- [Snowdon und Grasso 2002] SNOWDON, Dave ; GRASSO, Antonietta: Diffusing information in organizational settings: learning from experience. In: *CHI '02: Proceedings of the SIGCHI conference on Human factors in computing systems*. New York, NY, USA : ACM Press, 2002, S. 331–338. – URL <http://dx.doi.org/10.1145/503376.503435>. – ISBN 1581134533
- [Stegbauer und Jäckel 2007] STEGBAUER, Christian ; JÄCKEL, Michael: *Social Software: Formen der Kooperation in computerbasierten Netzwerken*. 1. Auflage (30. November 2007). Wiesbaden : VS Verlag für Sozialwissenschaften, 2007. – 245 S. – ISBN 978-3531153957
- [Stewart und Shamdasani 1990] STEWART, David W. ; SHAMDASANI, Prem N.: *Focus Groups: Theory and Practice*. 1. Auflage (01. August 1990). Thousand Oaks : Sage Publications, Inc, 1990. – 160 S. – ISBN 978-0803933903
- <span id="page-129-0"></span>[Stobbe 2010] STOBBE, Anja: *Enterprise 2.0 - Wie Unternehmen das Web 2.0 für sich nutzen*. PDF. 06 2010. – URL [http://www.dbresearch.de/PROD/DBR\\_INTER](http://www.dbresearch.de/PROD/DBR_INTERNET_DE-PROD/PROD0000000000260227.PDF) [NET\\_DE-PROD/PROD0000000000260227.PDF](http://www.dbresearch.de/PROD/DBR_INTERNET_DE-PROD/PROD0000000000260227.PDF). – abgerufen am 22.01.2012
- [Streitz 2005] STREITZ, Norbert: *Fraunhofer IPSI Abteilung Ambiente*. Webseite. 2005. – URL [http://www.ipsi.fraunhofer.de/ambiente/english/projekt](http://www.ipsi.fraunhofer.de/ambiente/english/projekte/projekte/dynawall.html) [e/projekte/dynawall.html](http://www.ipsi.fraunhofer.de/ambiente/english/projekte/projekte/dynawall.html). – abgerufen am: 08.11.2011
- [Strobach 2011] STROBACH, André: *Neue Wege im Customer Relationship Management und Marketing mit Web 2.0*. 1. Auflage (07. Juli 2011). München : GRIN Verlag, 2011. – 72 S. – ISBN 978-3640952915
- [Thai und Lam 2001] THAI, Thuan L. ; LAM, Hoang: *.NET Framework Essentials*. 3. Auflage (08. Juni 2001). Sebastopol : O'Reilly Media, 2001. – 320 S. – ISBN 978-0596001650
- [Thurrott und Rivera 2009] THURROTT, Paul ; RIVERA, Rafael: *Windows 7 Secrets*. 1. Auflage (08. September 2009). Hoboken : Wiley, 2009. – 1080 S. – ISBN 978-0470508411
- [Tokuda u. a. 2009] TOKUDA, Hideyuki ; BEIGL, Michael ; FRIDAY, Adrian ; BERNHEIM BRUSH, A. J. ; TOBE, Yoshito: *Pervasive Computing: 7th International Conference, Pervasive 2009, Nara, Japan, May 11-14, 2009, Proceedings*. 1. Auflage (28. Mai 2009). Berlin Heidelberg New York : Springer-Verlag, 2009. – 408 S. – ISBN 978-3642015151
- [Twitterizer.net 2011] TWITTERIZER.NET: *Twitterizer | We want to give your app Twitter.* Webseite. 2011. – URL <http://www.twitterizer.net/>. – abgerufen am 07.12.2011
- [Tyler 2011] TYLER, Jason: *App Inventor for Android: Build Your Own Apps No Experience Required!* 1. Auflage (15. Juni 2011). Hoboken : Wiley, 2011. – 464 S. – ISBN 978- 1119991335
- [Ull 2006] ULL, Thomas: *IFRS-Rechnungslegung in mittelständischen Unternehmen: Empfehlungen für die inhaltliche Ausgestaltung einer mittelstandsorientierten IFRS-Rechnungslegung*. 1. Auflage (08. Dezember 2006). Wiesbaden : Gabler-Verlag, 2006. – 291 S. – ISBN 978-3835005709
- [Versteegen 2002] VERSTEEGEN, Gerhard: *Software-Management: Beherrschung des Lifecycles*. 1. Auflage (15. April 2002). Berlin Heidelberg New York : Springer-Verlag, 2002. – 336 S. – ISBN 978-3540425779
- [Wandke u. a. 2009] WANDKE, Hartmut ; KAIN, Saskia ; STRUVE, Doreen: *Mensch und Computer 2009*. 1. Auflage (16. September 2009). München : Oldenbourg Wissenschaftsverlag, 2009. – 523 S. – ISBN 978-3486592221
- [Wegener 2008] WEGENER, Jörg: *Windows Presentation Foundation (.NET WPF): Grafische Benutzerschnittstellen mit .NET*. 1. Auflage (01. Dezember 2008). München : Carl Hanser Verlag, 2008. – 584 S. – ISBN 978-3446410411
- [Weinhardt und Holtmann 2002] WEINHARDT, Christof ; HOLTMANN, Carsten: *E-Commerce: Netze, Märkte, Technologien*. 1. Auflage (06. September 2002). Heidelberg : Physica-Verlag, 2002. – 304 S. – ISBN 978-3790815252
- [Weiser 1991] WEISER, Mark: *The Computer for the 21st Century*. Webseite. 9 1991. – URL <http://www.ubiq.com/hypertext/weiser/SciAmDraft3.html>. – abgerufen am 24.10.2011
- [Weiser 1993a] WEISER, Mark: *the world is not a desktop*. Webseite. 11 1993. URL [http:](http://www.ubiq.com/hypertext/weiser/ACMInteractions2.html) [//www.ubiq.com/hypertext/weiser/ACMInteractions2.html](http://www.ubiq.com/hypertext/weiser/ACMInteractions2.html). – abgerufen am 25.10.2011
- [Weiser 1993b] WEISER, Mark: *Ubiquitous Computing*. Webseite. 8 1993. URL [http://](http://www.ubiq.com/hypertext/weiser/UbiCompHotTopics.html) [www.ubiq.com/hypertext/weiser/UbiCompHotTopics.html](http://www.ubiq.com/hypertext/weiser/UbiCompHotTopics.html). – abgerufen am 25.10.2011
- [Weiser und Brown 1995] WEISER, Mark ; BROWN, John S.: *Designing Calm Technology*. Webseite. 12 1995. – URL [http://nano.xerox.com/hypertext/weiser/ca](http://nano.xerox.com/hypertext/weiser/calmtech/calmtech.htm) [lmtech/calmtech.htm](http://nano.xerox.com/hypertext/weiser/calmtech/calmtech.htm). – abgerufen am 15.11.2011
- [Weiss und Craiger 2002] WEISS, R. J. ; CRAIGER, J. P.: *Ubiquitous Computing*. 4 2002. Volume 39 Number 4
- [Wickramasinghe und Lubitz 2007] WICKRAMASINGHE, Nilmini ; LUBITZ, Dag v. ; LUBITZ, Dag von (Hrsg.): *Knowledge-Based Enterprise: Theories and Fundamentals*. 1. Auflage (30. January 2007). London : IGI Global, 2007. – 398 S. – ISBN 978-1599042374
- [Wildermuth 2007] WILDERMUTH, Shawn: *WPF Threads: Build More Responsive Apps With The Dispatcher*. Webseite. 10 2007. – URL [http://msdn.microsoft.com/en-u](http://msdn.microsoft.com/en-us/magazine/cc163328.aspx) [s/magazine/cc163328.aspx](http://msdn.microsoft.com/en-us/magazine/cc163328.aspx). – abgerufen am 16.01.2012
- [Wirtschaftslexikon24.net 2011] WIRTSCHAFTSLEXIKON24.NET: *Return on Investment (ROI)*. Webseite. 2011. – URL [http://www.wirtschaftslexikon24.net](http://www.wirtschaftslexikon24.net/d/return-on-investment/return-on-investment.htm) [/d/return-on-investment/return-on-investment.htm](http://www.wirtschaftslexikon24.net/d/return-on-investment/return-on-investment.htm). – abgerufen am 15.11.2011
- [Xing.com 2011a] XING.COM: *Unternehmen HanseVision GmbH Wir sind SharePoint | XING*. Webseite. 2011. – URL [https://www.xing.com/companies/HANSE](https://www.xing.com/companies/HANSEVISIONGMBH-WIRSINDSHAREPOINT?literal=HanseVision%20GmbH%20-%20Wir%20sind%20SharePoint;current=1) [VISIONGMBH-WIRSINDSHAREPOINT](https://www.xing.com/companies/HANSEVISIONGMBH-WIRSINDSHAREPOINT?literal=HanseVision%20GmbH%20-%20Wir%20sind%20SharePoint;current=1)?literal=HanseVision%20GmbH%20-% [20Wir%20sind%20SharePoint;current](https://www.xing.com/companies/HANSEVISIONGMBH-WIRSINDSHAREPOINT?literal=HanseVision%20GmbH%20-%20Wir%20sind%20SharePoint;current=1)=1. – abgerufen am 19.12.2011
- [Xing.com 2011b] XING.COM: *Unternehmen HanseVision GmbH Wir sind SharePoint | XING*. Webseite. 2011. – URL [https://www.xing.com/companies/hansevisi](https://www.xing.com/companies/hansevisiongmbh-wirsindsharepoint/employees) [ongmbh-wirsindsharepoint/employees](https://www.xing.com/companies/hansevisiongmbh-wirsindsharepoint/employees). – abgerufen am 15.11.2011
- [Xing.com 2012] XING.COM: *XING Developer API*. Webseite. 2012. URL [https://de](https://dev.xing.com/) [v.xing.com/](https://dev.xing.com/). – abgerufen am 03.01.2012
- [Yang u. a. 2007] YANG, Baijian ; ZHENG, Pei ; NI, Lionel M.: *Professional Microsoft Smartphone Programming*. 1. Auflage (03. Januar 2007). Hoboken : Wrox, 2007. – 494 S. – ISBN 978-0471762935

# **Anhang**

# **A Auswertungen**

# **A.1 Ergebnistabelle des anonymen Benutzungstrackings**

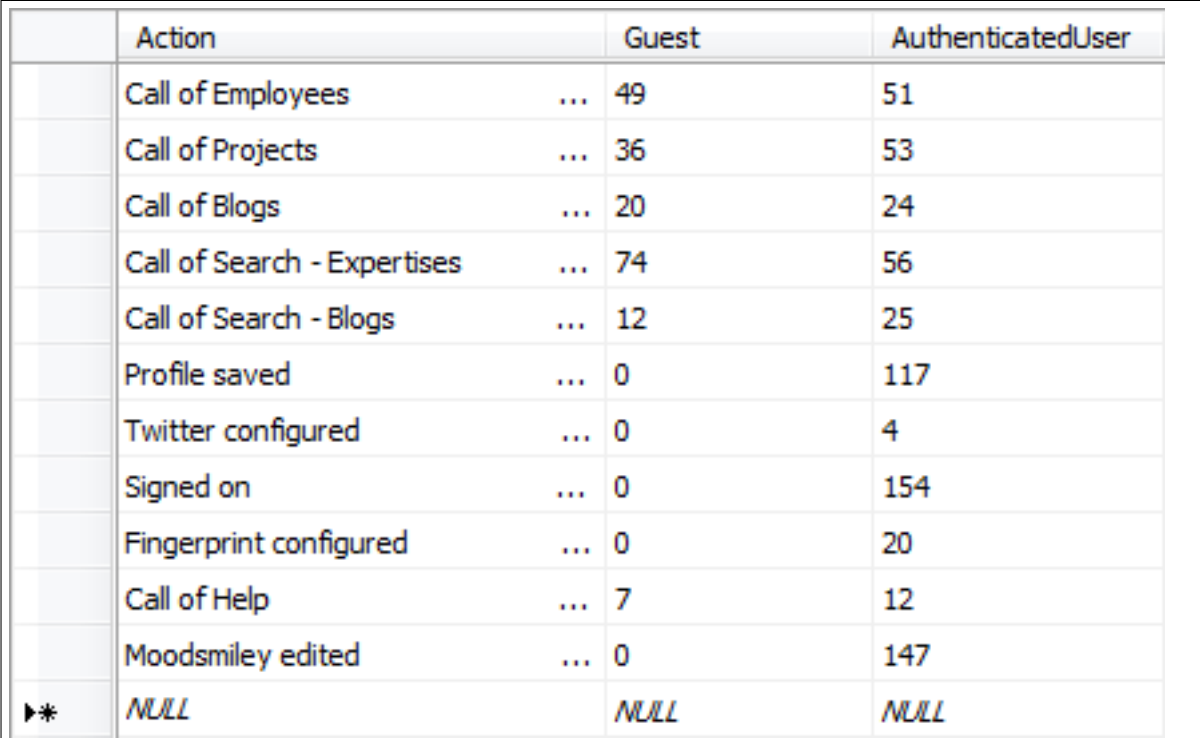

# <span id="page-134-0"></span>**A.2 Ergebnisbericht des Fragebogens**

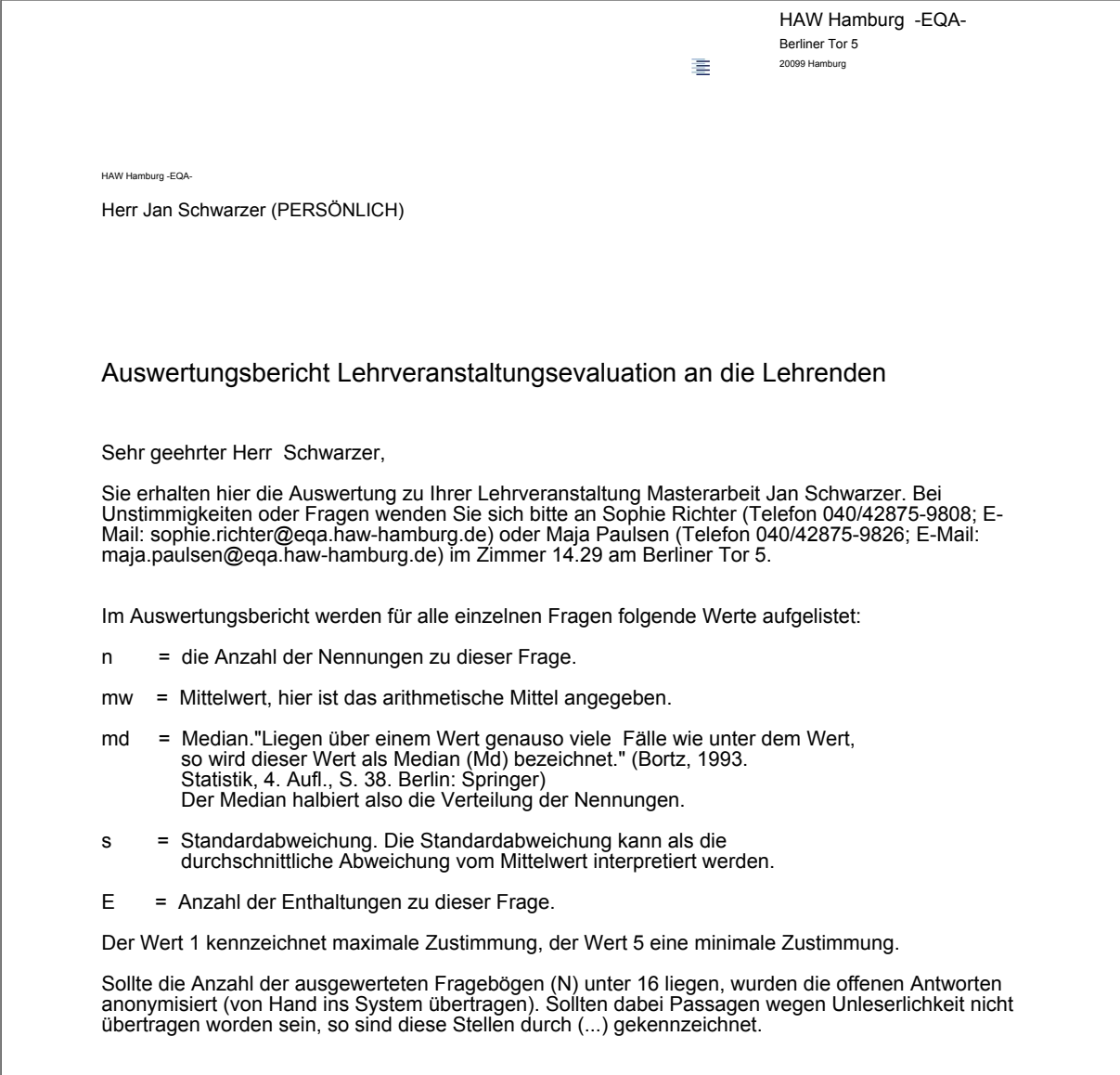

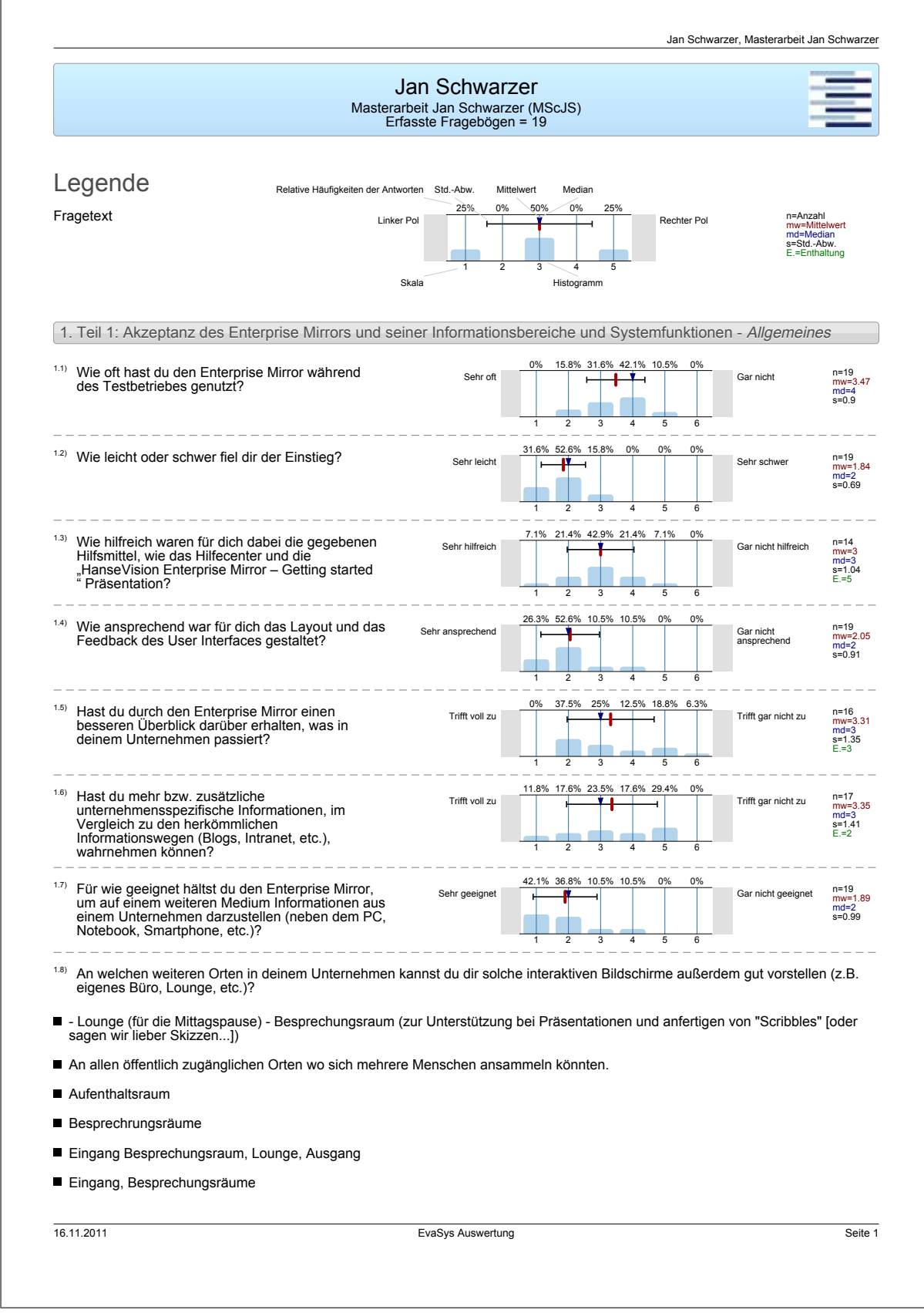

![](_page_136_Picture_156.jpeg)

![](_page_137_Picture_203.jpeg)

- Einsatz als interaktives Informationsterminal mit intuitiver Bedienung.
- Er bietet den Kollegen, Gästen und Kunden die Möglichkeit sich über uns und unsere Tätigkeiten bzw. Projekte zu informieren.
- Geschlossener Benutzerkreis: Gruppeninformationen darstellen Offener Benutzerkreis: Interaktive allgemeine Informationen über ein Unternehmen
- Informationen im Überblick bei gut strukturierten Informationen
- Informationen sind jederzeit abrufbar und man kann sich informieren, während man wartet oder Kaffee holt ;)
- Kommunikation, Skill-Managment
- Sammlung von Informationen aus mehrere Quellen an einem Ort in andere Repräsentation geben eine andere Perspektive und Inspiration.
- Schelle und präzise Infomation-Lieferung, gerade wenn man das Unternehmen morgens betritt oder abends verlässt, Projekt-Planung/-Steuerung,
- Spannendes Medium, wertet das Umfeld auf
- Unternehmensinformation in einer neuen und zugänglichen Form darstellen. Touchscrreen dient als technischer anreiz sich mit der System zu beschäftigen.
- Vielleicht nicht gut geeignet, um Anforderungsanalysen oder Pflichtenhefte zu erstellen, dafür aber sicherlich nützlich, um im Team erste Schritte in Projektarbeiten zu besprechen / zu visualisieren.
- 
- 1.11) Wo siehst du die Schwächen des Enterprise Mirrors?
- $\blacksquare$ - Content-Integration noch mangelhaft (z.B. fehlen Facebook und XING komplett, außerdem werden Informationen nicht konsolidiert<br>als Newsfeed dargestellt, wie z.B. bei Facebook oder SharePoint MySite)<br>- Es fehlt eine "Kille
- Ich sollte meine Informationen auch online ändern können (wenn man z.B. oft unterwegs ist), vielleicht über MySite-Anbindung. Man kann nicht "antippen", sondern muss mit den Händen zoomen.
- Die Daten blieben im groben und ganzen die gleichen, nach einer Weile hat man einfach nicht mehr drauf geguckt, höchstens mal den Smiley gewechselt. Der Mirror zeigte einfach nicht, was aktuell im Unternehmen tatsächlich passiert .
- Ein paar Gesten von anderen Multitouch Geräten könnten implementiert werden, Doppelklick usw.
- Es kann immer nur ein Benutzer zur Zeit dran arbeiten.
- Es könnten sich zuviele Informationen auf dem Bildschirm gleichzeitig befinden oder in Menüs versteckt sein. Zudem würde ich nur<br>eine Übersicht von Informationen dort sammeln wollen und mir keine Details wie einen Blogeint
- Ggf. redundante Dateneingabe. Kopplung mit vorhanden Systemen wäre wünschenswert.
- Man kann sich nicht vom eigenen Arbeitsplatz anmelden um bspw. seine Stimmung zu ändern.
- Ohne eine leistungsstarke Erweiterungsmöglichkeit sind geschäftliche Einsatzszenarien beschränkt und der Nutzenfaktor geht schnell verloren. Die aktuellen Funktionen sind meines Erachtens stark auf Social-Network Komponenten bezogen, die weitestgehend für die
- Vernetzung der Mitarbeiter interessant sind dort aber direkt am Arbeitsplatz ggf. leichter über andere Tools genutzt werden.
- Profildaten und weitere Informationen sollten von jedem Rechner aus editierbar sein.
- Relativ kurzlebig, Langzeitmotivation fehlt
- Schwächen könnte man aufführen, allerdings sollte vorweg klar sein, dass diese Schwächen zeitgleich wohl kaum auffallen würden,<br>da grundsätzlich im Vorwege klar getrennt werden würde, welche Arbeiten man mit dem EM durchfü
- Schwächen sehe ich auf Anhieb keine.
- Teilweise konnte man sich "weg" navigieren. Dann war der Bildschirm leer und keine Hilfe zur Verfügung
- Wenn der Nutzen für den Mitarbeiter nicht groß genug ist, schläft das System ein. Der derzeit Funktionsumfang reicht meiner Meinung<br>nach nicht aus um die Begeisterung des Users maximal zu erreichen. Mögliche Features siehe

16.11.2011 EvaSys Auswertung Seite 3

![](_page_138_Picture_355.jpeg)

![](_page_139_Picture_400.jpeg)

![](_page_140_Picture_479.jpeg)

![](_page_141_Picture_330.jpeg)

![](_page_142_Picture_399.jpeg)

![](_page_143_Picture_265.jpeg)
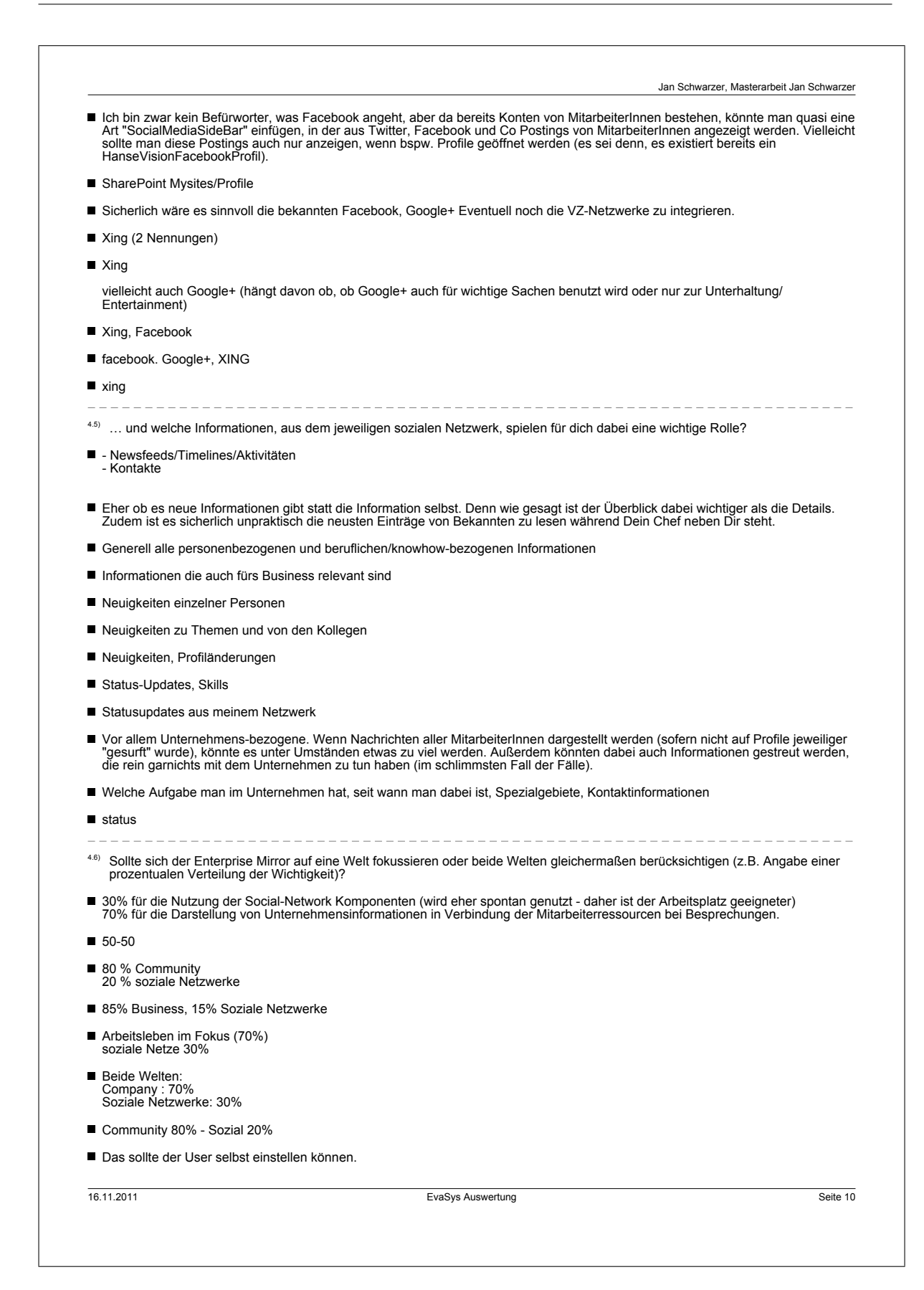

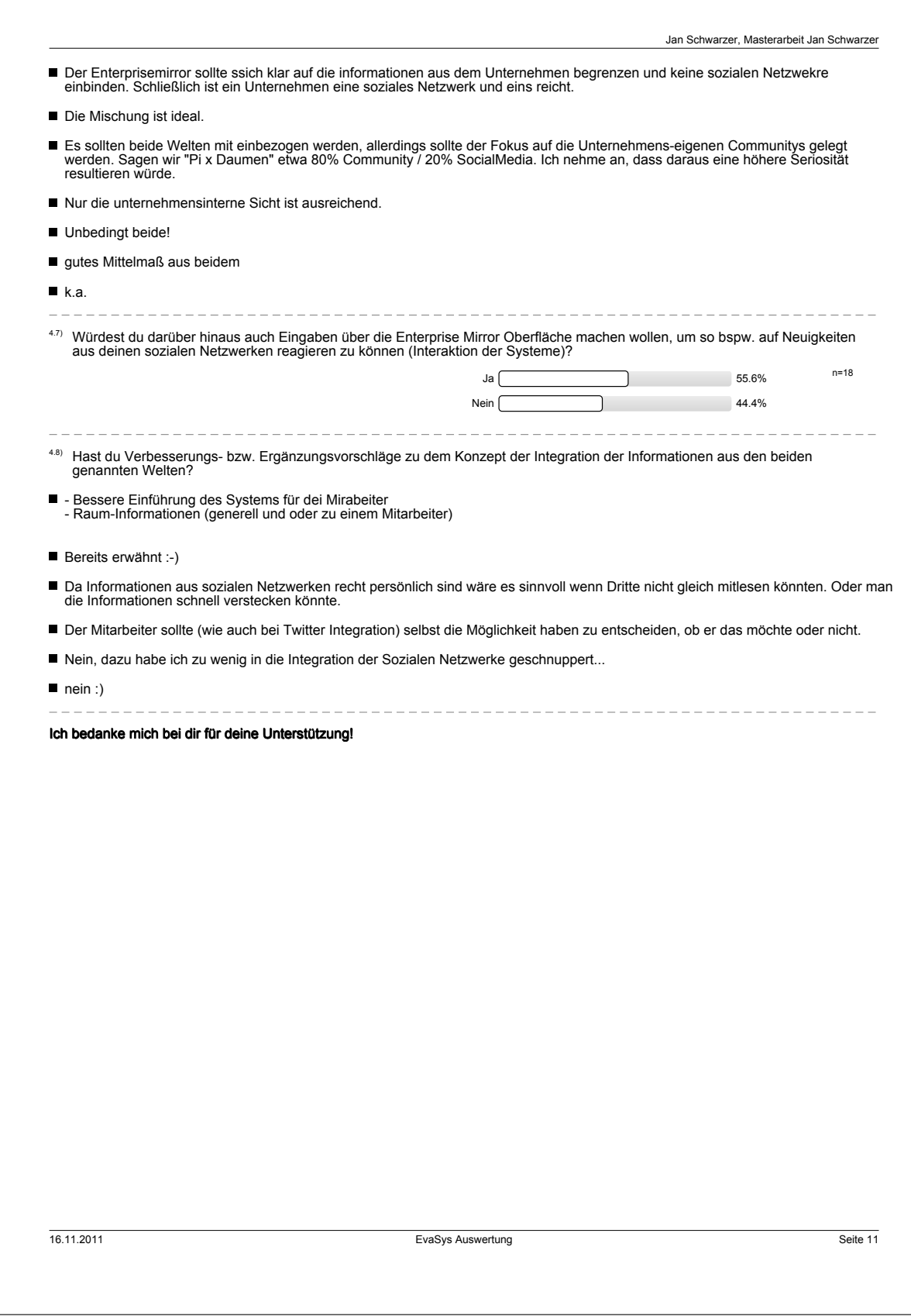

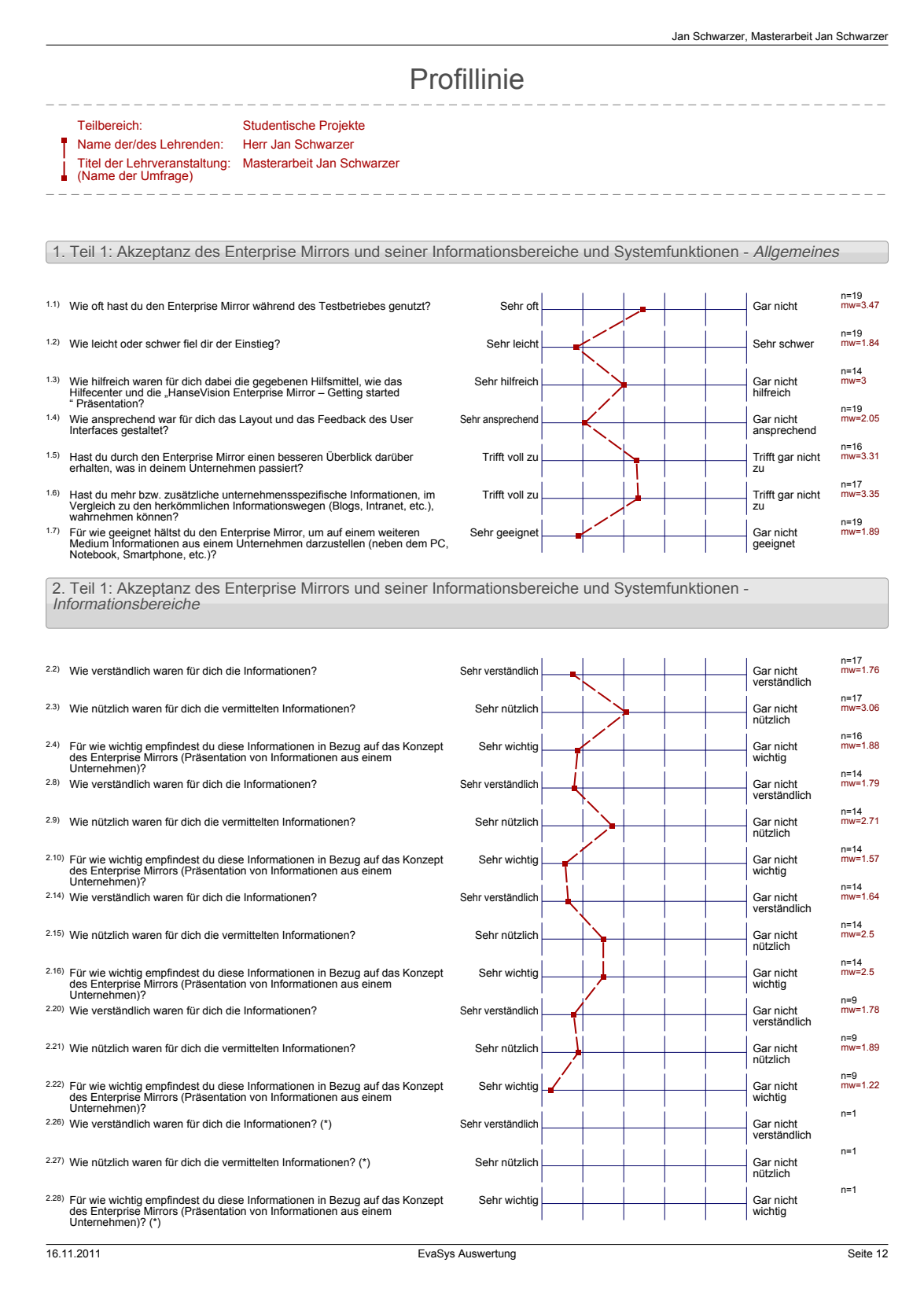

### *A Auswertungen* 137

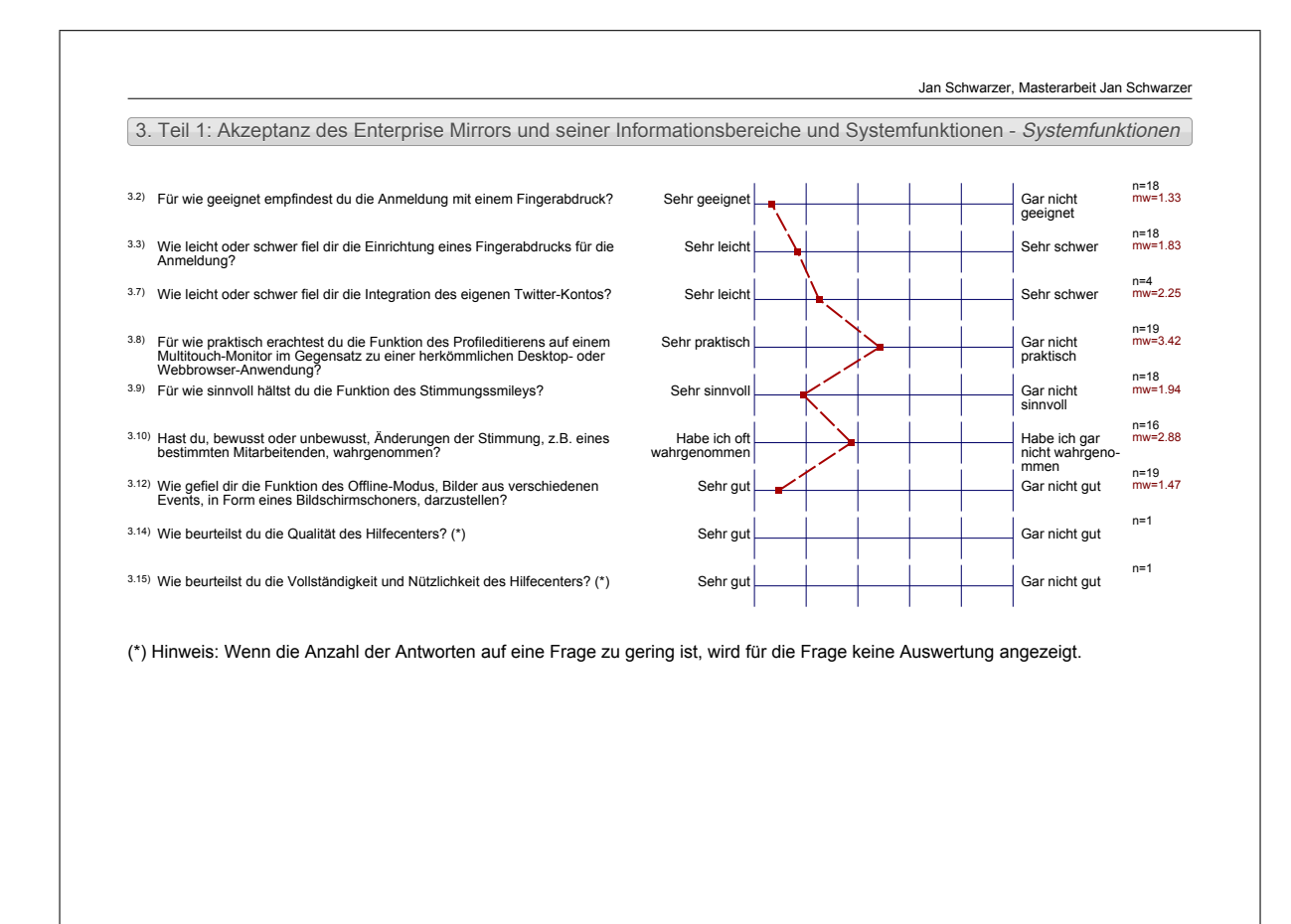

16.11.2011 **EvaSys Auswertung Seite 13** Seite 13

## **A.3 Fragen des Gruppeninterviews**

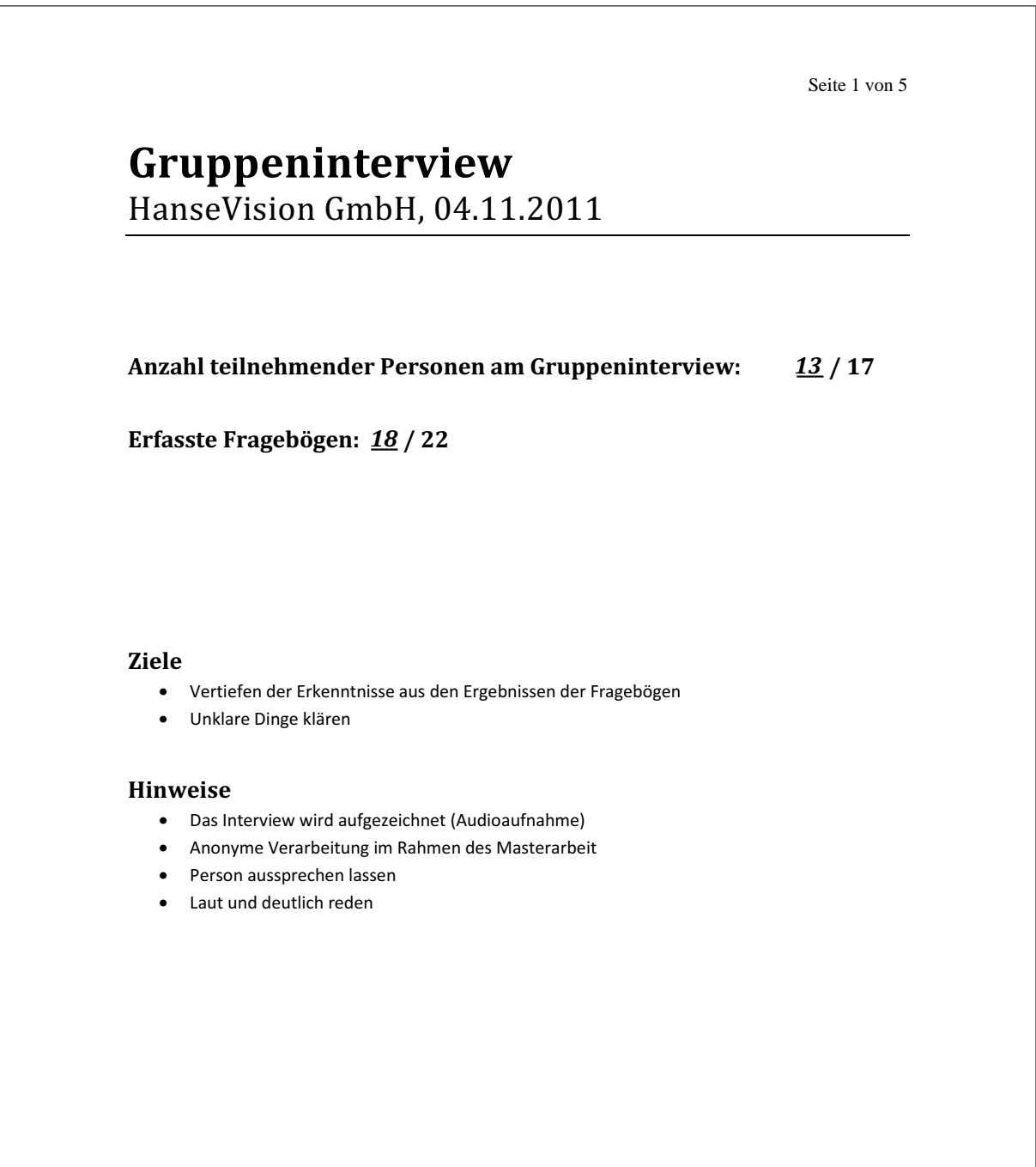

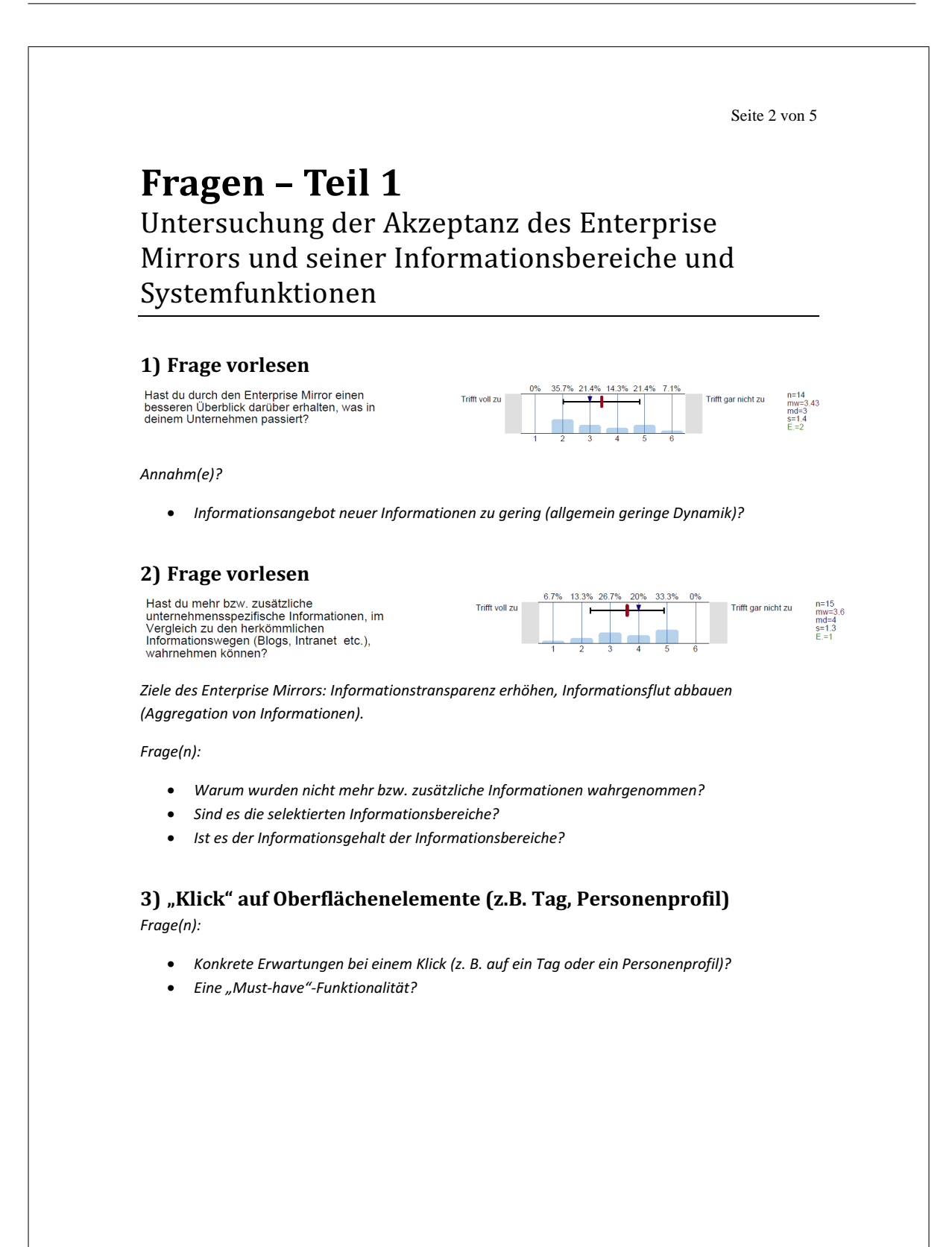

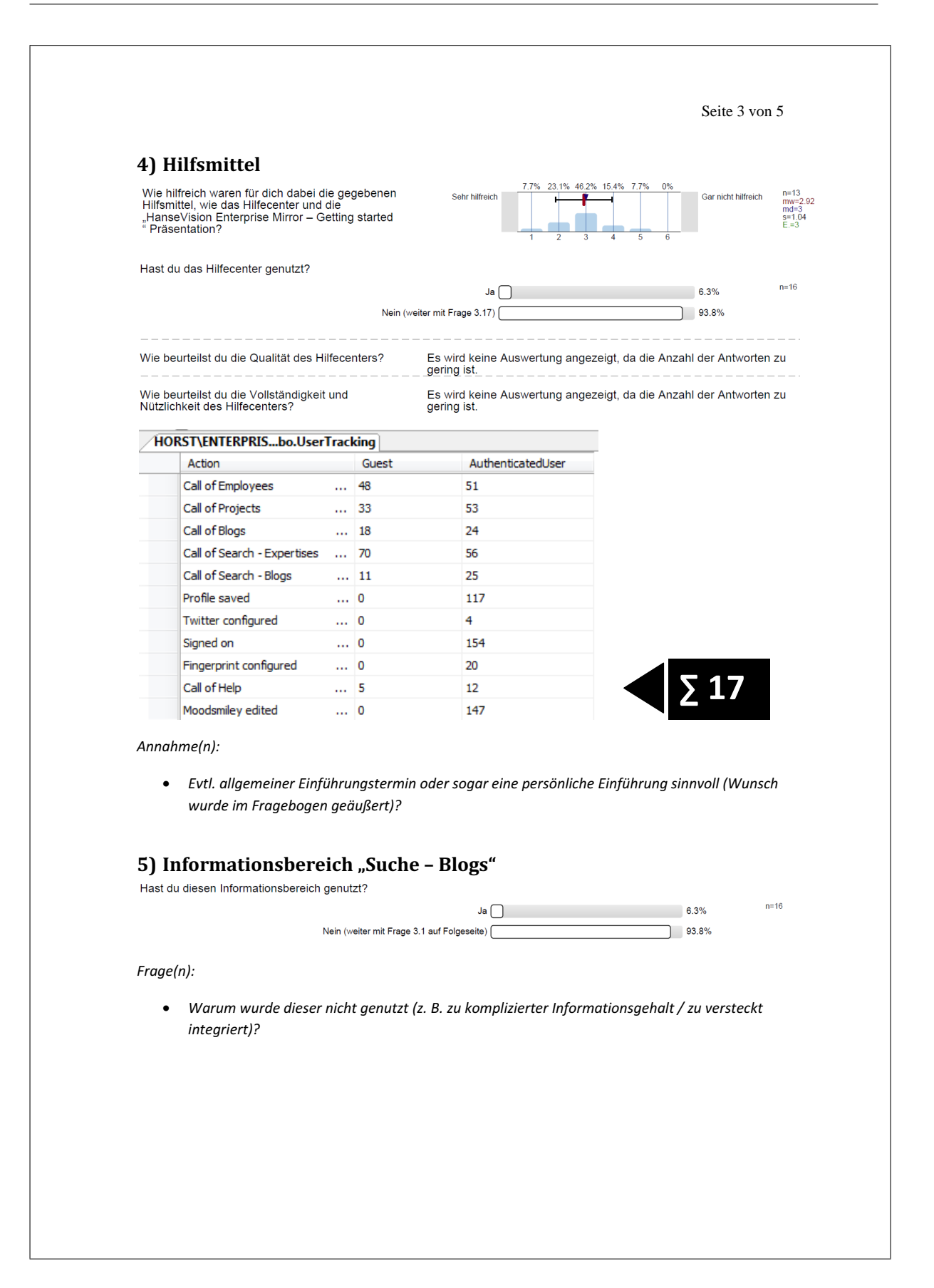

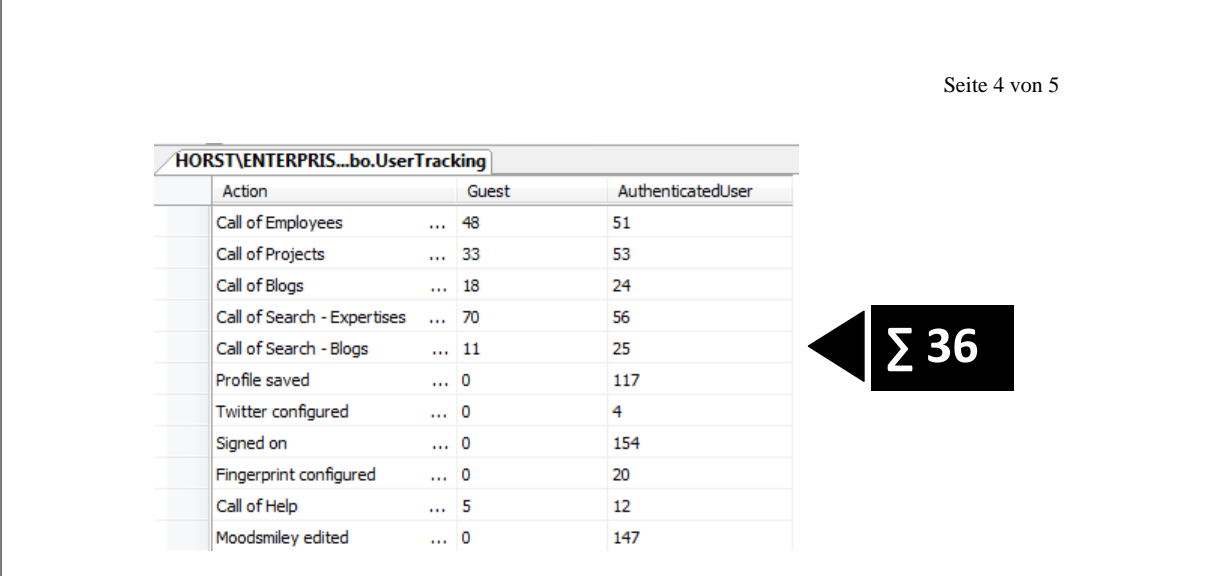

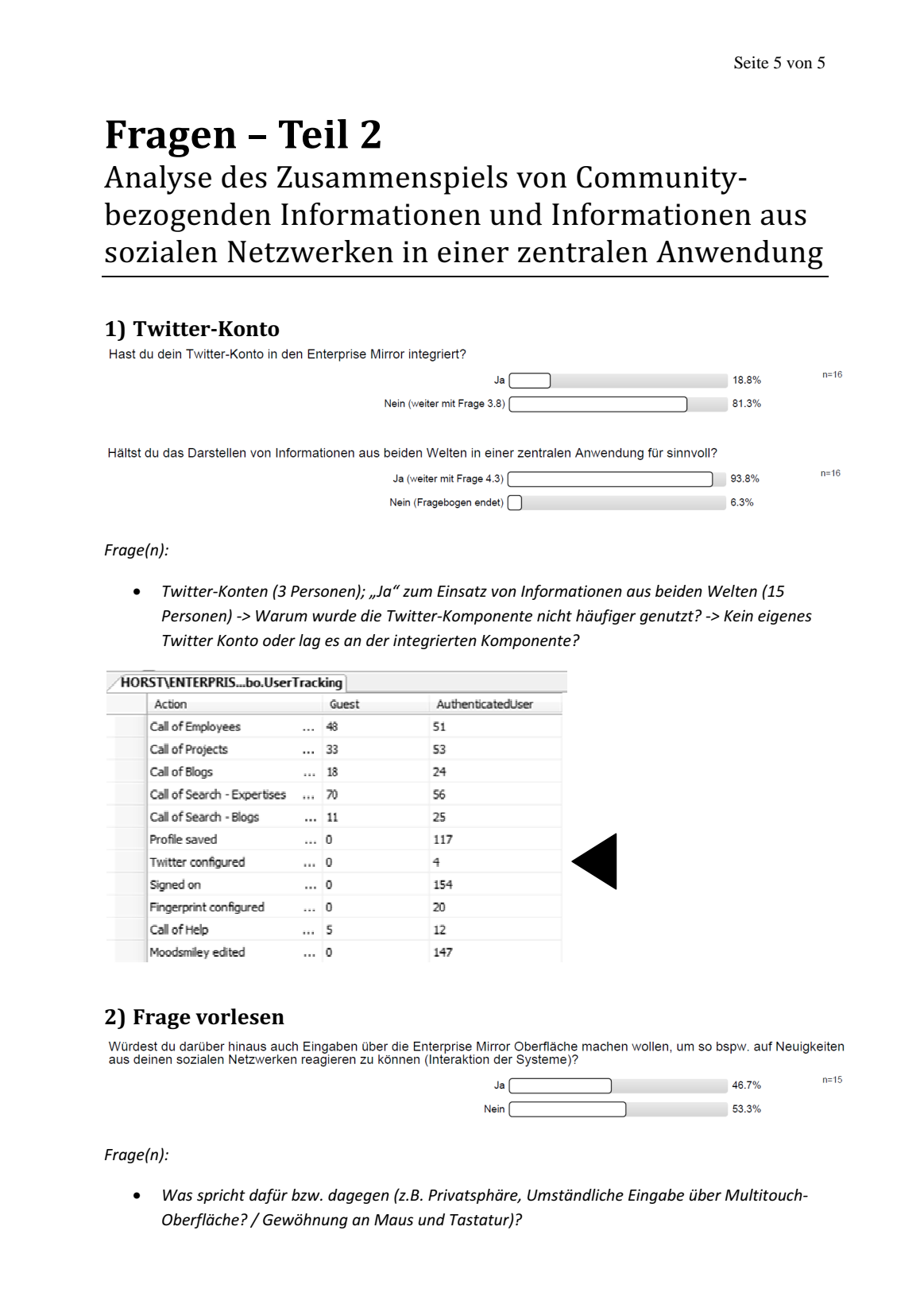

### **A.4 Transkript des Gruppeninterviews**

### **Transkript - Gruppeninterview**  HanseVision GmbH, 4.11.2011 Seite 1 von 14

I: Also, ähm, ich hatte ja in den Fragebögen grundsätzlich zwei größere Themengebiete angeschnitten, die ich abfrühstücken wollte. Das war zum einen ja einmal der Teil über die, <.hh> äh, Untersuchung der Akzeptanz des Enterprise Mirros und seiner Informationsbereiche und Systemfunktionen. Das war der eine Teil \* der umfangreichere Teil. Der zweite Teil war im Endeffekt das Thema Analyse des Zusammenspiels

- 5 von Community-bezogenen Informationen und Informationen aus sozialen Netzwerken in einer zentralen Anwendung. <.hhhh> Beginnen möchte ich quasi im ersten Bereich und da möchte ich euch eine Frage kurz vorlesen. Ähm und zwar lautet die Frage: \* Hast du durch den Enterprise Mirror einen besseren Überblick darüber erhalten, was in deinem Unternehmen passiert? Dort haben jetzt von 18 Leuten 15 Leute ihre Stimme abgegeben und es kam ein Mittelwert von <.hh> 3,4 heraus und die Skala ging von eins bis sechs.
- 10 Ähm, da habe ich eigentlich ne Annahme, äh, die ich mir quasi von euch bestätigen lassen möchte bzw. hinterfragen lassen möchte oder auch vielleicht noch erweitern lassen möchte, dass das grundlegende Problem, bei der Anwendung war, dass der, äh, das Informationsangebot neuer Informationen zu gering war und ich hab's in Klammern anders ausgedrückt, dass die allgemeine Dynamik zu gering war <.h> würdet ihr das bejahen, (seht ihr das vielleicht anders) #((unv. Wort))#
- 15 IP1: #Was bedeutet# denn für dich, äh, die Dynamik? \*

I: Dynamik bedeutet für mich, dass z. B. die Information häufig wechseln, z. B. hatte ja ein paar Leute im Fragebogen angedeutet, dass man den Stimmungssmiley, Smiley, z. B. einmal am Tag dann setzen muss, weil er sich sonst automatisch zurücksetzt. <.hhhh> Das z. B., ähm, Projekte, dass hatte, glaube ich, IP7 mal angeregt, dass Projekte, ähm, \* dass Projekte z. B. über den Monat verteilt, dass die die die Gewichtung der

20 Texte von Projekten z. B. immer abnimmt über'n Monat hinweg \* ja und äh, dass dadurch irgendwie eine Aktualität da rein kommt. \* Das, wenn vielleicht ein Projekt gerade aktuell irgendwo irgendwas brennt oder so, dass dann im Prinzip dann eine höhere Dynamik drin ist, dass mein ich so'n bisschen damit, dass also die Inhalte an sich wesentlich dynamischer werden.

IP1: Verstanden.

25 I: Und das ist so'n bisschen mein Eindruck von den Fragebögen und spielt dass das so'n bisschen wieder oder seht ihr das ganz anders? \*2 Sekunden\*

IP2: Ne, es ist schon so, dass öhm, \* man, wenn man den Enterprise Mirror herangegangen ist, \* ähm das alles sehr, das erste mal alles aufregend und spannend und neu und äh auch viele Informationen, bloß \* dann sozusagen hat sich über die Zeitachse vom Inhalt vielleicht nicht so viel, ähm, getan, also man hat sich

30 immer mehr oder weniger die gleichen, ähm, Sachen angeguckt und da fehlte irgendwie sozusagen so'n aktuelles Feedback vielleicht zu so'n Projekt oder so, dass man da so'n bisschen mehr von mitkriegt, wie sich son'n Projekt entwickelt über die Zeit. Man hat zwar so'n paar Eckdaten gehabt aber nicht so wirklich – ok, brennt es da jetzt oder oder nicht oder, äh, was ist da gerade Phase? Fertig.

#### I: Ok.

IP3: Wie ist denn überhaupt, äh, der Enterprise Mirror, da zu sehen: Ist das, äh, in e, ist das, n n Pilot, wo unsere Phantasie, halt dann dazu geht, ja, wenn wir das halt so uns weiter vorstellen in Richtung Erweiterbarkeit, dann, äh, ist das im Endeffekt nachher bei diesem Produkt der Umfang oder ist dieses

5 Produkt, so wie wir es jetzt gesehen haben als fixierte Lösung halt zu sehen, wo wir das sagen, dass, was wir jetzt in diesen Moment sehen, das haben wir da bewertet. Also da...

I: Genau. Das ist, also, also mein Ziel ist im Endeffekt, also ich möchte es ja weiter verfolgen das Thema aber so wie du das jetzt dann bewertet und gesehen hast, das war fix. Ähm, mir geht es jetzt im Endeffekt darum, auf Basis dieses Zustands eine Analyse zu machen und anhand dieser Analyse an diesem Thema 10 weiter zu arbeiten. Das ist im Prinzip worum's geht. \*2 Sekunden\*

IP3: Weil ich hatte ja in meinem Feedback auch weitestgehend geschrieben. Für mich sind natürlich diese zu integrierenden Daten die spannenden. Also, in dem Moment wo ich eben erst mal ein Projekt sehe, Größe aufgrund von beteiligten Ressourcen, ist schon mal, äh, sexy da überhaupt ne Tag Cloud zu haben, aber die ist da nicht besonders aussagekräftig. Weil natürlich für ne Projektbewertung da unterschiedliche Kriterien

- 15 reinspielen. Und dann auch Personen dadrunter zu sehen, das geht dann schon in die Richtung, da freut man sich bei der ersten, äh, Anwendung, dass das halt alles so schön sich hin und her wischen lässt usw. und und so super aussieht <.hh> aber der echte Mehrwert, der würde sich für mich ergeben, wenn man eben z. B. Daten aus nem Timetracker hinten reinkommen. Oder wenn eben Daten aus, äh, \* nem Intranet, aus ner Projektsteuerung oder Ähnlichem, halt wirklich da sind, also z. B. wo brennt es bei nem Projekt, wo sind
- 20 aktuelle Baustellen und die werden sicherlich nicht über nen Enterprise Mirror da rein gepflegt, sondern die müssen aus, aus den Subsystemen kommen, die da anzubinden sind. \* Und, äh, genauso halt, dass ich das super interessant finde, wenn man die Möglichkeit hätte, bei ner Besprechung, eben zu ner Fragestellung da reinzugehen, ah, jetzt wählen wir uns da mal rein und gucken halt mal wie's bei dem Projekt steht und dann je nach Rolle eben auch mal auf betriebswirtschaftliche Daten oder fachliche Daten halt zugreifen kann.
- 25 Aber darum geht das Ding für mich halt von der Integrationsfähigkeit der, der Daten und so auf dem Punkt ist es ne gute Studie, so ne Designstudie, sage ich mal, aber wär' für den Lösungsumfang nicht, nicht aussagekräftig genug.

I: Ok. \*3 Sekunden\* Gut, dann kommen wir zur zweiten Frage, die ist in einer bisschen ähnlichen Richtung, ich les' sie auch zuerst einmal vor. <.hh> Ähm, hast du mehr bzw. zusätzliche unternehmensspezifische

30 Informationen im Vergleich zu den herkömmlichen Informationswegen (Blogs, Intranet etc.) wahrnehmen können? <.hh> Dort haben 16 Leute ihre Stimme abgegeben und dort kam nen Mittelwert von 3,44 heraus. Ähm, <.hh> was ich mir der Frage ein wenig, ähm, verfolgt habe, ist das Ziel dieser, dieses Enterprise Mirrors oder dieses Konzept, ähm, was dahinter steckt, ist, ähm, um das mal deutlich zu sagen, Informations,

### **Transkript - Gruppeninterview**  HanseVision GmbH, 4.11.2011 Seite 3 von 14

äh, ((unv. Wort)), die Transparenz von Informationen zu erhöhen, also das euch im Prinzip Informationen, die im Unternehmen nun mal vorhanden sind, auf ganz vielen verschiedenen Ebenen, sei's Blogs, Intranet <.hh> usw. halt dann transparenter zu machen. <.hh> Und, ähm, dann auf jeden Fall nen wichtiges, ne, ne wichtige Eigenschaft ist halt, genau diese Informationsflut dadurch abzubauen und ähm, <hh> und meine

- 5 Fragen jetzt, äh, zu, zu der Frage, warum das jetzt dann so schlecht in Anführungsstrichen ausgefallen ist. <.hh> Äh, warum ihr das jetzt nicht wahrgenommen habt – mehr oder zusätzliche Informationen – lag's da jetzt an den Informationsbereichen, die ich jetzt gewählt habe, wie Mitarbeiter, Projekte, Blogs usw. <.hh> Oder lag's jetzt daran, dass ihr als Zielgruppe Mitarbeiter die Informationen, die euch dort präsentiert wurden, keinen Mehrwert geboten haben? \*2 Sekunden\*
- 10 IP1: Also, man muss ja auch dazu sagen, wir sind ja, ne relativ kleine Firma, nä? Also, wir sind jetzt hier, knapp 20 Leute?

 $I: 13$ 

IP1: 13. Gut. <.hh> Ähm, wir haben nur ne, ne Anzahl von Projekten, die wir an der Hand abzählen können. \* Ähm, deswegen ist es, kommt die Informationen, die da stehen, wegen den Projekten, ähm, sind vielleicht 15 auch die Informationen, die man schon bekommt, wenn man auf, über den Gang geht. Ähm, solche Dinge. Ich könnte es mir vorstellen, wenn du jetzt nen Unternehmen hast, wo hundert Leute arbeiten oder zwohundert Leute arbeiten, dass da natürlich Projekte angesprochen werden, mit denen du überhaupt nix zu

I: Also muss man hier dann Größe und Zielgruppe auch da mal separat betrachten? \*

tun hast, weil die in nem ganz anderen Baustellen von ((unv. Wort)) drinne steckt. \*2 Sekunden\*

20 IP1: Ja.

IP3: Wobei, äh, daraus wird eben auch sichtbar, also wenn ich in unseren Exchange-Ordner gucke, da haben wir eigentlich immer relativ konstant, IP4, wie viel?

IP4: 3 Monaten, ungefähr.

IP3: Äh, in, in der Bearbeitung und im Scope. Wenn dir davon ne Handvoll bewusst ist, dann ist das erst mal 25 super. \* Äh aber zeigt einfach, dass, dass daneben natürlich unheimlich viel passiert. \* Und eben, äh, das Potenzial ist, ist dadurch da, wir sind auf, auf externe Projektunterstützungen da angewiesen und das sicherlich sichtbar zu machen und die Qualität auch, für euch greifbarer zu machen, das ist momentan so ne Schwachstelle, die wir haben, dass alles was extern läuft, ist auch komplett aus unserer QS raus. \* Und von daher ist der Ansatz sicherlich gut aber auch da wieder Einbindung, nicht? Solange die natürlich nicht

30 sichtbar werden, die Dinger, dann ist es völlig klar, dass das genauso wahrgenommen wird, darum hatte ich da eben auch noch mal nach diesem Scope halt nach gefragt. \*2 Sekunden\*

### **Transkript - Gruppeninterview**  HanseVision GmbH, 4.11.2011 Seite 4 von 14

IP5: Ich glaube, was, was, äh, natürlich spannend ist, ist ja gar nicht, ähm, so grundsätzliche Information. Wenn man nen relativ hohen Transparenzgrad zu Informationen (angeht) bei uns. Also jeder kann, irgendwie, in öffentliche Ordner reingucken, kann gucken, was für Kunden haben wir eigentlich insgesamt, mit denen wir uns beschäftigen. <.hh> Ähm, was spannend ist, ist einfach nen, nen gewisser Aktualitätsgrad

- 5 von Daten. Also, wenn er jetzt anzeigen würde, das sind die Projekte wo unsere Mitarbeiter jetzt im Moment gerade z. B. drauf buchen, ja, da haben wir nen, nen, nen relativ hohes Ding. \* Dann, dann fallen alle diese, äh, keine Ahnung, Trainingsordner oder alles was so alles, was wir so in öffentlichen Ordner drin haben, was eigentlich gar nicht aktuell verfolgt wird, fällt dann weg. Dadurch hätte ich dann eben ne, ne höhere Transparenz, als das was ich sowieso schon an Datenquellen hatte. Und das hat halt, äh, tatsächlich gefehlt.
- 10 Also die Informationen waren zwar <.hh>, waren zwar gut aber die waren eben, äh, wie du vorhin schon gesagt hast, äh, nicht, nicht wirklich fließend und haben dadurch letztendlich auch nen, nen, äh, glaube ich, geringeren Effekt gehabt. \*

I: Ok.

IP6: Eine, also eins ist mir (noch ehrlich gesagt) noch nicht ganz klar bei diesem Enterprise Mirror. Also die 15 Frage ist, ist es in erster Linie ein Informationssystem, \* unabhängig von der Darstellungsform oder ging es darum die Darstellungsform mit diesem Wischen zu zeigen <.hh> und mit der Interaktion mit einem Informationssystem dahinter. \* Und dann ist die zweite Frage, wer ist eigentlich Zielgruppe? Also, ist das, sollen das die Mitarbeiter sein, eines Unternehmens oder ist das eine Zielgruppe, die nicht intern Zugriff auf ein Netzwerk hat, wie, wie wir es hier bspw. haben, mit unseren Informationssystemen. \*

20 I: # Ok ... #

IP6: # Also geht's # nur um die Integration von verschiedenen Quellen, ähm, für, für die Mitarbeiter selbst oder geht's um eine Darstellungsform, so dass ein Dritter, der, irgendwie \* weiß ich nicht, nicht so tief, äh, hier involviert ist, sich da Informationen rausziehen kann.

I: Sowohl als auch. Also, das, ähm, das Konzept ist, das nennt sich von Mark Weiser Ubiquitous Computing,

- 25 allgegenwärtiges Computing <.hh> und ähm, da geht's darum, dass du durch, ähm, ubiquitäre, also allgegenwärtige Benutzungsschnittstellen, \* halt solche Bildschirme, das können aber auch dann Pabs, Tads, das, Smartphones, ist egal. Das du im Prinzip überall, im Büro, in deinem Leben, du von Computern umgeben bist. \* Und, ähm, diese Systeme, diese Computer, sind miteinander vernetzt und stehen in so nem großen Netzwerk und interagieren miteinander. <.hh> Und, ähm, dieser Enterprise Mirror soll im Endeffekt
- 30 eine ganz kleine, äh, Ausschnitt aus diesen ganzen komplexen Systemen und dient eigentlich nur als Informationsstrahler und soll aber nicht auf eine Zielgruppe festgelegt sein. Soll natürlich vor allem Mitarbeiter, soll auch dann Kunden ansprechen <.hhhh> usw. Also, es hat jetzt da keine feste Richtlinien.

### **Transkript - Gruppeninterview**  HanseVision GmbH, 4.11.2011 Seite 5 von 14

IP6: Es geht da um das Durchdrillen von unterschiedlichen Informationen (von) unterschiedlichen Systemen, äh, zur Verfügung stehen, um das möglichst...

I: Welche Informationen gibt's in ner Community, was sind die Expertisen der Community-Mitglieder. Das sind so die Eckpunkte, um die es geht. Aber eigentlich ((unv. Wort)), ähm, die Leute in München, von denen

5 ich auch die Idee hab, die nennen das halt Informationsstrahler und das ist im Endeffekt auch das (was es) machen soll, die, wie das dann aussieht, ob das mit zoomen, oder mit klicken ist, völlig egal, es soll die Information rüber kommen. # Das ist wichtig #

IP3: # Aber# , dann, dann fehlt ja aus meiner Sicht hat die Separierung eben zwischen privater und öffentlicher Information. Also, wir authentifizieren uns ja, mit unseren Fingern und dann sehen wir ja, Stand

- 10 heute, erst mal nur das was aus unserem sozialen Netzwerk kommt. Und so wie's du gesagt hast, ist es durchaus interessant aber dann muss ich natürlich auch sagen können, hier, das kann gerne auch eben der Kundensicht bspw. zur Verfügung gestellt werden oder der Managersicht oder irgendwelchen anderen Sichten. Das wäre ja ein wichtiger Aspekt, damit ich überhaupt so ne, so ne Strahlgeschichte da machen kann, nich?
- 15 IP5: Aber es gab doch sowas wie ein Gastzugang, oder? Also, man konnte doch quasi als Gast unterwegs sein? Das hat keiner von uns gemacht, da wir einen Zugang hatten aber ((unv. Wort))

I: Es gab zwei Modi und nen Gastkonto und ähm, also wenn du dich angemeldet hast und die Informationen waren aber aber identisch, also du hast keine separaten Informationen geliefert bekommen. Warum ich das mit dem Anmelden gemacht habe ist, weil ich keine Anwendung für den Desktop stricken wollte über die du

20 dich anmeldest, <.hh> äh bzw. über die du deine Profildaten änderst, das habe ich ja auf diesen Bildschirm gemacht. Deswegen eigentlich auch nur die Anmeldung. <.hh> Aber das kann man natürlich noch weiter stricken, das man dahingehend Informationen separierst, welche sind jetzt öffentlich und welche nicht, klar.\*

IP3: Ich denk', das ist ein ganz zentrales Element, weil ich will mit Sicherheit nicht, dass nen Kunde da rein geht und und dann da in unserem Informationsstrahler rumfuhrwerkt. \* Da soll er sich mal schön die Finger 25 verbrennen können. \*6 Sekunden\*

IP7: Ich denk', n Problem war, im Endeffekt, die Datenquellen, die du gewählt hast. Ähm, weil, wenn man so, ((unv. Wort)) Projekte betrachtet, da hast du, äh, die hast du ja eingepflegt über, ich sag mal z. B. LuckyLaunch Mails und so. D. h. das sind alles Projekte, die sowieso schon ne ziemlich hohe Sichtbarkeit bei uns haben, denn sie sind per E-Mail rumgeschickt worden. Da sieht man da nicht viel Neues, das sind

30 Sachen, die zu dem Zeitpunkt schon eine hohe Sichtbarkeit haben. \*3 Sekunden\* Mit anderen Datenquellen wär das bestimmt ne andere Sache. \*4 Sekunden\*

I: Jo, ähm.

### **Transkript - Gruppeninterview**  HanseVision GmbH, 4.11.2011 Seite 6 von 14

IP3: Ich hab noch eine Frage, ich weiß nicht, ob das dann bei dir noch kommt: Ich bin ja bekennender Nicht-Facebook-Nutzer \* und Nicht-Social-Network-Experte, ähm, wenn wenn ihr das halt nutzt bei bei euch, macht ihr das eher so neben der Arbeit, sag ich mal – ist keine Fangfrage [Lachen] \*10 Sekunden\* und und so das ihr sagt, das macht für mich nur Sinn, das das wenn das halt praktisch dynamisch einfach da mit mit 5 rein poppt und und ich das wirklich nebenher nutzen kann oder ist das, ist das wirklich ne Anwendung, dass

man da zu so nem Monitor hinlatscht und und \*2 Sekunden\*.

I: Kommen wir am Ende drauf. Ok, also dann zur dritten Frage, ähm, das ist eigentlich auch schwerpunktmäßig aus Beobachtungen, ähm, von mir hervorgegangen, dass ihr immer Klicken wolltet, auf die Oberflächenelemente. Und da wollte ich eigentlich im Prinzip kurz nach den konkreten Erwartungen

10 fragen, was ihr erwartet, wenn man auf ein Tag oder auf ein Personenprofil klickt <.hhhh> und, äh, ob das aus eurer Sicht eine Must-have Funktionalität sein sollte, für diese Anwendung an sich. Im Moment gibt's ja keine, äh, Klick-Funktionalität, außer auf n Speicherbutton, Abbrechenbutton. Also, ist das für euch dann was, was unbedingt, wie bei Smartphones, vorhanden sein sollte.

IP6: Auf alle Fälle.

15 IP5: Unbedingt.

IP6: Weil, ich sag mal, das ist ja der Witz. Du willst dich ja durchdrillen, du willst von einer Information, willst ja, wie in som riesigen Wikipedia irgendwie dich da durchdrillen, von einem Punkt zum nächsten. (Und dann bist vielleicht irgendwo, wo du) am Anfang gar nicht vor hattest vielleicht zu landen, weiß ich nicht. Weil du einfach, äh, <.hh> deinen Informationsstrahl entlang, äh, drückst und deshalb ist das

20 Durchdrillen natürlich super wichtig und das kann man ja gut machen, indem du sagst, auf diesen Punkt möchte ich noch mal tiefer reingehen. \*3 Sekunden\*

IP5: Aus mein Sicht gibt's, ähm, ähm, (das schreibe ich gerade in meinem Suchkonzept), das ich gerade bearbeite so, es gibt mehrere unterschiedliche Art und Weisen wie man Informationen sucht, aus meine Sicht. Es gibt die Sachen, wo ich ein konkretes Ergebnis erwarte, also nen konkretes Dokument zum

- 25 Beispiel oder nen Speiseplan oder keine Ahnung was, wo ich halt genau dieses Ergebnis erwarte. <.hh> Ähm, es gibt aber auch den Fall, wo ich mich in nem Themengebiet, äh, äh erkundigen will oder wo ich gar nicht so recht weiß irgendwie worauf ich (hinaus möchte, wo ich gucken möchte) gibt es überhaupt irgendwas dazu. <.hh> Ähm, der Community-Monitor der deckt für mich, oder der der Enterprise Monitor, deckt für mich alles so'n bisschen ab, sag ich mal und da kommt genau das, was was dir Person X gerade
- 30 gesagt hat, ähm, ähm, für mich, für mich mit rein. Ähm, ich will mich da einfach, ähm, ich will mich da einfach, äh, mit durchhangeln, also das ist ja eine Informationsvernetzung und da gehe dann eben, wenn ich den Mitarbeiter sehe, in nem interessanten Kontext, dann möchte ich halt draufklicken können und möchte sehen, so hey, was, was kann der überhaupt (oder wo führt mich das noch hin), an welchen Projekten

### **Transkript - Gruppeninterview**  HanseVision GmbH, 4.11.2011 Seite 7 von 14

arbeitet er vielleicht. Also ich möchte einfach, äh, äh, von von einem Information, von einer Informationssicht in eine andere Informationssicht springen können. Das ist für mich auf jeden Fall ne Musthave Funktionalität, also nicht n Nice-to-have, mal, mal gucken, sondern, öhm, ist für mich elementar einfach, damit dieser, dieser Suchprozess, dieser Eingrenzungsprozess überhaupt funktioniert.

5 I: Ja, ok, das spiegelt auch so'n bisschen den Eindruck wieder. <.hhhh> Ok, sonst noch jemand, sonst kommen wir zur vierten Frage. Ähm \*

IP3: Der, der Smiley, der ist sicherlich auch, auch nen Ansatzpunkt, also wenn wir's noch weiter greifen würden, dann ist das so'n ne Art KPI. Oder etwas (derart), ich fühle mich wohl, ist einer dieser von den, den KPI's. Aber z. B., ich bin hoffnungslos überlastet, einfach aufgrund der Ressourcen-Buchung, wie die

10 Datenintegration, wäre halt nen anderer und das hilft sicherlich auch in größeren Unternehmen erst mal zu fokussieren, wo will ich hin und und äh, das wäre zu dieser, Drilldown- oder Drillthrough-Thematik auch, auch n guter Aspekt, dass ich irgendwas sehe, Mensch, hier ist unterschiedliche KPI's zeigen an, da sollte ich mal bisschen genauer reingehen. \*2 Sekunden\*

I: (Und da) ist natürlich die Frage, ob das dann für Kunden auch geeignet ist. \*

- 15 IP3: Ja, weil, die Informationen so und so separiert werden müssen, also du musst solche Sichten, aus meiner Sicht halt da drin haben. Das du sagst, das in ne Kundensicht und das ist ne Mitarbeitersicht, \* ansonsten, glaube ich, hast du so wenig an gemeinsamen Nenner, der dann nachher rüberkommt, äh, übrig bleibt, wo du sagst, das können jetzt problemlos alle sehen, dass dann der Mehrwert halt wieder in Frage gestellt ist, aus meiner Sicht.
- $20 \quad \text{I} \cdot \text{Ok}$

IP7: Ich denke nämlich für die Kundenansicht, ist selbst der Smiley an sich schon kritisch. \* Also, \*, das muss n Kunden nicht unbedingt wissen, ähm, wie es dem Mitarbeiter, von dem er weiß, der war eigentlich mit ihm im Meeting gerade eben. [Lachen] \*13 Sekunden\*

I: Ok, wir müssen n bissn Gas geben, sonst kriege ich von IP5 (einen an den Kopf). Ja, zur vierten Frage. Es

- 25 ist Thema Hilfsmittel: Ähm, mein Eindruck war, \*, äh, (die Annahme) ist eher ne Tatsache, es hat keiner das Hilfecenter genutzt. Es waren, <.hh> äh, 17 Klicks auf, ähm, auf, äh, den Navigationspunkt, so zumindest das anonyme Benutzertracking, was ich da implementiert hatte. Ähm, also mein Eindruck ist jetzt, dass euch gefehlt hat, ähm, dass ich ne allgemeine Einführung gebe, also das ich im Prinzip in einem Termin mal sage, jo, hier ist das System, so sieht es aus. <.hh> Ähm, äh, bzw. halt auch eine persönliche Betreuung, das war
- 30 dann im Endeffekt, dann am Ende, das, was ich am Ende am meisten gemacht hatte. Stimmt das? Weil ich hab das Gefühl, dass jetzt die Dokumentation an sich und das Hilfecenter an sich gar nicht genutzt wurden. Ist das so'n Wunsch, wenn hier jetzt was eingeführt wird vorher, denn ... \*2 Sekunden\*

### **Transkript - Gruppeninterview**  HanseVision GmbH, 4.11.2011 Seite 8 von 14

IP5: Also mein Eindruck ist, äh, bei solchen Dingen immer, das sie hochintuitiv ablaufen müssen, ähnlich wie bei, bei SharePoint letztendlich auch. Und Hilfethemen werden immer dann genutzt, wenn ich weiß, dass irgendwas, äh, irgendwas existiert oder das ich an irgendeine Information rankomme oder irgendwas nutzen kann aber nicht ganz sicher bin, wie das funktioniert. Dann benutze ich die Hilfe. <.hh> Ähm, bei

- 5 dem Enterprise Mirror hatte man jetzt die Möglichkeit quasi auf alles drauf zu gucken und sich mal anzugucken. Man hatte dann den Eindruck, glaube ich, da relativ gut verstanden und durchblickt zu haben, <.hh> ähm, dann ist's, glaube ich, auch kein Wunder, dass die Hilfe da nicht so genau genutzt wird. Hat, glaube ich, weniger mit Einführung zu tun, sondern eher mit Sinnhaftigkeit von Hilfe in dem Kontext. \*3 Sekunden\*
- 10 IP2: Also, ich fands vom Aufbau her auch, sehr intuitiv, insofern hab ich da, glaube ich, nie drauf geklickt und ähm, die Anleitung, genauso wie beim Mobiltelefon, erst mal in die Schublade gesteckt. Äh, das, das lief eigentlich relativ gut, muss ich sagen.

IP3: Normalerweise gucken wir erst in die Hilfe, wenn wir das Ding zum Absturz gebracht haben, das ist leider keinem gelungen. \*3 Sekunden\*

- 15 I: Man muss IP7 loben, der hat ein einziges Mal, einen Bug gefunden. ((unv. Wort) gleich am ersten Tag. [Lachen] \*10 Sekunden\*. Ok, alles klar, das, das reicht dann an der Stelle. Dann, äh, die nächste, letzte, Frage in diesem Themenbereich ist, ähm, es gab diesen Informationsbereich Suche - Blogs ((unv. Wort)). Äh, es haben 94,4 % der Menschen diesen Bereich nicht genutzt und ich wollte an dieser Stelle auch nur noch mal fragen, <.hh> ob jetzt dieser Informationsgehalt, der dort dann wiedergespiegelt wurde, nicht
- 20 interessant war, zu kompliziert, also, das habt ihr schlicht und ergreifend nicht genutzt. Woran lag das?

IP3: Der Mehrwert war nicht erkennbar.

I: Ok. ((Unv. Wort)) wahrscheinlich war auch zu kompliziert der Mehrwert oder, also war, ok ... \*3 Sekunden\* Also, die, ((unv. Wort)) die Idee war euch klar, was da hinter steckte? Also, ne gewisse Aktualität in die Blogtags reinzukriegen und dann im Prinzip zu sagen, wie viel verschiedene Autoren haben

25 jetzt zu nem gewissen Tag im Blog was verfasst oder ist das (gar nicht) klar gewesen? \*2 Sekunden\* Oder vielleicht ist es auch klar gewesen und es ist völlig unwichtig und uninteressant gewesen, kann auch sein. Vielleicht war meine Idee da an der Stelle viel zu weitgreifend oder zu umständlich.

IP5: Ich glaube, es war nicht ganz klar, wofür diese Information hilfreich sein sollte.

I: Ok. \*

30 IP5: Außer das es geht.

### **Transkript - Gruppeninterview**  HanseVision GmbH, 4.11.2011 Seite 9 von 14

I: Gut, also den würde ich auch nicht wieder mit reinnehmen. Also der, der wird auch sofort rausfliegen bei der nächsten Entwicklungsstufe. \*

IP3: Das ist die Angeberfunktion. [Lachen] \*5 Sekunden\*

IP7: Also, dann habe ich die Funktion vielleicht nicht gefunden, ich dachte nur, als du Suche - Blogs gesagt

5 hast, meintest du diese Ansicht, wo man von beiden Blogs die aktuelle Übersicht sieht.

I: Also, nicht die RSS-Feeds, ne, sondern unter Suche. Da ist oben Expertisen, die Tag Cloud und einmal Blogs gewesen und da ist auch ne Tag Cloud.

IP7: Ok, ich hab nur Expertisen gefunden. [Lachen] \*4 Sekunden\*

I: Ok. \* Ok, kommen wir zu den letzten zwei Fragen, in dem zweiten Themenbereich, da geht's jetzt auch 10 um Social Networking, ähm, was mich nen bisschen, äh, irritiert hat, ist die Diskrepanz zwischen den eingerichteten Twitter-Konten, das waren nämlich in der Zahl drei Stück, drei Leute haben Twitter-Konten dort eingerichtet. Äh, aber 94,4 % der Leute haben gesagt, sie finden es sinnvoll, auf jeden Fall Informationen aus Community-bezogenden Kontexten, als auch aus sozialen Netzwerken einzubinden. <.hh> Ähm, ja, da wollte ich, euch, mit euch gern noch mal drüber diskutieren, ob das jetzt, äh, an sich daran

15 lag, dass die Twitter-Komponente, dass ihr kein Konto vielleicht bei Twitter benutzt oder habt, dass die Komponente an sich gar nicht schlecht war oder das es halt, was auch viel, hinreichend angedeutet wurde, in den Feedbacks, ob das ((unv. Wort)) Facebook, äh, nicht integriert war, äh, oder Xing. Äh, wo seht ihr hier das Problem \* bei dieser Diskrepanz? \*

IP6: Kein Konto

20 I: Kein Konto, ok. \*

IP1: Also, ich hab mein Konto z. B. eingerichtet. \* Ähm \* und ich habs angeguckt aber ehrlich gesagt, so'n Twitter-Feed ist ja auch schon was leicht Persönliches wegen der Daten, die ich mir da hole und wenn, ich weiß nicht, ob das so angenehm ist, wenn ((unv. Wort)) und sehen, dass du dir, was weiß ich anguckst. \* Vor allem, sind, sind in Twitter-Konto sind auch meistens Links drinne. Wenn ich die Links nicht verfolgen

25 kann... [Lachen] \*5 Sekunden\*

IP5: Also, ich hab, äh, versucht es einzurichten, äh, habs dann aufgegeben, weil ich an meinen Rechner hätte zurückgehen müssen und mir dieses, äh, mir diesen Code da holen müssen, glaube ich, war das, <.hh> ähm, für mich ist es so, das Twitter nach wie vor eigentlich, äh, eigentlich eher das Problem hat, dass das zu viele Informationen durchgehen, also die, die, die Chance, da sinnvolle Informationen herauszukriegen ist

30 deutlich geringer als bei den anderen, äh, äh \* sozialen Netzwerken, die ich so kenne. <.hh> Ähm und ehrlich gesagt, glaube ich, dass der Twitter-Hype in Deutschland so'n bisschen, schon wieder, wieder

### **Transkript - Gruppeninterview**  HanseVision GmbH, 4.11.2011 Seite 10 von 14

rückgängig ist oder \* vielleicht fast sogar vorbei ist. Was deutlich gefehlt hat, auf der anderen Seite war z. B., äh, für mich Facebook, obwohl es eigentlich privat ist, war meine Erwartungshaltung da schon so, dass ich gesagt hab, naja wenn Twitter drin ist, dann wär Facebook für mich eigentlich relevanter und wenn ich jetzt, glaube ich, in die Runde gucken würde, wer nen Facebook-Konto hat und wer nen Twitter-Konto, dann 5 würde Facebook wahrscheinlich vermutlich gewinnen. Ähm, was mir definitiv gefehlt hat, äh, war ne, ne

Xing-Anbindung. Also, wenn ich was beruflich nutze, an, an, äh, an Netzwerk, dann ist es eigentlich Xing.

I: Ok, Punkt 1: Facebook, hätte ich mich, per Kreditkarte oder Handy-Nummer authentifizieren müssen, damit ich als Entwickler dort entwickeln darf. Xing gibt's keine API. \* Dann war ((unv. Wort) im Prinzip für mich, als Feldtest, nur noch Twitter da und deswegen habe ich dann, aber ist ja ok, also sehe ich ((unv 10 Wort)).

IP3: Aber noch mal als Leihe in dem Bereich, das sind doch alles Dinger, die nutzt du doch hauptsächlich auch durch die gute Handyanbindung bspw. <.hh> Also, ich dachte, Twitter finden, da die Leute so cool, weil du automatisch da zugespamt wirst, dann das irgendwer jetzt grad Kaffee getrunken hat und bei Facebook ist es doch so ähnlich und insofern, da hat doch jeder seinen Enterprise Mirror dabei oder? In

15 Form seines Handys.

I: Das ist auch Bestandteil dieser These des Ubiquitous Computing. Das ist ja auch Bestandteil, genau das, was du auch sagst. Das du das auf einem Endgerät nutzen kannst, diese Informationen.

IP5: Das Reizvolle wäre gar nicht gewesen, dass mans sowieso auf dem Handy dabei hat, sondern das ichs dann, äh, quasi (die Information leichter konsolidieren kann), einfacher nutzen kann und die Chance hätte

20 ich wahrscheinlich in so nem Kontext deutlich einfacher, als bei (einigen) Applikationen, weil da habe ich eine für Facebook, eine für Xing, eine für Twitter, hab dann aber schon drei Applikationen zwischen denen ich wechseln musste. Das könnt ich halt bei sowas dann wahrscheinlich eher vernetzen, eher (konsolidiert) darstellen. \* Wäre meine Erwartungshaltung aber keine Ahnung, was da jetzt sinnvoll ist und oder nicht.

IP7: Ähm, also, ich muss auch sagen, so wie Twitter integriert war, macht's für mich keinen Sinn, weil da 25 kann ich's aktueller auf dem Handy oder auf dem Rechner oder wie auch immer verfolgen und die letzte zehn Einträge oder so, dass hilft mir nicht und sie sind vor allem, die meisten Twitter-Beiträge sind ja nur

140 Zeichen lang, sind ja nach ((unv. Wort), kann ich auch nicht nutzen. Äh, was ich durchaus sinnvoll finden würde, wäre, äh, wenn das z. B. mit der Person verknüpft ist oder irgendwie, also wenn ich das für meine Person aktiviert hab \* <.hh> und äh, jetzt sucht irgendjemand, guckt, äh, ich sag mal, guckt sich nen

30 Projekt an, sieht, äh, da arbeiten folgende drei Mitarbeiter drauf und einer davon hat einen roten Smiley. Jetzt haben wir wieder das Anklicken, klickt er auf den Mitarbeiter, kriegt er das Mitarbeiterprofil, ähm und sieht dann, was weiß ich, zeitlich korreliert die, die Feeds die er gerade hat von Facebook und was weiß ich

### **Transkript - Gruppeninterview**  HanseVision GmbH, 4.11.2011 Seite 11 von 14

was und da steht, ähm, scheiße mir ist heute einer reingefahren. Dann weiß ich, roter Smiley ist nicht, weil das Projekt (nicht) läuft oder ((unv. Wort)), da habe ich tatsächlich Mehrwert von dieser Information gehabt.

I: Ok.

IP7: Aber nur dadurch, dass ich so vorne auf der Startseite sehe, von wegen, och ja, das läuft gerade auf 5 Twitter oder so, \* alleine bringt mir das nix.

IP5: Weil es schon sehr sehr stark dann natürlich wieder private und geschäftliche Informationen einfach vermischt. Also mglw. möchte ich meine eigenen Tweets angucken aber eben nicht diese Tweets auch gleich preisgeben und (einsehbar) machen. ((unv. Wort))

I: Ok, IP3, wolltest du jetzt an der Stelle noch mal ansetzen, mit der Frage von vorhin, mit dem Social 10 Networking?

IP3: Nö, das hab ich jetzt auch, auch erst mal, so mitgenommen, dass eben Konsolidieren, aus, aus IP5' Sicht dann Mehrwert ist aber \* ich glaube auch, dass die meisten das dann in so nem Kontext machen, wo sie das Gerät nah am Mann haben oder Frau haben, halt sozusagen und da nicht (zu nem Terminal laufen).

I: OK, dann kommen wir zur letzten, äh, Frage. <.hh> Ähm, ja die lese ich einmal kurz vor und die lautet: 15 Würdest du darüber hinaus auch Eingaben über die Enterprise Oberfläche machen wollen, um so bspw. auf Neuigkeiten aus deinen Sozialen Netzwerken reagieren zu können (Interaktion der Systeme). <.hhhh> Dort haben jetzt, äh, äh 15 Leute ihre Stimme abgegeben und das sieht jetzt so aus, das (sie) dort sagen, ja, das möchten wir im Endeffekt mit 52,9 % und nein, mit 47,1 %. <.hh> Äh, mich hat das ein wenig verwundert, dass das so, ja, uneindeutig ausgefallen ist und da wollte ich euch noch mal fragen, welche Gründe das hat,

- 20 äh, dagegen zu sprechen, dass ihr sagt, ich möchte z. B. nicht über diese Oberfläche <.hh> twittern können, nicht auf irgendwelche Sachen aus meinen sozialen Netzwerken reagieren zu können. Sind das denn auch wieder, äh, Privatsphäregründe oder ist es über diese Oberfläche an sich unpraktisch? Wo seht ihr jetzt da, eure, warum habt ihr da jetzt so, viel, äh, häufig halt gesagt, das finden nicht so gut, praktisch über die Oberfläche?
- 25 IP2: Ich glaube, es ist eher nen Handling-Problem. Also, wenn ich davor stehe, kann, äh, ich über die Interaktion und über die Gesten relativ gut mir Informationen darstellen und äh, anzeigen lassen aber wenn ich dann über die Bildschirmtastatur z. B. einen Text schreiben soll, indem ich ((unv. Wort)) schreibe, ähm, ist es aufwändiger, als wenn ich irgendwie an meinem Arbeitsplatz bin und dort sitze und einfach, ähm, nen Status update oder ähm, in ner SharePoint-Liste irgendwelche Sachen pflege. Also es ist dann einfach eher
- 30 die Usability, aus meiner Sicht.

### **Transkript - Gruppeninterview**  HanseVision GmbH, 4.11.2011 Seite 12 von 14

I: Aber soll es dann trotzdem möglich sein oder gar nicht möglich sein über die Oberfläche? \* Dann am Enterprise Mirror?

IP2: Grundsätzlich möglich sein, glaube ich schon. Ja, das, das es sein sollte. Gerade wenn so um, um, um kleine Informationen sind, indem ich sozusagen Status wechsle oder einen Smiley setze oder ne KPI

5 irgendwo, ähm, umschalte aber ansonsten, ähm, glaube ich, für längere Texte ist es eher ungeeignet von der Oberfläche.

IP3: Aber ich glaub du machst dir dadurch, denn auch viele andere Baustellen auch auf. Also, wenn wir vorhin gesagt haben, dass so verschiedene Sichten halt sehr maßgeblich wären, dann würde das auch wieder auf diese Berechtigung halt Einfluss nehmen. Also, wer darf z. B. da irgendwelche Kommentare abgeben

10 oder oder was hätten wir das so. Das würde ich da auch schon unterschiedlich bewerten, zwischen nem Gast, nem Kunden, nem Mitarbeiter. Und insofern ist die Frage, ob der Mehrwert wirklich so hoch ist, dass man eben dieses Fass aufmacht, das dann über die gesamte Applikation sich auch wieder erstreckt. \*4 Sekunden\*

IP6: Also, ich hätte auch keine Lust, äh, diese sozialen Netzwerke sind mehr privater Natur. Äh, da würde ich auch jetzt ungerne, sag ich mal, geschäftliche Informationsquellen irgendwie versuchen zu verknüpfen

- 15 mit meinem privaten (Informationstweet) der da irgendwie läuft, wo ich noch Gefahr lauf', dass irgendeiner vielleicht irgendetwas sieht, von meinen persönlichen, äh, Kontakten, die ich gar nicht exponieren möchte zu anderen. Also, das sind meine privaten und das ist (nen Problem). Und da ist natürlich die Frage, wie kriege ich da sinnvoll, aus solchen sozialen Netzwerken, noch irgendwelche Informationen, die nicht so privat sind aber die man so noch anderweitig nutzen kann aber da wird's natürlich schwer, weil das kann man im
- 20 Einzelfall vermutlich aus der anderen Sicht bspw. gar nicht beeinflussen, weil es ist die Frage, welche Informations-, \* ja, -felder kann denn (eigentlich) abgreifen bei diesen sozialen Netzwerken. Also, kann ich das eingrenzen, ähm, aus Programmierersicht, aus deiner Sicht, kann ich das soweit eingrenzen, dass nur ganz bestimmte, äh, Statusmeldungen oder irgendwas was, was, was unkritisch ist, äh, exponieren kann oder oder \* keine Ahnung.
- 25 IP7: Du kannst ja sagen, Nachrichten die öffentlich sind.

IP6: Ja aber welchen Nutzen, welchen Nutzen haben dann die Verknüpfungen der Informationsquellen die ich hier intern hab, mit, weiß ich nicht, mit irgendwelchen, ähm, veröffentlichten, ähm, Social Network Informationen, keine Ahnung. Also, ob das, ob da wirklich ein Zusatznutzen da ist, wüsste ich jetzt nicht.

I: Das ist ja auch die Frage, die ich stelle. Also, das ist ja auch das, was ich herausfinden wollte, durch genau 30 diese Integration. ((Unv. Wort)) die Twitter-Timeline, wie sie jetzt war, war das für dich schon als privat, also es waren im Endeffekt die Beiträge, die auf deiner Timeline vorhanden waren. Das wäre für dich schon zu privat, (wie's jetzt läuft)?

### **Transkript - Gruppeninterview**  HanseVision GmbH, 4.11.2011 Seite 13 von 14

IP6: Genau. Genau. Würde ich auch schon, hab ich deshalb auch nicht gemacht. Weil, äh, hat, hat in dem Kontext einfach nix verloren.

IP5: Ich glaube, das hängt ganz ganz stark von der, von der Nutzung ab. Du bist (vor) einem riesen großen Bildschirm letztendlich irgendwie in der Küche, wo sich jeder seinen Kaffee holt, ja und äh, da keine

5 privaten Informationen anzeigen zu lassen, kann ich gut verstehen und, äh, bei den Leuten, glaube ich, die dann eher sagen, so hey Mensch, ich benutz halt Xing, <.hh> äh, relativ viel geschäftlich und mein Twitter-Konto z. B. wäre auch rein geschäftlich gewesen, also du warst ((unv. Wort)), ich hab quasi nur SharePoint getwitter und gelesen. <.hh> Ähm, dann ist das schon wieder spannend. Aber, äh, ich kann mir gut vorstellen, dass es da eine Trennung gibt, zwischen Privatem und Geschäftlichen. Erst recht, wenn ich an so 10 nem großen Monitor sitze, den, den jeder sehen kann.

IP3: Ich glaube, vom, vom Fokus, es heißt ja eben Enterprise Mirror und nicht Employee Mirror, bspw. Und und ich glaub, die Social Network Komponenten, die würden wirklich eher zu nem Employee Mirror passen aber das Potenzial, also wir hatten grad bei den Gesprächen auch immer wieder gesagt, also bei den größeren Projekten, da fehlt hier insgesamt, öh, auch oft der Überblick und und viele wünschen sich das, dass man

- 15 einfach so reingehen kann und dann guckt man auf so ein Projekt und sagt wo sind Baustellen, wo , wo steht's denn da so denn allgemein, wer macht vielleicht auch Skill-mäßig, welche Rolle, äh, begleitet er irgendwelche Projekte - also da ist so viel Potenzial einfach dahinter, dass, glaube ich, hier insgesamt auch total gerne abgegriffen würde. <.hh> Das, äh, das viel viel zentraler wäre, zumindest aus meiner Perspektive, als jetzt, äh, diese Social Networking Komponenten. \*
- 20 IP5: Obwohl, was perfekt gepasst hätte, aus meiner Sicht, äh, auch von der, sowohl von der Zielgruppe her, als auch, ähm, vom vom Gesamtkontext wäre ne Einbindung von unseren MySite z. B. gewesen. Da hätte ich mein, mein Newsfeed quasi von meinem Kollegen, das ist rein geschäftlich, ich kann da den Status posten <.hh> und ich kann wenn ich äh, am, am, am Mirror arbeite letztendlich irgendwas Spannendes sehen, äh, vielleicht ne, ne, ne Notiz oder nen Pinnwandeintrag halt machen irgendwie auf meiner MySite.
- 25 Das wäre, glaube ich, so der der quasi optimale Punkt gewesen, wo ich gesagt hätte, das sind alles Informationen die kann ich da darstellen, das sind alles Informationen die ohnehin in dem Kontext veröffentlicht werden. Ähm, das wäre ein echter Benefit gewesen.

I: Und was ist mit, äh, HanseVision Twitter-Account z. B., dass man auch den mit einbindet?

IP5: Das betrifft dann ja letztendlich, äh, also ähm, als als Suchquelle, glaube ich, ähnlich wie die Blogs, ist 30 das, ist das vielleicht interessant, so stark wird der aber letztendlich nicht genutzt und für die reine Eingabe ist das, glaube ich, für denjenigen interessant, der das, der das pflegt, (nicht das es überhaupt jemand tut).

### **Transkript - Gruppeninterview**  HanseVision GmbH, 4.11.2011 Seite 14 von 14

IP7: Also, ähm, ich würde auch sagen, ähm, diese Profile, also so, ja, SharePoint-Profil oder oder MySite würde ich da gut finden. Ähm und das wäre auch der Punkt, an dem ich meinen Smiley pflegen wollen würde. \* Und ggf. auch allgemeine Profilinformationen. Also, es wäre eigentlich ein sehr gut, da komme ich von jedem Rechner aus ran im im Unternehmen, das muss ja gar nicht über den Monitor direkt sein oder 5 Mirror sein. Ähm und da kann ich direkt, wenn ich an der Arbeit sitze oder so, kann ich irgendeinen Status

setzen oder kann kurz was angeben oder so, das ist eigentlich ziemlich ideal. \*2 Sekunden\*

IP3: Ist auch schnell gemacht, einfach die SharePoint MySite auf dem Fernseher anzeigen.

IP7: Ich wollt sonst noch sagen, also, wenn du jetzt fragst von wegen so HanseVision Twitter-Feed oder so. Ähm, allgemein, die Blogeinträge, die wir in unseren Blog haben, der Twitter-Feed, also unsere eigene

- 10 Nachaußen-Präsentation oder so, finde ich gut, wenn es darauf vorkommt. Ich würd das aber, ähm, eher, ja, irgendwie aggregiert anzeigen. Also nicht irgendwie von wegen, hier ist der Feed, hier ist der Feed und wenn ich noch mal darüber gehe, dann kriege ich auch meinen Twitter-Feed oder so. Sondern ich will das vielleicht irgendwie zeitlich hintereinander hängen oder so und würde das eher so direkt auf die Startseite von vom System packen, so dass wenn ich rangehe, der zeigt gerade irgendwelche Fotos an, dann tippe ich
- 15 einmal rauf, das ist auch vielleicht sogar ganz gut, wenn ich nicht oben auf die Schaltfläche muss, sondern geh einfach nur mal so an den Bildschirm, tipp den an und dann seh ich gleich meine Optionen und vor allem, ich sehe irgendwo so eine Art Dashboard oder irgendwie sowas, wo dann halt gerade das Neueste ist und vielleicht noch die ein oder andere Sache, kann ja sein, sonst noch aktuelle Ereignisse oder was weiß ich sein aber das ich so auf einem Blick mal kurz sehe, was ist eigentlich los grad so.
- 20 IP5: Was mir noch gefehlt hat, wo wir gerade dabei sind, ähm, ähm Funktionalitäten, äh, die Bilder fand ich nämlich total super, das ((unv. Wort)) sind. <.hh> Was mir gefehlt hat, war die Funktionalität, wo ich mir die Bilder alle hätte in einer Bilder-Galerie angucken können. \*2 Sekunden\* War nen bisschen schade.

I: Ok, sonst noch Anmerkungen? \* Keine? Ja, dann vielen Dank!

 $I =$  Interviewer; IP $n =$  Interviewpartner in bzw. Interviewpartner  $n$ 

# **B Kommunikation**

### **B.1 Bereitschaftserklärung der Geschäftsführung**

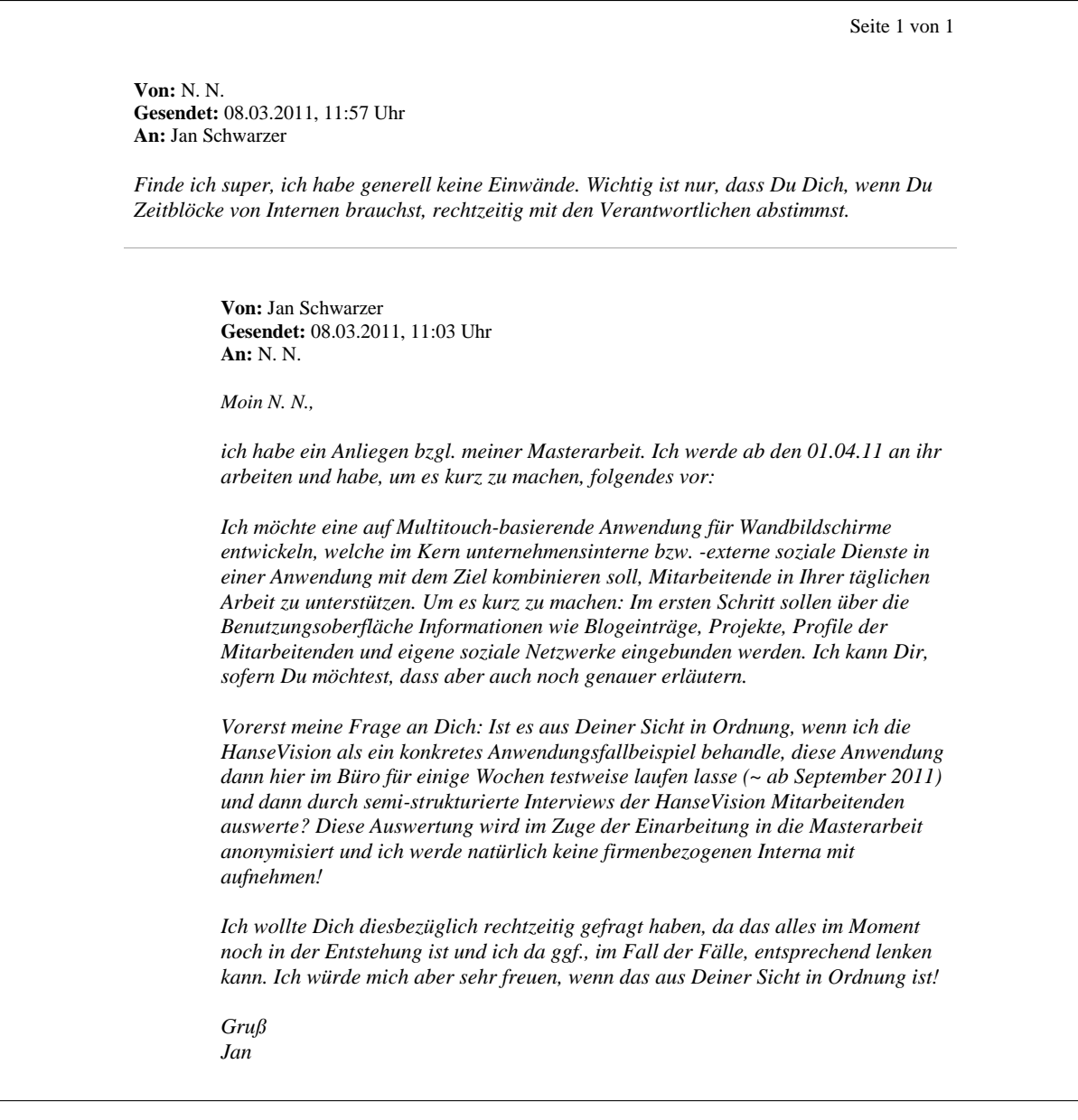

### **B.2 E-Mail-Ankündigung des Testbetriebes**

Seite 1 von 2

**Von:** Jan Schwarzer **Gesendet:** 12.09.2011, 20:50 Uhr **An:** Alle Mitarbeitenden

*Liebe HanseVisionäre,* 

*mit dieser E-Mail erhaltet ihr erste Informationen zu der Anwendung ("Enterprise Mirror"), die ich während meiner Masterarbeit entwickelt habe und die jetzt für euch die nächsten Wochen im Büro der HanseVision zur Verfügung stehen wird (geplant sind ca. vier Wochen). Es werden vielleicht noch nicht alle mitbekommen haben: Ich habe im Eingangsbereich einen Multitouch-Monitor aufgestellt, über welchen die Anwendung zu bedienen ist.* 

### *Für den Start*

*Den Anlagen könnt ihr einen Verweis auf eine sehr ausführliche Powerpoint-Präsentation entnehmen, welche euch die Anwendung und Ihren Funktionsumfang im Detail verdeutlichen soll (Anlage 1). Eine ausgedruckte Fassung liegt außerdem dem Multitouch-Monitor, vorne im Eingangsbereich, bei. Ich möchte damit niemanden abschrecken, sie soll schlicht und ergreifend alle Ideen und Konzepte an euch herantragen. Ihr könnt mich gerne jederzeit mit Fragen löchern, ich würde mich darüber freuen und werde fleißig auftretende Fragen beantworten. Ich werde dazu, in dem oben genannten Zeitraum, im Büro der HanseVision anwesend sein.* 

#### *Konzept des Enterprise Mirrors (Kurzform)*

*Der Enterprise Mirror greift das Konzept der sog. CommunityMirrors, ein Forschungsprojekt an der Universität der Bundeswehr München, auf (siehe Seite 15, Anlage 2). Hierbei geht es im Kern um das Vermitteln einer sog. Awareness ("Gewahrsein") über Informationen, die eine konkrete Community betreffen und dessen Darstellung auf interaktiven und ubiquitären Displays. Dabei dient mir die HanseVision als ein konkretes Anwendungsfallszenario für eine solche Community. Ein CommunityMirror vermittelt also ferner Informationen aus und für die Community. Schaut euch in diesem Zusammenhang bitte die Folie 9 der Anlage 1 an. Diese definiert exakt noch mal die Informationen, die durch den Enterprise Mirror vermittelt werden sollen.* 

*Der Enterprise Mirror greift zudem den Ansatz auf, diese konkreten Community-Informationen mit Informationen aus deinen sozialen Netzwerken, in einer Anwendung, zu kombinieren. Dazu habe ich, sehr vereinfacht, eine Twitter-Komponente entwickelt, welche dir die zehn neuesten Einträge aus deiner Twitter Wall/Timeline auflistet (siehe Folie 27, Anlage 1).* 

*Wichtig: Der Enterprise Mirror ist eine prototypische Umsetzung dieser beiden Konzepte!*

#### *Mein Ziel*

*Nach einigen Wochen möchte ich Interviews durchführen und einen Fragebogen ausfüllen lassen, um zu erfahren, wie ihr die Arbeit mit der Anwendung gefunden habt. Ihr könnt mir in diesen Interviews/Fragebögen alles um die Ohren hauen. Je ehrlicher ihr seid, desto getreuer wird auch mein Fazit der Masterarbeit. Da sich das im Moment aber alles noch in der Abstimmung mit N. N. befindet, soll es das für den Anfang gewesen sein.* 

Seite 2 von 2

#### *Meine Bitte an Euch*

*Schaut euch die Anwendung und Ihre Funktionalitäten einfach mal an und spielt, gerne auch zu 100% explorativ, damit herum. Sammelt dabei eure Eindrücke, Ideen, Kritiken, Anregungen und erzählt sie mir während des Interviews oder schreibt es mir in den Fragebögen.* 

### *Know-how Transfer*

*Ich werde euch, auf Wunsch, natürlich gerne grundlegende WPF-Konzepte vorstellen und euch zeigen, wie man am besten in die WPF-Entwicklung einsteigt. Selbstverständlich stelle ich der HanseVision den gesamten (prototypischen) Source-Code zur Verfügung.* 

### *Anmelden am Enterprise Mirror*

*Jeder von euch bekommt noch eine separate E-Mail mit seinem persönlichen PIN-Code zugeschickt. Mit diesem PIN-Code könnt Ihr euren Fingerabdruck am Enterprise Mirror einrichten (siehe Folie 33, Anlage 1).* 

### *Wichtiger Hinweis*

*Ich habe einen Logging-Mechanismus implementiert, welcher aber ausschließlich anonymisiert arbeitet. Ich kann das euch, bei Interesse, gerne alles im Detail zeigen. Das Logging benötige ich, um meine Auswertungen zu stützen, zu widerlegen oder zu erweitern – auch in Bezug auf die Interviews/Fragebögen. Außerdem seid euch bitte darüber im Klaren, dass euer Fingerabdruck, nach einer erfolgreichen Einrichtung, in einer Datenbank gespeichert wird. Diese Datenbank wird selbstverständlich nicht an Dritte weitergegeben! Der Fingerabdruck dient ausschließlich der unkomplizierten und schnellen Anmeldung am Enterprise Mirror. Auf Wunsch werde ich Fingerabdrücke natürlich auch wieder aus der Datenbank löschen – alles gar kein Problem!* 

#### *Belohnungen*

*Nach Abschluss des ca. vierwöchigen Testbetriebes, werde ich in jeden Fall zwei Kästen Bier für die HanseVision springen lassen! Jedem, der zudem an einem Interview erfolgreich teilnimmt oder einen Fragebogen ausfüllt, blüht eine zusätzliche und individuelle Überraschung!* ☺

#### *Zum Schluss*

*Ich würde mich wirklich freuen, wenn ihr mir zahlreich in den Interviews/Fragebögen Feedback geben könntet! Ich mache dieses Thema nicht, weil ich es muss, sondern weil ich …* 

- *a) … von dem Konzept der CommunityMirrors überzeugt und begeistert bin*
- *b) … eine Menge Spaß daran hatte und habe, auch mal Web-ferne Anwendungen, kreativ und technisch zu gestalten*
- *c) … davon überzeugt bin, dass auch Kunden solche Anwendungen, in ähnlicher oder anderer Form, bei sich einsetzen würden*

*Schönen Gruß Jan* 

### *Anlagen*

*Alle Anlagen befinden sich in dem folgenden Ordner: \\...\Mitarbeiter\Schwarzer Jan\Masterarbeit\Präsentationen* 

- *1) HanseVision Enterprise Mirror Getting started*
- *2) Computer-Supported Cooperative Work (CSCW): Related Work*

## **B.3 E-Mai-Zustellung der PIN**

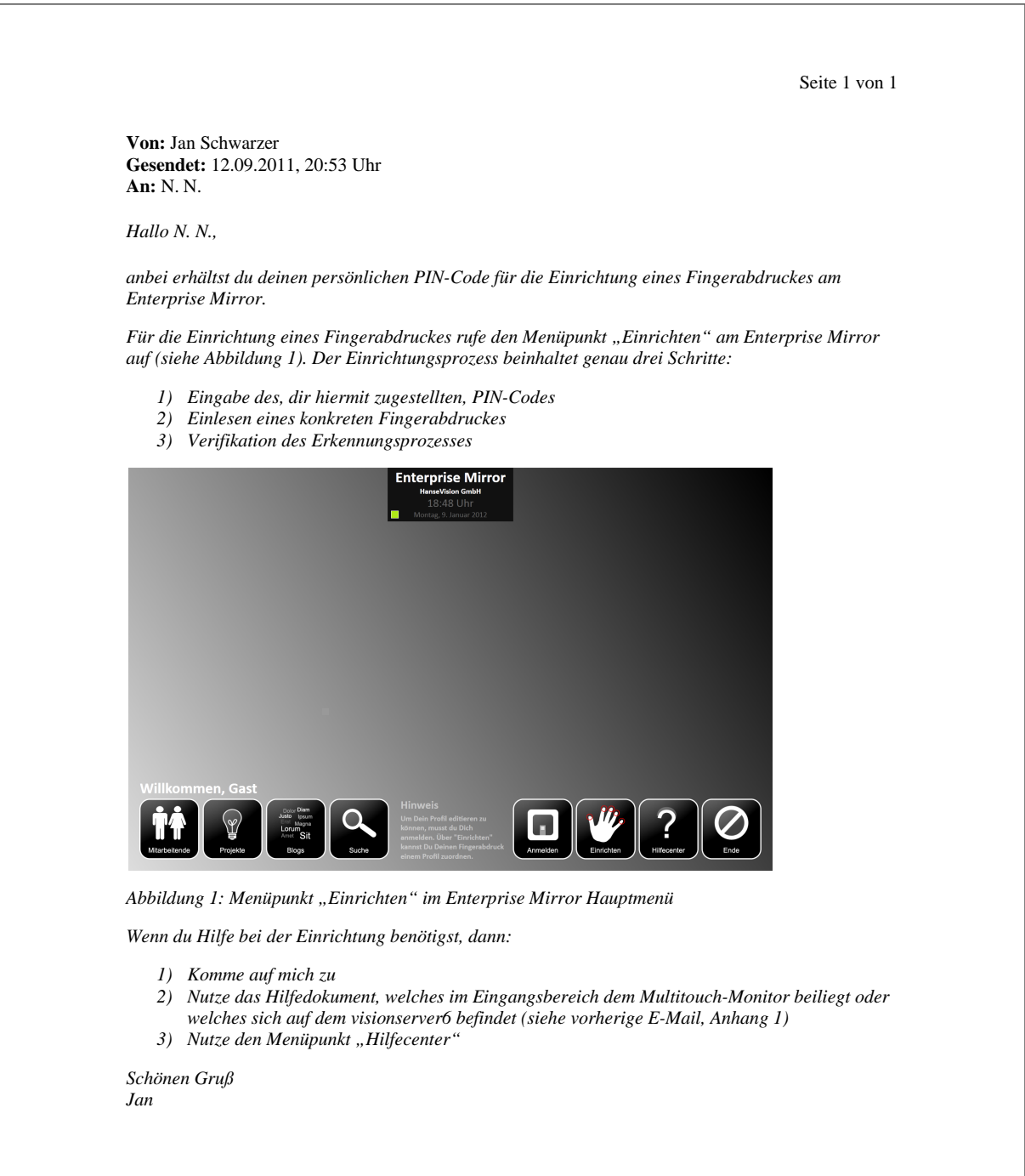

### **B.4 E-Mail-Ankündigung des Fragebogens**

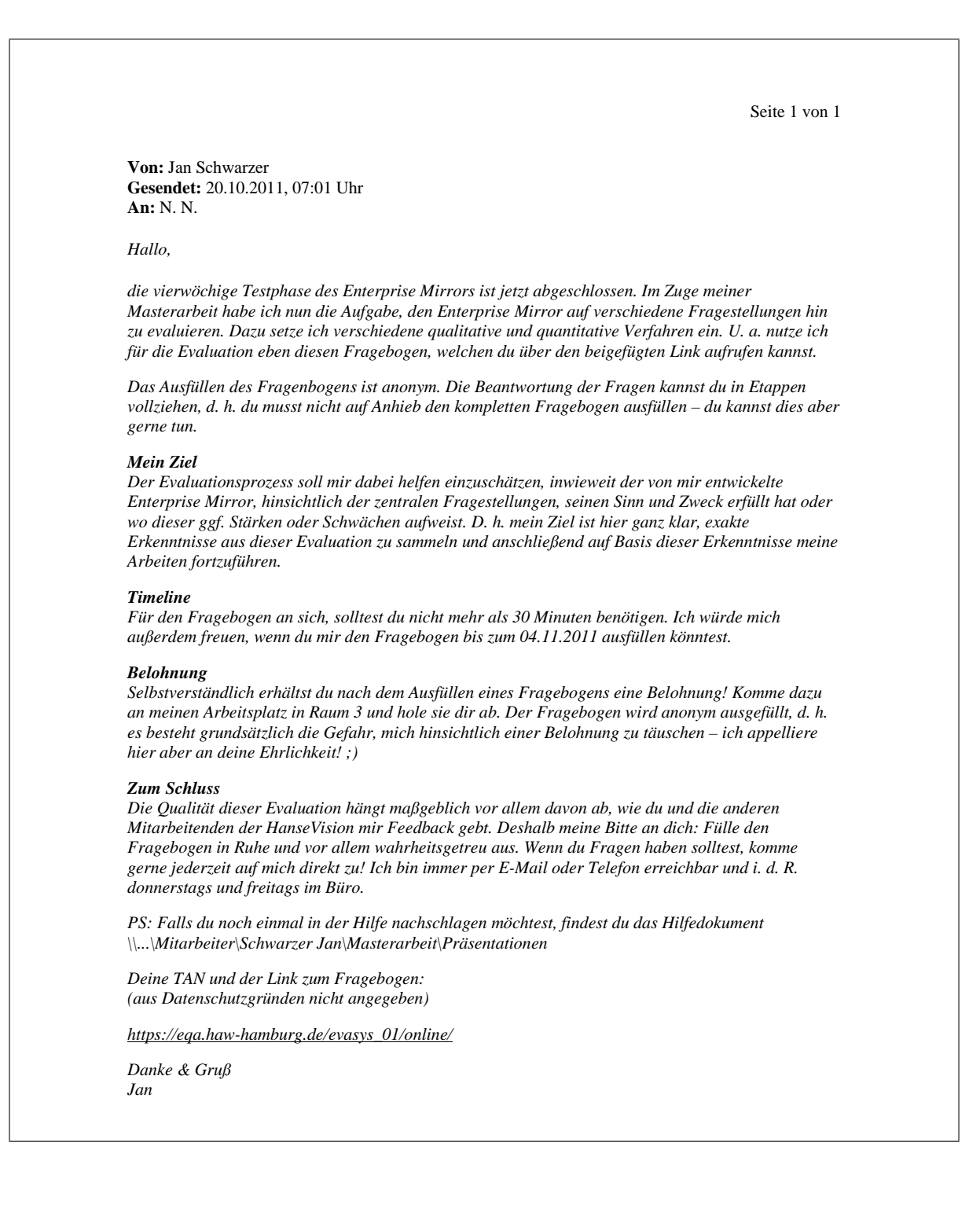

## **B.5 E-Mail-Erinnerung des Fragebogens**

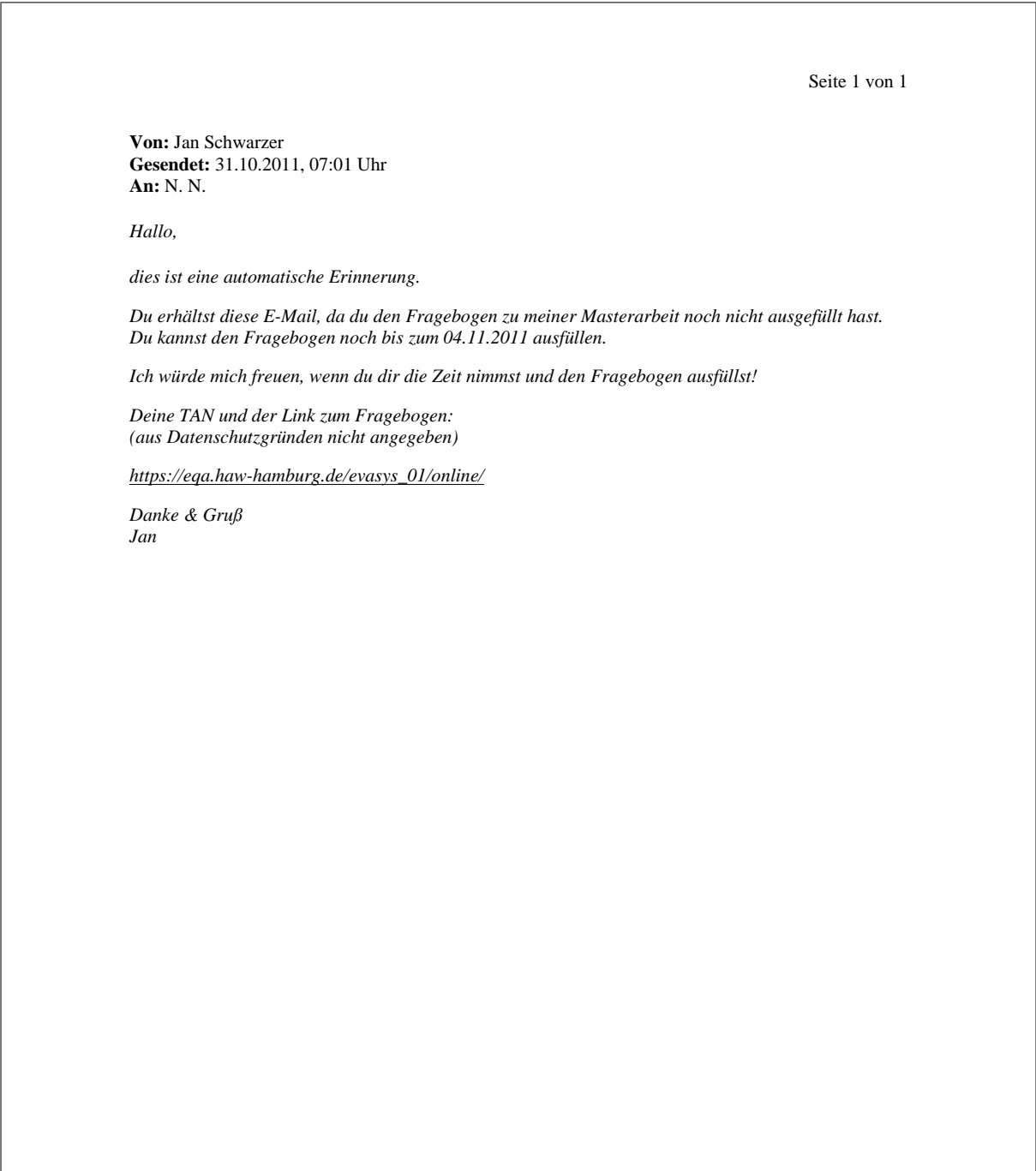

### **B.6 Termineinladung zum Gruppeninterview**

Seite 1 von 1 **Von:** Jan Schwarzer **Gesendet:** 01.11.2011, 13:32 Uhr **An:** N. N. *Hallo, hiermit erhältst du eine Einladung zu einem Gruppeninterview, welches ich im Rahmen meiner Masterarbeit durchführen möchte. Dieses Gruppeninterview ist der letzte Arbeitsschritt in Bezug auf die Evaluation des Enterprise Mirrors und hat zum Ziel, die Erkenntnisse aus den, bereits umfassend ausgefüllten, Fragebögen zu vertiefen. An dieser Stelle noch mal ein dickes Dankeschön! Wie auch schon vor Wochen angekündigt: Für eure tolle Unterstützung gibt es zur Belohnung zusätzlich am 04.11.2011 zwei Kästen Bier (nach dem Mittag)! Ihr könnt mir gerne schon vorab, per E-Mail etc., eure Wünsche schildern, ansonsten kaufe ich einen Kasten Becks Gold und einen Kasten Becks (normal). Das Interview habe ich terminlich mit N. N. abgestimmt. Ich würde mich freuen, wenn ihr euch dafür 15 - 30 Minuten Zeit nehmen könntet! PS: Ich werde das Interview aufzeichnen (nur Audio). Die Auswertung und Verarbeitung, im Rahmen meiner Masterarbeit, findet anonym statt! PPS: Es haben sich noch nicht alle Personen ihre Überraschung für das Ausfüllen des Fragebogens abgeholt, also nicht vergessen! ;) Gruß Jan* 

# **Versicherung über die Selbstständigkeit**

*Hiermit versichere ich, dass ich die vorliegende Arbeit im Sinne der Prüfungsordnung ohne fremde Hilfe selbständig verfasst und nur die angegebenen Hilfsmittel benutzt habe.*

Hamburg, 20.02.2012 Jan Schwarzer